การพัฒนาหลักสูตรฝึ กอบรมการใช้ Google Classroom เพื่อการจัดการเรียนรู้ สา หรับครูในระดบัการศึกษาข้นั พ้ืนฐาน

ณฐกร หาญประสิทธ์ิ

้วิทยานิพนธ์นี้เป็นส่วนหนึ่งของการศึกษาตามหลักสูตรการศึกษามหาบัณฑิต สาขาวิชาหลักสูตรและการสอน คณะศึกษาศาสตร์มหาวิทยาลัยบูรพา พฤศจิกายน 2563 ลิขสิทธ์ิเป็นของมหาวทิยาลยับูรพา

คณะกรรมการควบคุมวิทยานิพนธ์และคณะกรรมการสอบวิทยานิพนธ์ ได้พิจารณา วิทยานิพนธ์ของ ณฐกร หาญประสิทธิ์ ฉบับนี้แล้ว เห็นสมควรรับเป็นส่วนหนึ่งของการศึกษา ตามหลักสูตรการศึกษามหาบัณฑิต สาขาวิชาหลักสูตรและการสอน ของมหาวิทยาลัยบูรพาได้

คณะกรรมการควบคุมวิทยานิพนธ์

Amm K อาจารย์ที่ปรึกษาหลัก

(คร.ปานเพชร ร่มไทร)

<u>) /พาเฟ</u><br>พี่ คุณกัน ความรับที่ปรึกษาร่วม

(ผู้ช่วยศาสตราจารย์ คร.ปริญญา ทองสอน)

คณะกรรมการสอบวิทยานิพนธ์

US NOVEMBRI

(รองศาสตราจารย์ คร.ฉลอง ทับศรี)

 $\frac{2}{\sqrt{N}}$ 

(คร.ปานเพชร ร่มไทร)

 $\sqrt{M}$ 

(ผู้ช่วยศาสตราจารย์ คร.ปริญญา ทองสอน)

 $\overline{D}$ 

(ผู้ช่วยศาสตราจารย์ คร.ธนะวัฒน์ วรรณประภา)

คณะศึกษาศาสตร์อนุมัติให้รับวิทยานิพนธ์ฉบับนี้ เป็นส่วนหนึ่งของการศึกษา ตามหลักสูตรการศึกษามหาบัณฑิต สาขาวิชาหลักสูตรและการสอน ของมหาวิทยาลัยบูรพา

 ${\mathbb Z}$  :

(รองศาสตราจารย์ คร.สฎายุ ธีระวณิชตระกูล) วันที่ 28 เดือน <u>พฤต์จิกายน</u> พ.ศ. 2563

## **กิตติกรรมประกาศ**

้วิทยานิพนธ์ฉบับนี้ สำเร็จได้เป็นอย่างดีด้วยความอนุเคราะห์จาก ดร.ปานเพชร ร่มไทร ้อาจารย์ที่ปรึกษาหลัก และผู้ช่วยศาสตราจารย์ คร.ปริญญา ทองสอน อาจารย์ที่ปรึกษาร่วม ที่ได้ เสียสละเวลาอนั มีค่าเพื่อใหค้า ปรึกษาแนะนา ตลอดจนแกไ้ขขอ้บกพร่องต่าง ๆ ดว้ยความเอาใจใส่ ้อย่างดียิ่งตลอดมา ผ้วิจัยร้สึกซาบซึ้งในความกรุณา จึงขอกราบขอบพระคุณเป็นอย่างสงไว้ ้ณ โอกาสนี้ ขอขอบพระคุณผู้ทรงคุณวุฒิทุกท่าน ที่ให้ความอนุเคราะห์ในการตรวจสอบ ให้คำแนะนำในการแก้ไขเครื่องมือที่ใช้ในการวิจัย ให้มีคณภาพและสมบรณ์มากยิ่งขึ้น ี ขอขอบพระคุณผ้อำนวยการโรงเรียนสวนป่าเขาชะอางค์ สังกัดองค์การบริหาร ี่ส่วนจังหวัดชลบุรี ตำบลพลวงทอง อำเภอบ่อทอง จังหวัดชลบุรี ครูและบุคลากรทุกท่าน ที่ช่วยอำนวยความสะดวกในการเก็บรวมรวมข้อมูลเพื่อใช้ในการวิจัยครั้งนี้ และขอขอบคุณ ครูผู้สอนชั้นประถมศึกษาปีที่ 1 - 6 และชั้นมัธยมศึกษาปีที่ 1 - 3 ซึ่งเป็นกลุ่มตัวอย่าง ที่ได้ ให้ความร่วมมือในการคำเนินการวิจัยครั้งนี้เป็นอย่างดี ทำให้วิทยานิพนธ์ฉบับนี้สำเร็จลุล่วง ตรงตามเป้าหมายได้ด้วยดี

ี ขอกราบขอบพระคุณบิดา มารดา ที่ให้ความช่วยเหลือและสนับสนุนการศึกษาที่ดี ิ มาโดยตลอด ขอขอบคุณครอบครัว เพื่อนร่วมงานและเพื่อนร่วมชั้นเรียนระดับบัณฑิตศึกษา ี สาขาวิชาหลักสูตรและการสอน ทุกคน ที่คอยให้ความช่วยเหลือ ให้คำปรึกษาและให้กำลังใจผู้วิจัย เสมอมา

้ คุณค่าและประโยชน์ของวิทยานิพนธ์ฉบับนี้ ผู้วิจัยขอมอบเป็นกตัญญูกตเวทิตาแด่ บุพการี บรูพาจารย์ และผู้มีพระคุณทุกท่าน ที่ทำให้ผู้วิจัยเป็นผู้มีความรู้ มีอาชีพการงานที่ดี ิ มาจนถึงปัจจุบัน ขอสิ่งศักดิ์สิทธิ์โปรดดลบันดาลให้ทุกท่านมีสุขภาพกาย สุขภาพใจที่แข็งแรง ด้วยเทอญ

ณฐกร หาญประสิทธ์ิ

58910241: สาขาวิชา: หลักสูตรและการสอน; กศ.ม. (หลักสูตรและการสอน) ค าส าคัญ: การพัฒนาหลักสูตรฝึ กอบรม/ การใช้ Google Classroom/การจัดการเรียนรู้

ณฐกร หาญประสิทธ์ิ: การพัฒนาหลักสูตรฝึ กอบรมการใช้ Google Classroom เพื่อการจัดการเรียนรู้ สำหรับครูในระดับการศึกษาขั้นพื้นฐาน (THE TRAINING CURRICULUM DEVELOPMENT ON USING GOOGLE CLASSROOM FOR INSTRUCTION FOR TEACHERS IN BASIC EDUCATION) คณะกรรมการควบคุมวิทยานิพนธ์: ปานเพชร ร่มไทร, ค.ด., ปริญญา ทองสอน, กศ.ด. 191 หน้า. ปี พ.ศ. 2563.

การวจิยัคร้ังน้ีมีวตัถุประสงคเ์พื่อ1) เพื่อการพัฒนาหลักสูตรฝึ กอบรมการใช้ Google Classroom เพื่อการจดัการเรียนรู้สา หรับครูในระดบัการศึกษาข้นั พ้ืนฐาน 2) เพื่อศึกษาผลของการ ใช้หลักสูตรฝึกอบรมการใช้ Google Classroom เพื่อการจัดการเรียนรู้ สำหรับครูในระดับการศึกษา ์ ขั้นพื้นฐาน ดังนี้ 2.1) ศึกษาผลการประเมินความรู้ความเข้าใจ เรื่อง การใช้ Google Classroom เพื่อ การจัดการเรียนรู้ สำหรับครูในระดับการศึกษาขั้นพื้นฐาน 2.2) ศึกษาเจตคติของครูที่มีต่อหลักสูตร ฝึกอบรมการใช้ Google Classroom เพื่อการจัดการเรียนรู้ สำหรับครูในระดับการศึกษาขั้นพื้นฐาน กลุ่มตัวอย่างเป็นครูผู้สอนชั้นประถมศึกษาปีที่ 1 - 6 และชั้นมัธยมศึกษาปีที่ 1 - 3 ภาคเรียนที่ 1 ปี การศึกษา 2563 โรงเรียนสวนป่าเขาชะอางค์ อำเภอบ่อทอง จังหวัดชลบรี สังกัดองค์การบริหารส่วน จังหวัดชลบุรี จำนวน 30 คน โดยใช้การสุ่มตัวอย่างอย่างง่าย (Simple random sampling)

ผลการวจิยัพบวา่ 1) หลักสูตรฝึ กอบรมการใช้ Google Classroom เพื่อการจัดการเรียนรู้ ี สำหรับครูในระดับการศึกษาขั้นพื้นฐาน มีขั้นตอนการดำเนินงาน 4 ขั้นตอน คือ ขั้นตอนที่ 1 การศึกษาวิเคราะห์ข้อมูลพื้นฐาน ขั้นตอนที่ 2 การสร้างหลักสูตรฝึกอบรม ขั้นตอนที่ 3 การนำ หลักสูตรฝึกอบรมไปใช้ และขั้นตอนที่ 4 การประเมินผล ซึ่งมีความเหมาะสมขององค์ประกอบ หลักสูตรในระดับมาก 2) ผลการใช้หลักสูตรฝึ กอบรมการใช้ Google Classroom เพื่อการจัดการ เรียนรู้ สำหรับครูในระดับการศึกษาขั้นพื้นฐาน ด้านความรู้ความเข้าใจของครูมีคะแนนเฉลี่ยหลัง ึ การฝึกอบรมสงกว่าคะแนนเฉลี่ยก่อนการฝึกอบรม อย่างมีนัยสำคัญทางสถิติที่ระดับ .05 และ ครูมีเจตคติต่อหลกัสูตรฝึกอบรมการใช้Google Classroom เพื่อการจัดการเรียนรู้ ส าหรับครู ในระดับการศึกษาขั้นพื้นฐาน อยู่ในระดับมาก

ง

### 58910241: MAJOR: CURRICULUM AND INSTRUCTION; M.Ed. (CURRICULUM AND INSTRUCTION)

KEYWORDS: CURRICULUM DEVELOPMENT /USING GOOGLE CLASSROOM FOR **INSTRUCTION** 

NATAKORN HANPRASIT: THE TRAINING CURRICULUM DEVELOPMENT ON USING GOOGLE CLASSROOM FOR INSTRUCTION FOR TEACHERS IN BASIC EDUCATION. ADVISORY COMMITTEE: PANPETCH ROMSYE, Ph.D., PARINYA THONGSORN, Ph.D. 191P. 2020.

The purposes of this research were to; 1) develop the training curriculum on using google classroom for instruction for teachers in basic education, 2) study the result of the training curriculum on using google classroom for instruction for teachers in basic education, 2.1) the result on knowledge and comprehension of the teachers on training curriculum development on using google classroom, 2.2) the attitudes in the following aspects of the trainees toward the training curriculum. The samples were 30 primary school and junior high school teachers in first semester, academic year 2020 at Suanpakaocha - ang school, Borthong districh, Chonburi Province, Chonburi under Provincial Administrative Organization, selected by simple random sampling.

The results of the study were as follows; 1) The training curriculum on using google classroom for instruction for teachers in basic education comprised of 4 phases: 1.1) Analyzing fundamental data, 1.2) Construction of training curriculum, 1.3) The use of training curriculum, 1.4) Evaluation of training curriculum effectiveness. 2) The results of the implementation of the training curriculum was found the teachers' knowledge on using google classroom, after the training was significantly higher than before the training at the significant level of .05. Teachers attitudes toward the training curriculum was at a very high level.

# สารบัญ

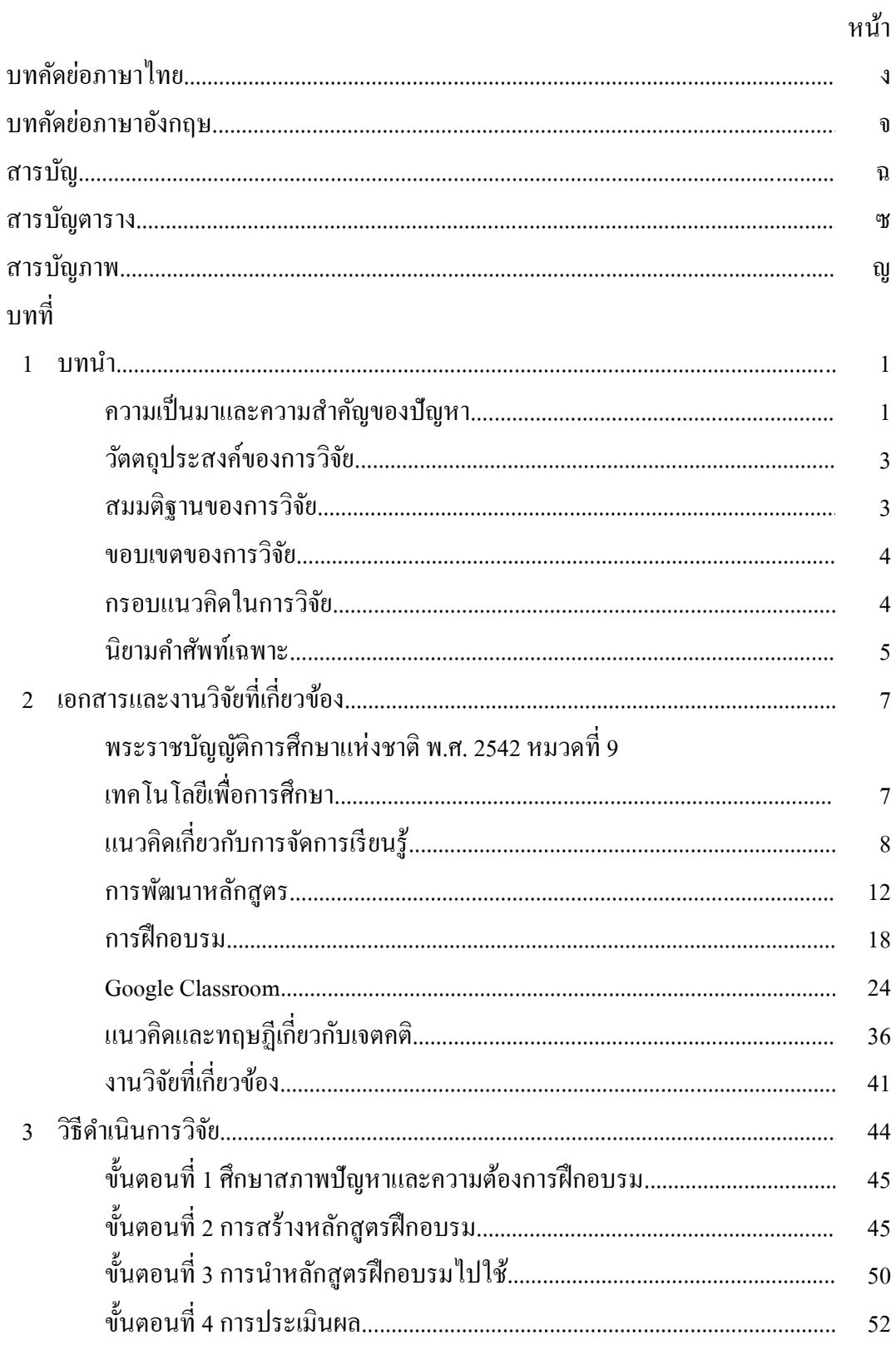

# สารบัญ (ต่อ)

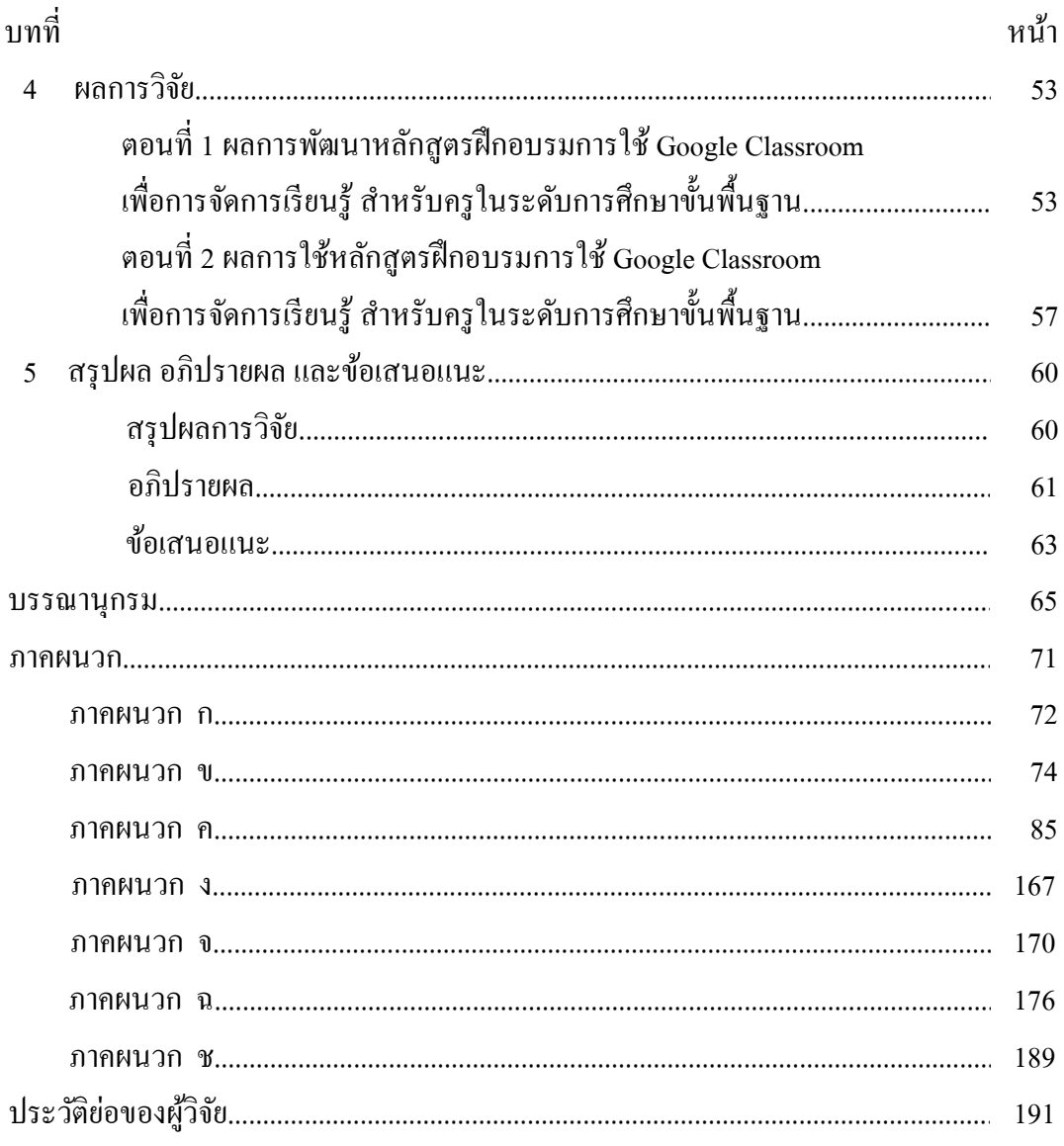

# **สารบัญตาราง**

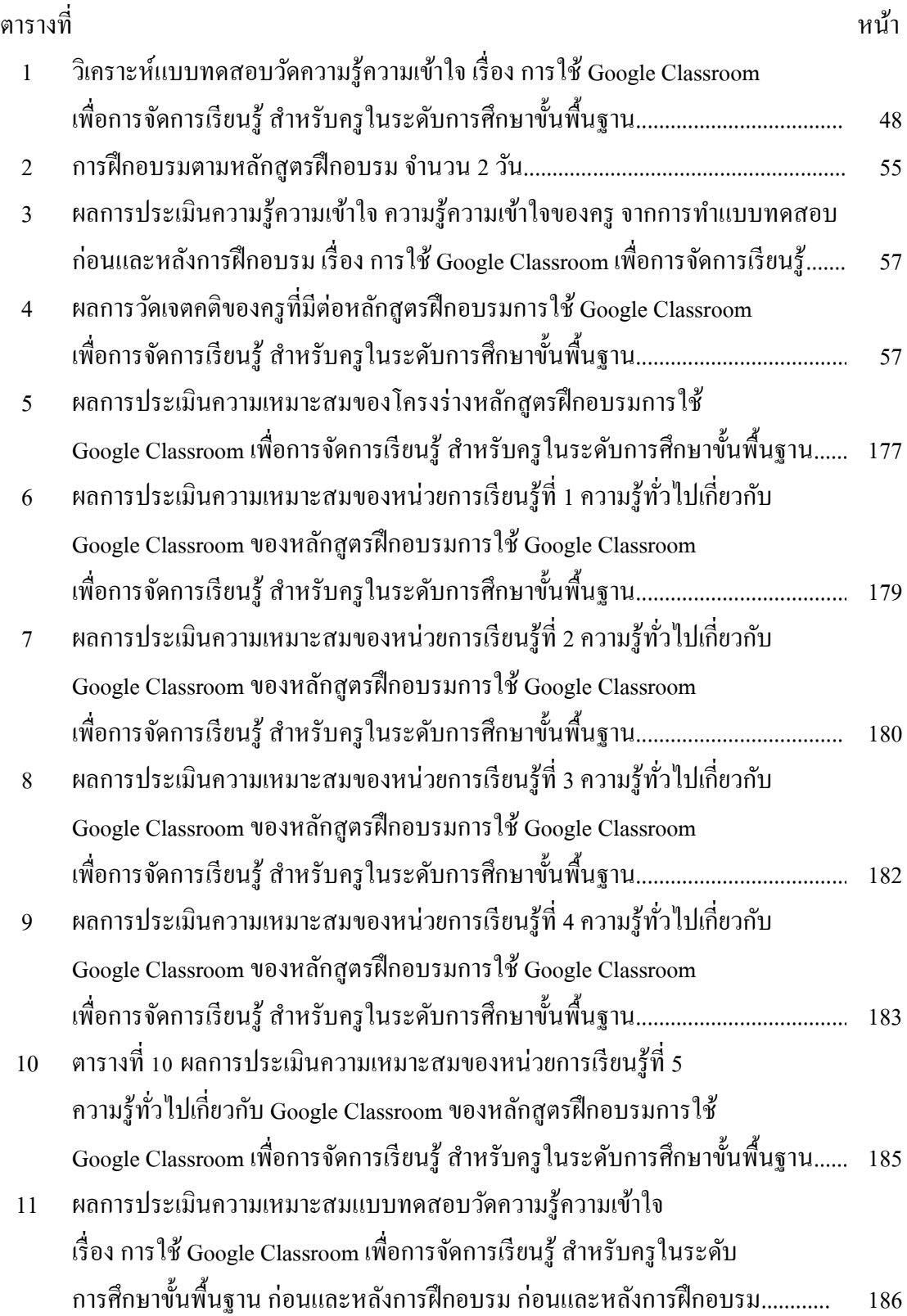

# **สารบัญตาราง (ต่อ)**

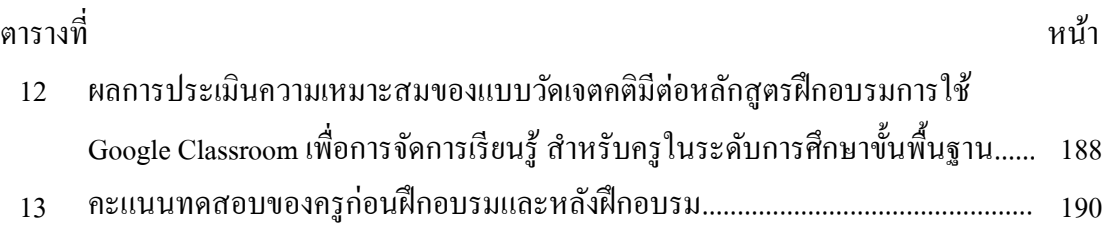

# สารบัญภาพ

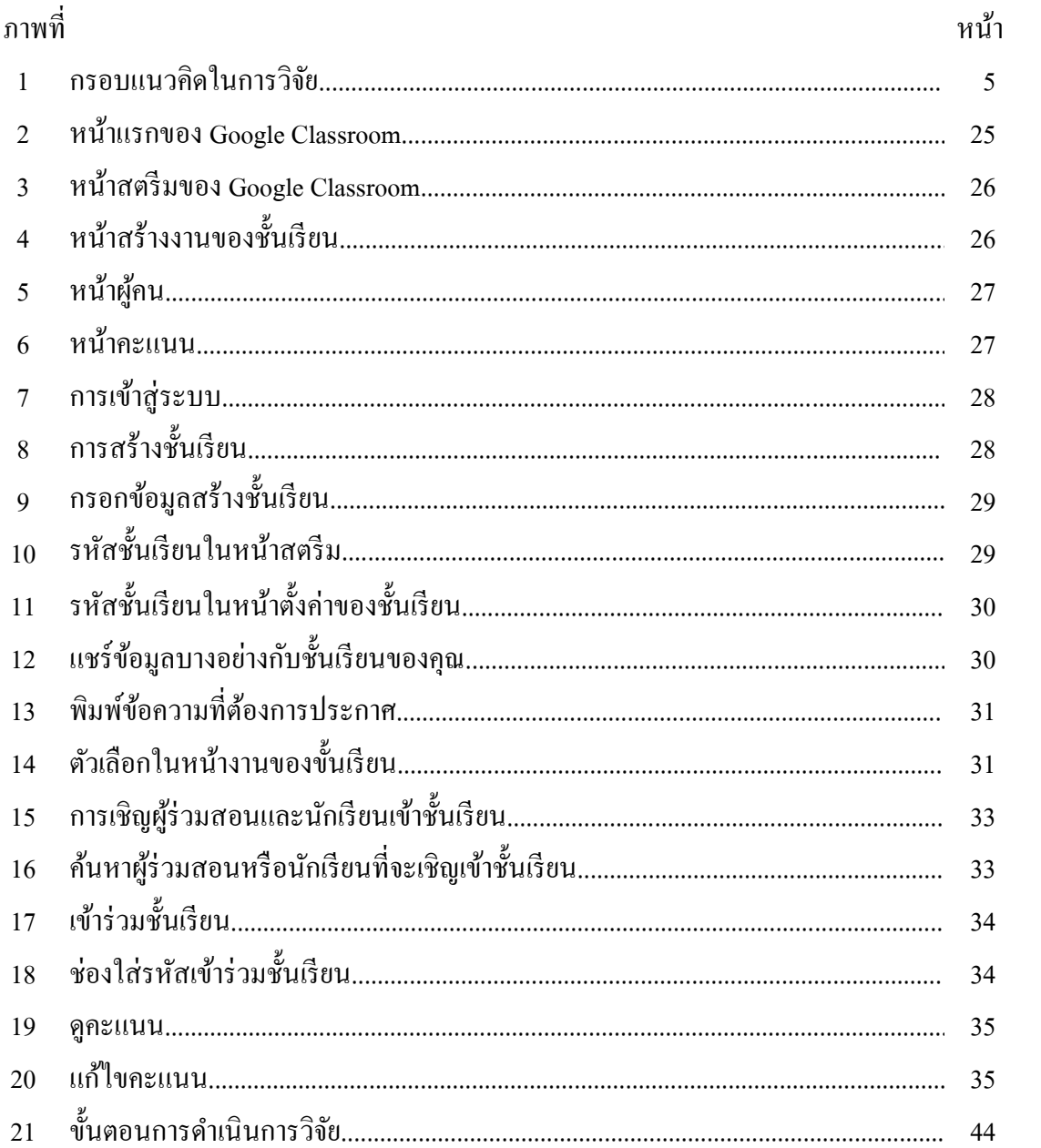

**บทที่ 1**

**บทน า**

#### **ความเป็ นมาและความส าคัญของปัญหา**

้ ปัจจุบันทั่วโลกได้ให้ความสำคัญกับการมุ่งพัฒนาเทคโนโลยี่ต่าง ๆ เพื่อให้เทคโนโลยี เกิดความก้าวหน้าอย่างต่อเนื่อง สามารถตอบสนองความต้องการของมนุษย์ ซึ่งเทคโนโลยี ี สารสนเทศและการสื่อสารมีการพัฒนามากขึ้นอย่างเห็นได้ชัด และจากการที่รัฐบาลได้ประกาศ นโยบายการพัฒนาประเทศแบบ Thailand 4.0ข้ึนมา ทา ใหเ้กิดกระแสการเปลี่ยนแปลงข้ึน ในทุกภาคส่วน ไม่เว้นแม้แต่ในระบบการศึกษาของไทย ซึ่งรูปแบบของการพัฒนาประเทศ แบบ Thailand 4.0 น้ีเป็นวสิัยทศัน์เชิงนโยบาย ที่อธิบายถึงลกัษณะการเปลี่ยนแปลงทางเศรษฐกิจ ้ตั้งแต่ประเทศไทย 1.0 เป็นยุคที่เศรษฐกิจมีลักษณะเน้นภาคเกษตรกรรมเป็นหลัก ต่อมาเป็น ประเทศไทย 2.0 ยุคแห่งการพัฒนาเศรษฐกิจในภาคอุตสาหกรรมแรงงานขนาดเบา จนมาสู่ ประเทศไทย 3.0 ยคแห่งการพัฒนาเศรษฐกิจในภาคอุตสาหกรรมขนาดใหญ่ที่มีความซับซ้อน ้ด้วยเทคโนโลยีและการส่งออก ซึ่งในปัจจุบันนี้ประเทศไทยก้าวสู่ยุคแห่งการพัฒนาเศรษฐกิจ เน้นการขับเคลื่อนด้วยนวัตกรรม ที่เราเรียกกันว่ายค 4.0 (สวิทย์ เมษินทรีย์, 2560) ซึ่งการศึกษา ในยุค Thailand 4.0 เป็นยุคที่ต่อเนื่องจากยุคที่แล้ว ผ้เรียนมีความสามารถในการใช้สื่อเทคโนโลยี ที่สูงขึ้น และเข้าถึงได้ง่ายขึ้น ส่งผลให้เกิดการนำเทคโนโลยีเหล่านั้นมาประยุกต์ใช้และส่งเสริม การเรียนรู้มีการใชส้ื่อและสังคมออนไลน์ที่มีวจิารณญาณมากข้ึน สร้างมูลค่า สร้างนวตักรรม ที่ตอบสนองต่อความต้องการของตัวเอง ซึ่งบทบาทของครูในยุคนี้จะต้องเป็นโค้ชที่ช่วยส่งเสริม องคค์วามรู้ที่ผเู้รียนเกิดการจากเรียนรู้ดว้ยตวัเอง

พระราชบัญญัติการศึกษาแห่งชาติ พ.ศ. 2542 หมวด 9 ว่าด้วยเทคโนโลยีเพื่อการศึกษา ไดก้า หนดขอบเขตและบทบาทหนา้ที่ของรัฐในการจดัการเทคโนโลยเีพื่อการศึกษาไว้ อยา่ งครอบคลุม ท้งัการจดัสรรคลื่นความถี่ สื่อตวันา โครงสร้างพ้ืนฐานการเผยแพร่รายการวทิยุ รายการโทรทัศน์ และสื่อโทรคมนาคม เพื่อนำมาใช้ประโยชน์ในการจัดการศึกษา ส่งเสริม สนับสนุนการผลิต การพัฒนาสื่อรูปแบบต่าง ๆ การพัฒนาบุคลากร ทั้งผู้ผลิต ผู้ใช้ และผู้เรียน ให้มีทักษะการใช้เทคโนโลยีที่เหมาะสม และเพื่อให้เป็นไปตามพระราชบัญญัติการศึกษาแห่งชาติ พ.ศ. 2542 หมวด 9 ว่าด้วยเทคโนโลยีเพื่อการศึกษา การศึกษาต้องนำเทคโนโลยีต่าง ๆ มาใช้ เพื่อเพิ่มประสิทธิภาพการเรียนการสอนและการบริหารจัดการ การนำเอาเทคโนโลยี เข้ามา มีส่วนร่วมในการจัดการเรียนการสอน เป็นการเพิ่มพูนประสิทธิภาพทางการเรียนรู้แก่ผู้เรียน และในสภาพปัจจุบันการเรียนการสอนก็ไม่อาจหลีกเลี่ยงสิ่งน้ีได้ครูจะตอ้งปรับเปลี่ยนพฤติกรรม

การสอนของตนเอง ตอ้งยอมรับความเปลี่ยนแปลงที่ เกิดข้ึนจึงตอ้งเรียนรู้เทคโนโลยตี่าง ๆ แล้ววิเคราะห์ความเป็นไปได้ ใช้ให้เกิดประสิทธิภาพสูงสุด ให้เหมาะสมกับสภาพของโรงเรียน ที่มีความพร้อมในระดับหนึ่ง ครูควรต้องพัฒนาตนเองเพื่อพัฒนาผู้เรียนได้อย่างเหมาะสม และ ้ยึดผู้เรียนเป็นศูนย์กลาง เพื่อนำพาผู้เรียนให้สามารถเรียนรู้ ดำรงตนอยู่ได้อย่างมีความสุข (สา นกังานคณะกรรมการการศึกษาแห่งชาติ, 2540)

Google เป็นบริษัท Search Engine ชื่อดังบริษัทหนึ่ง เริ่มก่อตั้งเมื่อ ค.ศ. 1998 โดยมี ผู้่ก่อตั้ง คือ แลรี่ เพจ และเซอร์เกย์ บริน ได้รับการจัดตั้งเป็นนิติบุคคล ในวันที่ 4 กันยายาน ค.ศ. 1998 มีภารกิจหลกัในการจดัระเบียบขอ้มูล ดว้ยความสา เร็จของ Google จึงเกิดการขยายตวั และพัฒนาบริการใหม่ ๆ เพิ่มขึ้นเรื่อย ๆ เช่น Google Chrome เป็นบริการเว็บเบราว์เซอร์ หรือ โปรแกรมค้นดูเว็บ Google Map ที่ใหบ้ ริการเกี่ยวกบัการดูแผนที่และหนึ่งในบริการของ Google ที่เกี่ยวขอ้งกบัการศึกษาคือ Google Classroom เป็นบริการระบบสาธารณะอยา่ งหน่ึงของ แอพพลิเคชันในกลุ่ม Google Apps for Education ซึ่งเป็นโปรแกรมบริหารระบบจัด การเรียนการสอนโดยผา่ นการใชเ้ครื่องมือเหล่าน้ีเช่น Google Drive, Google Docs, Google Slide, Calendar และGmail ที่ใหบ้ ริการบนเครือข่าย โดยความสามารถของ Google Classroom คือ การจัดการผู้เรียน การอัพโหลดเอกสารประกอบการสอน การจัดการ การบ้าน ข่าวประกาศ การ แบ่งปันสื่อสารเทศต่าง ๆ เป็นต้น โดยผู้สอนสามารถสร้างห้องเรียนออนไลน์ จัดการผู้ร่วมชั้นเรียน ้มอบหมายภาระงานต่าง ๆ ตั้งกระทู้ประกาศข้อมูลข่าวสาร หรือตั้งคำถามโต้ตอบระหว่างผู้สอน และผเู้รียน โดยการพิมพข์อ้ความ ส่งไฟลเ์อกสาร ส่งรูปภาพ หรือแบ่งปันวดีิโอจาก Youtube หรือ เวบ็ไซตต์ ่าง ๆ ซ่ึงการใช้Google Classroom ท าให้ผู้สอนจัดการเรียนรู้ได้นอกเหนือจากการจัด การเรียนการสอนในช้นั เรียนปกติกระตุน้ ใหผ้ ูเ้รียนเกิดความกระตือรือร้น และสนใจต่อการเรียน โดยในแต่ละกระทูผ้เู้รียนสามารถแสดงความคิดเห็นเพื่อการอภิปรายร่วมกนัได้อีกท้งัผเู้รียน ยังสามารถส่งงานทางออนไลน์ ในขณะที่ผ้สอนสามารถตรวจงานและให้ข้อเสนอแนะได้ทันที ี ทุกที่ ทุกเวลา ซึ่ง Google ได้อนุญาตให้สถาบัน หน่วยงาน หรือบุคคลทั่วไป สามารถใช้งานได้ โดยไม่เสียค่าใช้จ่าย (ไพรัชนพ วิริยวรกล และดวงกมล โพธิ์นาค, 2557) เป็นนวัตกรรมทาง การศึกษาที่ช่วยเพิ่มประสิทธิภาพและประสิทธิผลสา หรับการจดัการระบบการเรียนการสอน ้ เพื่อส่งเสริมการเรียนรู้แบบทำงานร่วมกันได้ทุกที่ทุกเวลาและทุกรูปแบบของเทคโนโลยี ที่สามารถเชื่อมต่อระบบเครือข่ายอินเทอร์เน็ตได้ ภายใต้การจัดเก็บ รวบรวม และบันทึกข้อมูล ้ บนคลาวด์ ติดต่อสื่อสารกำหนดเวลาเรียนและตารางนัดหมาย ทำกิจกรรมกลุ่มได้ในเวลาเดียวกัน ้ บนแฟ้มเอกสารเดียวกัน อีกทั้งครูยังสามารถประยุกต์ใช้เพื่อเพิ่มประสิทธิภาพในการบริหาร ชั้นเรียนได้อีกด้วย

โรงเรียนสวนป่าเขาชะอางค์ เป็นโรงเรียนในสังกัดองค์การบริหารส่วนจังหวัดชลบุรี ได้มีการจัดอุปกรณ์คอมพิวเตอร์และระบบเครือข่ายอินเทอร์เน็ต เพื่อสนับสนุนการจัด การเรียนการสอนของครู โดยส่งเสริมให้มีการใช้ Google Classroom เพื่อจัดการเรียนรู้ อันเป็น ระบบสาธารณะที่ผู้ใดสามารถใช้งานก็ได้ จึงมีความเหมาะสมทั้งต่อผู้เรียนในยุคปัจจุบัน ู้ที่มีความสามารถในการใช้และเข้าถึงเทคโนโลยีได้อย่างรวดเร็ว และนิยมใช้ทางอินเตอร์เน็ต ในการดา เนินกิจกรรมต่าง ๆ จนเป็นส่วนหน่ึงของการใชช้ีวติ เช่น การดูวิดีโอต่าง ๆ จาก Youtube ึการแสดงความคิดเห็นผ่านกระทู้บนเว็บบอร์ด การติดต่อแลกเปลี่ยนข้อมูลกันด้วยสื่อสังคม ้ออนไลน์ เป็นต้น และเหมาะสมต่อครูผู้สอนที่เข้าถึงได้ง่าย และช่วยสนับสนุนการจัด การเรียนการสอน แต่จากการสำรวจความคิดเห็นของผู้บริหาร และกลุ่มครูหัวหน้ากลุ่มสาระ ึการเรียนรู้ในระดับการศึกษาขั้นพื้นฐาน โรงเรียนสวนป่าเขาชะอางค์ พบว่า ครูผู้สอนส่วนใหญ่ ยังขาดความรู้ความเข้าใจเกี่ยวกับการใช้ Google Classroom และมีความต้องการแนวทางการศึกษา การใช้ Google Classroom อยา่ งเหมาะสม เพื่อนา ไปใชส้ า หรับการจดัการเรียนรู้ได้

ิ จากข้อมูลที่ได้กล่าวมา ผู้วิจัยจึงสนใจพัฒนาหลักสูตรฝึกอบรมการใช้ Google Classroom เพื่อการจดัการเรียนรู้สา หรับครูในระดบัการศึกษาข้นั พ้ืนฐาน เพื่อใหค้รู ในโรงเรียนสวนป่าเขาชะอางค์ นำ Google Classroom ไปใช้สำหรับการจัดการเรียนรู้ได้ และนา ไปสู่การพฒั นาการจดัการเรียนการสอนต่อไป

#### **วตัถุประสงค ของการวจิัย ์**

ในการศึกษาวจิยัคร้ังน้ีผวู้จิยัมีวตัถุประสงค์ดงัน้ี

1. เพื่อพัฒนาหลักสูตรฝึ กอบรมการใช้ Google Classroom เพื่อการจัดการเรียนรู้ สา หรับครูในระดบัการศึกษาข้นั พ้ืนฐาน

2. เพื่อศึกษาผลของการใช้หลักสูตรฝึ กอบรมการใช้ Google Classroom เพื่อการจัด ึ การเรียนรู้สำหรับครูในระดับการศึกษาขั้นพื้นฐาน ดังนี้

2.1 ศึกษาผลการประเมินความรู้ความเข้าใจ เรื่อง การใช้ Google Classroom ้ เพื่อการจัดการเรียนรู้สำหรับครูในระดับการศึกษาขั้นพื้นฐาน ก่อนและหลังการฝึกอบรม

2.2 ศึกษาเจตคติของครูที่มีต่อหลกัสูตรฝึกอบรมการใช้Google Classroom ้ เพื่อการจัดการเรียนรู้ สำหรับครูในระดับการศึกษาขั้นพื้นฐาน

### **สมมติฐานของการวิจัย**

ครูที่เข้ารับการฝึ กอบรมมีคะแนนความรู้ความเข้าใจ เรื่อง การใช้ Google Classroom ้เพื่อการจัดการเรียนรู้สำหรับครูในระดับการศึกษาขั้นพื้นฐาน หลังฝึกอบรมสูงกว่าก่อนฝึกอบรม

#### **ขอบเขตของการวิจัย**

#### **1. ขอบเขตด้านเนื้อหา**

การพัฒนาหลักสูตรฝึ กอบรมการใช้ Google Classroom เพื่อการจัดการเรียนรู้ ส าหรับครู ในระดับการศึกษาขั้นพื้นฐาน ซึ่งมีเนื้อหาที่เกี่ยวกับการใช้งาน Google Classroom โดยแบ่งเนื้อหา เป็ นหัวข้อหลัก 5 เรื่อง ดงัน้ี

2.1 ความรู้ทั่วไปเกี่ยวกับ Google Classroom

2.2 การสร้างชั้นเรียน

2.3 การใช้งานแถบเมนู

2.4 การจัดการชั้นเรียน

2.5 การใช้งาน Google Classroom ของผู้เรียนเบื้องต้น

#### **2. ขอบเขตด้านประชากรและกลุ่มตัวอย่าง**

2.1 ประชากร ที่ใช้ในการวิจัยครั้งนี้ เป็นครูผู้สอนในชั้นประถมศึกษาปีที่ 1 - 6 และชั้นมัธยมศึกษาปีที่ 1 - 3 ภาคเรียนที่ 1 ปีการศึกษา 2563 ของโรงเรียนสวนป่าเขาชะอางค์ อำเภอบ่อทอง จังหวัดชลบุรี สังกัดองค์การบริหารส่วนจังหวัดชลบุรี จำนวน 38 คน

2.2 กลุ่มตัวอย่าง ที่ใช้ในการวิจัยครั้งนี้ คือ ครูผู้สอนชั้นประถมศึกษาปีที่ 1 - 6 และชั้นมัธยมศึกษาปีที่ 1 - 3 ภาคเรียนที่ 1 ปีการศึกษา 2563 ของโรงเรียนสวนป่าเขาชะอางค์ ้อำเภอบ่อทอง จังหวัดชลบุรี สังกัดองค์การบริหารส่วนจังหวัดชลบุรี จำนวน 30 คน โดยใช้ การสุ่มตวัอยา่ งแบบง่าย(Simple random sampling)

#### **3. ขอบเขตด้านตัวแปร**

3.1 ตัวแปรที่ 1ศึกษาการพัฒนาหลักสูตรฝึ กอบรมการใช้ Google Classroom เพื่อการจัดการเรียนรู้ สำหรับครูในระดับการศึกษาขั้นพื้นฐาน

3.2 ตัวแปรที่ 2ผลการใช้หลักสูตรฝึ กอบรมการใช้ Google Classroom ้ เพื่อการจัดการเรียนรู้ สำหรับครูในระดับการศึกษาขั้นพื้นฐาน

3.2.1 ความรู้ความเข้าใจของครูที่เข้ารับการฝึกอบรมการการใช้ Google Classroom เพื่อการจัดการเรียนรู้ สำหรับครูในระดับการศึกษาขั้นพื้นฐาน

3.2.2 เจตคติต่อหลกัสูตรฝึกอบรมการใช้Google Classroom เพื่อการจัด การเรียนรู้สา หรับครูในระดบัการศึกษาข้นั พ้ืนฐาน

#### **กรอบแนวคิดในการวิจัย**

ผู้วิจัยพัฒนาหลักสูตรฝึ กอบรมการใช้ Google Classroom เพื่อการจัดการเรียนรู้ ี สำหรับครูในระดับการศึกษาขั้นพื้นฐาน โดยประยุกต์ใช้แนวคิดการพัฒนาหลักสูตรของ เดสเลอร์ (Dessler, 1999, pp. 232 -269) ตามภาพที่ 1 ดงัน้ี

กระบวนการการพัฒนาหลักสูตร ฝึ กอบรมการใช้ Google Classroom เพื่อการจัดการเรียนรู้ ส าหรับครู ในระดับการศึกษาขั้นพื้นฐาน

- 1. หลักสูตรฝึ กอบรมการใช้ Google Classroom เพื่อการจัดการเรียนรู้ ส าหรับครูในระดับ การศึกษาข้นั พ้ืนฐาน
- 2. ผลการใช้หลักสูตรฝึกอบรมการใช้ Google Classroom เพื่อการจัดการเรียนรู้ ส าหรับครู ในระดับการศึกษาขั้นพื้นฐาน
	- 2.1 ความรู้ความเข้าใจ
	- 2.2 เจตคติต่อหลกัสูตรฝึกอบรม

ภาพที่ 1กรอบแนวคิดในการวิจัย

### **นิยามค าศัพท์เฉพาะ**

1. การพัฒนาหลักสูตรฝึกอบรม หมายถึง กระบวนการสร้างหลักสูตรตามขั้นตอน ึการพัฒนาหลักสูตรของเดสเลอร์ ประกอบด้วย 4 ขั้นตอน คือ ขั้นตอนที่ 1 ศึกษาสภาพปัญหา ้ และความต้องการฝึกอบรม ขั้นตอนที่ 2 การสร้างหลักสตรฝึกอบรม ขั้นตอนที่ 3 การนำหลักสตร ฝึกอบรมไปใช้ และขั้นตอนที่ 4 การประเมินผล

่ 2. หลักสูตรฝึกอบรม หมายถึง กระบวนการที่ให้ผู้เข้ารับการอบรมเกิดความรู้ ความเข้าใจและเจตคติ โดยมีโครงร่างหลักสูตร ประกอบด้วย สภาพปัญหา และความจำเป็น จุดมุ่งหมายเน้ือหาสาระและหน่วยฝึกอบรม กิจกรรมการฝึกอบรม สื่อประกอบการเรียนรู้ และการประเมินผล

3. การใช้ Google Classroom หมายถึง หัวข้อเรื่องที่ทำการจัดฝึกอบรม โดยแบ่งเนื้อหา เป็น ร เรื่อง ดังนี้

- 3.1 ความรู้ทั่วไปเกี่ยวกับ Google Classroom
- 3.2 การสร้างชั้นเรียน
- 3.3 การใช้งานแถบเมนู
- 3.4 การจัดการชั้นเรียน
- 3.5 การใช้งาน Google Classroom ของผู้เรียนเบื้องต้น

4. ความรู้ความเข้าใจ เรื่อง การใช้ Google Classroom เพื่อการจัดการเรียนรู้ หมายถึง การรับรู้ข้อมูล ความสามารถในการจดจำ และการอธิบายความเช้าใจของครูผู้เข้ารับการฝึกอบรม การใช้ Google Classroom เพื่อการจัดการเรียนรู้ โดยประเมินจากแบบทดสอบความรู้ความเข้าใจ การใช้ Google Classroom เพื่อการจดัการเรียนรู้สา หรับครูในระดบัการศึกษาข้นั พ้ืนฐาน เป็นแบบปรนัย 4 ตัวเลือก จำนวน 30 ข้อ โดยทำการทดสอบก่อนและหลังการฝึกอบรม

5. เจตคติต่อหลกัสูตรฝึกอบรมการใช้Google Classroom หมายถึง ความรู้สึกของ ครูผู้เข้ารับการฝึ กอบรม หลังจากการฝึ กอบรมการใช้ Google Classroom โดยประเมินจาก แบบวัดเจตคติมีต่อการฝึกอบรมการใช้ Google Classroom เพื่อการจัดการเรียนรู้ สำหรับครู ในระดับการศึกษาขั้นพื้นฐาน เป็นแบบวัดเจตคติชนิดมาตราส่วน 5 ระดับ จำนวน 20 ข้อ

# **บทที่ 2 เอกสารและงานวิจัยที่เกี่ยวข้อง**

การพัฒนาหลักสูตรฝึ กอบรมการใช้ Google Classroom เพื่อการจัดการเรียนรู้ ส าหรับครู ในระดับการศึกษาขั้นพื้นฐาน ผู้วิจัยได้ศึกษาค้นคว้าเอกสารและงานวิจัยที่เกี่ยวข้อง ดังนี้

- 1. พระราชบัญญัติการศึกษาแห่งชาติ พ.ศ. 2542 หมวดที่ 9 เทคโนโลยีเพื่อการศึกษา
- ่ 2. แนวคิดเกี่ยวกับการจัดการเรียนร้
- 3. การพัฒนาหลักสูตร
- 4 การฝึกอบรม
- 5. Google Classroom
- 6. แนวคิดและทฤษฏีเกี่ยวกบั เจตคติ
- 7. งาบวิจัยที่เกี่ยวข้อง

### **พระราชบัญญัติการศึกษาแห่งชาติ พ.ศ. 2542 หมวดที่ 9 เทคโนโลยีเพื่อการศึกษา**

มาตรา 63รัฐต้องจัดสรรคลื่นความถี่ สื่อตวันา และโครงสร้างพ้ืนฐานอื่นที่จา เป็นต่อ การส่งวทิยกุ ระจายเสียงวิทยุโทรทัศน์วิทยุโทรคมนาคม และการสื่อสารในรูปอื่น เพื่อใช้ ประโยชน์ส าหรับการศึกษาในระบบ การศึกษานอกระบบ การศึกษาตามอัธยาศัย ึการทะนุบำรุงศาสนา ศิลปะ และวัฒนธรรม ตามความจำเป็น

้มาตรา 64 รัฐต้องส่งเสริมและสนับสนุนให้มีการผลิต และพัฒนาแบบเรียน ตำราหนังสือ ทางวิชาการ สื่อสิ่งพิมพ์อื่น วัสดุอุปกรณ์ และเทคโนโลยีเพื่อการศึกษาอื่น โดยเร่งรัดพัฒนา ขีดความสามารถในการผลิต จัดให้มีเงินสนับสนุนการผลิตและมีการให้แรงจูงใจแก่ผู้ผลิต และพัฒนาเทคโนโลยีเพื่อการศึกษา ท้งัน้ีโดยเปิดใหม้ีการแข่งขนัโดยเสรีอยา่ งเป็นธรรม

้ มาตรา 65 ให้มีการพัฒนาบุคลากรทั้งด้านผู้ผลิต และผู้ใช้เทคโนโลยีเพื่อการศึกษา เพื่อให้มีความรู้ความสามารถและทักษะในการผลิต รวมท้งัการใชเ้ทคโนโลยทีี่เหมาะสม มีคุณภาพ และประสิทธิภาพ

มาตรา 66ผู้เรียนมีสิทธิได้รับการพัฒนาขีดความสามารถในการใช้เทคโนโลยี เพื่อการศึกษาในโอกาสแรกที่ทำได้ เพื่อให้มีความรู้และทักษะเพียงพอที่จะใช้เทคโนโลยี เพื่อการศึกษาในการแสวงหาความรู้ดว้ยตนเองไดอ้ยา่ งเนื่องตลอดชีวติ

้มาตรา 67 รัฐต้องส่งเสริมให้มีการวิจัยและพัฒนา การผลิตและการพัฒนาเทคโนโลยี เพื่อการศึกษา รวมท้งัการติดตาม ตรวจสอบ และประเมินผลการใช้เทคโนโลยีเพื่อการศึกษา เพื่อให้เกิดการใช้ที่คุ้มค่าและเหมาะสมกับกระบวนการเรียนรู้ของคนไทย

้มาตรา 68 ให้มีการระดมทุน เพื่อจัดตั้งกองทุนพัฒนาเทคโนโลยีเพื่อการศึกษาจาก เงินอุดหนุนของรัฐค่าสัมปทาน และผลกา ไรที่ไดจ้ากการดา เนินกิจการดา้นสื่อสารมวลชน เทคโนโลยีสารสนเทศและโทรคมนาคมจากทุกฝ่ายที่เกี่ยวขอ้งท้งัภาครัฐ ภาคเอกชน และ ้องค์กรประชาชน รวมทั้งการให้มีการลดอัตราค่าบริการเป็นพิเศษในการใช้เทคโนโลยีดังกล่าว เพื่อการพัฒนาคนและสังคม

หลักเกณฑ์และวิธีการจัดสรรเงินกองทุนเพื่อการผลิต การวิจัยและการพัฒนาเทคโนโลยี เพื่อการศึกษาใหเ้ป็นไปตามที่กา หนดในกฎกระทรวง

มาตรา 69รัฐตอ้งจดัใหม้ีหน่วยงานกลางทา หนา้ที่พิจารณาเสนอนโยบายแผนส่งเสริม และประสานการวิจัยการพัฒนาและการใช้รวมท้งัการประเมินคุณภาพและประสิทธิภาพ ของการผลิตและการใช้เทคโนโลยีเพื่อการศึกษา

# **แนวคดิเกยี่ วกบัการจัดการเรียนรู้ ความหมายของการจัดการเรียนรู้**

สุรางค์ โค้วตระกุล (2536, หน้า 186)ไดใ้หค้วามหมายของการเรียนรู้วา่ หมายถึง ึการเปลี่ยนแปลงพฤติกรรมซึ่งเป็นผลมาจากประสบการณ์ ที่คนเรามีปฏิสัมพันธ์กับสิ่งแวดล้อม หรือจากการฝึกหดั รวมท้งัการเปลี่ยนแปลงความรู้ของผูเ้รียน

สุมน อมรวิวัฒน์ (2533, หน้า 460) ได้ให้ความหมายของการจัดการเรียนรู้คือ ี สถานการณ์อย่างหนึ่งที่มีสิ่งต่อไปนี้เกิดขึ้น ได้แก่

1. มีความสัมพันธ์และมีปฏิสัมพันธ์เกิดขึ้น ระหว่างผู้สอนกับผู้เรียน ผู้เรียนกับผู้เรียน ผู้เรียนกับสิ่งแวดล้อม และผู้สอนกับสิ่งแวดล้อม

2. ความสัมพนัธ์และการมีปฏิสัมพนัธ์ก่อใหเ้กิดการเรียนรู้และประสบการณ์ใหม่

3. ผู้เรียนสามารถนำประสบการณ์ใหม่นั้นไปใช้ได้

วิชัย ประสิทธิ์วุฒิเวชช์ (2542, หน้า 255) ได้กล่าวว่า การจัดการเรียนรู้เป็นกระบวนการ ที่มีระบบระเบียบคลอบคลุมการคำเนินการ ตั้งแต่การวางแผน การจัดการเรียนรู้ จนถึง การประเมินผล

ฮู และดันแคน (Hough & Duncan, 1970, p. 144) อธิบายความหมายของ ึการจัดการเรียนรู้ว่าหมายถึง กิจกรรมที่บุคคลได้ใช้ความรู้ของตนเองอย่างสร้างสรรค์เพื่อสนับสนุน ใหผ้อู้ื่นเกิดการเรียนรู้และมีความสุข ดงัน้นัการจดัการเรียนรู้จึงเป็นกิจกรรมในแง่มุมต่าง ๆ 4 ด้าน ดังกี้

1. การจัดการหลักสูตร (Curriculum)

2. การจัดการเรียนการสอน (Instruction)

3. การวัดผล (Measuring)

4. การประเมินผลการเรียนรู้)หลังการเรียนการสอน (Evaluation)

้จากการศึกษาสรุปได้ว่า การจัดการเรียนรู้ คือ การจัดประสบการณ์ให้กับผู้อื่น อยา่ งเป็นกระบวนการ มีการวางแผนจดักิจกรรม และการประเมินผลเพื่อก่อให้เกิด การเปลี่ยนแปลงพฤติกรรม

#### **รูปแบบการจัดการเรียนรู้**

ทิศนา แขมมณี (2555, หน้า 224)แบ่งประเภทของรูปแบบการเรียนการสอน ตามลักษณะและวัตถุประสงค์เฉพาะหรือเจตนารมณ์ของรูปแบบ ออกเป็น 5 หมวด ได้แก่

1. รูปแบบการเรียนการสอนที่เน้นการพัฒนาด้านพุทธิพิสัย (Cognitive domain)

- 2. รูปแบบการเรียนการสอนที่เน้นการพัฒนาด้านจิตพิสัย (Affective domain)
- 3. รูปแบบการเรียนการสอนที่เน้นการพัฒนาด้านทักษะพิสัย (Psycho-motor domain)
- 4. รูปแบบการเรียนการสอนที่เน้นการพัฒนาด้านทักษะกระบวนการ (Process skills)
- 5. รูปแบบการเรียนการสอนที่เน้นการบูรณาการ (Integration)

จอยส์และวีล (Joyce & Weil, 1996, pp. 12 -22)แบ่งรูปแบบการสอนออกเป็น 4กลุ่ม ตามจุดมุ่งหมายและวธิีการเรียนรู้ของมนุษย์ไดแ้ก่

1. รูปแบบการสอนในกลุ่มที่ใช้การปฏิสัมพันธ์ทางสังคม (Social family) เป็นรูปแบบ การสอนที่ใชป้ ระโยชน์จากการสร้างชุมชนแห่งการเรียนรู้โดยเห็นวา่ การจดัการหอ้งเรียน จะช่วยส่งเสริมความสัมพันธ์แบบร่วมมือในห้องเรียน ซึ่งมีผลต่อกระบวนการเรียนรู้ ตัวอย่าง รูปแบบการสอนในกลุ่มน้ีเช่น เพื่อนเรียน (Partners in learning model)กลุ่มสืบสอบ (Group investigation model) รูปแบบการสอนโดยการซักค้าน (Jurisprudential inquiry model)และ รูปแบบการสอนบทบาทสมมติ (Role playing model) เป็ นต้น

2. รูปแบบการสอนในกลุ่มกระบวนการประมวลผลสารสนเทศ(Information processing family) เป็นรูปแบบการสอนที่ส่งเสริมกระบวนการสร้างความเข้าใจและจดจำ สารสนเทศของผู้เรียนและการพัฒนาความคิด สติปัญญาของผู้เรียน ตวัอยา่ งของรูปแบบการสอน ในกลุ่มน้ีเช่น รูปแบบการสอนมโนทศัน์(Concept attainment model) รูปแบบการสอน โดยการนำเสนอมโนทัศน์กว้างล่วงหน้า (Advance organizer model) รูปแบบการสอนที่เน้น

ความจ า (Memory assists model) รูปแบบการสอนแบบสืบสอบทางวิทยาศาสตร์ (Scientific inquiry model) เป็นต้น

3. รูปแบบการสอนในกลุ่มที่เกี่ยวกับการพัฒนาตน (Personal family) เป็นรูปแบบ การสอนโดยการสร้างความสา นึกในคุณค่าของตนเองและความเขา้ใจตนเอง ทา ใหผ้ ูเ้รียนเปิดใจรับ ้ ประสบการณ์ใหม่ ๆ เพื่อพัฒนาสมรรถภาพของตนเองได้ ตัวอย่างของรูปแบบการสอนในกล่มนี้ เช่น รูปแบบการสอนทางอ้อม (Nondirective teaching) รูปแบบการสอนเพื่อส่งเสริมความตระหนกั แห่งตน (Enhancing self - esteem) เป็ นต้น

4. รูปแบบการสอนในกลุ่มที่เกี่ยวกบัการปรับพฤติกรรม (Behavioral systems family) จุดมุ่งหมายหลกัของรูปแบบการสอนในกลุ่มน้ีคือ การให้ผู้เรียนได้เรียนรู้ข้อเท็จจริง ความคิด รวบยอด ตลอดจนการฝึ กทักษะและพัฒนาพฤติกรรมทางสังคม โดยมอบหมายงานให้ผู้เรียนปฏิบัติ และได้รับข้อมูลย้อนกลับเกี่ยวกับผลการปฏิบัติ ซึ่งนักเรียนจะปฏิบัติงานจนได้ผลเป็นที่น่าพอใจ เมื่อได้รับทราบข้อมูลย้อนกลับและได้รับผลจากการปฏิบัตินั้น ตัวอย่างของรูปแบบการสอน ในกลุ่มน้ีเช่น รูปแบบการเรียนแบบรอบรู้(Mastery learning) รูปแบบการสอนตรง (Direct instruction) รูปแบบการเรียนรู้ทางสังคม (Social learning) รูปแบบการสอนแบบโปรแกรม (Programmed schedule) เป็นต้น

อาเรนด์ (Arends, 2001, p. 25) ได้แบ่ง รูปแบบการเรียนการสอนออกเป็น 2 กลุ่ม โดยพิจารณาจากบทบาทของผสู้อนและผเู้รียน ดงัน้ี

1. รูปแบบการเรียนการสอนที่เน้นครูเป็นศูนย์กลาง (Teacher - centered model) หมายถึง รูปแบบการเรียนการสอนที่ครูเป็นผู้มีบทบาทสำคัญในการเตรียมเนื้อหาและเป็นผู้ควบคุม กำกับขั้นตอนของการเรียนการสอน ชื่อที่ใช้เรียกรูปแบบการเรียนการสอนในกลุ่มนี้มักเรียกว่า รูปแบบการสอน เช่น รูปแบบการสอนตรง (Direct instruction model) รูปแบบการสอนความคิด รวบยอด (Concept teaching model) เป็นต้น

2. รูปแบบการเรียนการสอนที่เน้นผู้เรียนเป็นศูนย์กลาง (Student - centered model) หมายถึง รูปแบบการเรียนการสอนที่เน้นผู้เรียนเป็นผู้ที่มีบทบาทสำคัญในการเรียนรู้ หรือ เป็นผู้สร้างความรู้ บทบาทของครูทำหน้าที่อำนวยความสะดวกและเป็นที่ปรึกษาการทำงาน ้ของผู้เรียน ชื่อของรูปแบบการเรียนการสอนในกลุ่มนี้นิยมเรียกว่า รูปแบบการเรียนรู้มากกว่า รูปแบบการสอน เช่น รูปแบบการเรียนรู้แบบร่วมมือ(Cooperative learning) รูปแบบการเรียนรู้ โดยใช้ปัญหาเป็ นฐาน (Problem -based learning) รูปแบบการเรียนรู้ตามวัฏจักรการเรียนรู้ (4 MAT: The circle of learning model) เป็นตน้ ส่วนคา วา่ รูปแบบการเรียนการสอนมกัเป็น คำกลาง ๆ ที่นำมาใช้แทนคำว่ารูปแบบการสอน และรูปแบบการเรียนรู้เพื่อสะท้อนความสำคัญของ บทบาทของครูและนกัเรียนร่วมกนั

้จากการศึกษารูปแบบการจัดการเรียนรู้ สรุปได้ว่า การจัดการเรียนรู้นั้นมีหลากหลาย รูปแบบ การเลือกใช้รูปแบบการจัดการเรียนรู้ที่เหมาะสม ต้องพิจารณาจากปัจจัยต่าง ๆ เช่น ลักษณะของผู้เรียน เรื่องที่จะถ่ายทอด สภาพแวดล้อม เป้าหมายของการเรียนรู้ เป็นต้น

#### **กระบวนการจัดการเรียนรู้**

พิมพันธ์ เคชะคุปต์ และพเยาว์ ยินดีสุข (2557, หน้า 8) ได้กำหนดกระบวนการเรียนรู้ไว้ 5 ขั้นตอน (5 Step) ในแต่ละขั้นตอนมีลักษณะที่บ่งบอกถึงพัฒนาการของผู้เรียนสามารถนำพา ผเู้รียนไปสู่ลกัษณะที่พึงประสงคไ์ ด้โดยครูจะตอ้งมีความรู้ความเขา้ใจในเน้ือหาที่สอนและเทคนิค ในการพัฒนาผู้เรียนเป็นอย่างดี โดยกระบวนการเรียนรู้ 5 ขั้นตอน ประกอบด้วยขั้นตอน และ กิจกรรมการเรียนรู้ดงัต่อไปน้ี

้ขั้นที่ 1 ระบุคำถาม กิจกรรมการเรียนรู้ ได้แก่ สังเกตสิ่งเร้าเพื่อเกิดความสงสัย ้ตั้งคำถามสำคัญ/ คำถามหลัก และตั้งสมมติฐาน/ คาดคะเนคำตอบ

้ขั้นที่ 2 แสวงหาสารสนเทศ กิจกรรมการเรียนรู้ ได้แก่ วางแผนเพื่อรวบรวมข้อมูล และ รวบรวมขอ้มูลท้งัหมดดว้ยการทดลองหรือวธิีเก็บขอ้มูลต่าง ๆ

้ขั้นที่ 3 สร้างความรู้ กิจกรรมการเรียนรู้ ได้แก่ เชื่อมโยงความรู้สู่คำอธิบายที่ถูกต้อง โดยครู

้ขั้นที่ 4 สื่อสารกิจกรรมการเรียนรู้ ได้แก่ เขียนเพื่อเสนอความรู้ที่ได้จากการสร้าง ้ด้วยตัวเอง และนำเสนอด้วยวาจาหน้าชั้นเรียนหรือในสถานที่ต่าง ๆ

้ ขั้นที่ 5 ตอบแทนสังคม กิจกรรมการเรียนรู้ ได้แก่ นำความรู้ไปใช้หรือประยุกต์ความรู้ ไปใชใ้นสถานการณ์ใหม่และสร้างผลงานหรือภาระงานเพื่อบริการสังคม

ี เมเกอร์ (Mager, 1975, p. 2) ใค้กำหนดเป็นกระบวนการออกแบบการจัดการเรียนรู้ไว้ 3 ขั้นตอน ที่มีความสัมพันธ์เชื่อมโยงกัน ดังนี้

้ขั้นที่ 1 การวิเคราะห์การเรียนการสอน เพื่อกำหนดเป้าหมายในสิ่งที่ผู้สอนต้องการ วิเคราะห์ ได้แก่ สภาพแวดล้อมในการเรียนรู้ ตัวผู้เรียน ภาระงาน หรือสิ่งที่ผู้เรียนควรรู้ และ ควรท าได้

้ขั้นที่ 2 การออกแบบการเรียนการสอน เป็นขั้นที่ผู้สอนจะต้องออกแบบการดำเนิน ึ การเรียนการสอน เพื่อตอบคำถามว่าผู้เรียนไปถึงเป้าหมายได้อย่างไร โดยพิจารณาจากสื่อ ึการจัดลำดับการนำเสนอกิจกรรม และการบริหารชั้นเรียน

้ขั้นที่ 3 การประเมินผลการเรียนการสอน แบ่งการประเมินเป็น 2 ระยะ คือ 1) การประเมินระหว่างดำเนินการหรือการประเมินความก้าวหน้า มีจุดมุ่งหมายเพื่อนำข้อมูลมาใช้ พัฒนาปรับปรุงการเรียนการสอน และ 2)การประเมินผลสรุป คือการประเมินหลงัเสร็จสิ้น การดา เนินการมีจุดมุ่งหมายเพื่อตดัสินผลการดา เนินการและตดัสินผลการเรียนรู้

สมิท และราแกน (Smith & Ragan, 1999, pp. 114 - 115) ได้นำเสนอ กระบวน ึการจัดการเรียนรู้โดยนำเสนอเป็นขั้นตอนการจัดการเรียนการสอนที่สามารถนำ ไปประยุกต์ใช้กับ การจัดการเรียนรู้ประเภทใดก็ได้ที่นิยมใช้อย่างแพร่หลายมี 4 ขั้นตอน คือ ขั้นนำ (Introduction)  $\mathring{\tilde{\mathfrak{A}}}$ นสอน (Body) ขั้นสรุป (Conclusion) และขั้นประเมินผล (Assessment)

้จากการศึกษาสามารถสรุปได้ว่า กระบวนการจัดการเรียนรู้ มีกระบวนการ/ ขั้นตอน ที่สำคัญ ได้แก่ ขั้นวางแผนการจัดการเรียนรู้ ขั้นจัดกิจกรรมการเรียนรู้ ขั้นสรุปผลการจัดกิจกรรม การเรียนรู้ และขั้นติดตามและประเมินผล เป็นต้น

#### **การพฒั นาหลกัสูตร**

#### **ความหมายของหลกัสูตร**

ฆนัท ธาตุทอง (2550, หน้า 4)กล่าววา่ หลกัสูตร หมายถึงการบูรณาการศิลปะ การเรียนรู้และมวลประสบการณ์ต่าง ๆ เขา้ดว้ยกนั สามารถนา ไปสู่การจดักิจกรรมการเรียนรู้ เพื่อพัฒนาผู้เรียนให้เป็นไปตามสิ่งที่สังคมคาดหวัง และมีการกำหนดแผนงานไว้ล่วงหน้า โดยสามารถปรับปรุงและพัฒนาให้เอื้อประโยชน์ต่อผู้เรียนมีความรู้ ความสามารถสูงสุด ตามศกัยภาพของแต่ละบุคคล

กาญจนา ศุภนคร (2552, หน้า 26) ได้สรุปความหมายของหลกัสูตรไวว้า่ หลกัสูตร หมายถึง การจัดประสบการณ์การเรียนรู้ให้กับผู้เรียน โดยมุ่งหวังให้ผู้เรียนการเปลี่ยนแปลงไป ในสิ่งที่ดีงาม มีความรู้ความเขา้ใจ มีทกัษะ มีเจตคติที่ดี

รุ่งอรุณ หัสชู (2553, หน้า 12) ได้สรุปความหมายของหลักสูตร ไว้ว่า หลักสูตร คือ ้ เนื้อหาวิชาหรือรายวิชาที่จัดไว้เป็นระบบ เพื่อให้ผู้เรียนได้ศึกษาในชั้นและระดับต่าง ๆ ดว้ยจุดประสงคเ์ฉพาะอยา่ งใดอยา่ งหน่ึง

จิรฐา จรวงษ์ (2556, หน้า 14 -15)กล่าววา่ หลกัสูตร หมายถึงแนวการจดัประสบการณ์ ้ และ/ หรือเอกสารที่มีการจัดทำเป็นแผนการจัดสภาพการเรียนรู้หรือโครงการจัดการศึกษา โดยมี การกา หนดวธิีการจดัการเรียนรู้เพื่อใหผ้เู้รียนเกิดผลการเรียนรู้ตามจุประสงคห์ รือจุดมุ่งหมาย ตามที่หลักสตรกำหนดไว้ภายใต้การกำกับดแลของสถานศึกษา

โอลิวา (Oliva, 1992, pp. 5 - 6) ได้นำกำนิยามต่าง ๆ ของหลักสูตรมาเรียบเรียงได้ดังนี้ หลักสูตร คือ 1)สิ่งที่ใชส้อนในโรงเรียน 2) ชุดวิชาที่เรียน 3) เน้ือหา 4)โปรแกรมการเรียน 5) ชุดของสิ่งที่ใช้ในการเรียนการสอน 6) ลำดับของกระบวนวิชา 7) จุดประสงค์ที่นำไปปฏิบัติ 8)กระบวนวิชาที่ศึกษา 9) ทุกสิ่งที่ดา เนินการในโรงเรียน รวมท้งักิจกรรมนอกหอ้งเรียน ึการแนะแนวและการสร้างความสัมพันธ์ระหว่างบคคล 10) สิ่งที่สอนทั้งภายในและภายนอก

โรงเรียน ที่โรงเรียนเป็นผู้จัด 11) ทุกสิ่งที่กำหนดขึ้นโดยบุคคลในโรงเรียน 12) ลำดับของกิจกรรม ในโรงเรียนที่ดำเนินโดยผู้เรียน 13) ประสบการณ์ของผู้เรียนแต่ละคน ซึ่งเกิดขึ้นจากระบบ การจัดการของโรงเรียน

้จากที่นักการศึกษาหลายท่านได้ให้ความหมายของหลักสูตรไว้แตกต่างกัน ผู้วิจัยจึงขอ ้สรุปความหมายของหลักสูตรไว้ดังต่อไปนี้ หลักสูตร หมายถึง การจัดเนื้อหาอย่างเป็นระบบ โดยมีการกำหนดลำดับขั้นต่าง ๆ เพื่อให้จัดการเรียนร้เป็นไปตามวัตถประสงค์ที่กำหนด

### **ความส าคัญของหลักสูตร**

ึกาญจนา คุณารักษ์ (2540, หน้า 4) ได้กล่าวถึง ความสำคัญของหลักสูตรไว้ว่า หลักสูตร เป็นเครื่องมือที่ทา ใหป้ รัชญาหรือความมุ่งหมายในการจดัการศึกษาบรรลุวตัถุประสงค์ตามแผน ึการศึกษาแห่งชาติ ทั้งยังเป็นเครื่องนำทางจดม่งหมายของการศึกษาไปส่การปฏิบัติให้เป็นไปตาม มาตรฐานศึกษาที่รัฐพึงประสงค์

พระมหาปภังกรณ์ อุทรักษ์ (2552, หน้า 21) กล่าวว่า หลักสูตรมีความสำคัญที่สุด ในการจัดการเรียนร้ให้กับผ้เรียน เพื่อพัฒนาศักยภาพของผ้เรียนให้เต็มตามกำลังความสามารถ ้ ของเขา โดยจะจัดการศึกษารูปแบบอย่างอย่างหนึ่ง ที่เหมาะสมกับความสามารถและคุณลักษณะ ของผู้เรียน และต้องตอบสนองความต้องการของสังคม ทันต่อการเปลี่ยนแปลงของเศรษฐกิจ การเมืองและเทคโนโลยทีี่ไม่เคยหยดุ นิ่งเลย

รจนา เล้าสริพงศ์ (2552, หน้า 22) ได้กล่าวไว้ว่า หลักสตรมีความสำคัญในการจัด การศึกษา แสดงแนวทางในการจัดประสบการณ์ให้แก่ผู้เรียน เพื่อเป็นตัวกำหนดให้การจัด การศึกษาบรรลงคม่งหมายตามหลักสตร

้จากการศึกษาความสำคัญของหลักสูตร พอสรุปได้ว่า หลักสูตรมีความสำคัญ คือ เป็นเครื่องมือสำหรับใช้ในการกำหนดแนวทางการถ่ายทอดเนื้อหาวิชา เพื่อให้การศึกษาเป็นไป ตามระบบและตามทิศทางที่ต้องการ

### **องค์ประกอบของหลกัสูตร**

ธ ารง บัวศรี (2542, หน้า 8)กล่าวถึงองค์ประกอบของหลักสูตร ประกอบด้วย เป้าหมาย และนโยบายการศึกษา จุดหมายของหลักสูตร รูปแบบ และโครงสร้างหลักสูตร จุดประสงค์ของ วิชา เนื้อหา และการประเมิน

1. เป้าหมายและนโยบายการศึกษา (Education good and policies) หมายถึง สิ่งที่รัฐ ต้องตามแผนพัฒนาเศรษฐกิจและสังคมแห่งชาติในเรื่องเกี่ยวกับการศึกษา

2. จุดหมายของหลักสูตร (Curriculum amis) หมายถึงผลส่วนรวมที่ต้องการให้เกิดแก่ ผู้เรียนหลังจากเรียนจบหลักสูตรไปแล้ว

3. รูปแบบและโครงสร้างหลักสูตร (Type and structure) หมายถึง ลักษณะและแผนผัง ที่แสดงการแจกแจงวิชาหรือกลุ่มวิชา หรือกลุ่มประสบการณ์

4. จุดประสงค์ของวิชา (Subject objectives) หมายถึงผลที่ต้องการให้เกิดแก่ผู้เรียน หลังจากที่ได้เรียนวิชานั้นแล้ว

5. เนื้อหา (Content) หมายถึง สิ่งที่ต้องการให้ผู้เรียนได้เรียนรู้ทักษะและความสามารถ ที่ต้องการให้บี ราบทั้งประสบการณ์ที่ต้องการให้ได้รับ

6. การประเมินผล (Evaluation) หมายถึง การประเมินผลการเรียนรู้เพื่อใช้ ในการปรับปรุงการเรียนการสอนและหลักสูตร

ปราโมทย์ จันทร์เรือง (2548, หน้า 10)กล่าววา่ องค์ประกอบของหลักสูตร คือ

- 1. หลักการ
- 2. จุดหมาย
- 3. โครงสร้าง
- 4. คำอธิบายรายวิชา
- 5. ขอบข่ายเน้ือหา
- 6. เวลาเรียน
- 7. กิจกรรมการเรียนการสอน
- 8. สื่อการเรียนการสอน
- 9. การวัดผลและการประเมินผล

ทาบา (Taba, 1962, pp. 422 - 423)ไดก้า หนด องค์ประกอบของหลักสูตรไว้

4องค์ประกอบ คือ

- 1. วัตถุประสงค์ทั่วไปและวัตถุประสงค์เฉพาะวิชา
- 2. เน้ือหาของหลกัสูตร
- 3. กระบวนการเรียนการสอน
- 4. วิธีการประเมินผล

ไทเลอร์ (Tyler, 1989, pp. 5 -6)กล่าวถึงองคป์ ระกอบของหลกัสูตร ประกอบดว้ย จุดมุ่งหมาย ประสบการณ์วธิีการจดัประสบการณ์และการประเมินผล

จากองคป์ ระกอบของหลกัสูตรที่นกัการศึกษาไดก้ล่าวไว้จึงสรุปไดว้า่ องคป์ ระกอบของ หลักสูตร ควรมืองค์ประกอบ ดังต่อไปนี้ การจำแนกองค์ประกอบหลักสูตรอาจแตกต่างกันบ้าง แล้วแต่การพัฒนาหลักสูตร แต่ประเด็นสำคัญ คือ การกำหนดองค์ประกอบต้องครอบคลุม สิ่งที่ต้องการให้เกิดผลตามที่กำหนด

#### **การพฒั นาหลกัสูตร**

ิ ชูศรี สุวรรณโชติ (2544, หน้า 89) กล่าวว่า การพัฒนาหลักสูตรเป็นสิ่งที่นักศึกษา ครูอาจารยต์อ้งดา เนินการอยเู่สมอจนเป็นกิจนิสัยจะกระทา ทุกคร้ังเมื่อสังคมมีสิ่งใดสิ่งหน่ึง เปลี่ยนแปลงไปโดยเฉพาะสิ่งที่เปลี่ยนแปลงไปน้นั จะทา ใหผ้เู้รียนไดเ้พิ่มพูนประสบการณ์ ขึ้นมาใหม่ และพร้อมที่จะนำประสบการณ์และความรู้ที่เกิดขึ้นมานั้นไปพัฒนาคนและสังคม ให้เจริญงอกงามข้ึน

พระไสว สีปัญหา (2550, หน้า 21)ไดก้ล่าววา่ ความหมายการพัฒนาหลักสูตร มีอยู่ 2 ลักษณะ คือ 1) การทำหลักสูตรที่มีอยู่แล้วให้ดียิ่งขึ้นกว่าเดิมหรือสมบูรณ์ขึ้นกว่าเดิม และ 2)การสร้างหลกัสูตรข้ึนมาใหม่โดยไม่มีหลกัสูตรเดิมเป็นพ้ืนฐาน

รจนา เล้าสุริพงศ์ (2552, หน้า 27) ได้กล่าวสรุปว่า การพัฒนาหลักสูตร หมายถึง การสร้างการปรับเปลี่ยนแปลงแผนการจดักิจกรรมการเรียนรู้และหลกัสูตรเดิมที่มีอยูใ่ หด้ีข้ึน หรือสร้างหลักสูตรใหม่ เพื่อให้เหมาะสมกับสภาพความต้องการของผู้เรียน และสภาพท้องถิ่น เพื่อให้ผู้เรียนเกิดการเรียนรับรรลความม่งหมายและจดประสงค์ที่กำหนดไว้

กู๊ด (Good, 1973, pp. 157 - 158) ได้ให้ความหมายการพัฒนาหลักสูตรว่า การพัฒนา หลักสูตรเกิดข้ึนได้2ลักษณะ คือ การปรับปรุงและเปลี่ยนแปลงหลักสูตร การปรับปรุงหลักสูตร เป็นวิธีการพัฒนาหลักสตรอย่างหนึ่ง เพื่อให้เหมาะสมกับโรงเรียนหรือระบบโรงเรียน จุดม่งหมาย ึการสอน วัสดอปกรณ์ วิธีสอน รวมทั้งการประเมินผล ส่วนคำว่าการเปลี่ยนแปลงหลักสตร หมายถึงการแกไ้ขหลกัสูตรใหแ้ ตกต่างไปจากเดิม เป็นการสร้างโอกาสทางการเรียนข้ึนใหม่

้ สรปได้ว่า การพัฒนาหลักสตร เป็นไปได้ทั้งการสร้างหลักสตรขึ้นมาใหม่ หรือการปรับปรุงหลกัสูตรเดิมใหม้ีความเหมาะสมต่อการนา ไปใช้

#### **ข้ันตอนการพฒั นาหลกัสูตร**

ธ ารง บัวศรี (2532, หน้า 135 -136)กล่าววา่ ควรมีการจัดท าหลักสูตรต้นแบบ ก่อนการจัดทำหลักสูตรแม่บทหรือหลักสูตรระดับชาติ เพื่อให้มีการทดลองและแก้ไขจนหลักสูตร มีความสมบูรณ์ สามารถนำไปใช้ได้โดยทั่วไป โดยเสนอขั้นตอนการจัดทำไว้ดังต่อไปนี้

- 1. การวเิคราะห์ขอ้มูลพ้ืนฐานของหลกัสูตร
- 2. กำหนดจุดหมายของหลักสูตร
- 3. การกำหนดรูปแบบและโครงสร้างของหลักสูตร
- 4. การกำหนดจดประสงค์ของวิชา
- 5. การเลือกเน้ือหา
- 6. จัดท าวัสดุหลักสูตรและสื่อการเรียนการสอน

7. กำหนดประสบการณ์การเรียนรู้

8. กำหนดยุทธศาสตร์การเรียนการสอน

9. กำหนดการประเมินผลการเรียนรู้

้วิศรุต วินิจฉัยกุล (2551, หน้า 20) ได้กำหนดขั้นตอนการพัฒนาหลักสูตรเป็น 4 ขั้นตอน

ดังน้ี

1. การศึกษาขอ้มูลพ้ืนฐาน

2. การพัฒนาหลักสูตรฉบับร่าง

3. การทดลองใช้หลักสูตร

4. การประเมินและปรับปรุงหลักสูตร

เซเลอร์ และอเล็กซานเดอร์ (Salyor & Alexander, 1974, p. 27) ได้เสนอขั้นตอน การพัฒนาหลักสตรไว้ 4 ขั้นตอน ได้แก่

1. กำหนดเป้าหมาย จุดมุ่งหมายและขอบเขต (Goals, Objective, Domains) โดยที่เป้าหมายแต่ละประเด็นควรบอกเพียงขอบเขตของหลกัสูตรและขอบเขตที่น่าสนใจไดแ้ก่

1.1 พัฒนาส่วนบุคคล (Personal development)

1.2 มนุษย์สัมพันธ์ (Human relation)

1.3 ทกัษะการเรียนรู้ที่ต่อเนื่อง (Continued learning skill)

1.4 ความชำนาญเฉพาะด้าน (Specialization)

2. ออกแบบหลักสูตร (Curriculum design) เป็นการเลือกเน้ือหาสาระ ประสบการณ์ เรียนรู้ที่เหมาะสมและสอดคล้องกับเป้าหมาย จุดมุ่งหมายของหลักสูตร ตามความต้องการ ของผู้เรียน สังคม และปรัชญาทางการศึกษา

3. การใช้หลักสูตร (Curriculum implementation) ครูผู้สอนควรทำการวางแผน และจัดทำแผนการสอนในรูปแบบต่าง ๆ ที่จะช่วยให้ผู้เรียนรู้เกิดการเรียนตามที่กำหนดใว้

4. การประเมินหลักสูตร (Curriculum evaluation) เป็นการตัดสินใจและเป็นการเลือก เทคนิคประเมินผลที่สามารถตรวจสอบความสา เร็จของหลกัสูตรวา่ บรรลุตามเป้าหมาย หรือจุดมุ่งหมายที่กำหนดไว้หรือไม่ ควรปรับปรุงแก้ไขส่วนใดหรือยกเลิกหลักสูตรดังกล่าว

ี ไทเลอร์ (Tyler, 1949, p. 99) มีในการออกแบบหลักสูตร โดยเน้นการตอบคำถาม ที่เป็นพื้นฐาน 4 ประการ คือ 1) มีจุดมุ่งหมายทางการศึกษาอะไรบ้างที่ต้องกำหนดให้ผู้เรียน ่ 2) มีประสบการณ์การศึกษาอะไรบ้างที่ต้องจัดขึ้นเพื่อให้บรรลุจุดมุ่งหมาย 3) ควรจัดประสบการณ์ ทางการศึกษาอยา่ งไรจึงจะมีประสิทธิภาพ 4) ประเมินผลประสิทธิภาพของประสบการณ์ ในการศึกษาอย่างไร จึงจะตัดสินได้ว่าบรรลุถึงจุดมุ่งหมายที่กำหนดไว้ จากประเด็นคำถามเหล่านี้ ทำให้การพัฒนาหลักสูตรเป็นไปตามลำดับขั้น ดังนี้

้ขั้นที่ 1 การกำหนดจุดมุ่งหมายของหลักสูตร ด้วยการศึกษาข้อมูลต่าง ๆ เพื่อนำมา กำหนดจุดมุ่งหมายชั่วคราว เช่น การศึกษาจากสังคม จากตัวผู้เรียน รวมทั้งข้อเสนอแนะ ึ ของนักวิชาการในเนื้อหาวิชา ขั้นตอนนี้นักพัฒนาหลักสูตร ต้องพิจารณาเลือกเฉพาะจุดมุ่งหมาย ที่สำคัญและสอดคล้องกันเพื่อนำไปเป็นหลักในการปฏิบัติในขั้นตอนต่อไป และต้องพิจารณา <u>ให้สอดคล้องกับพื้นฐานทางจิตวิทยาและปรัชญ</u>าในการพัฒนาหลักสูตรที่เข้ามามีบทบาท ในการช่วยตรวจสอบแสวงหาความชัดเจนของการกำหนดจุดมุ่งหมาย

้ ขั้นที่ 2 การเลือกประสบการณ์การเรียน จากคำถามเป็นข้อที่ 2 ไว้ว่า มีการจัด ประสบการณ์ทางการศึกษาอะไรบ้าง ที่ทำให้ผู้เรียนบรรลุตามวัตถุประสงค์ จุดมุ่งหมายที่ ้ระบพฤติกรรมและเนื้อหานั้นเป็นจุดหมายปลายทางที่ต้องการไปให้ถึงแต่ประสบการณ์เรียน ที่จัดขึ้น เพื่อให้เกิดการเรียนรู้ เป็นวิธีการที่ทำให้บรรลุจุดหมายปลายทาง

้ขั้นที่ 3 การจัดประสบการณ์การเรียน การพิจารณาการจัดประสบการณ์การเรียนรู้ว่า ้ต้องคำนึงถึงความสัมพันธ์ในด้านเวลาต่อเวลา และเนื้อหาต่อเนื้อหาเรียกว่า เป็นความสัมพันธ์ แนวตั้งกับแนวนอนโดยการจัดต้องพิจารณาถึงหลักเกณฑ์ของความต่อเนื่องการจัดช่วงลำดับ รวมท้งัการบูรณาการ

้ขั้นที่ 4 การประเมินผล เป็นขั้นตอนสุดท้ายในการจัดหลักสตรเป็นชั้นที่ทำให้ผ้วางแผน หลักสูตร ได้จัดทำหลักสูตรรวมทั้งประสบการณ์การเรียนที่จัดขึ้นว่าบรรลุที่จุดมุ่งหมายกำหนดไว้ มากน้อยเพียงใด

เดสเลอร์ (Dessler, 1999, pp. 128 -135)กล่าวถึงกระบวนการพัฒนาหลักสูตร ่ มี ร ขั้นตอน ได้แก่

้ ขั้นตอนที่ 1 การวิเคราะห์ความจำเป็น โดยระบุทักษะ ความสามารถที่จำเป็นต้องมี ในการปฏิบัติงาน

ข้นั ตอนที่2ออกแบบการสอน โดยจัดการพัฒนาหลักสูตรตามแผนที่วางไว้ ้ขั้นตอนที่ 3 สร้างหลักสูตรให้เป็นจริงและชี้แจงต่อตัวแทนเจ้าหน้าที่ เพื่อทบทวนแก้ไข ้ ปรับปรุง โดยใช้ผลจากการนำร่องเพื่อให้แน่ใจในประสิทธิภาพของหลักสูตร

้ขั้นตอนที่ 4 นำไปการใช้หลักสูตร ควรกระตุ้นให้เกิดความสำเร็จด้วยการเรียนรู้ เชิงปฏิบัติการ

้ขั้นตอนที่ 5 ประเมินผลและติดตามใช้เครื่องมือในการวัดผลสะท้อนกลับ หรือทดสอบก่อนหลังเพื่อวัดว่าผู้เรียนได้เรียนรู้อะไรบ้าง

ึ จากการศึกษาขั้นตอนการพัฒนาหลักสูตรสรุปว่า ขั้นตอนพัฒนาหลักสูตรสามารถ สังเคราะห์ได้ 4 ขั้น คือ 1) การศึกษาสภาพปัญหาและความต้องการ จากการสำรวจตรวจสอบปัญหา ่ 2) การสร้างหลักสูตร โดยการใช้ข้อมูลพื้นฐานจากการวิเคราะห์สภาพปัญหาและความต้องการ 3) การนำหลักสูตร ไปทดลองใช้ โดยการจัดประสบการณ์การเรียนรู้ และ 4) ประเมินหลักสูตรจาก การวัดการบรรลุตามวัตถุประสงค์โดยการใชแ้บบประเมินต่าง ๆ

#### **การฝึ กอบรม**

#### **ความหมายของการฝึ กอบรม**

เพ็ชราภรณ์ ปานเพ็ชร์ (2548, หน้า 10)ไดก้ล่าวถึงความหมายของการฝึกอบรมวา่ การฝึกอบรมนั้นเป็นกระบวนการอย่างหนึ่ง ที่จัดทำขึ้นเพิ่มพูนความรู้ ความชำนาญ ทัศนคติ และประสบการณ์เรื่องใดเรื่องหนึ่งให้กับกลุ่มเป้าหมาย ภายใต้เงื่อนไขที่กำหนดไว้ เช่น ระยะเวลา ในการอบรมกลุ่มเป้าหมายวิทยากร ซ่ึงจะมีผลทา ใหเ้กิดการเรียนรู้หรือเกิดการเปลี่ยนแปลง พฤติกรรมตามวัตถุประสงค์ของการอบรม ซึ่งจัดได้ว่าการฝึกอบรมนี้เป็นกระบวนการ ในการพัฒนาทรัพยากรมนุษย์นั่นเอง

พระมหาปภังกรณ์ อุทรักษ์ (2552, หน้า 28) กล่าวว่า การฝึกอบรม หมายถึง กระบวนการ ที่จะพัฒนาบุคลากรของหน่วยงานหรือองค์กรที่มีแบบแผนและจุดมุ่งหมายที่ชัดเจนในอันที่จะ ทำให้บุคลากรมีความรู้ ทักษะเฉพาะด้านหรือหลายด้าน และมีเจตคติที่ดีต่อหน่วยงานหรือองค์กร

ประไพ มะลิเสือ (2553, หน้า 28)ไดก้ล่าววา่ การฝึกอบรม หมายถึงกิจกรรมในการที่จะ พัฒนาตัวของบุคคลที่ปฏิบัติงานภายในองค์กรโดยวิธีการต่าง ๆ ทั้งภายในสถานที่ทำงาน และ นอกสถานที่ทำงานเพื่อการปรับปรุงเปลี่ยนแปลงตัวบุคคลให้มีทัศนคติและพฤติกรรมสู่การทำงาน ที่ประสบผลสา เร็จและเป็นคนที่มีคุณภาพ มีศกัยภาพเพิ่มข้ึน

สุรศกัด์ิเจริญธรรมรักษ์(2555, หน้า 7)กล่าววา่ การฝึกอบรมเป็นกิจกรรมที่จดัข้ึน โดยคำนึงถึงเหตุผลความสำคัญหรือความต้องการของบุคคลและองค์กร มีการกำหนดจุดมุ่งหมาย ้ เนื้อหาสาระ วิธีดำเนินการ และการประเมินผลอย่างชัดเจน เพื่อให้ผู้เข้ารับการอบรมได้เกิด การเรียนรู้ในด้านความรู้ทักษะ ความสามารถ และเจตคติเกิดการพัฒนาตนเองในด้านต่าง ๆ และส่งผลต่อการพัฒนาองค์กรในที่สุด

กู๊ด (Good, 1973, p. 613)การฝึกอบรมเป็นกระบวนการที่ช่วยใหบ้ ุคคลอื่นมีทกัษะ ้ ความรู้ โดยจัดขึ้นภายใต้สภาวะเงื่อนไงบางประการ ซึ่งการจัดอบรมไม่ได้มีขนาดเท่ากับ การจดัการศึกษาโดยทวั่ ไปในสถาบนั

จากการศึกษาความหมายของการฝึกอบรมสรุปไดว้า่ การฝึกอบรมเป็นการจดักิจกรรม ึการเรียนรู้ เพื่อให้บุคคลเกิดการพัฒนาตามวัตถุประสงค์ที่ต้องการ

#### **ความส าคัญของการฝึ กอบรม**

ี สมชาติ กิจยรรยง (2545, หน้า 11) ได้สรุปความสำคัญของการฝึกอบรมไว้ดังนี้

1. สร้างความประทับใจให้มีพนักงานเข้ามาร่วมงาน เพื่อให้พนักงานใหม่มีทัศนคติที่ดี ต่อหวัหนา้ เพื่อนผูร้่วมงาน และหนา้ที่การงานที่ไดร้ับมอบหมาย

2. เพิ่มประสิทธิภาพการทำงานให้สูงขึ้น เป็นการกระตุ้นให้พนักงานมีความกระตือรือร้น กระฉบักระเฉงข้ึน

3. เตรียมขยายงานองค์กร

4. พัฒนาพนักงานขององค์กรให้ทันกับความก้าวหน้าของเทคโนโลยี ประสิทธิภาพ ในการผลิตท้งัดา้นปริมาณและคุณภาพ

5. สร้างขวัญและกำลังใจให้พนักงานขององค์กรให้เกิดความมั่นคงในการทำงาน

- 6. เพิ่มพนวิทยากรที่เป็นประโยชน์กับการพัฒนาคณภาพชีวิตของพนักงานในองค์กร
- 7. ลดงบประมาณค่าวัสดุสูญเปล่าให้กับองค์กร
- 8. สร้างความสามคัคีในหมู่พนกังานใหเ้กิดข้ึน
- 9. เป็นการส่งเสริมการศึกษาตลอดชีวิต ให้มีโอกาสพัฒนาตนเองอยู่ตลอดเวลา

วิศรุต วินิจฉัยกุล (2551, หน้า 23 - 24) กล่าวถึง ความสำคัญของการฝึกอบรมว่า การฝึกอบรมที่มีคุณภาพจะตอ้งเกิดจากความตอ้งการโดยศึกษาปัญหาและอุปสรรคต่าง ๆ ที่เกิดข้ึน ในองค์การ เพื่อให้ทราบถึงความต้องการของบคคลและองค์การ สิ่งสำคัญที่เราต้องสำรวจ หาความจ าเป็ นของการฝึ กอบรมและพัฒนาเมื่อเกิดมีสัญญาณของปัญหาที่จะส่งผลกระทบต่อ ้องค์การเกิดขึ้น การฝึกอบรมมีความสำคัญมากต่อการพัฒนาองค์การในด้านทัศนคติที่ดี ทำงานอย่างมีประสิทธิภาพ ก้าวทันเทคโนโลยี สร้างความสามัคคีในหมู่คณะลดการสูญเปล่า มีความกระตือรือร้นโดยจะก่อให้เกิดการเปลี่ยนแปลงด้านประสิทธิผลทั้งองค์การหรือโรงเรียน และผู้เรียน

ศิลปศักดิ์ มนต์จริยาพร (2555, หน้า 25) กล่าวว่า การฝึกอบรมมีความสำคัญอย่างยิ่ง ในการพัฒนาบุคลากรให้มีการเรียนรู้ และเปลี่ยนพฤติกรรมในการปฏิบัติงานให้มีประสิทธิภาพ ี่ ยิ่งขึ้น กล่าวคือ การฝึกอบรมจะทำให้ผู้เข้ารับการอบรมมีความรู้ เจตคติ และทักษะความชำนาญ เพื่อจดัการงานขององคก์ ารอยา่ งมีประสิทธิภาพยงิ่ ข้ึน

้จากความสำคัญของการฝึกอบรมสรุปได้ว่า การฝึกอบรมเป็นกระบวนที่สำคัญต่อ ึ การพัฒนาบุคคลให้สามารถดำเนินกิจกรรมต่าง ๆ ในการทำงานได้อย่างประสิทธิเพิ่มขึ้น และแกป้ ัญหาต่าง ๆ ที่บุคคลประสบในระหวา่ งการปฏิบตัิงาน

#### **วตัถุประสงค์ของการฝึกอบรม**

นนทวัฒน์ สุขผล (2547, หน้า 15)ไดก้ล่าวถึงวตัถุประสงคข์องการฝึกอบรม ดงัน้ี

1. เพื่อช่วยพัฒนาบุคลากร ปรับปรุงความสามารถในการทำงานให้สูงขึ้น ให้มีความรู้ ้ ความสามารถ ทักษะ ทัศบคติ รวมถึงมีแนวคิดหรือวิทยาการใหม่ ๆ อันทับสมัย เพื่อให้ถ้าวทับต่อ ้ ความเจริญก้าวหน้า และทันต่อการเปลี่ยนแปลงต่าง ๆ ที่เกิดขึ้น

2. เพื่อจะช่วยให้ผู้ที่เข้ารับการอบรม มีความเชื่อมั่นในตนเอง และมีความมั่นใจ ในการปฏิบตัิงาน เพิ่มมากข้ึน

3. การฝึกอบรม จะช่วยปรับเปลี่ยนพฤติกรรมของบุคคล ให้สอดคล้องทันต่อ ึการเปลี่ยนแปลงต่าง ๆ ที่เกิดขึ้น ทั้งนี้เพื่อให้เป็นไปตามความต้องการของหน่วยงานนั้น ๆ ด้วย

วิศรุต วินิจฉัยกุล (2551, หน้า 25)กล่าววา่ วตัถุประสงคข์องการฝึกอบรม มี 3 ประการ คือ ประการแรกเพื่อเพิ่มพูนความรู้ความเขา้ใจเกี่ยวกบัความรู้หลกัการ ทฤษฏีแนวคิดในเรื่อง ที่อบรม แล้วสามารถตีความ แปลความ ขยายความและอธิบายให้คนอื่นทราบได้ รวมถึง ี สามารถนำไปประยุกต์ใช้ในการทำงานได้ ประการที่สอง คือ เพื่อเพิ่มพูนทักษะ (Skill) คือ ความชา นาญหรือความคล่องแคล่วในการปฏิบตัิอยา่ งใดอยา่ งหน่ึงไดโ้ดยอตัโนมตัิประการที่สาม คือ เพื่อเปลี่ยนแปลงเจตคติ (Attitude) เจตคติหรือทศันคติในการปฏิบตัิงาน มีความเชื่อมนั่ <u>ในตนเองทำให้การปฏิบัติงานได้ผลดีขึ้น</u>

ิจากการศึกษาแนวคิดเกี่ยวกับวัตถุประสงค์ของการฝึกอบรมของนักการศึกษา สรุปได้ว่า การกา หนดวตัถุประสงคข์องการฝึกอบรม ตอ้งมีการต้งัอยา่ งชดัเจน โดยตอ้งให้เป็นไปตามเกณฑ์ ในดา้นการเพิ่มความรู้การเพิ่มทกัษะและการเปลี่ยนแปลงเจตคติในทางที่ตอ้งการ

#### **ประเภทของการฝึ กอบรม**

กุลธน ธนาพงศธร และไตรรัตน์ โภพลากรณ์ (2547, หน้า 341 -344) การฝึ กอบรม แบ่งได้หลายแนวทางขึ้นอยู่กับเกณฑ์ที่ใช้ เช่น ช่วงเวลาการฝึกอบรมหรือตัวบุคลากร แบ่งประเภท การฝึกอบรมเป็น 2 ประเภท คือ

1. การฝึกอบรมก่อนการทำงาน (Pre - service training)

2. การฝึกอบรมระหว่างการทำงานหรือประจำการ (In - service training)

อารีย์ พรหมเล็ก (2553, หน้า 44)กล่าววา่ การฝึกอบรมมี2 ประเภท คือ การฝึ กอบรม ก่อนเข้าทำงานเพื่อเป็นการเตรียมพร้อมก่อนจะปฏิบัติงานจริงทำให้เกิดขวัญ กำลังใจ และ ความมั่นใจ และการฝึกอบรมในระหว่างประจำการเพื่อเพิ่มพูนทักษะใหม่ ๆ

้นงเยาว์ จันทร์แดง (2554, หน้า 45) ได้แบ่ง ประเภทของการฝึกอบรมไว้ 3 แบบ คือ

1. การฝึกอบรมขั้นต้นเป็นการฝึกอบรมเพื่อตอบสนองความต้องการขั้นต้น เพื่อใหบ้ ุคคลมีความรู้ความเขา้ใจและสามารถปฏิบตัิงานหนา้ที่ไดอ้ยา่ งเหมาะสม

2. ฝึกอบรมเพื่อแก้ปัญหา เป็นการฝึกอบรมเพื่อเพิ่มพูนประสิทธิภาพในปฏิบัติงาน ให้สูงขึ้น การฝึกอบรมประเภทนี้จะมุ่งเน้นในเรื่องการแก้ปัญหาที่เกิดขึ้นระหว่างการปฏิบัติงาน

3. การฝึกอบรมเพื่อพัฒนาเป็นการฝึกอบรมในขั้นสูงเป็นการมุ่งอนาคต เป็นการฝึกอบรมที่จะช่วยให้การปฏิบัติงานมีความคิดริเริ่มสร้างสรรค์สามารถพัฒนางาน ให้ก้าวหน้า

ี เคสเลอร์ (Dessler, 1997) ได้จำแนกการฝึกอบรมเป็น 2 ประเภท ได้แก่ 1. การฝึกอบรมก่อนการทำงาน เป็นการฝึกอบรมก่อนบุคลากรจะเริ่มปฏิบัติงาน ในหน่วยงาน หรือองค์กร เช่น การปฐมนิเทศ การแนะนำงาน การศึกษาเรียนรู้งาน เป็นต้น

่ 2. การฝึกอบรมระหว่างปฏิบัติงาน เป็นการฝึกอบรมสำหรับผู้ที่ปฏิบัติงานในหน่วยงาน หรือองค์กรมาแล้วในระยะหนึ่ง และตอ้งการฝึกอบรมเพิ่มเติมเพื่อเพิ่มความสามารถ ในการปฏิบัติงาน หรือเพื่อความก้าวหน้าในอาชีพ หรือเพื่อประสิทธิภาพและประสิทธิผล ในการปฏิบตัิงาน เช่น การฝึกอบรมระหวา่ งการปฏิบตัิหนา้ที่และการฝึกอบรมระหวา่ งการพกั การปฏิบัติหน้าที่

้ จากการศึกษาแนวคิดเกี่ยวกับประเภทของการฝึกอบรมของนักการศึกษา สรุปใด้ว่า การฝึกอบรม แบ่งตามลักษณะการปฏิบัติได้ 2 ประเภท คือ การฝึกอบรมบคคลก่อน การปฏิบตัิงานจริงและการฝึกอบรมบุคคลระหวา่ งการปฏิบตัิงาน

#### **กระบวนการฝึ กอบรม**

นิรันดร์ จุลทรัพย์ (2557, หน้า 41) ได้กล่าวว่า กระบวนการพัฒนาบุคลากรอย่างมีระบบ ้มีลำดับขั้นตอน เพื่อให้ผู้เข้ารับการอบรมสามารถเพิ่มพูนความรู้ ทักษะ และมีเจตคติที่ดี ในการปฏิบัติงานเรื่องใดเรื่องหนึ่ง และเปลี่ยนแปลงพฤติกรรมตามวัตถุประสงค์ของการฝึ กอบรม โดยมีกระบวนการฝึกอบรม 5 ขั้นตอน คือ 1) การวิเคราะห์ความจำเป็นในการฝึกอบรม 2) การจัด หลักสูตรฝึกอบรม 3) การฝึกอบรม 4) การติดตามผลการฝึกอบรม และ 5) การประเมินผลโครงการ ฝึกอบรม

สัมฤทธ์ิยศสมศกัด์ิ(2549, หน้า 192)ไดก้ล่าววา่ การจัดฝึ กอบรมที่มีประสิทธิผล ำประกอบด้วย 4 ขั้นตอน ดังนี้

้ขั้นตอนที่ 1 การประเมินความต้องการในการฝึกอบรม ซึ่งจะต้องมีการวิเคราะห์องค์การ การวิเคราะห์บุคคล และการวิเคราะห์ภาระการงานแล้วนำผลการวิเคราะห์มาเป็นตัวกำหนด วัตถุประสงค์ในการฝึกอบรม

้ ขั้นตอนที่ 2 การเตรียมพนักงานให้พร้อมในการฝึกอบรม ได้แก่ การทำให้เกิด ความมั่นใจว่าพนักงานพร้อมที่จะได้รับการฝึกอบรม เช่น เป็นผู้ที่มีความสามารถและสื่อสารได้ มีสภาพแวดลอ้ มที่เหมาะสมและสร้างใหเ้กิดแรงจูงใจในการเรียนรู้

้ ขั้นตอนที่ 3 การสร้างสภาพแวดล้อมการเรียนรู้ เพื่อให้ผู้เข้ารับการอบรมสามารถเรียนรู้ ได้มากที่สุด

้ขั้นตอนที่ 4 การถ่ายทอดการฝึกอบรม จะต้องสร้างบรรยากาศของการถ่ายทอด การฝึ กอบรม เป็ นวิธีการบรรยาย การประชุม การสาธิต การแสดงบทบาทสมมติ การสร้าง ี สถานการณ์จำลอง การใช้กรณีศึกษา โปรแกรมการเรียนรู้ การใช้ทัศนูปการและการใช้คอมพิวเตอร์ ้เป็นหลัก นอกจากนี้ยังมีการฝึกอบรมขณะปฏิบัติงานและขั้นตอนสุดท้าย การประเมินผล

เดสเลอร์ (Dessler, 1999, pp. 232 -269) เสนอวา่ โดยทวั่ ไปการฝึกอบรม มีกระบวนการหลัก ๆ ที่สำคัญอยู่ 4 ขั้นตอน ดังนี้

์ ขั้นตอนที่ 1 ประเมินความจำเป็น (Assessment) เพื่อศึกษาปัญหาว่าจำเป็นต้องแก้ไข ด้วยการฝึ กอบรมหรือต้องการพัฒนาด้วยการฝึ กอบรม

ขั้นตอนที่ 2 กำหนดวัตถุประสงค์การฝึกอบรม (Set training objective) จะต้องกำหนดให้ เป็นสิ่งที่สามารถสังเกตไดห้ รือวดัได้

่ ขั้นตอนที่ 3 ฝึกอบรม (Training) ต้องประกอบด้วยเทคนิคการฝึกอบรมที่เหมาะสม และมีโปรแกรม การดำเนินงานประกอบ

ข้นั ตอนที่4 ประเมินผล (Evaluation) เป็นการประเมินปฏิกิริยาการเรียนรู้พฤติกรรม หรือผลที่เกิดข้ึน

จากการศึกษาสรุปได้ว่า กระบวนการฝึกอบรม ที่นิยมใช้โดยทั่วไปมี 4 ขั้นตอน ประกอบด้วย ขั้นตอนที่ 1 การวิเคราะห์ความต้องการฝึกอบรม ขั้นตอนที่ 2 การพัฒนาหลักสูตร ้ฝึกอบรม ขั้นตอนที่ 3 การนำหลักสูตรฝึกอบรมไปใช้ และขั้นตอนที่ 4 การประเมินผล

#### **ประโยชน์ของการฝึ กอบรม**

สมคิด บางโม (2545, หน้า 16 -17)กล่าววา่ การฝึกอบรมมีประโยชน์ต่อทุกฝ่าย ดงัน้ี

- 1. ระดับองค์การหรือหน่วยงาน การฝึกอบรมมีประ โยชน์ต่อระดับองค์การ ดังนี้
	- 1.1 เพิ่มผลผลิตขององค์การ ทั้งทางตรงและทางอ้อม
	- 1.2 ลดค่าใชจ้่ายดา้นแรงงาน
	- 1.3 สร้างขวัญและกำลังใจให้แก่พนักงาน ทำให้พนักงานทำงานเต็มความสามารถ
	- 1.4 ลดความสูญเสียวัสดุอุปกรณ์และค่าใช้จ่ายต่าง ๆ
	- 1.5 แก้ปัญหาต่าง ๆ ขององค์การ ทำให้ข่าวสารภายในองค์การดีขึ้น
	- 1.6 ทำให้ก้าวหน้าสามารถแข่งขันกับผู้อื่นได้ องค์การบรรลุเป้าหมายตามที่ตั้งไว้

2. ระดับผู้บังคับบัญชา การฝึกอบรมมีประโยชน์ดังนี้

2.1 ช่วยเพิ่มผลผลิตในส่วนงานของตนใหส้ ูงข้ึน

2.2 ลดเวลาในการสอนงานและลดเวลาในการพัฒนาพนักงาน

2.3 ลดภาระในการปกครองบังคับบัญชา

2.4 ช่วยให้พบักงานตระหนักในบทบาทและหน้าที่และความรับผิดหอบของตน

2.5 สร้างความสัมพันธ์อันดีระหว่างผ้บังคับบัญชากับพนักงาน

3. ระดับพนักงานหรือตัวผู้เข้ารับการอบรมเอง การฝึกอบรมมีประโยชน์ดงัน้ี

3.1 เพิ่มความรู้ความสามารถเป็นการเพิ่มคุณค่าแก่ตนเอง

3.2 ลดการทำงานผิดพลาดหรืออุบัติเหตุ

3.3 ทำให้มีทัศนคติที่ดีต่อการปฏิบัติงาน เพื่อนร่วมงาน และองค์การ

่ 3.4 เพิ่มโอกาสความก้าวหน้าทางด้านต่าง ๆ เช่น ความก้าวหน้าในตำแหน่งหน้าที่ และรายไดเ้พิ่มข้ึน หรือโอกาสในการเปลี่ยนแปลง

3.5 ลดเวลาในการเรียนรู้งาน

3.6 สร้างความรู้สึกที่ดีๆ ให้แก่ตนเอง ทา ใหรู้้สึกกระปร้ีกระเปร่า เหมือนการเคาะสนิม มีกำลังใจมากขึ้น

3.7 ทา ใหรู้้จกัคนมากข้ึน กวา้งขวางข้ึน การปฏิบตัิงานสะดวกข้ึน

3.8 ความรู้กว้างขวาง ก้าวทันต่อเทคโนโลยีใหม่ ๆ ความรู้ใหม่ ๆ และสังคม ที่เปลี่ยนไปเมื่อส่วนต่าง ๆ ดังกล่าว มีคุณภาพดีย่อมส่งผลต่อองค์การ โดยส่วนรวม ทำให้องค์การ มีประสิทธิภาพและมีความมนั่ คงสูงข้ึน

ชาญชัย อาจินสมาจาร (2548, หน้า 23 -24)กล่าววา่ ประโยชน์ของการฝึกอบรม มี 6 ประการ ดงัน้ี

1. ลดเวลาเรียนรู้

2. ปรับปรุงการปฏิบัติงาน

3. การสร้างเจตคติ

4. ช่วยเหลือการแก้ปัญหาการปฏิบัติงาน

5. สนองความต้องการของแรงงาน

6. เป็นประโยชน์กับตัวพนักงาน

นงเยาว์ จันทร์แดง (2554, หน้า 50)กล่าววา่ การฝึกอบรมมีประโยชน์3 ด้าน คือ ประโยชน์ต่อบุคคลเป้าหมาย ต่อหน่วยงานของบุคคลเป้าหมายและต่อหน่วยงานที่จดัฝึกอบรม ซ่ึงเป็นกระบวนการที่ทา ใหบ้ ุคลากรไดร้ับความรู้ใหม่ๆ ทกัษะและเจตคติที่ดีต่อองคก์ร ส่งผลให้ มีการปรับเปลี่ยนพฤติกรรมและบุคลิกภาพส่วนบุคคลใหด้ีข้ึน

้จากการศึกษาประโยชน์ของการฝึกอบรมที่นักการศึกษาได้กล่าวมานั้น สรุปได้ว่า การฝึกอบรมมีประโยชน์กับทุกคนในหน่วยงาน โดยแบ่งประโยชน์ได้ 3 ด้าน คือ ด้านส่งเสริม ดา้นส่งทกัษะและดา้นส่งเสริมเจตคติ

#### **Google Classroom**

#### **ความหมายของ Google Classroom**

อนุมาศแสงสวา่ งและเฉลิมชยั วโิรจน์วรรณ (2558, หน้า 2)ไดใ้หค้วามหมายวา่ Google Classroom หมายถึง โปรแกรมหนึ่งใน Google Apps for Education ซึ่งเป็นชุดเครื่องมือ เพิ่มประสิทธิภาพการทำงานที่ให้บริการฟรีได้รับการออกแบบมาเพื่อช่วยให้ครูสร้าง และ ้ เก็บงานได้โดยไม่ต้องสิ้นเปลืองกระดาษ มีคุณลักษณะที่ช่วยประหยัดเวลา เช่น สามารถทำสำเนา ของ Google เอกสารสำหรับนักเรียนแต่ละคนได้โดยระบบจะสร้างโฟลเดอร์สำหรับแต่ละงาน และนักเรียนแต่ละคนเพื่อช่วยจัดระเบียบให้ทุกคน ซึ่งนักเรียนสามารถติดตามได้ว่ามีอะไร ครบกำหนดบ้างในหน้างานผู้สอนสามารถดูได้ว่าใครทำงานเสร็จหรือไม่เสร็จได้อย่างรวดเร็ว ิตลอดจนสามารถให้ความคิดเห็นโดยตรงและให้คะแนนได้แบบทันทีในชั้นเรียน Google Classroom

เอกวิทย์ สิทธิวะและวรชนันท์ ชูทอง (2558) ใหค้วามหมายวา่ Google Classroom จะรวมเอาบริการของ Google ที่มีอยู่อย่าง Drive, Docs และ Gmail เข้ามารวมไว้ด้วยกัน และ น าเสนอออกมาเป็ นระบบเดียวแบบครบวงจร เพื่อเป็ นเครื่องมือให้ผู้สอนได้สามารถใช้ประโยชน์ ในการสั่งงานและเก็บรวบรวมผลงานต่าง ๆ ของลูกศิษย์อีกท้งัยงัจะช่วยใหน้กัเรียนสามารถส่งงาน ได้ทันทีผ่านทางออนไลน์ ในขณะที่ครผ้สอนเองก็สามารถตรวจการบ้าน พร้อมให้ข้อเสนอแนะ แบบเรียลไทมไ์ ดอ้ีกดว้ยโดยครูผสู้อนสามารถสร้างหนา้ห้องเรียนข้ึนมาและเพิ่มนกัเรียนของตน เข้าไปได้เองหรือจะแชร์โค้ดให้กับกลุ่มนักเรียนเพื่อให้พวกเขาทำการเพิ่มตัวเองเข้ามาก็ได

กิตติศกัด์ิสิงห์สูงเนิน และณมน จีรังสุวรรณ (2558) ไดใ้หค้วามหมายวา่ Google Classroom เป็ นชุดโปรแกรมที่ทาง Google ได้ท าการพัฒนาเพื่อสนับสนุนการจัดการเรียนการสอน ในชั้นเรียนอย่างมีประสิทธิภาพ ด้วยการยึดหลักการทำงานร่วมกันระหว่างอาจารย์ผู้สอนกับ ้นักเรียน เป็นรูปแบบการเรียนการสอนผ่านระบบเครือข่ายอินเทอร์เน็ต โดยที่ผ้สอนสามารถ ดำเนินการสั่งงานหรือการบ้านผ่านระบบ Google Classroom และระบบจะทำการส่งการบ้าน ไปยงัผเู้รียนผา่ นอีเมลซ์ ่ึงจะเป็นการประหยดัทรัพยากรกระดาษเป็นอยา่ งมากและผเู้รียนก็จะ ้ ทำการเข้าสู่ระบบเพื่อทำการบ้านและส่งการบ้านกลับไปยังอาจารย์ผู้สอนได้ทันที ซึ่งอาจารย์ผู้สอน ้ จะสามารถติดตามการทำการบ้านโดยการตรวจดูสถานะของผู้เรียนได้อย่างรวดเร็ว นอกจากนี้

Google Classroom ยังได้ผนวกความสามารถในการติดต่อสนทนาออนไลน์ ทำให้ผู้เรียนสามารถ ซักถามข้อสงสัยในงานหรือการบ้านที่ได้รับมอบหมายได้ทันที

ึ จากการศึกษาสรุปใด้ว่า Google Classroom เป็นโปรแกรมหนึ่งที่ให้บริการเกี่ยวกับ การจัดการเรียนรู้โดยการใช้งานผ่านระบบเครือข่ายอินเทอร์เน็ต ช่วยสนับสนุนและแก้ไข ้ ปัญหาต่าง ๆ อันเป็นอุปสรรคต่อการจัดกิจกรรมการเรียนการสอน เช่น การเป็นเครื่องมือ ในการติดต่อสื่อสารระหว่างผู้เรียนกับผู้สอน การลดการใช้ทรัพยากรสิ้นเปลือง เป็นต้น

### **องค์ประกอบของ Google Classroom**

โปรแกรม Google classroom มีองค์ประกอบหลักที่สำคัญแบ่งได้ 5 ส่วน ประกอบด้วย หน้าแรก หน้าสตรีม หน้าสร้างงานของชั้นเรียน หน้าผู้คน และหน้าคะแนนโดยรายละเอียดมีดังนี้ ส่วนที่1 หน้าแรก

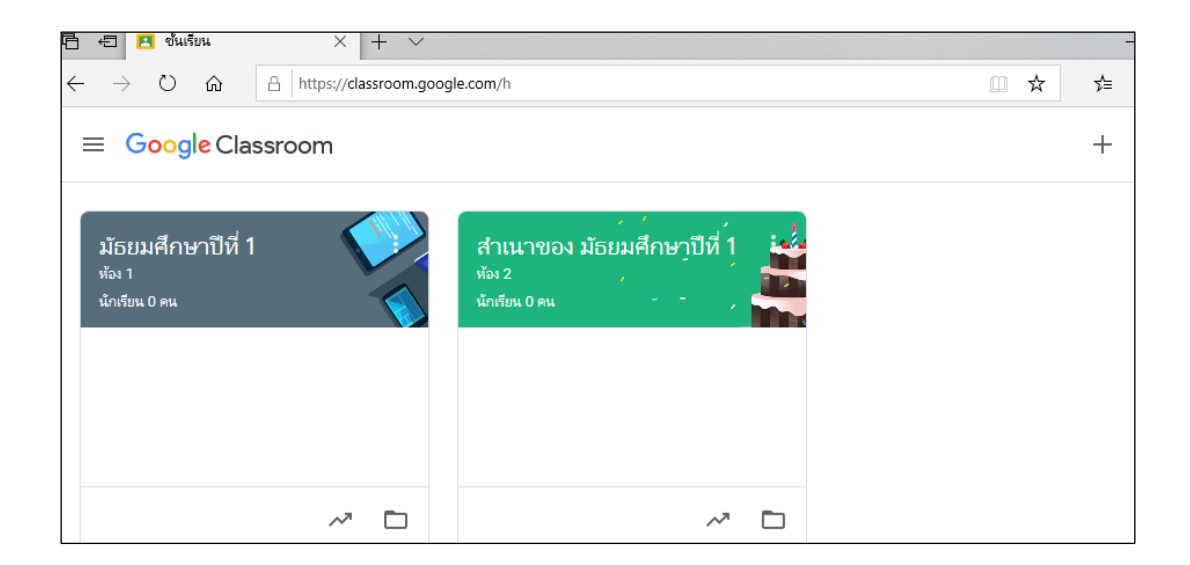

ภาพที่ 2 หน้าแรกของ Google Classroom

### ส่วนที่2 หน้าสตรีม

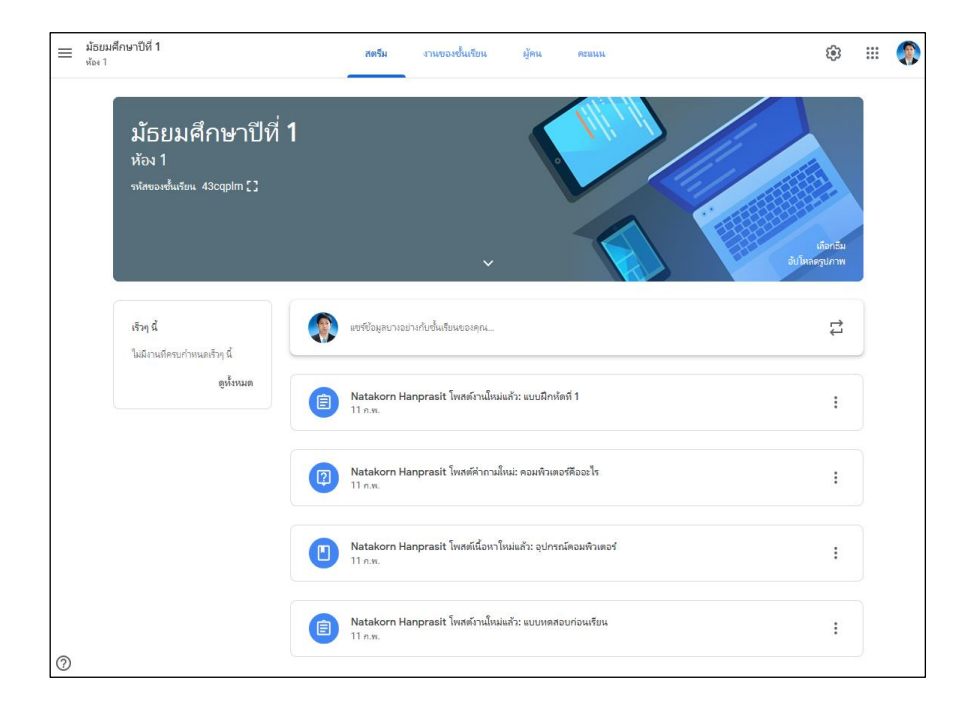

ภาพที่ 3 หน้าสตรีมของ Google Classroom

# ้ส่วนที่ 3 หน้าสร้างงานของชั้นเรียน

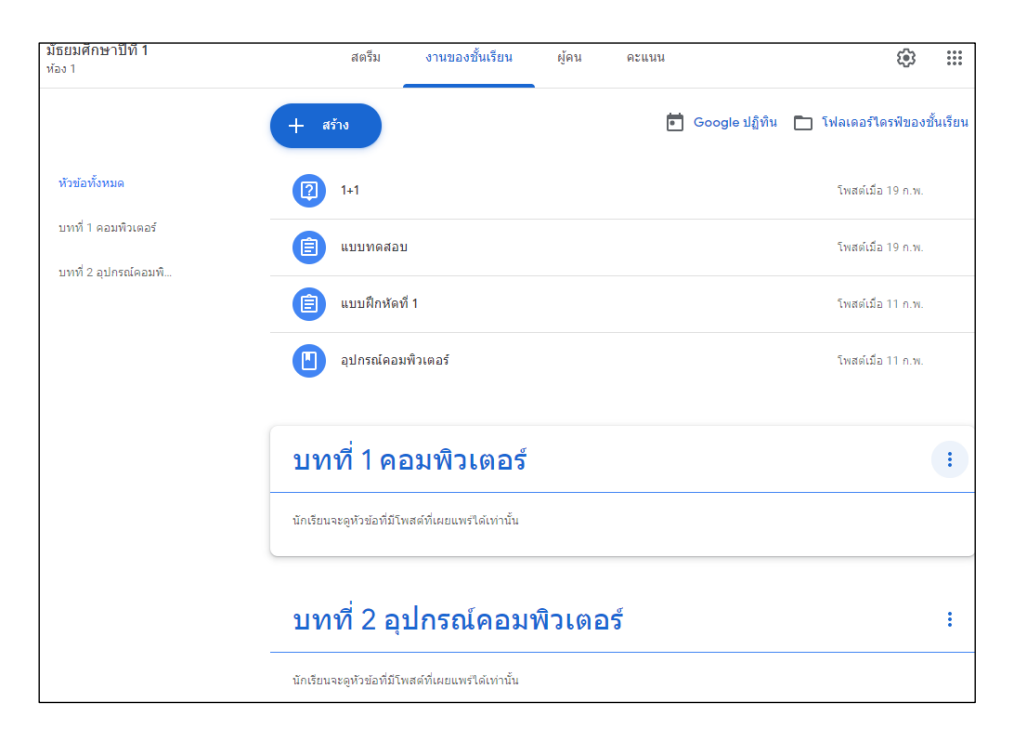

ภาพที่ 4 หน้าสร้างงานของชั้นเรียน
# ส่วนที่4 หน้าผู้คน

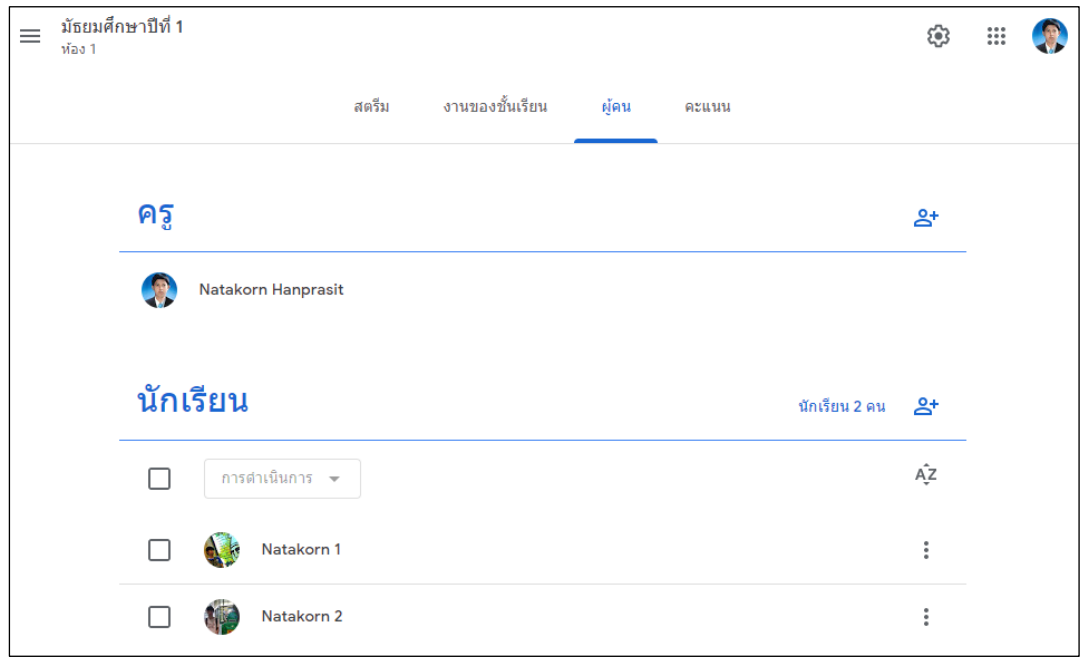

ภาพที่ 5 หน้าผู้คน

# ส่วนที่5 หน้าคะแนน

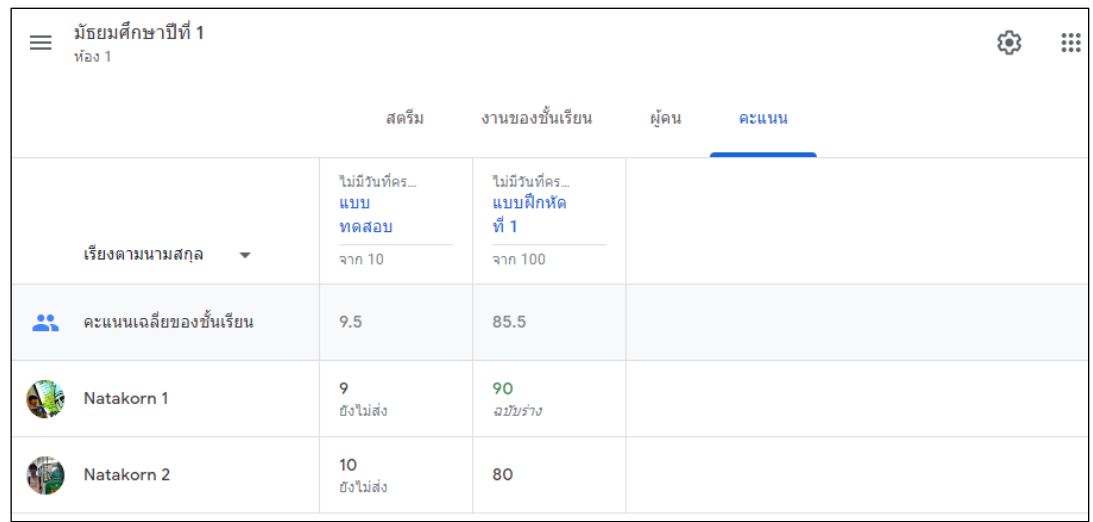

ภาพที่ 6 หน้าคะแนน

## **กระบวนการใช้งาน Google classroom**

1. การเข้าสู่ระบบ และสร้างชั้นเรียน

ขั้นที่ 1 เข้าสู่ระบบของ Google Classroom ใศ้ที่ https://classroom.google.com/ โดยกรอกบัญชีอีเมลหรือเบอร์โทรศัพท์และพาสเวิร์ดที่สมัครกับ Google

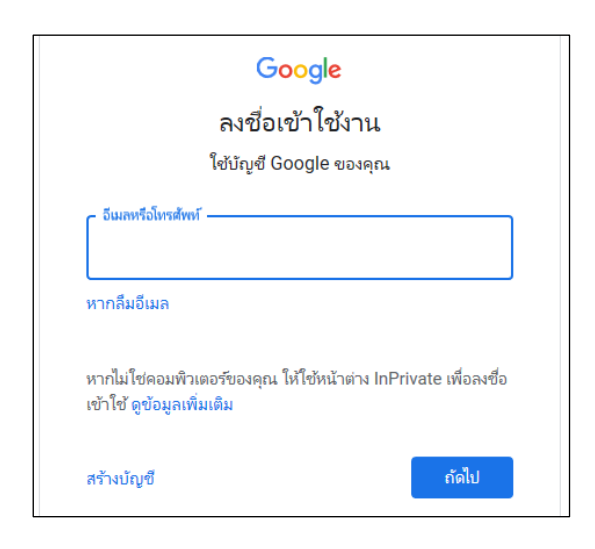

ภาพที่ 7การเขา้สู่ระบบ

ขั้นที่ 2 การสร้างชั้นเรียน 1) คลิกเครื่องหมาย + ที่บริเวณด้านบนมุมขวา และ 2) เลือกสร้างชั้นเรียน

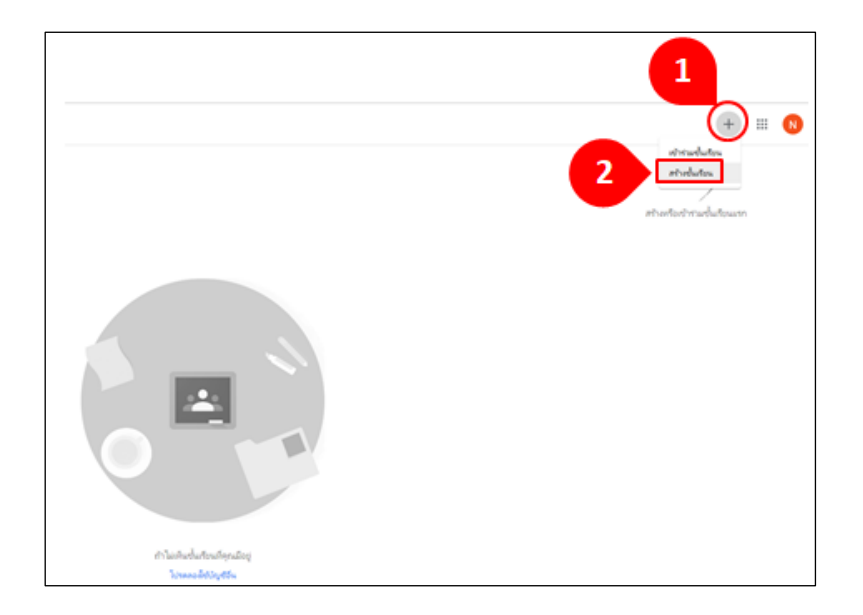

ภาพที่ 8 การสร้างชั้นเรียน

้ขั้นที่ 3 กรอกข้อมูลสำหรับสร้างชั้นเรียนและคลิกสร้าง

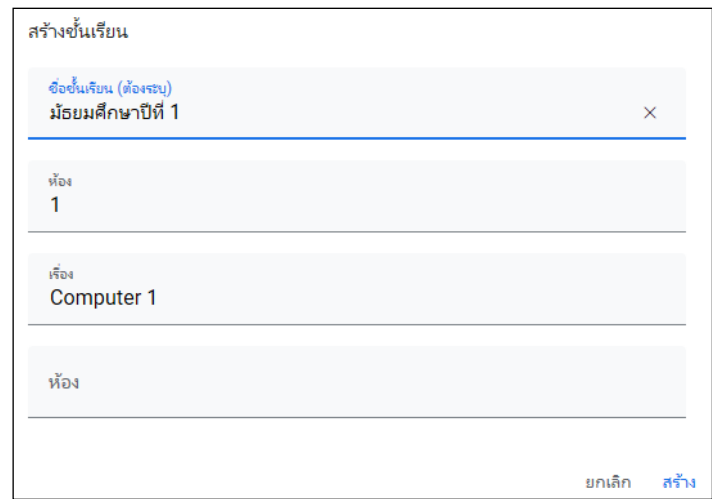

ภาพที่ 9 กรอกข้อมูลสร้างชั้นเรียน

2. การใช้งานหน้าสตรีม

ในหน้าสตรีมจะเป็นหน้าที่รวบรวมงาน และการโพสต์ทุกประเภทไว้บนหน้านี้ ้ เปรียบเสมือนหน้าหลักของขั้นเรียนนั่นเอง ในหน้านี้จะสามารถดูรหัสชั้นเรียนที่ใช้สำหรับส่งให้ ผู้ที่ต้องการเข้าร่วมชั้นเรียน สามารถเข้าร่วมชั้นเรียนได้

้ขั้นที่ 1 การดูรหัสชั้นเรียน ชั้นเรียนที่สร้างขึ้นทุกชั้นจะมีรหัสประจำชั้นเรียน ที่ถูกสร้างขึ้น โดยระบบของ Google Classroom แบบอัตโนมัติ สามารถดูรหัสชั้นเรียนแต่ละชั้นได้ 2วธิีดงัน้ี

้วิธีที่ 1 ดูจากหน้า "สตรีม" ของชั้นเรียน

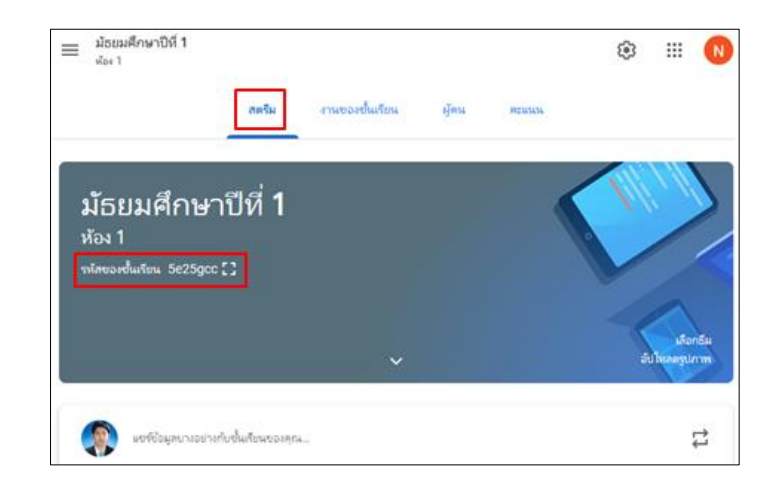

ภาพที่ 10 รหัสชั้นเรียนในหน้าสตรีม

# วิธีที่ 2 ดูจากหน้าชั้นเรียน โดยการคลิกที่สัญลักษณ์ 203 การตั้งค่าของชั้นเรียน

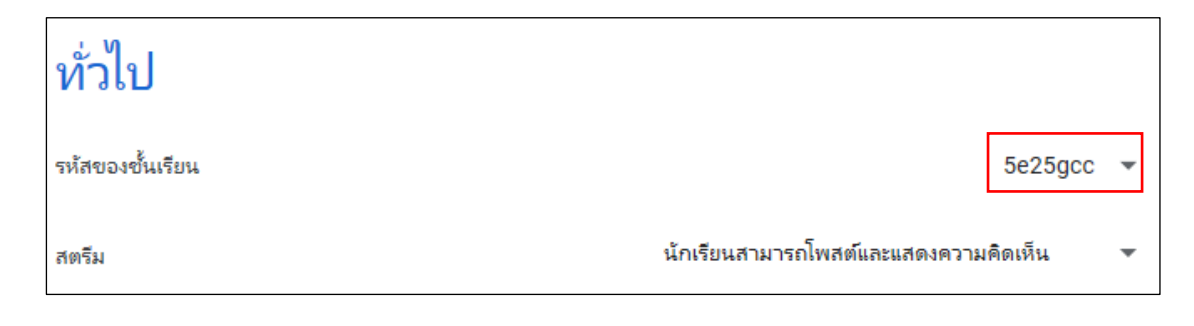

ภาพที่ 11รหสั ช้นั เรียนในหนา้ต้งัค่าของช้นั เรียน

้ขั้นที่ 2 โพสต์ประกาศผ่านหน้าสตรีม คลิก "แชร์ข้อมูลบางอย่างกับชั้นเรียนของคุณ..."

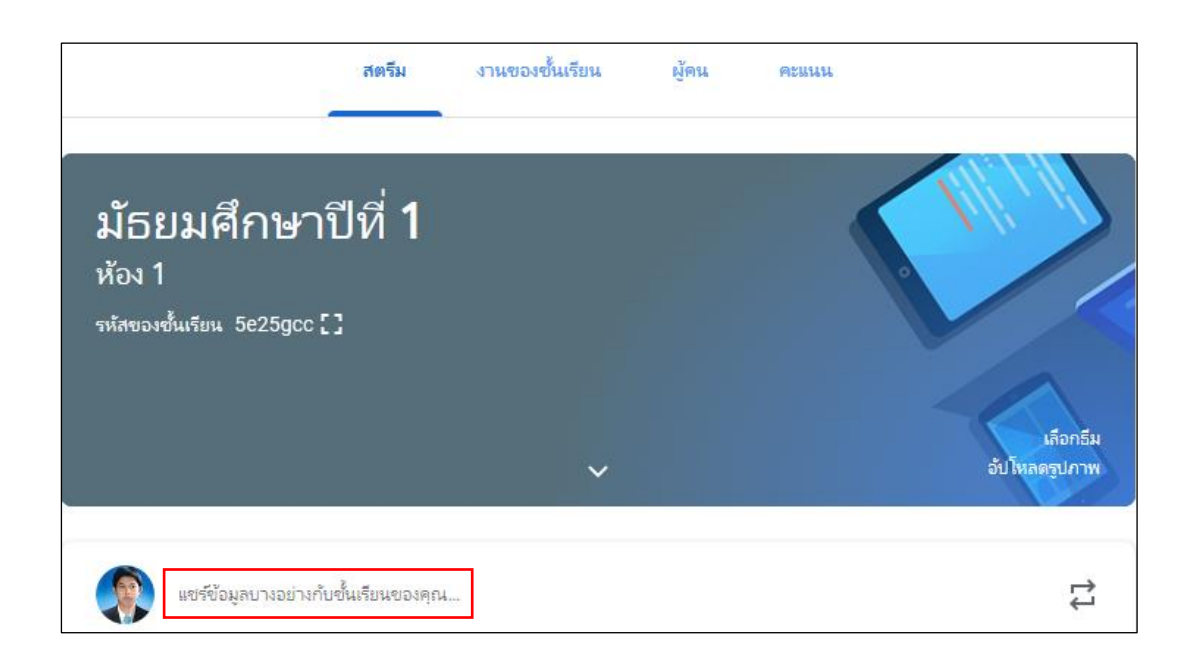

ภาพที่ 12 แชร์ข้อมูลบางอย่างกับชั้นเรียนของคุณ

ขั้นที่ 3 พิมพ์ข้อความที่ต้องการประกาศ จากนั้นคลิก "โพสต์"

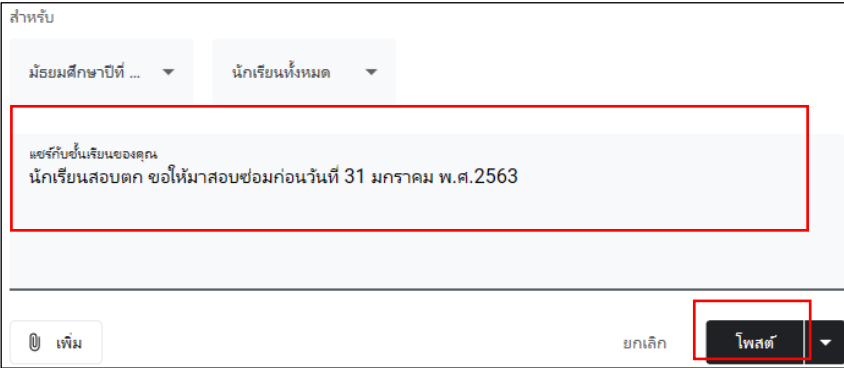

ภาพที่ 13 พิมพ์ข้อความที่ต้องการประกาศ

ดงัน้ี

1. การใช้งานหน้างานของชั้นเรียน หน้างานของขั้นเรียนมีไว้สำหรับโพสต์เรื่องต่าง ๆ โดยเมื่อคลิก "+ สร้าง" จะพบตัวเลือก

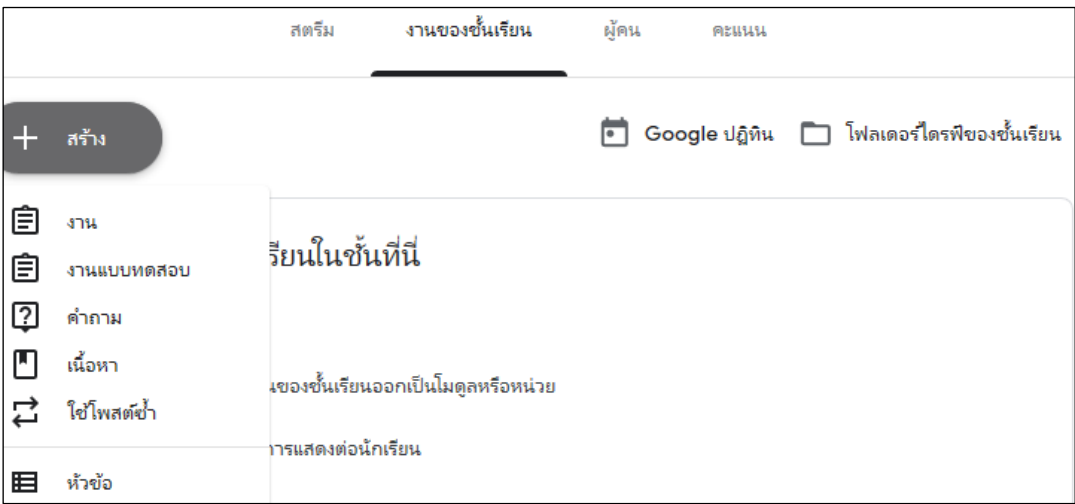

ภาพที่ 14 ตัวเลือกในหน้างานของขั้นเรียน

งาน: ใช้สำหรับโพสต์ ใบงาน กิจกรรม ที่ผู้สอนต้องตรวจให้คะแนน งานแบบทดสอบ: ใช้สำหรับโพสต์แบบทดสอบ ค าถาม: ใช้ส าหรับโพสต์ข้อค าถาม

เน้ือหา: ใชส้ า หรับโพสตเ์น้ือหาที่ตอ้งการใหน้กัศึกษาศึกษาเพิ่มเติม ใช้โพสต์ห้ำ ใช้สำหรับนำโพสต์ที่เคยโพสต์ในชั้นเรียนมาแล้วกลับมาโพสต์ใหม่อีกครั้ง

หัวข้อ: ใช้สำหรับโพสต์สร้างหัวข้อให้กับชั้นเรียน

2. การใช้งานหน้าผู้คน

้ผ้สอนสามารถเชิญผู้สอนท่านอื่นที่ร่วมสอนเข้าร่วมชั้นเรียน เพื่อร่วมทำกิจกรรม ในชั้นเรียน ต่อไปนี้เป็นสิทธิ์ของชั้นเรียนบางอย่างที่ผู้สอนควรทราบ

- มีเพียงผ้สอนหลักเท่านั้นที่สามารถลบชั้นเรียนได้

- ผู้สอนหลักไม่สามารถยกเลิกการลงทะเบียน หรือถูกนำออกจากชั้นเรียน

- ผู้สอนหลักไม่สามารถปิดรับข้อมลจากผู้สอนที่ร่วมสอนในชั้นเรียน

- ผู้สอนหลักและผู้สอนที่ร่วมสอนจะได้รับแจ้งเมื่อผู้เรียนแสดงความคิดเห็นส่วนตัว ถ้าเปิดใช้งานการแจ้งเตือนทางอีเมลไว้ ผู้เรียนสามารถใช้วิธีส่งอีเมล ถ้าต้องการติดต่อผู้สอน คนใดคนหนึ่งโดยตรง

- ผู้สอนหลักจะเป็นเจ้าของเนื้อหาทั้งหมดในชั้นเรียน ซึ่งรวมถึงโฟลเดอร์งานใน Google Drive งานที่ส่ง และเทมเพลต ชั้นเรียน และ โฟลเดอร์งานของผ้สอนหลักจะมีการแชร์กับผ้สอน ที่ร่วมสอนในไดรฟ์ ถ้าผ้สอนหลักเปลี่ยนแปลงโครงสร้างโฟลเดอร์ ผ้สอนที่ร่วมสอน ้อาจไม่สามารถเข้าถึงงานของผู้เรียนที่ส่งไว้ก่อนที่จะเริ่มใช้คุณลักษณะสำหรับครูที่ร่วมสอน

- เน้ือหาที่ผสู้อนร่วมสอนเพิ่มในงานหรือโพสตจ์ะมีการแชร์และสามารถใชไ้ด้ ในช้นั เรียน และโฟลเดอร์งานของผู้สอนหลัก

ึ การเชิญเข้าชั้นเรียนสามารถทำได้ที่หน้าผู้คน ซึ่งมี 2 วิธี ดังนี้

้วิธีที่ 1 การเชิญผู้ร่วมสอนหรือนักเรียนเข้าชั้นเรียน โดยการเพิ่มด้วยตนเอง

์ ขั้นที่ 1 ถ้าต้องการเชิญผู้ร่วมสอนคลิกสัญลักษณ์ & ที่สถานะ "ครู" หรือถ้าต้องการ เชิญนักเรียนคลิกสัญลักษณ์ <mark>≗+</mark> ที่สถานะ "นักเรียน"

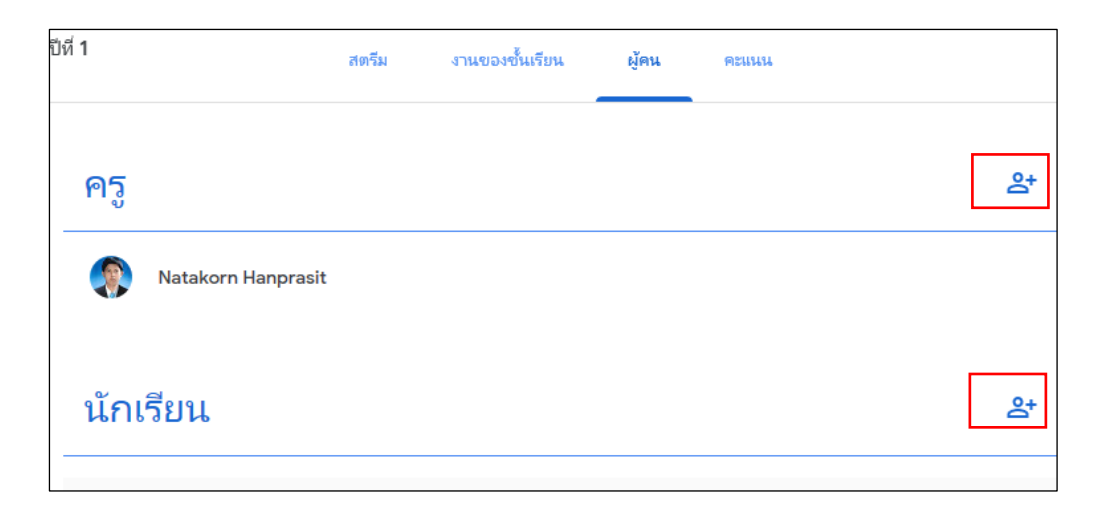

ภาพที่ 15การเชิญผรู้่วมสอนและนกัเรียนเขา้ช้นั เรียน

ขั้นที่ 2 ค้นหาผู้ร่วมสอนหรือนักเรียนที่จะเชิญ ด้วยการ "พิมพ์ชื่อหรืออีเมล" แล้วคลิก "เชิญ"

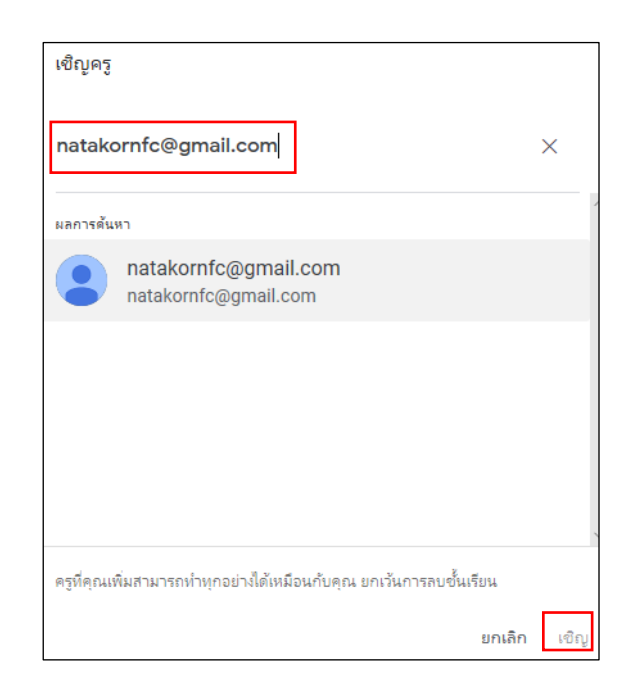

ภาพที่ 16 ค้นหาผู้ร่วมสอนหรือนักเรียนที่จะเชิญเข้าชั้นเรียน

้วิธีที่ 2 การเข้าชั้นเรียน โดยการใช้รหัสชั้นเรียน ขั้นที่ 1 ผู้ที่จะเข้าชั้นเรียนลงชื่อเข้าใช้ Classroom ที่ classroom.google.com จากนั้น คลิกเครื่องหมาย + ที่บริเวณด้านบนมุมขวา และคลิก "เขา้ร่วมช้นั เรียน"

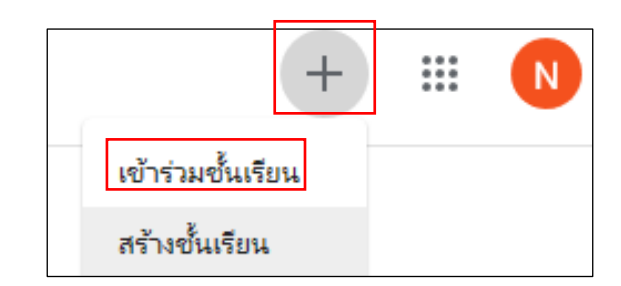

ภาพที่ 17 เข้าร่วมชั้นเรียน

ขั้นที่ 2 ผู้ที่จะเข้าชั้นเรียนป้อนรหัสที่ผู้สร้างชั้นเรียนให้ไว้ลงในช่อง "รหัสของชั้นเรียน" จากน้นัคลิก"เขา้ร่วม"

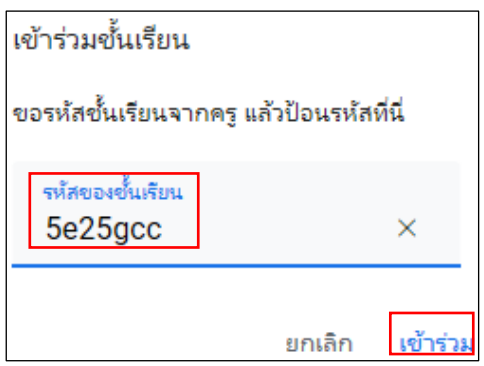

ภาพที่ 18 ช่องใส่รหัสเข้าร่วมชั้นเรียน

1. การใช้งานหน้าคะแนน

เมื่อผู้สอนตรวจและให้คะแนนเรียบร้อยแล้ว คะแนนจะบันทึกในแถบ "คะแนน" โดยแยกตามกิจกรรมแบบทดสอบหรือใบงานในแต่ละชิ้น ผู้สอนสามารถกลับไปดูงาน แก้ไขคะแนนที่ผู้เรียนส่งผ่านแถบคะแนนได้ด้วยการคลิกที่สัญลักษณ์ : จากนั้นเลือก "ดูการส่ง"

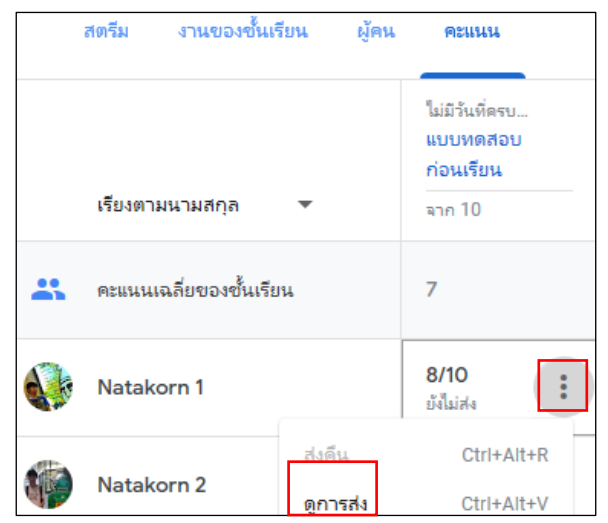

ภาพที่ 19 ดูคะแนน

แกไ้ขคะแนน หรือเพิ่มความคิดเห็น ก่อนโพสตแ์จง้ผูเ้รียน

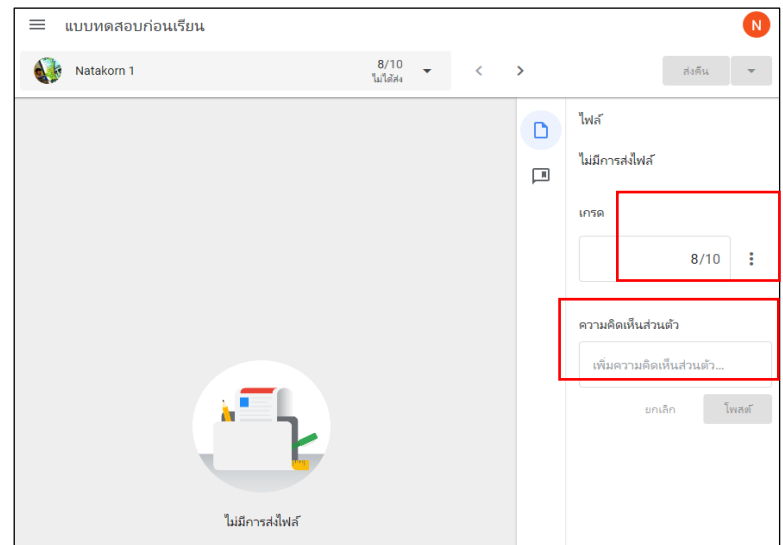

ภาพที่ 20แกไ้ขคะแนน

**ประโยชน์ของการใช้ Google Classroom**

1. ตั้งค่าง่ายโดยที่ผู้สอนสามารถเพิ่มนักเรียนใด้โดยตรง หรือแชร์รหัสเพื่อให้นักเรียน เขา้ช้นั เรียนได้

2. ประหยัดเวลา ทำให้ผู้สอนสร้าง ตรวจและให้คะแนนงานได้รวดเร็วในทีเดียวกัน ทา ใหไ้ม่สิ้นเปลืองกระดาษอีกดว้ย

3. ช่วยจัดระเบียบ โดยที่นักเรียนสามารถดูงานทั้งหมดของตนเองได้ในหน้างาน และเน้ือหาสา หรับช้นั เรียนท้งัหมดจะถูกจดัเก็บในโฟลเดอร์ภายใน Google Drive โดยอัตโนมัติ

4. สื่อสารกนัไดด้ียงิ่ ข้ึน คือ Google Classroom ทา ใหผ้ สู้อนสามารถส่งประกาศและ เริ่มการพูดคุยในชั้นเรียนได้ทันที นักเรียนสามารถแชร์แหล่งข้อมูลกันหรือตอบคำถามในสตรีมได้

5. ประหยัดและปลอดภัย คือ ทุก ๆ บริการของ Google Apps for Education จะไม่มี การแสดงโฆษณาและให้บริการฟรีสำหรับโรงเรียน

Google Classroom ผสานรวม Google Docs, Drive และ Gmail ไวด้ว้ยกนั ท าให้ครู สามารถสร้าง และรวบรวมงาน โดยไม่ตอ้งสิ้นเปลืองกระดาษ ภายใน Google Classroom ้ ครูสามารถสร้างงานใช้งานนั้นในชั้นเรียนต่าง ๆ และเลือกว่าจะให้นักเรียนทำงานอย่างไร (เช่น นักเรียนแต่ละคนจะใด้รับสำเนาของตนเองหรือนักเรียนทุกคนจะทำงานในสำเนาเดียวกัน) ้ครสามารถติดตามว่านักเรียนคนใดทำงานเสร็จแล้วบ้างและใครยังทำงานไม่เสร็จ ตลอดจน แสดงความคิดเห็นกบั นกัเรียนแต่ละคนได้

# **แนวคิดและทฤษฏีเกี่ยวกับเจตคติ ความหมายของเจตคติ**

รวีวรรณ อังคนุรักษ์พันธุ์ (2533, หน้า 12) เจตคติหมายถึง สุขภาพทางจิตใจที่เกิดจาก ้ ประสบการณ์อันทำให้บุคคลที่มีท่าทีต่อสิ่งใดสิ่งหนึ่ง ในลักษณะใดลักษณะหนึ่ง อาจแสดงท่าที ออกมาในทางที่พอใจเห็นดว้ย หรือไม่เห็นดว้ย

สุรางค์ โค้วตระกูล (2536, หน้า 246) เจตคติเป็ นอัชฌาสัย หรือความโน้มเอียงที่มีอิทธิพล ้ต่อพฤติกรรมสนองตอบต่อสิ่งแวดล้อมหรือสิ่งเร้า ซึ่งอาจเป็นได้ทั้งคน วัตถุ สิ่งของ หรือความคิด และอาจเป็นไปได้ทั้งทางบวกและทางลบ คือถ้ามีเจตคติในทางบวกกี่มักจะเผชิญกับสิ่งนั้น ถา้มีเจตคติในทางลบ ก็จะหลีกเลี่ยง

ี ศักดิ์ไทย สุรกิจบวร (2545, หน้า 138) ให้ความหมายของเจตคติว่า เป็นสภาวะ ความพร้อมทางจิตใจที่เกี่ยวขอ้งกบัความคิด ความรู้สึกและแนวโนม้ของพฤติกรรมบุคคลที่มีต่อ บุคคล สิ่งของและสถานการณ์ต่าง ๆ ไปในทิศทางใดทิศทางหน่ึงและสภาวะความพร้อมทางจิตน้ี จะตอ้งอยนู่ านพอสมควร

กูด ( Good, 1963, p. 217) เจตคติ หมายถึง ความพร้อมที่จะแสดงออกในลักษณะหนึ่ง ้ต่อสถานการณ์บางอย่าง บุคคล หรือสิ่งใด ๆ เช่น รัก เกลียด กลัว หรือความไม่พอใจมากน้อย เพียงใดต่อสิ่งน้นั

ทรูสโตน (Thurstone, 1964, p. 49) กล่าววา่ เจตคติเป็นตวัแปลทางจิตวทิยาอยา่ งหน่ึง ที่ไม่อาจสังเกตไดง้่ายแต่เป็นความโน้มเอียงภายใน แสดงออกให้เห็นได้โดยพฤติกรรม ้ อย่างใดอย่างหนึ่ง เจตกติยังเป็นเรื่องของความชอบไม่ชอบ ความลำเอียง ความกิดเห็น ความรู้สึก และความเชื่อในสิ่งใดสิ่งหน่ึง

จากการศึกษาความหมายของเจตคติผวู้จิยัสรุปไดว้า่ เจตคติหมายถึงความพร้อม ของประสาทร่างกายและจิตใจ หรือความโน้มเอียงของจิตใจ หรือความรู้สึกอารมณ์ หรือสภาพ จิตใจของบุคคลที่มีต่อสิ่งใดสิ่งหน่ึงและแสดงออกมาในทิศทางใดทิศทางหน่ึง ท้งัน้ีมีผลมาจาก การเรียนรู้หรือประสบการณ์หรือระดับความเชื่อ เมื่อเกิดขึ้นแล้วอยู่ค่อนข้างคงทนแต่สามารถ เปลี่ยนแปลงได้และแสดงออกมาให้เห็นได้

#### **องค์ประกอบของเจตคติ**

สงวน สุทธิเลิศอรุณ (2543, หน้า 79 -80) ที่กล่าวถึงองคป์ ระกอบของเจตคติ ที่ประกอบด้วย 3องค์ประกอบ คือ

1. ด้านความรู้สึก (Affective component) การที่บุคคลจะมีเจตคติอย่างไร เช่น ้ ชอบ หรือไม่ชอบ อะไรก็ตามจะต้องขึ้นอยู่ปัจจัยหรือองค์ประกอบที่สำคัญที่สุด คือ ความรู้สึก เพราะความรู้สึกจะบ่งช้ีวา่ ชอบหรือไม่ชอบ เช่น ความรู้สึกชอบเป็นนกักีฬา หรือไม่ชอบ เป็นบักกีฬา เป็นต้น

2. ด้านความรู้ (Cognitive component) บุคคลจะมีเจตคติอยา่ งไรจะตอ้งอาศยัความรู้ หรือประสบการณ์ว่าเคยรู้จักหรือเคยรับรู้มาก่อน มิฉะนั้นบุคคลไม่อาจจะกำหนดความรู้สึก หรือท่าทีว่าชอบหรือไม่ชอบได้ เช่น บุคคลที่จะบอกว่าชอบเป็นนักกีฬาหรือไม่ชอบเป็นนักกีฬานั้น ้จะต้องทราบเสียก่อนว่า นักกีฬามีบทบาทอย่างไร มีรายได้อย่างไร และจะก้าวหน้าเพียงใด มิฉะนั้น ไม่อาจบอกถึงเจตคติของตนได้

3. ด้านพฤติกรรม (Behavior component) บุคคลจะมีเจตคติอย่างไร ให้สังเกตจาก การกระทำหรือพฤติกรรม ถึงแม้ว่าพฤติกรรมจะเป็นองค์ประกอบสำคัญของเจตคติ แต่ยังมี ้ ความสำคัญน้อยกว่าความรู้สึก เพราะในบางครั้งบุคคลกระทำไปโดยขัดกับความรู้สึก เช่น ยกมือไหว้ และกล่าวคำสวัสดี แต่ในความรู้สึกจริง ๆ นั้น อาจมิได้เลื่อมใสศรัทธาเลยก็ได้

#### **ลักษณะของเจตคติ**

ชอว์และไรท์ (Shaw & Wright, 1967อ้างถึงใน ล้วน สายยศ และอังคณา สายยศ, 2543, หน้า 57 -58)ไดก้ล่าวเกี่ยวกบัลกัษณะของเจตคติพอสรุปไดด้งัน้ี

1. เจตคติขึ้นอยู่กับการประเมินมโนภาพของเจตคติแล้วเกิดเป็นพฤติกรรมแรงจูงใจ ้ เจตคติเป็นเพียงความรู้สึกโน้มเอียงจากการประเมิน ยังไม่ใช่พฤติกรรม ตัวเจตคติเองไม่ใช่แรงจูงใจ แต่เป็นตัวการทำให้เกิดแรงจูงใจในการแสดงพฤติกรรม แต้ถ้าแสดงออกเป็นพฤติกรรมแล้ว จะเป็นลักษณะ 4 กลุ่ม คือ Positive - approach ตัวอย่างเช่น ความเป็นเพื่อน ความรัก ฯลฯ Negative - approach ตวัอยา่ งเช่น ความกลวั ความเกลียด ฯลฯ ประเภทน้ีเป็นเจตคติที่ไม่ดี แบบไม่อยากพบเห็นหน้า คือ อยากหลีกให้ไกลนั่นเอง และอีกกลุ่มหนึ่งคือ Positive – avoidance เป็นเจตคติทางบวกแต่ก็อยากจะหลบหลีกหรือไม่รบกวน ตัวอย่างเช่น การปล่อยให้เขาอย่เงียบ ๆ เมื่อเขามีทกข์ เป็นต้น

2. เจตคติเปลี่ยนแปรความเข้มข้นตามแนวทางของทิศทาง ตั้งแต่บวกจนถึงลบนั่นคือ เป็นการแสดงความรู้สึกว่าไปทางบวกมากหรือน้อย ไปทางลบมากหรือน้อย ความเข้มข้นศูนย์ก็คือ ไม่รู้สึกนั่นเอง หรือเป็นกลางระหว่างบวกกับลบ แต่จดที่เป็นกลางนั้นเป็นปัญหาต่อการแปลผล เพราะตามธรรมดาจะทา ใหเ้กิดความคลาดเคลื่อนในการตอบ บางคนไม่คิดอะไร มกัจะขีดลง ตรงกลาง (Central error) ก็มีมาก

3. เจตคติเกิดจากการเรียนรู้มากกวา่ มีมาเองแต่กา เนิด เจตคติเกิดจากการเรียนรู้ ้สิ่งที่ปฏิสัมพันธ์รอบตัวเรา ซึ่งเป็นเป้าเจตคติทั้งหลาย ถ้าเรียนรู้ว่าสิ่งนั้นมีคุณค่าก็จะเกิดเจตคติทางดี ถ้าเรียนร้ว่าสิ่งนั้นไม่มีคุณค่าก็จะเกิดเจตคติไม่ดี สิ่งใดเราไม่เคยร้จักไม่เคยเรียนร้เลยจะไม่เกิด เจตคติเพราะไม่ไดศ้ึกษารายละเอียดของสิ่งน้นั การเรียนรู้เป้าหมายเจตคติอาจผา่ นตวัจริง หรือผา่ นสื่อท้งัหลายที่มีต่อเป้าเจตคติตวัจริงก็ได้สามารถเกิดเจตคติข้ึนได้

4. เจตคติขึ้นอยู่กับเป้าเจตคติหรือกลุ่มสิ่งเร้าเฉพาะอย่าง สิ่งเร้าทั้งหลาย อาจเป็นคน ้สัตว์ สิ่งของสถาบัน มโนภาพ อุดมการณ์ อาชีพหรือสิ่งอื่น ๆ ก็ได้ เจตคติจะมีลักษณะอย่างไร จึงขึ้นอยู่กับเป้าเจตคติที่ได้สัมผัสเรียนรู้มามากน้อยแตกต่างกันเป็นสำคัญ เป้าเจตคติที่มีลักษณะ เป็นกลุ่มใกล้เคียงกัน จะมีเจตคติแตกต่างจากเป้าเจตคติที่มีลักษณะเป็นกลุ่มแตกต่างกันมาก

5. เจตคติมีค่าสหสัมพันธ์ภายในเปลี่ยนแปลงไปตามกลุ่มนั่นคือ กลุ่มที่มีลักษณะ เดียวกัน เจตคติจะมีความสัมพันธ์กันสูง กลุ่มที่มีลักษณะต่างกันจะมีความสัมพันธ์กันต่ำ แสดงให้เห็นว่ากล่มที่มีเจตคติดีต่อสิ่งเดียวกันย่อมมีความสัมพันธ์กันด้วย

6. เจตคติมีลักษณะมั่นคงและทนทานเปลี่ยนแปลงยากนั่นคือ ถ้าเป็นเจตคติจริง ๆ แล้ว ึการเปลี่ยนแปลงจะช้าและทำได้ยาก เช่น เรารักใครคนหนึ่ง เมื่อรักแล้วก็ยังรักอยู่ใม่ว่าใคร ้จะให้ข้อมูลไม่ดีอย่างไร หรือแม้แต่คนที่เรียนรักมีความผิดพลาดเรื่องใด เราก็ยังรักอยู่ แต่ถา้พฤติกรรมของคนที่เรารักเบี่ยงเบนไปบ่อย ๆ นาน ๆ เขา้ เจตคติก็เปลี่ยนแปลงจากรัก ไปเป็ นเกลียดได้

#### **การวัดเจตคติ**

สุริยน ไชยชนะ (2547, หน้า 14)กล่าววา่ วธิีการวดัเจตคติทา ได้ 4วิธี คือ

1. การสังเกต (Observation) เป็นวธิีการศึกษาพฤติกรรมที่แสดงออกของบุคคลที่มีต่อ ้สิ่งใดสิ่งหนึ่ง แล้วนำข้อมูลที่สังเกตนั้นไปอนุมานว่าบุคคลนั้นมีเจตคติอย่างไร

2. การรายงานตัวเอง (Self - report) เป็นวิธีการศึกษาเจตคติของบุคคลโดยให้บุคคลนั้น เล่าความรู้สึกที่มีตอ้สิ่งน้นัออกมาวา่ ชอบหรือไม่ชอบ ดีหรือไม่ดีผูเ้ล่าเองจะบรรยายความรู้สึก นึกคิดออกมาตามประสบการณ์ และความสามารถของเขา จากการบอกเล่านี้สามารถ กำหนด ค่าคะแนนของเจตคติได้ตามวธิีการศึกษาของ Thurstone, Likert, Guttman และ Osgood ซึ่งนิยม ใช้กับมาก

3. วิธีการสร้างจินตนาภาพ (Projective) เป็นวิธีการสร้างจินตภาพ โดยการใช้ภาพ ้เป็นตัวกระตุ้นให้บุคคลนั้นแสดงความคิดเห็นออกมา และสังเกตว่าบุคคลนั้นมีความรู้สึกอย่างไร ี่ซึ่งจะแตกต่างกันไปในแต่ละบุคคล ตามประสบการณ์ที่ได้รับมา

4. วิธีการวัดทางกายภาพ (Physiological measures) คือการวดัเจตคติต่อสิ่งหน่ึงสิ่งใด โดยการตอบสนองทางกายภาพที่มีต่อสิ่งกระตุ้นนั้น

ิบุญธรรม กิจปรีดาบริสุทธิ์ (2543, หน้า 186) การวัดเจตคติจะต้องคำนึงถึงประเด็นหลัก 3 ประการ คือ

1. เนื้อหาของเจตคติที่ต้องการวัด ซึ่งได้แก่ สิ่งเร้าที่เป็นตัวกระต้นให้แสดงกิริยาท่าที ออกมา

2. ทิศทางของเจตคติ โดยทั่วไปจะกำหนดให้เจตคติมีทิศทางเป็นเส้นตรง และต่อเนื่องกนั มีลกัษณะเป็นซา้ย-ขวา หรือบวก (Positive) กบัลบ (Negative) กล่าวคือ เริ่มจากเห็นด้วยอย่างยิ่ง และลดระดับลงเรื่อย ๆ จนรู้สึกเฉย ๆ และต่อไปเป็นไม่เห็นด้วย ้านไม่เห็นด้วยอย่างยิ่ง

3. ความเข้ม (Intensity) ของเจตคติ ได้แก่ ปริมาณของความรู้สึกที่มีต่อสิ่งเร้านั้นว่า มีมากน้อยเพียงใด ถ้ามีความเข้มสูงใม่ว่าจะเป็นในทิศทางบวกหรือลบก็ตามจะมีความรู้สึกรุนแรง มากกวา่ ที่เป็นกลาง ๆ

ลิเคิร์ท (Likert) ได้สร้างวิธีการวัดเจตคติโดยเริ่มดว้ยจากการเรียบเรียงขอ้ความ ที่เกี่ยวข้องกับเจตคติที่ต้องการจะศึกษาให้ความหมายสิ่งที่ต้องการจะวัดให้แน่นอน ชัดเจน และครอบคลุมขอบเขตเน้ือหาที่ตอ้งการวดัท้งัหมด และขอ้ความที่สร้างข้ึนตอ้งประกอบดว้ย ้ข้อความที่แสดงลักษณะของเจตคติทั้งทางบวกและทางลบคละกันไป และนำข้อความที่รวบรวมได้ ไปลองใช้กับกลุ่มตัวอย่างที่ต้องการจะทำการศึกษา โดยกำหนดคำตอบของแต่ละข้อความ

ให้เลือกตอบ คือ เห็นด้วยอย่างยิ่ง เห็นด้วย ไม่แน่ใจ ไม่เห็นด้วย และไม่เห็นด้วยอย่างยิ่ง การให้ ึ คะแนนนั้น จะขึ้นอยู่กับชนิดข้อความว่าเป็นข้อความที่สนับสนุนหรือเป็นบวก ถ้าคำตอบเห็นด้วย ื่อย่างยิ่ง ให้คะแนน 5 คะแนน และลดลงไปจนถึงตอบไม่เห็นด้วยอย่างยิ่ง ให้คะแนน 1 คะแนน ้ส่วนข้อความที่ต่อต้านหรือเป็นลบ ถ้าตอบไม่เห็นด้วยอย่างยิ่ง ให้คะแนน 5 คะแนน และ ลดลงเรื่อย ๆ ไปจนถึง เห็นดว้ยอยา่ งยงิ่ ให้คะแนน 1คะแนน คะแนนของผูต้อบแต่ละคน ในแบบวัดเจตคติ คือ ผลรวมของคะแนนทกข้อในแบบวัดเจตคติ ซึ่งลิเคิร์ทถือว่าผู้ที่มีเจตคติที่ดี ต่อสิ่งใดย่อมมีโอกาสที่จะตอบเห็นด้วยกับข้อความที่สนับสนนสิ่งนั้นมาก และในทำนองเดียวกัน ผู้ที่มีเจตคติไม่ดีต่อสิ่งใดนั้น โอกาสที่จะเห็นด้วยกับข้อความที่สนับสนุนสิ่งนั้นก็มีน้อยและโอกาส ที่จะตอบเห็นด้วยกับข้อความที่ต่อต้านสิ่งนั้นจะมีมาก คะแนนรวมของทุกข้อจะเป็นเครื่องชี้ให้ เห็นถึงเจตคติของผู้ตอบในแบบวดัเจตคติของแต่ละคน

จากการศึกษาการวดัเจตคติพบวา่ วธิีการวดัเจตคติของลิเคิร์ทมีความน่าเชื่อถือที่สุด ผู้วิจัยจึงเลือกใช้วิธีการวัดเจตคติของลิเคิร์ท สำหรับสร้างแบบวัดเจตคติมีต่อการฝึกอบรมการใช้ Google Classroom เพื่อการจัดการเรียนรู้ สำหรับครูในระดับการศึกษาขั้นพื้นฐาน

#### **เครื่องมือการวัดเจตคติ**

1. การสังเกต (Observation) เป็นวิธีการที่ใช้ตรวจสอบบุคคลอื่น โดยการเฝ้ามอง ้อย่างมีจุดม่งหมายและจุดบันทึกพฤติกรรมอย่างมีแบบแผน เพื่อจะได้ทราบว่าบุคคลที่เราสังเกต มีเจตคติความเชื่อ และอปนิสัยอย่างไร

2. การสัมภาษณ์ (Interview) เป็นวิธีการที่ผ้ศึกษาจะต้องออกไปถามบคคลนั้น ้ด้วยตนเองเป็นการคุยกันอย่างมีจุดมุ่งหมาย การวัดเจตคตินี้ต้องเตรียมข้อรายการที่จะถามไว้อย่างดี และตรงเป้าหมาย

3. การรายงานตนเอง (Self - Report) เป็ นวิธีการให้ผู้ถูกสอบวัดแสดงความรู้สึก ้ตามสิ่งเร้าที่เขาได้สัมผัส โดยมีสิ่งเร้าเป็นข้อคำถาม แบบทดสอบหรือมาตรวัดที่นิยมใช้กัน มีแนวทางเทอร์สโตน (Thurstone) ลิเคิร์ท (Likert) ออสกุด (Ossgood) และกัตแมน (Guttman)

4. เทคนิคจินตนาการ (Projective technique) เป็ นการวัดเจตคติที่อาศัยสถานการณ์ หลายอย่างเร้าผู้สอบ เช่น ประ โยค ไม่สมบูรณ์ภาพแปลก ๆ เรื่องราวแปลก ๆ ให้ผู้สอบจินตนาการ ออกมาแล้วตีความหมาย

5. การวัดทางสรีระภาพ (Physiological measurement) เป็ นการวัดที่อาศัยเครื่องมือไฟฟ้า เพื่อวัดความรู้สึกของการเปลี่ยนแปลงทางร่างกาย เช่น ดีใจ เสียใจ เครื่องมือแบบนี้ยังไม่พัฒนาดีพอ ไม่มีคนนิยมใช้

6. วิธีสังคมนิยม โดยการให้กลุ่มรายงานเกี่ยวกับเจตคติของเขาต่อคนอื่น ๆ ในกลุ่มเดียวกนั

จากการศึกษาเครื่องมือการวัดเจตคติพบวา่ ผวู้จิยัเลือกการรายงานตนเอง (Self - report) เป็นเครื่องมือการวดัเจตคติเนื่องจากมีความสอดคลอ้งกบัวธิีการวดัเจตคติของลิเคิร์ท

## **งานวิจัยที่เกี่ยวข้อง**

สิรินาถ จงกลกลาง (2556) ได้ศึกษาเรื่อง การพัฒนาหลักสตรฝึกอบรมแบบออนไลน์ ด้านการพัฒนาหลักสูตรสำหรับครูประจำการ ผลการวิจัยพบว่า 1) หลักสูตรฝึกอบรมแบบออนไลน์ ด้านการพัฒนาหลักสูตร สำหรับครูประจำการ ประกอบด้วย หลักสูตรฝึกอบรมแบบออนไลน์ และค่มือการใช้ ตัวอย่างแผนหน่วยการเรียนร้ สำหรับบทเรียนออนไลน์ผ่านระบบบริหารจัดการ ้ และบทเรียนเว็บเควสท์ เอกสาร และสื่ออิเล็กทรอนิกส์ประจำบทเรียน 2) ผลการประเมิน ้ด้านเนื้อหา พบว่า เนื้อหาของหลักสูตรฝึกอบรมแบบออนไลน์ฯ มีความสอดคล้องกับมาตรฐาน ความรู้ที่ 2 ในมาตรฐานวิชาชีพครูของคุรุสภาในทุกรายการที่สอบถาม รวม 20 รายการ และ 3) ผลการประเมินคุณภาพและความพร้อมของเอกสารและสื่ออิเล็กทรอนิกส์ของหลักสูตร ฯ พบว่า มีความเหมาะสมในทั้ง 4 ด้าน รวม 40 รายการประเมิน ได้แก่ ด้านการให้ข้อมูลของคอร์สแวร์ ด้านการให้คำแนะนำในการใช้คอร์สแวร์ ด้านเนื้อหา กิจกรรมการเรียนการสอนและการ ประเมินผล และด้านการออกแบบสื่อและเทคนิคการนำเสนอ เอกสารหลักสตรได้รับการปรับปรุงตาม ข้อเสนอแนะทั้งหมดของผู้ทรงคุณวุฒิ ยกเว้นการปรับกิจกรรมการอภิปราย (Discussion) ให้เป็น หน่วยการเรียน เนื่องจากเป้าหมายของหลักสูตรเน้นการสอนแบบให้ผู้เรียนเรียนรู้ด้วยตนเอง

นิตยา ดัสกรปราชัย (2553) ได้ศึกษาเรื่องการเปรียบเทียบความคิดเห็นเกี่ยวกบั เจตคติ ความรู้และพฤติกรรมของผปู้ ฏิบตัิงานแนะแนวและการใหค้า ปรึกษาในสถานศึกษาระหวา่ ง นักศึกษาสาขาจิตวิทยาการให้คำปรึกษาในระดับปริญญาตรีและครูแนะแนว จากผลการวิจัยพบว่า

1. นักศึกษาสาขาจิตวิทยาการให้คำปรึกษาในระดับปริญญาตรี ชั้นปีที่ 1 ชั้นปีที่ 4 และครูแนะแนว มีความคิดเห็นเกี่ยวกับเจตคติของผู้ปฏิบัติงานแนะแนวและการให้คำปรึกษา ในสถานศึกษา โดยรวมแตกต่างกันอย่างมีนัยสำคัญทางสถิติที่ระดับ .05

2. นักศึกษาสาขาจิตวิทยาการให้คำปรึกษาในระดับปริญญาตรี ชั้นปีที่ 1 ชั้นปีที่ 4 ้ และครูแนะแนว มีความคิดเห็นเกี่ยวกับความรู้ของผู้ปฏิบัติงานแนะแนวและการให้คำปรึกษา ในสถานศึกษา โดยรวมแตกต่างกันอย่างมีนัยสำคัญทางสถิติที่ระดับ .05

3. นักศึกษาสาขาจิตวิทยาการให้คำปรึกษาในระดับปริญญาตรี ชั้นปีที่ 1 ชั้นปีที่ 4 ู และครูแนะแนวมีความคิดเห็นเกี่ยวกับพฤติกรรมของผู้ปฏิบัติงานแนะแนวและการให้คำปรึกษา ในสถานศึกษา โดยรวมแตกต่างกันอย่างมีนัยสำคัญทางสถิติที่ระดับ .05

ภาสกร พงษ์สิทธากร (2554) ได้ศึกษาเรื่อง การพัฒนาหลักสูตรฝึ กอบรม เรื่อง ึการออกแบบหน่วยการเรียนรู้อิงมาตรฐาน สำหรับครูภาษาไทย ระดับมัธยมศึกษา โดยมี ้ ขั้นตอนการคำเนินงาน 4 ขั้นตอน คือ 1) การศึกษาและวิเคราะห์ ข้อมูลพื้นฐาน 2) การพัฒนา หลักสูตร 3) การทดลองใช้และหาประสิทธิผล และ 4) การติดตามผล การนำความรู้ไปสู่ ึการปฏิบัติการออกแบบหน่วยการเรียนรู้อิงมาตรฐานในสถานศึกษา ผลการวิจัยพบว่า ได้หลักสูตร ฝึกอบรมมีคุณภาพดีและมีความเหมาะสมสามารถ นำไปใช้ในการฝึกอบรม ส่วนการหา ประสิทธิภาพของหลกัสูตรจากผลการเปรียบเทียบคะแนน การทดสอบวดัความรู้เกี่ยวกบั การออกแบบหน่วยการเรียนรู้อิงมาตรฐานหลงัการฝึกอบรมสูงกวา่ ก่อนการฝึกอบรมอยา่ งมี นัยส าคัญทางสถิติที่ระดับ .05 ผลการประเมินชิ้นงานการออกแบบหน่วยการเรียนรู้อิงมาตรฐาน ้ของผู้เข้ารับการฝึกอบรมอยู่ในระดับดี มีค่าเฉลี่ยสูงกว่า 2.50 ผลการติดตาม การนำความรู้ เรื่อง การออกแบบหน่วยการเรียนรู้อิงมาตรฐานไปปฏิบตัิในสถานศึกษาของผเู้ขา้รับ การฝึกอบรม หลังการฝึกอบรมเสร็จสิ้นไปแล้ว 2 สัปดาห์ อย่ในระดับดี มีค่าเฉลี่ยสงกว่า 2.50

Perry and Other (2001) ได้ศึกษาเรื่องผลของการฝึกอบรมครูเพื่อเพิ่มทกัษะการสื่อสาร เพื่อการอำนวยความสะดวกในการเรียนรู้แก่นักเรียนที่มีความบกพร่องทางการเรียนรู้ การศึกษา ึ ครั้งนี้มีจุดม่งหมายเพื่อศึกษาการใช้กระบวนการฝึกอบรมที่มีต่อครในด้านเจตคติต่อการสื่อสาร ้เพื่ออำนวยความสะดวกในการเรียนรู้ ความเชื่อเกี่ยวกับความสามารถของนักเรียน และทักษะ ึการสื่อสารเพื่ออำนวยความสะดวกในการเรียนรู้แก่นักเรียน ผลการศึกษาพบว่าครูที่เข้าร่วมการ ฝึกอบรมมีเจตคติที่ดีต่อการสื่อสารเพื่ออำนวยความสะดวกในการเรียนรู้ มีความเชื่อเกี่ยวกับ ความสามารถของผเู้รียนและทกัษะการสื่อสารเพื่ออา นวยความสะดวกในการเรียนรู้ที่สูงข้ึน

Cahill (2011) ได้ศึกษาเรื่องผลประโยชน์ต่าง ๆ ในการร่วมมือกนัจาก Google Apps เพื่อการเรียนการสอนในการศึกษาในระดับที่สูงขึ้น โดยสอบถามจากกลุ่มตัวอย่าง ไดแ้ก่ครูผสู้อนจา นวน 8คน ซึ่งน าเครื่องมือของ Google Apps เพื่อการเรียนการสอนไปใช้งาน ในห้องเรียนอย่างน้อย 2 โปรแกรม และนักเรียนจำนวน 4 กลุ่ม ที่เคยใช้เครื่องมือเหล่านี้แล้ว ผลการวิจัยพบว่า กลุ่มตัวอย่างทั้งสองกลุ่มรู้สึกว่าการเรียนรู้โดยการใช้เครื่องมือทางเทคโนโลยี ร่วมด้วยเป็นสิ่งที่มีประโยชน์ และสามารถนำไปใช้ประโยชน์ได้อย่างมีประสิทธิภาพ นอกจากนี้ พบวา่ การสอนในดา้นการเรียนรู้ร่วมกนัและทกัษะการสื่อสารแบบต่าง ๆ ผา่ น Google Apps เพื่อการเรียนการสอนยงัมีส่วนช่วยใหผ้เู้รียนไดเ้ตรียมความพร้อมถึงการงานและอาชีพได้ ในอนาคต เนื่องจากเป็นการสร้างกระบวนการให้ผู้เรียนได้เกิดการเรียนรู้แบบอิสระในการทำงาน เป็นกลุ่ม และผู้สอนยังสามารถเข้าถึงงานทั้งหมดของการเรียนรู้แบบร่วมกันได้ในระหว่างที่ผู้เรียน ดา เนินการอยู่

42

Kaukab and Nayab (2018) ได้ทำการศึกษาเพื่อประเมินการรับรู้ของครูเกี่ยวกับ ประสิทธิภาพของ Google Classroom การศึกษาดำเนินการ โดยใช้การวิจัยเชิงคุณภาพ ผลการวิจัย พบว่า ครูเห็นว่าเป็นเครื่องมืออำนวยความสะดวกที่สามารถใช้สำหรับการจัดการเอกสาร และ ึ การจัดการห้องเรียนขั้นพื้นฐานโดยไม่ส่งผลกระทบ อย่างมีนัยสำคัญต่อวิธีการสอน การตอบสนอง ึ ของครูระบุว่า การขาดส่วนต่อประสานที่ใช้งานง่าย ซึ่งเป็นเหตุผลหลักที่ทำให้เกิด ความไร้ประสิทธิภาพ โดยที่การศึกษาเพิ่มเติมสามารถทา ไดแ้ต่ตอ้งคา นึงถึงมุมมองของนกัเรียน

# **บทที่ 3 วิธีด าเนินการวิจัย**

การวจิยัในคร้ังน้ีเป็นการวจิยัเพื่อพฒั นาหลกัสูตรฝึกอบรมการใช้Google Classroom ้เพื่อการจัดการเรียนรู้ สำหรับครูในระดับการศึกษาขั้นพื้นฐาน มีขั้นตอนการดำเนินการวิจัย 4 ขั้นตอน ดังภาพที่ 2 ต่อไปนี้

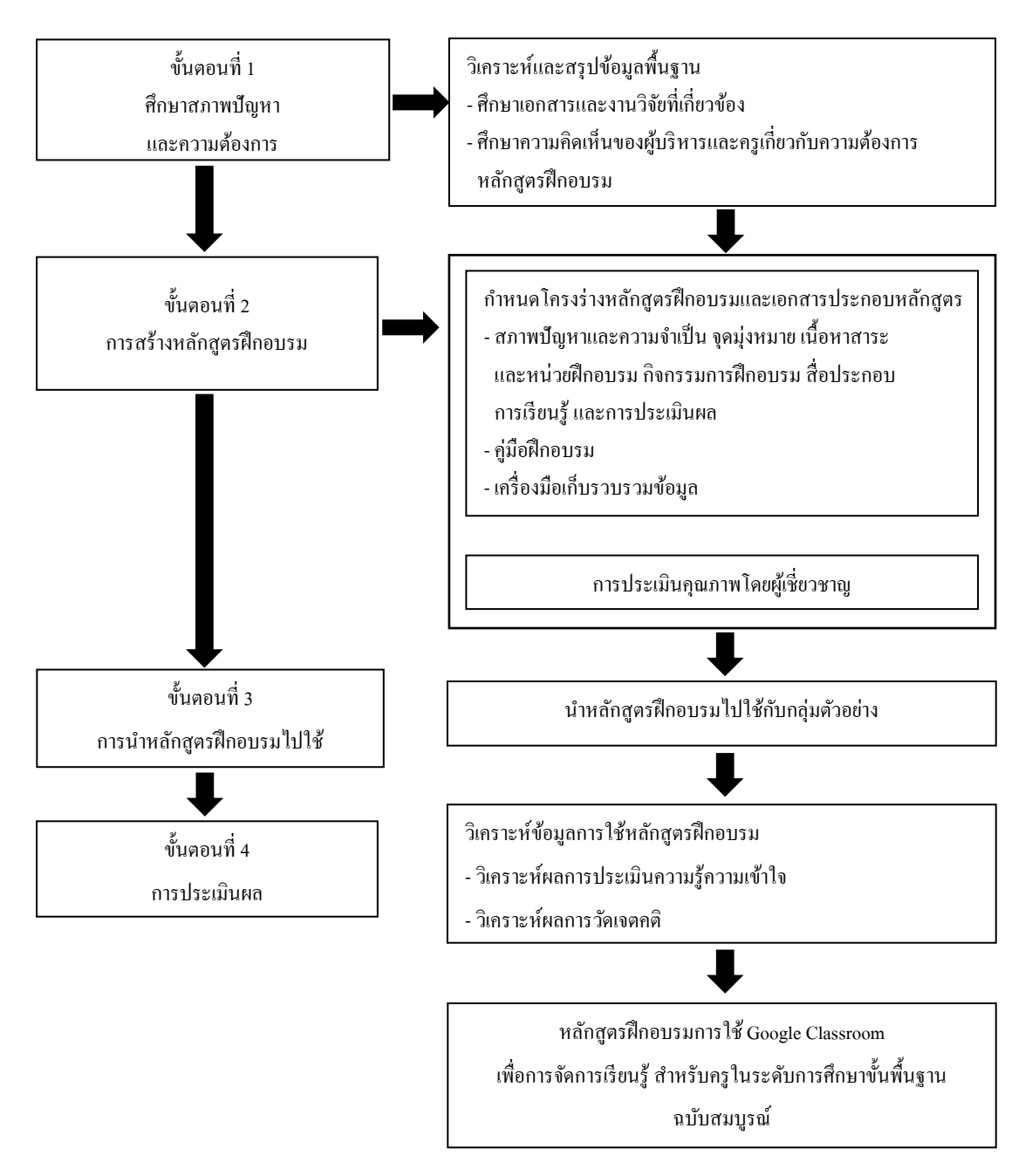

## **ขั้นตอนที่ 1 ศึกษาสภาพปัญหาและความต้องการฝึ กอบรม**

้ขั้นตอนนี้เป็นการศึกษาวิเคราะห์ข้อมูลพื้นฐานเกี่ยวกับสภาพปัญหาและความต้องการ ้ ของครูผู้สอนเพื่อนำมาเป็นแนวทางสำหรับการสร้างหลักสูตรฝึกอบรม โดยมีรายละเอียดดังนี้

1. ศึกษาเอกสารและงานวิจัยที่เกี่ยวข้อง ซึ่งประกอบด้วย การพัฒนาหลักสูตร การฝึกอบรม Google Classroom และแนวคิดและทฤษฎีเกี่ยวกับเจตคติ

2. ศึกษาข้อมูลจากการสอบถามความคิดเห็นของผู้บริหาร และกลุ่มครูหัวหน้า ึกลุ่มสาระการเรียนรู้ 8 กลุ่มสาระ ของโรงเรียนสวนป่าเขาชะอางค์ อำเภอบ่อทอง จังหวัดชลบุรี ้สังกัดองค์การบริหารส่วนจังหวัดชลบุรี จำนวน 9 คน ซึ่งเลือกแบบเจาะจง โดยสอบถาม ความคิดเห็นเกี่ยวกบัความตอ้งการหลกัสูตรฝึกอบรมการใช้Google Classroom เพื่อการจัด การเรียนรู้ สำหรับครูในระดับการศึกษาขั้นพื้นฐาน ซึ่งพบว่า ครูผู้สอนส่วนใหญ่ยังขาด ความรู้ความเขา้ใจเกี่ยวกบัการใช้Google Classroom และมีความต้องการแนวทางการศึกษา การใช้ Google Classroom เพื่อนำไปใช้สำหรับการจัดการเรียนรู้

# **ขั้นตอนที่ 2การสร ้ างหลกัสูตรฝึ กอบรม**

ผู้วิจัยจึงนำข้อมูลพื้นฐานขั้นตอนที่ 1 ศึกษาสภาพปัญหาและความต้องการฝึกอบรม ้มาเป็นแนวทางในการกำหนดโครงร่างหลักสูตร และดำเนินการการสร้างหลักสูตรฝึกอบรม ให้สอดคล้องกับผลการศึกษาสภาพปัญหาและความต้องการฝึกอบรม โดยกำหนดองค์ประกอบ โครงร่างหลกัสูตรคือ สภาพปัญหาและความจา เป็น จุดมุ่งหมายเน้ือหาสาระและหน่วยฝึกอบรม กิจกรรมการฝึกอบรม สื่อประกอบการเรียนรู้และการประเมินผล ซ่ึงแบ่งการดา เนินการ ึ การสร้างหลักสูตรฝึกอบรม เป็น 3 ส่วน ดังนี้

## **ส่วนที่ 1 การสร้างโครงร่างหลกัสูตรและคู่มือเอกสารประกอบหลกัสูตรฝึกอบรม**

1. โครงร่างหลกัสูตร มีองคป์ ระกอบ ดงัน้ี

1.1 กำหนดสภาพปัญหาและความจำเป็น จากการวิเคราะห์ข้อมูลในขั้นตอนที่ 1 ศึกษาสภาพปัญหาและความต้องการฝึ กอบรม

1.2 กำหนดจุดมุ่งหมายของหลักสูตร โดยพิจารณาให้สอดคล้องกับสภาพปัญหา ้ และความจำเป็น โดยคาดหวังว่าเมื่อดำเนินการฝึกอบรมเรียบร้อยแล้ว ครูผู้เข้ารับการฝึกอบรม มีความรู้ความเข้าใจ เรื่อง การใช้ Google Classroom เพื่อการจัดการเรียนรู้

1.3 กา หนดเน้ือหาสาระเกี่ยวกบัการใช้Google Classroom โดยพิจารณาให้ สอดคลอ้งกบัจุดมุ่งหมายของหลกัสูตร ซึ่งจากการศึกษาวิธีการใช้Google Classroom ที่ศูนยช์ ่วยเหลือของ Google (https://support.google.com/edu/classroom)จึงสามารถแบ่งเน้ือหา เป็นหน่วยการเรียนรู้สำหรับการจัดฝึกอบรม ได้ทั้งหมด 5 หน่วยการเรียนรู้ รวม 12 ชั่วโมง ดังนี้

หน่วยการเรียนรู้ที่ 1 ความรู้ทั่วไปเกี่ยวกับ Google Classroom เวลา 1 ชั่วโมง หน่วยการเรียนรู้ที่2การสร้างช้นั เรียน เวลา 2 ชวั่ โมง หน่วยการเรียนรู้ที่3การใช้งานแถบเมนูเวลา 3 ชวั่ โมง หน่วยการเรียนรู้ที่ 4 การจัดการชั้นเรียน เวลา 3 ชั่วโมง หน่วยการเรียนรู้ที่ 5 การใช้งาน Google Classroom ของผู้เรียนเบื้องต้น เวลา 3 ชวั่ โมง

1.4 กำหนดกิจกรรมการฝึกอบรม ให้สอดคล้องกับเนื้อหาของหลักสูตร และ กา หนดแนวทางกิจกรรมการฝึกอบรมใหผ้ ูเ้ขา้รับการฝึกอบรมเกิดความรู้ความเขา้ใจและเจตคติ ้ตามจุดมุ่งหมายของหลักสูตร โดยกิจกรรมสำหรับผู้เข้ารับการฝึกอบรม ได้แก่ การบรรยาย (Lecture) การสาธิต (Demonstration) และการฝึ กปฏิบัติ (Practice)

1.5 สื่อประกอบการเรียนรู้ สื่อประกอบการฝึกอบรม เป็นการกำหนดให้สอดคล้อง กบักิจกรรมของแต่ละหน่วยฝึกอบรม ประกอบดว้ยPower Point สรุปประเด็นของแต่ละเน้ือหา คู่มือใบความรู้ใบงาน

1.6 การประเมินผลการฝึกอบรม เป็นการกำหนดการวัดผลการฝึกอบรม ให้สอดคล้องกับจดม่งหมายของหลักสตรฝึกอบรม และวัตถประสงค์ของแต่ละหน่วยการเรียนร้ โดยมีการประเมินความรู้ความเขา้ใจของครูดว้ยแบบทดสอบก่อน - หลังการฝึ กอบรม และ ประเมินเจตคติของครูที่มีต่อหลกัสูตรฝึกอบรม โดยใช้แบบสอบถาม

2. สร้างคู่มือเอกสารประกอบหลกัสูตรฝึ กอบรม เรื่อง การใช้ Google Classroom ูเพื่อการจัดการเรียนรู้ สำหรับครูในระดับการศึกษาขั้นพื้นฐาน จากการศึกษาวิธีการใช้ Google Classroom ที่ศูนยช์ ่วยเหลือของ Google (https://support.google.com/edu/classroom)

**ส่วนที่ 2การประเมินคุณภาพโครงร่างหลกัสูตรและคู่มือเอกสารประกอบหลกัสูตร**

1. จุดประสงค์ของการประเมินคุณภาพ

นา โครงร่างหลกัสูตรและเอกสารประกอบหลกัสูตรให้ผเู้ชี่ยวชาญที่มีประสบการณ์ ในด้านการพัฒนาหลักสูตร การฝึกอบรม และด้านการวัดและประเมินผล ไม่น้อยกว่า 5 ปี จ านวน 5 ท่าน ประเมินความเหมาะสมของโครงร่างหลกัสูตรและเอกสารประกอบหลกัสูตร เป็นการพิจารณาจากองคป์ ระกอบของโครงร่างหลกัสูตร ประกอบดว้ย สภาพปัญหาและ ความจา เป็น จุดมุ่งหมายเน้ือหาสาระและหน่วยฝึกอบรม กิจกรรมการฝึกอบรม สื่อประกอบ การเรียนรู้ และการประเมินผล และเอกสารประกอบหลกัสูตร ประกอบดว้ยคู่มือเอกสารประกอบ หลักสูตรฝึกอบรม เรื่อง การใช้ Google Classroom เพื่อการจัดการเรียนรู้ สำหรับครูในระดับ การศึกษาข้นั พ้ืนฐาน

2. เครื่องมือที่ใช้ในการประเมินความเหมาะสม

เครื่องมือที่ใช้ในการประเมินคุณภาพ เป็นการประเมินความเหมาะสมของโครงร่าง หลักสูตรและเอกสารประกอบหลกัสูตรจากการศึกษารายละเอียดของเน้ือหาสาระในแต่ละ องคป์ ระกอบ แบบประเมินมีลกัษณะเป็นแบบสอบถามชนิดมาตราส่วนประมาณค่า (Rating scale) 3 ระดับ คือ ความเหมาะสม ไม่แน่ใจ ไม่ความเหมาะสม โดยมีเกณฑ์การให้คะแนนตามระดับ เป็น 1, 0, -1 ตามลำดับ และข้อเสนอแนะเพิ่มเติมของผู้เชี่ยวชาญ

3. การเก็บรวมรวมข้อมูล

การเก็บรวมรวมขอ้ มูลการประเมินความความเหมาะสมของโครงร่างหลกัสูตร และเอกสารประกอบหลักสูตร ผู้วิจัยประสานงานกับผู้เชี่ยวชาญค้วยตนเอง

4. การวิเคราะห์ข้อมูล

ผวู้จิยัทา การวเิคราะห์และนา เสนอผลการวเิคราะห์ความเหมาะสมของโครงร่างหลกัสูตร และเอกสารประกอบหลักสูตร โดยใช้คอมพิวเตอร์โปรแกรมสำเร็จรูป และนำเสนอผล โดยกำหนด เกณฑค์ ่าดชันีความเหมาะสมตามความคิดเห็นของผเู้ชี่ยวชาญ ถา้ดชันีความเหมาะสมเท่ากบั หรือ มากกวา่ .50ข้ึนไป ถือวา่ มีคุณภาพเหมาะสม

5. การปรับปรุงแก้ไขโครงร่างหลักสตร

ผวู้จิยันา ผลการประเมินคุณภาพดา้นความเหมาะสมของโครงร่างหลกัสูตรและเอกสาร ี่ ประกอบหลักสูตรเปรียบเทียบกับเกณฑ์ที่กำหนดไว้ ถ้าข้อใดมีค่าเท่ากับหรือมากกว่าเกณฑ์ ที่กำหนดถือว่ามีความเหมาะสม ผู้วิจัยจะคงไว้ แต่ถ้าข้อใดมีค่าต่ำกว่าเกณฑ์ที่กำหนดผู้วิจัยจะนำมา ปรับปรุงแก้ไข รวมถึงเพิ่มเติมตามข้อเสนอแนะของผู้เชี่ยวชาญ และจัดทำฉบับสมบูรณ์

**ส่วนที่ 3การสร้างเครื่องมือเพื่อเกบ็ รวบรวมข้อมูล**

เครื่องมือที่ใชใ้นการเก็บรวบรวมขอ้มูล มี2 ฉบับ มีรายละเอียดของการสร้างเครื่องมือ ที่ใช้ในการเก็บรวมรวมข้อมูล ดังนี้

1. แบบทดสอบวัดความรู้ความเข้าใจ เรื่อง การใช้ Google Classroom เพื่อการจัด การเรียนรู้ สำหรับครูในระดับการศึกษาขั้นพื้นฐาน เป็นแบบปรนัย 4 ตัวเลือก จำนวน 30 ข้อ โดยทำการทดสอบก่อนและหลังการฝึกอบรม ดำเนินการดังนี้

1.1 จัดทำตารางวิเคราะห์ข้อสอบให้ครอบคลุม ความรู้ ความจำความเข้าใจ การนา ไปใช้การวเิคราะห์การสังเคราะห์และการประเมินค่าแสดงดงัตาราง

|                                               |                | พฤติกรรม     |              |                |              |                          |                  |
|-----------------------------------------------|----------------|--------------|--------------|----------------|--------------|--------------------------|------------------|
| จุดประสงค์การเรียนรู้                         | ความรู้-ความจำ | เป็นผู้แย    | การนำไปใช้   | เริงิเคราะห์   | กรสังเคราะห์ | ารประเมินค่ <sup>า</sup> | รวมจำนวนข้อคำถาม |
| 1. ผู้เข้ารับการอบรมมีความรู้ความเข้าใจ       | $\overline{2}$ | $\mathbf{1}$ | $\mathbf{1}$ | $\mathbf{1}$   |              | $\mathbf{1}$             | 6                |
| เกี่ยวกับ Google Classroom                    |                |              |              |                |              |                          |                  |
| 2. ผู้เข้ารับการอบรมมีความรู้ความเข้าใจ       | 5              |              |              |                | 1            |                          | 6                |
| เกี่ยวกับการสร้างชั้นเรียนโดยการใช้           |                |              |              |                |              |                          |                  |
| Google Classroom                              |                |              |              |                |              |                          |                  |
| 3. ผู้เข้ารับการอบรมมีความรู้ความเข้าใจ       | 3              |              | 3            |                |              |                          | 6                |
| เกี่ยวกับการใช้งานแถบเมนูในระบบ               |                |              |              |                |              |                          |                  |
| Google Classroom                              |                |              |              |                |              |                          |                  |
| 4. ผู้เข้ารับการอบรมมีความรู้ความเข้าใจ       | $\overline{4}$ | 1            | 1            |                |              |                          | 6                |
| เกี่ยวกับการจัดการชั้นเรียนโดยการใช้          |                |              |              |                |              |                          |                  |
| Google Classroom                              |                |              |              |                |              |                          |                  |
| 5. เข้ารับการอบรมมีความรู้ความเข้าใจเกี่ยวกับ | $\mathbf{1}$   | 3            | 1            | 1              |              |                          | 6                |
| การใช้งาน Google Classroom ของผู้เรียน        |                |              |              |                |              |                          |                  |
| เบื้องต้น                                     |                |              |              |                |              |                          |                  |
| รวมจำนวนข้อคำถาม                              | 15             | 5            | 6            | $\overline{2}$ | 1            | $\mathbf{1}$             | 30               |

ตารางที่ 1 วิเคราะห์แบบทดสอบวัดความรู้ความเข้าใจ เรื่อง การใช้ Google Classroom เพื่อการจัดการเรียนรู้ สำหรับครูในระดับการศึกษาขั้นพื้นฐาน

1.2 วิเคราะห์คุณภาพแบบทดสอบเพื่อตรวจสอบความเหมาะสมของข้อคำถาม ้ตามความคิดเห็นของผู้เชี่ยวชาญ จำนวน 5 ท่าน โดยมีเกณฑ์ค่าดัชนีความเหมาะสมเท่ากับ หรือมากกว่า .50 ขึ้นไป ถือว่าเหมาะสม ซึ่งผลการวิเคราะห์คุณภาพแบบทดสอบ พบว่า มีข้อคำถาม ้ที่ผ่านเกณฑ์ทั้งหมด 30 ข้อ ผู้วิจัยจึงเลือกข้อคำถามทั้งหมด 30 ข้อ สำหรับสร้างแบบทดสอบความรู้ ้วัดความเข้าใจการใช้ Google Classroom เพื่อการจัดการเรียนรู้ สำหรับครูในระดับการศึกษา ขั้นพื้นฐาน

1.3 นำผลการวิเคราะห์เปรียบเทียบกับเกณฑ์ที่กำหนดไว้ พบว่า แบบทดสอบทกข้อ ้มีค่าเท่ากับหรือมากกว่าเกณฑ์ที่กำหนด ซึ่งถือว่ามีความเหมาะสม ผู้วิจัยจึงคงไว้และปรับปรุงแก้ไข เพิ่มเติมตามขอ้เสนอแนะของผเู้ชี่ยวชาญ และจดัทา ฉบบั สมบูรณ์

2. แบบวัดเจตคติมีต่อการฝึกอบรมการใช้ Google Classroom เพื่อการจัดการเรียนรู้ ี สำหรับครูในระดับการศึกษาขั้นพื้นฐาน เป็นแบบวัดเจตคติชนิดมาตราส่วน 5 ระดับ จำนวน 20 ข้อ มีข้ันตอบ ดั้งบี้

2.1 ศึกษาวิธีการสร้างแบบสอบถามวัดเจตคติตามวิธีของลิเคิร์ท (Likert)

2.2 สร้างข้อความที่แสดงลักษณะของเจตคติที่มีต่อหลกัสูตรฝึกอบรม โดยกำหนดน้ำหนักในการตอบตัวเลือกต่าง ๆ แต่ละข้อความตามเกณฑ์ ดังนี้

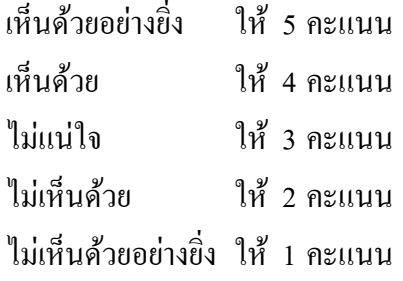

ในการแปลความหมายของระดับคะแนนเฉลี่ย เพื่อพิจารณาระดับความคิดเห็น มีเกณฑ์ในการแปลความหมาย (ไชยยศ เรืองสุวรรณ, 2534, หน้า 138) ดงัน้ี

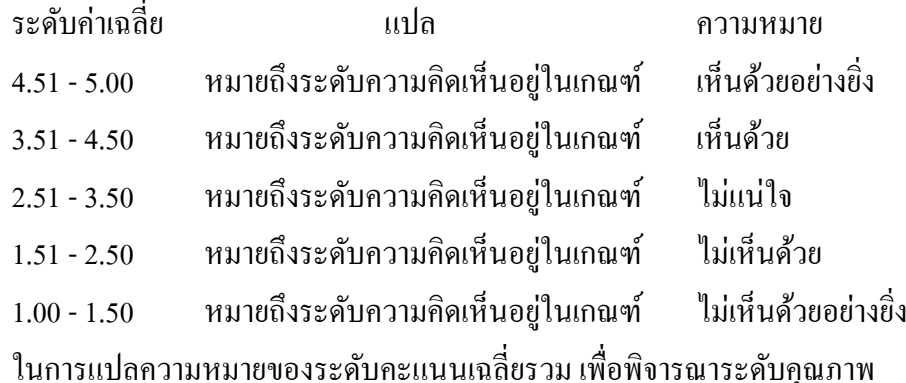

มีเกณฑ์ในการแปลความหมาย (ไชยยศ เรืองสุวรรณ, 2534, หน้า 138) ดงัน้ี

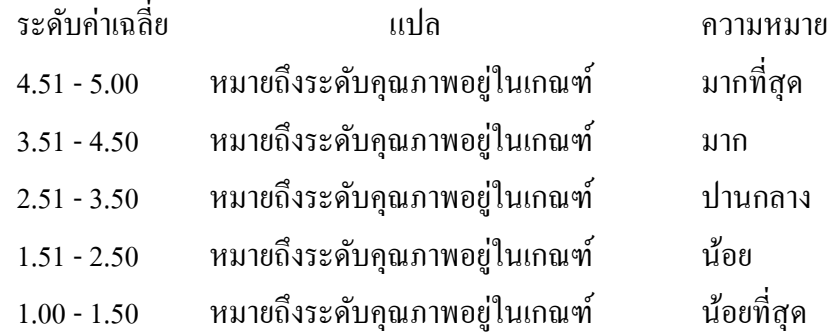

2.3 นำแบบวัดเจตคติที่มีต่อหลักสตรฝึกอบรมการใช้ Google Classroom ้ เพื่อการจัดการเรียนรู้ สำหรับครูในระดับการศึกษาขั้นพื้นฐาน เสนอต่ออาจารย์ที่ปรึกษาวิทยานิพนธ์ เพื่อตรวจสอบความสมบูรณ์ของโครงสร้างค าถามและความเหมาะสมของการใช้ภาษา

2.4 นำแบบวัดเจตคติที่มีต่อหลักสูตรฝึกอบรมที่ปรับปรุงแก้ไขแล้วเสนอต่อ ผู้เชี่ยวชาญ จำนวน 5 ท่าน เพื่อตรวจสอบความสมบรูณ์ของโครงสร้างคำถาม และความเหมาะสม ระหว่างข้อคำถามกับจุดประสงค์ จากนั้นนำผลการประเมินมาหาค่า IOC โดยใช้เกณฑ์การประเมิน ดังน้ี(บุญชม ศรีสะอาด, 2532 หน้า 111)

> ให้คะแนน +1 หมายถึง เมื่อแน่ใจวา่ ขอ้คา ถามตรงตามวตัถุประสงค์ ให้คะแนน 0 หมายถึง เมื่อไม่แน่ใจวา่ ขอ้คา ถามตรงตามวตัถุประสงค์ ให้คะแนน -1 หมายถึง เมื่อแน่ใจวา่ ขอ้คา ถามไม่ตรงตามวตัถุประสงค์

ี จากนั้นนำผลที่ได้มาคำนวณหาค่า IOC โดยต้องมีค่ามากว่า .50 ขึ้นไป และแก้ไข ้ตามคำแนะนำของผู้เชี่ยวชาญ ซึ่งผลการวิเคราะห์คุณภาพแบบวัดเจตคติที่มีต่อหลักสูตรฝึกอบรม ี พบว่า มีข้อคำถามที่ผ่านเกณฑ์ทั้งหมด 20 ข้อ ผู้วิจัยจึงเลือกข้อคำถามทั้งหมด 20 ข้อ สำหรับ สร้างแบบวดัเจตคติที่มีต่อหลกัสูตรฝึกอบรมการใช้Google Classroom เพื่อการจัดการเรียนรู้ สา หรับครูในระดบัการศึกษาข้นั พ้ืนฐาน

2.5 จดัพิมพแ์ บบวดัเจตคติที่มีต่อหลกัสูตรฝึ กอบรมการใช้ Google Classroom ้เพื่อการจัดการเรียนรู้ สำหรับครูในระดับการศึกษาขั้นพื้นฐานฉบับสมบรูณ์เพื่อนำไปใช้ในการวิจัย ต่อไป

## **ขั้นตอนที่ 3การน าหลกัสูตรฝึกอบรมไปใช้**

นำหลักสูตรฝึกอบรมการใช้ Google Classroom เพื่อการจัดการเรียนรู้ สำหรับครู ในระดับการศึกษาขั้นพื้นฐานไปใช้กับกลุ่มตัวอย่าง ได้แก่ ครูในระดับการศึกษาขั้นพื้นฐาน โรงเรียนสวนป่าเขาชะอางค์ ตำบลพลวงทอง อำเภอบ่อทอง จังหวัดชลบุรี ภาคเรียนที่ 1 ปี การศึกษา 2563จ านวน 30คน โดยใช้เวลา 12 ชวั่ โมง (ไม่รวมเวลารายงานตวั ทดสอบความรู้ ก่อนการฝึกอบรม ปฐมนิเทศ ทดสอบความรู้หลังการฝึ กอบรม และประเมินเจตคติ) เพื่อศึกษา ประสิทธิผลของหลักสูตรฝึกอบรม ได้แก่ ความรู้ความเข้าใจของครูในการใช้ Google Classroom ้ เพื่อการจัดการเรียนรู้ สำหรับครูในระดับการศึกษาขั้นพื้นฐาน และเจตคติที่มีต่อหลักสูตรฝึกอบรม มีรายละเอียดดงัน้ี

1. ใช้แบบแผนการทดลองแบบ One -group Pretest -posttest design มุ่งเนน้การทดลอง ึกับกลุ่มทดลองเพียงกลุ่มเดียว ดำเนินการวัดผู้เข้าร่วมก่อนการใช้หลักสูตรและหลังการใช้หลักสูตร ้ หลังจากนั้นจึงนำผลที่ได้จากการวัดไปเปรียบเทียบกันว่าแตกต่างกันหรือไม่อย่างไร มีรายละเอียด ดงัน้ี

สัญลักษณ์ที่ใช้ในแบบแผนการทดลอง

 $O_1$  หมายถึง คะแนนการทดสอบก่อนฝึกอบรมการใช้ Google Classroom เพื่อการจัดการเรียนรู้ สำหรับครูในระดับการศึกษาขั้นพื้นฐาน

 $\boldsymbol{X}$  หมายถึง การฝึกอบรมการใช้ Google Classroom เพื่อการจัดการเรียนรู้ สา หรับครูในระดบัการศึกษาข้นั พ้ืนฐาน

 $\rm O_{2}$  หมายถึง คะแนนการทดสอบหลังฝึกอบรมการใช้ Google Classroom ้ เพื่อการจัดการเรียนรู้ สำหรับครูในระดับการศึกษาขั้นพื้นฐาน

2. เครื่องมือที่ใช้ในการทดลอง ประกอบด้วย

2.1 หลักสูตรฝึกอบรมการใช้ Google Classroom เพื่อการจัดการเรียนรู้ สำหรับครู ในระดบัการศึกษาข้นั พ้ืนฐาน

2.2 แบบทดสอบความรู้ความเข้าใจการใช้ Google Classroom เพื่อการจัดการเรียนรู้ ส าหรับครูในระดับการศึกษาข้นั พ้ืนฐาน

2.3 แบบวดัเจตคติที่มีต่อหลกัสูตรฝึกอบรมการใช้Google Classroom เพื่อการจัด การเรียนรู้สา หรับครูในระดบัการศึกษาข้นั พ้ืนฐาน

3. วธิีการดา เนินการทดลอง มีรายละเอียดดงัน้ี

3.1 การดา เนินก่อนการทดลอง

3.1.1 ติดต่อประสานงานโรงเรียนสวนป่าเขาชะอางค์เกี่ยวกบัวนั เวลา สถานที่ และวิธีการฝึ กอบรม

3.1.2 ทำหนังสือจากคณะศึกษาศาสตร์ มหาวิทยาลัยบูรพา ถึงผู้บริหาร โรงเรียนสวนป่าเขาชะอางค์ เพื่อขอความร่วมมือให้ผู้บริหารและครูระดับการศึกษาขั้นพื้นฐาน เข้ารับการฝึกอบรมตามวัน เวลา สถานที่ที่กำหนด

3.1.3 จัดเตรียมเอกสารประกอบหลักสูตรฝึกอบรม วัสดุอุปกรณ์สำหรับ ึการฝึกอบรมและบันทึกภาพวีดีทัศน์และถ่ายภาพขณะทำการฝึกอบรม

3.2 การดำเนินการทดลอง

3.2.1 ประเมินความรู้ความเข้าใจของครูก่อนการใช้หลักสูตรฝึกอบรม โดยใช้แบบทดสอบความรู้ความเข้าใจการใช้ Google Classroom เพื่อการจัดการเรียนรู้ สำหรับครู <u>ในระดับการศึกษาขั้นพื้นฐาน</u>

3.2.2 ด าเนินการฝึ กอบรมโดยใช้หลักสูตรฝึ กอบรมการใช้ Google Classroom ้ เพื่อการจัดการเรียนรู้ สำหรับครูในระดับการศึกษาขั้นพื้นฐาน สำหรับครูในระดับการศึกษา ้ขั้นพื้นฐาน

3.3 การดำเนินการหลังการทดลอง

3.3.1 ประเมินความรู้ความเข้าใจของครู โดยใช้แบบทดสอบความรู้ความเข้าใจ การใช้ Google Classroom เพื่อการจดัการเรียนรู้สา หรับครูในระดบัการศึกษาข้นั พ้ืนฐาน

3.3.2 วดัเจตคติของครูโดยใชแ้บบวดัเจตคติที่มีต่อหลกัสูตรฝึกอบรมการใช้ Google Classroom เพื่อการจัดการเรียนรู้ สำหรับครูในระดับการศึกษาขั้นพื้นฐาน

## **ขั้นตอนที่ 4 การประเมินผล**

ประเมินผลจากข้อมูลที่ได้จากขั้นตอนการนำหลักสูตรฝึกอบรมไปใช้ โดยมี การวิเคราะห์ข้อมูล ดังน้ี

1. วิเคราะห์ผลการประเมินความรู้ความเข้าใจของครูในการใช้ Google Classroom ้ เพื่อการจัดการเรียนรู้ สำหรับครูในระดับการศึกษาขั้นพื้นฐาน ก่อนและหลังการทดลอง โดยการหาค่าเฉลี่ย ( $\overline{X}$ ) และค่าเบี่ยงเบนมาตรฐาน (*SD*) เปรียบเทียบความแตกต่างของคะแนน ก่อนและหลงั โดยใชส้ถิติ*t* - test โดยกา หนดนยัสา คญั ทางสถิติที่ระดบั .05

2. วิเคราะห์ผลการวัดเจตคติที่มีต่อการฝึกอบรมการใช้ Google Classroom เพื่อการจดัการเรียนรู้สา หรับครูในระดบัการศึกษาข้นั พ้ืนฐาน โดยใชค้อมพิวเตอร์ดว้ย โปรแกรมสา เร็จรูปและนา เสนอผลโดยใชค้่าสถิติค่าเฉลี่ย( *X* ) และค่าเบี่ยงเบนมาตรฐาน (*SD*)

# **บทที่ 4**

## **ผลการวิจัย**

การวิจัย เรื่อง การพัฒนาหลักสูตรฝึ กอบรมการใช้ Google Classroom เพื่อการจัด ึการเรียนร้ สำหรับครในระดับการศึกษาขั้นพื้นฐาน ผ้วิจัยได้แบ่งผลการวิจัยเป็น 2 ตอน ดังนี้ ตอนที่ 1ผลการพัฒนาหลักสูตรฝึ กอบรมการใช้ Google Classroom เพื่อการจัด การเรียนรู้ สำหรับครูในระดับการศึกษาขั้นพื้นฐาน

ตอนที่ 2ผลการใช้หลักสูตรฝึ กอบรมการใช้ Google Classroom เพื่อการจัดการเรียนรู้ สา หรับครูในระดบัการศึกษาข้นั พ้ืนฐาน

1. ผลการประเมินความรู้ความเข้าใจ เรื่อง การใช้ Google Classroom เพื่อการจัด ึการเรียนรู้ สำหรับครูในระดับการศึกษาขั้นพื้นฐาน ก่อนและหลังการฝึกอบรม

2. ผลการศึกษาเจตคติของครูที่มีต่อหลักสูตรฝึกอบรมการใช้ Google Classroom เพื่อการจัดการเรียนรู้ สำหรับครูในระดับการศึกษาขั้นพื้นฐาน

# **ตอนที่ 1 ผลการพฒั นาหลกัสูตรฝึกอบรมการใช้Google Classroom เพื่อการจัด การเรียนรู้ส าหรับครูในระดับการศึกษาข้นัพ ื น้ ฐาน**

จากการพัฒนาหลักสูตรฝึกอบรมตามวิธีดำเนินการวิจัยในขั้นตอนที่ 1 ศึกษาสภาพ ปัญหา และความต้องการฝึกอบรม และขั้นตอนที่ 2 การสร้างหลักสูตรฝึกอบรม จึงได้หลักสูตร ฝึกอบรมการใช้ Google Classroom เพื่อการจัดการเรียนรู้ สำหรับครูในระดับการศึกษาขั้นพื้นฐาน ที่มีองค์ประกอบ 6 ส่วน คือ 1) สภาพปัญหาและความจำเป็น 2) จุดมุ่งหมาย 3) เนื้อหาสาระ และหน่วยฝึกอบรม 4)กิจกรรมการฝึกอบรม 5) สื่อประกอบการเรียนรู้ 6)การประเมินผล โดยมีโครงสร้างหลกัสูตร ดงัน้ี

### 1. สภาพปัญหาและความจำเป็น

ึ การจัดการเรียนการสอนในระดับการศึกษาขั้นพื้นฐานของไทยในปัจจุบันได้มีการนำสื่อ ้ และเทคโนโลยีสารสนเทศต่าง ๆ เข้ามาใช้ร่วมกับการจัดการเรียนรู้เพื่อให้สอดคล้องกับสถานการณ์ ้ที่มีการเปลี่ยนแปลงไปอย่างรวดเร็วของเทคโนโลยี นับตั้งแต่การนำคอมพิวเตอร์มาใช้ในการจัด การเรียนการสอน การใช้บทเรียนคอมพิวเตอร์ช่วยสอน (CAI) การใช้รูปแบบการเรียนในรายวิชา หรือหลักสูตรต่าง ๆ แบบออนไลน์ที่เปิดให้ใช้บริการผ่านระบบเครือข่ายอินเทอร์เน็ตและมีผู้เรียน ร่วมกันเป็นจำนวนมาก (MOOC) และการเรียนการสอนโดยการใช้สื่อออนไลน์ (Social media) ในรูปแบบอื่น ๆ ที่ผเู้รียนสามารถเขา้ถึงไดง้่ายและรวดเร็ว

Google Classroom เป็นโปรแกรมที่ใหบ้ ริการเกี่ยวกบัการจดัการเรียนสอน โดยการใช้งานผ่านระบบเครือข่ายอินเทอร์เน็ต ซึ่งมี Google เป็นผู้พัฒนาและให้บริการโดยไม่กิด ค่าใชจ้่ายแบบใชง้านทวั่ ไป Google Classroom เป็ นหนึ่งใน Google Apps for Education ที่รวบรวม ชุดเครื่องมือสำหรับการทำงาน ประกอบด้วย Gmail (อีเมล์), Google Drive (เก็บข้อมูลออนไลน์) Google Calendar (ปฏิทิน), Google Docs (การทำเอกสาร), Google Sheet (การทำตาราง), Google Slide (การนำเสนอ), Google Form (การสร้างฟอร์มแบบสอบถาม การสร้างแบบฝึกหัด ชุดข้อสอบ ต่าง ๆ ), Google Site (การสร้างเวบ็ไซต)์และอื่น ๆ อีกมากมายโดยชุดเครื่องมือท้งัหมดน้ี ี สามารถใช้งานร่วมกันได้ เพื่อให้เกิดประโยชน์ต่อการสนับสนุนด้านการศึกษาเพื่อส่งเสริม การจัดการเรียนรู้ได้

โรงเรียนสวนป่าเขาชะอางค์ เป็นโรงเรียนในสังกัดองค์การบริหารส่วนจังหวัดชลบรี ได้มีการจัดอุปกรณ์คอมพิวเตอร์ และระบบเครือข่ายอินเทอร์เน็ต เพื่อสนับสนุนการจัด การเรียนการสอนของครูโดยส่งเสริมใหม้ีการใช้Google Classroom เพื่อจัดการเรียนรู้ ้อันเป็นระบบสาธารณะที่ผู้ใคสามารถใช้งานก็ได้ จึงมีความเหมาะสมทั้งต่อผู้เรียนในยุคปัจจุบัน ้ที่มีความสามารถในการใช้และเข้าถึงเทคโนโลยีได้อย่างรวดเร็ว และนิยมใช้ทางอินเตอร์เน็ต ในการดา เนินกิจกรรมต่าง ๆ จนเป็นส่วนหน่ึงของการใชช้ีวติ เช่น การดูวิดีโอต่าง ๆ จาก Youtube ึ การแสดงความคิดเห็นผ่านกระทู้บนเว็บบอร์ด การติดต่อแลกเปลี่ยนข้อมูลกันด้วยสื่อสังคม ้ออนไลน์ เป็นต้น และเหมาะสมต่อครูผู้สอนที่เข้าถึงได้ง่าย และช่วยสนับสนุนการจัด ึ การเรียนการสอน แต่จากการสำรวจความคิดเห็นของผู้บริหาร และครูในระดับการศึกษาขั้นพื้นฐาน โรงเรียนสวนป่าเขาชะอางค์พบวา่ ครูผสู้อนส่วนใหญ่ยงัขาดความรู้ความเขา้ใจเกี่ยวกบัการใช้ Google Classroom และมีความต้องการแนวทางการศึกษาการใช้ Google Classroom อยา่ งเหมาะสม เพื่อน าไปใช้ส าหรับการจัดการเรียนรู้ได้

#### **2. จุดมุ่งหมาย**

ูเพื่อให้ครูในระดับการศึกษาขั้นพื้นฐานมีความรู้ความเข้าใจในการใช้ Google Classroom ส าหรับการจัดการเรียนรู้

## **3. เนื้อหาสาระและหน่วยการเรียนรู้**

เนื้อหาสาระที่กำหนดไว้ในหลักสูตรฝึกอบรม เป็นเนื้อหาที่เกี่ยวกับการใช้ Google Classroom โดยแบ่งเป็นหัวข้อหน่วยการเรียนรู้ จำนวน 5 หน่วย ระยะเวลารวม 12 ชั่วโมง ได้แก่

หน่วยการเรียนรู้ที่ 1 ความรู้ทั่วไปเกี่ยวกับ Google Classroom เวลา 1 ชั่วโมง ประกอบด้วย ความเป็นมาของ Google Classroom หน้าที่ของ Google Classroom ประ โยชน์ ของการใช้งาน Google Classroom

หน่วยการเรียนรู้ที่ 2 การสร้างชั้นเรียน เวลา 2 ชั่วโมง ประกอบด้วย การเข้าสู่ระบบ ่ ขั้นตอนการสร้างชั้นเรียน หน้าต่างการทำงานของ Google Classroom การเปลี่ยนชื่อชั้นเรียน ึ การคัดลอกชั้นเรียน การจัดเก็บชั้นเรียน การกู้คืนชั้นเรียนที่เก็บ การลบชั้นเรียนที่เก็บ หน่วยการเรียนรู้ที่3การใช้งานแถบเมนูเวลา 3 ชวั่ โมง ประกอบดว้ยการใช้งาน แถบสตรีม การใชง้านแถบงานของช้นั เรียน การใช้งานแถบผู้คน การใช้งานแถบคะแนน หน่วยการเรียนรู้ที่ 4 การจัดการชั้นเรียน เวลา 3 ชั่วโมง ประกอบด้วย การแก้ไขงาน การลบงานที่โพสต์แล้วการตรวจหรือดูงานผู้เรียน การเข้าถึงงานของผู้เรียน การให้คะแนนงาน การส่งงานคืน การใหค้ะแนนงาน การส่งงานคืน การแกไ้ขคะแนน การคัดลอกคะแนน การส่งอีเมล ถึงผู้เรียน

หน่วยการเรียนรู้ที่ 5 การใช้งาน Google Classroom ของผู้เรียนเบื้องต้น เวลา 3 ชั่วโมง ประกอบด้วย การเข้าร่วมชั้นเรียน การยกเลิกการลงทะเบียน การดงาน การส่งงาน การแก้ไขงาน หลงัจากที่ส่งแลว้ การดูงานที่ส่งคืน

#### **4. กิจกรรมการฝึ กอบรม**

การบรรยาย (Lecture) วทิยากรเป็นผพู้ ูด บอกเล่าหรืออธิบายเน้ือหาแก่ผเู้ขา้รับการอบรม โดยวิทยากรเป็นผู้เตรียมความรู้มาด้วยตนเอง โดยผู้เข้ารับการอบรมมีการจดบันทึกหรือท่องจำ การสาธิต (Demonstration) วิทยากรแสดงการใช้งาน Google Classroom พร้อมท้งั ้อธิบายประกอบ ผู้เข้ารับการอบรมเป็นผู้ดู ผู้ฟัง พร้อมทั้งจดจำหรือจดบันทึกตาม การฝึ กปฏิบัติ (Practice) ผู้เข้ารับการอบรมทดลองใช้งาน Google Classroom ด้วยการลงมือทำกิจกรรมย่อย

```
ตารางที่ 2 การฝึกอบรมตามหลักสูตรฝึกอบรม จำนวน 2 วัน (เวลาฝึกอบรม 12 ชั่วโมง
         ทดสอบ 2 ชวั่ โมง)
```
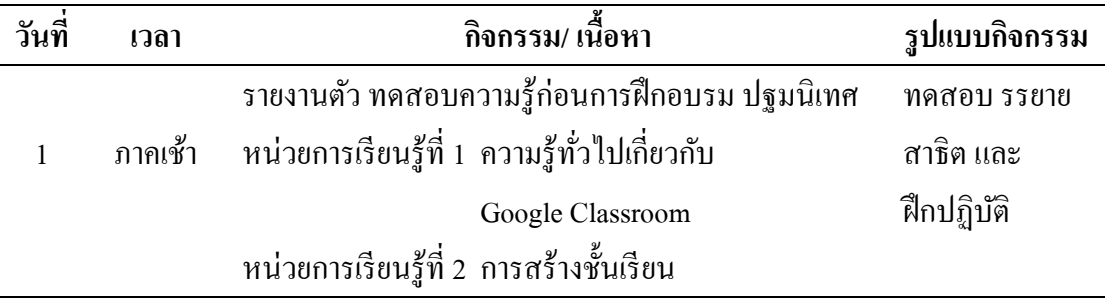

ตารางที่ 2 (ต่อ)

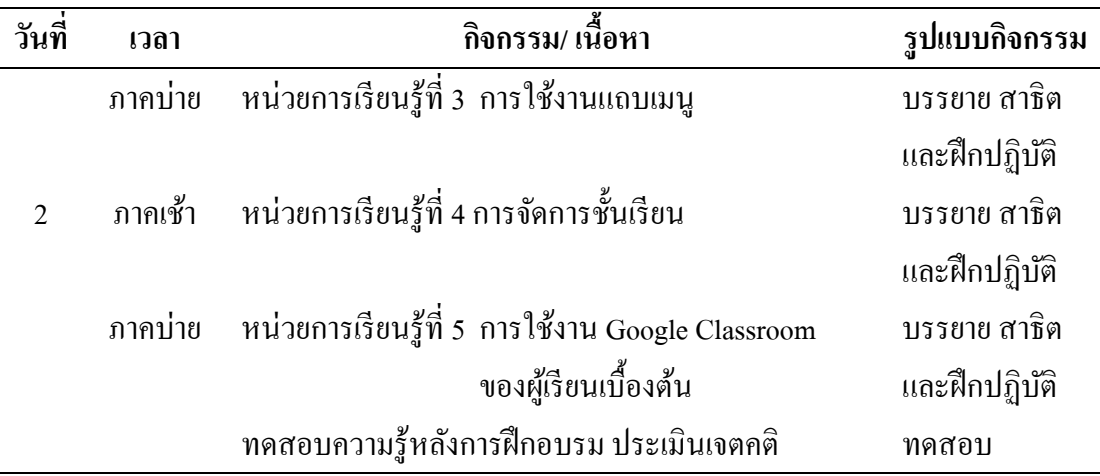

#### **5. สื่อประกอบการเรียนรู้**

5.1 เอกสารประกอบหลักสูตรฝึ กอบรม เรื่อง การใช้ Google Classroom เพื่อการจัดการเรียนรู้ สำหรับครูในระดับการศึกษาขั้นพื้นฐาน

5.3โปรแกรม PowerPoint

5.4 Google Classroom

#### **6. การประเมินผล**

6.1 ทดสอบความรู้ความเข้าใจการใช้ Google Classroom เพื่อการจัดการเรียนรู้ สา หรับครูในระดบัการศึกษาข้นั พ้ืนฐาน การทดสอบก่อนและหลงัการฝึกอบรม โดยใช้ แบบทดสอบ 4 ตัวเลือก จำนวน 30 ข้อ

6.2 วดัเจตคติที่มีต่อการฝึกอบรมการใช้Google Classroom เพื่อการจัดการเรียนรู้ สา หรับครูในระดบัการศึกษาข้นั พ้ืนฐาน โดยใชแ้บบวดัเจตคติชนิดมาตราส่วน 5ระดับ ้จำนวน 20 ข้อ

ี ผลการประเมินความเหมาะสมของโครงร่างหลักสูตรฝึกอบรมการใช้ Google Classroom เพื่อการจดัการเรียนรู้สา หรับครูในระดบัการศึกษาข้นั พ้ืนฐาน โดยผเู้ชี่ยวชาญ จ านวน 5 ท่าน พบวา่ โครงร่างหลกัสูตรฝึกอบรมมีความเหมาะสมมากโดยมีค่าเฉลี่ยรวม 4.17

# **ตอนที่ 2 ผลการใช้หลกัสูตรฝึกอบรมการใช้Google Classroom เพ ื่อการจัดการเรียนรู้ ส าหรับครูในระดับการศึกษาข้นัพ ื น้ ฐาน**

จากวิธีดำเนินการวิจัยในขั้นตอนที่ 3 การนำหลักสูตรฝึกอบรมไปใช้ สามารถอธิบาย การประเมินผลไดด้งัน้ี

1. ผลการประเมินความรู้ความเข้าใจ เรื่อง การใช้ Google Classroom เพื่อการจัด การเรียนรู้ สำหรับครูในระดับการศึกษาขั้นพื้นฐาน ก่อนและหลังการฝึกอบรม

้ตารางที่ 3 ผลการประเมินความรู้ความเข้าใจ ความรู้ความเข้าใจของครู จากการทำแบบทดสอบ ก่อนและหลงัการฝึกอบรม เรื่องการใช้Google Classroom เพื่อการจัดการเรียนรู้

| คะแนนการทดสอบ |    | จำนวนครู คะแนนเต็ม | $\mathbf{v}$ | SD.  |          | Sig                 |
|---------------|----|--------------------|--------------|------|----------|---------------------|
| ก่อนฝึกอบรม   | 30 | 30                 | 16.23        | 3.35 |          | $($ $($ $)$ $($ $)$ |
| หลังฝึกอบรม   | 30 | 30                 | 24.10        | 2.58 | $15.19*$ |                     |

หมายเหตุ\* *p*< .05

จากตารางที่ 3 พบวา่ การทดสอบครูหลงัการเขา้รับการฝึกอบรมการใช้Google Classroom เพื่อการจดัการเรียนรู้สา หรับครูในระดบัการศึกษาข้นั พ้ืนฐาน ครูมีความรู้ความเขา้ใจ ี สูงกว่าก่อนการฝึกอบรม อย่างมีนัยสำคัญทางสถิติที่ระดับ .05

2. ผลการศึกษาเจตคติของครูที่มีต่อหลักสูตรฝึกอบรมการใช้ Google Classroom เพื่อการจัดการเรียนรู้ สำหรับครูในระดับการศึกษาขั้นพื้นฐาน

# ตารางที่ 4 ผลการวดัเจตคติของครูที่มีต่อหลกัสูตรฝึกอบรมการใช้Google Classroom เพื่อการจัดการเรียนรู้ สำหรับครูในระดับการศึกษาขั้นพื้นฐาน

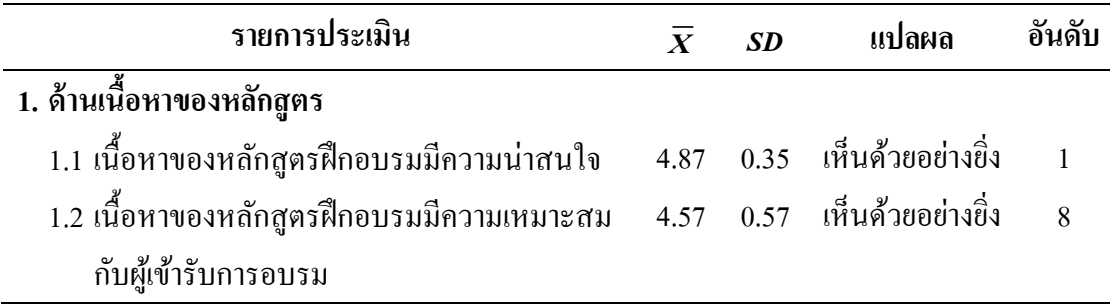

# ตารางที่ 4 (ต่อ)

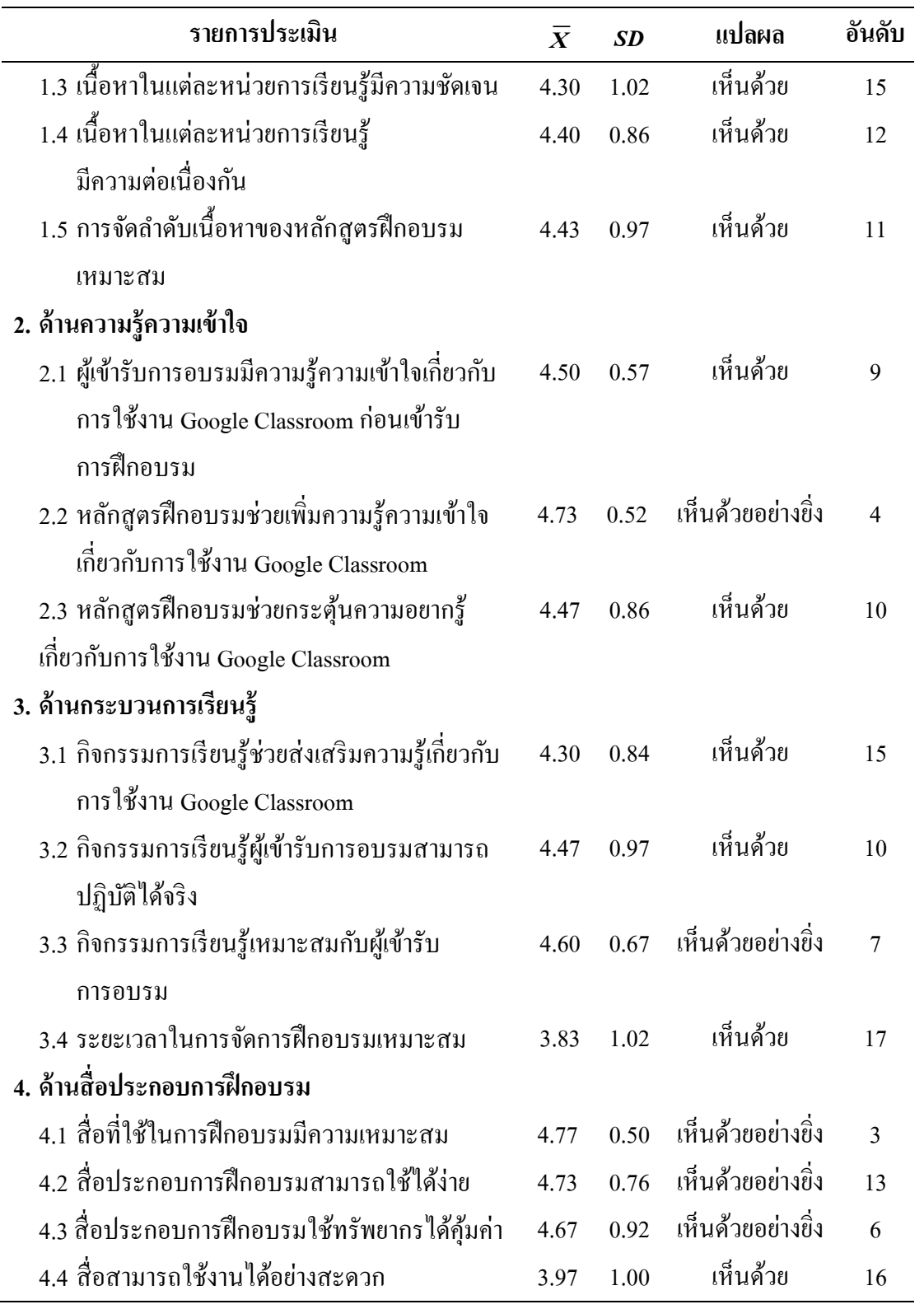

ตารางที่ 4 (ต่อ)

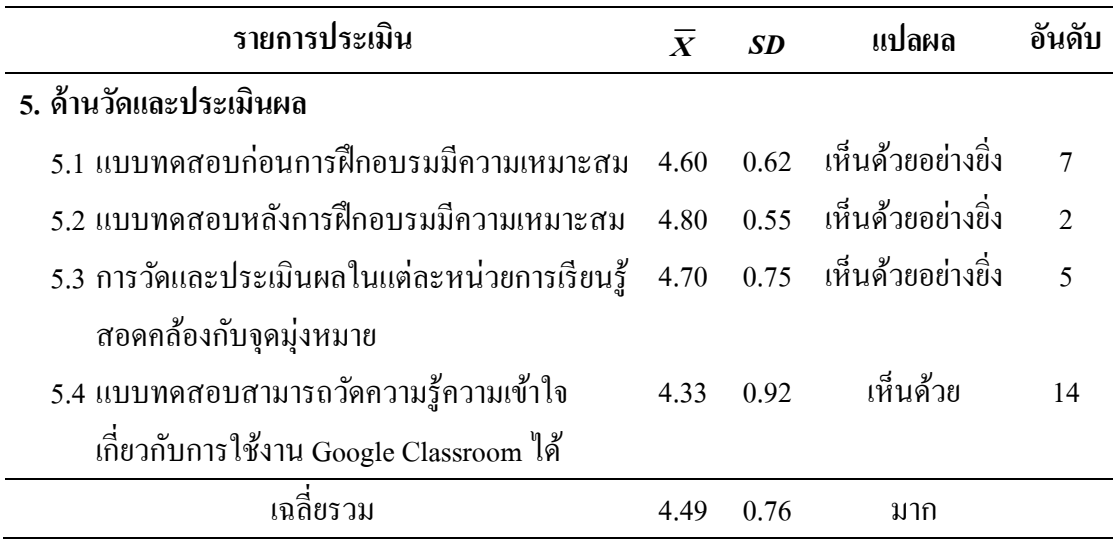

จากตารางที่ 4 พบว่า ผลการวัดเจตคติของครูที่มีต่อหลักสูตรฝึกอบรมการใช้ Google Classroom เพื่อการจดัการเรียนรู้สา หรับครูในระดบัการศึกษาข้นั พ้ืนฐาน โดยค่าเฉลี่ยรวมเท่ากบั 4.49 อยู่ในระดับมาก เมื่อพิจารณารายข้อจาก 3 อันดับแรกโดยเรียงอันดับจากมากไปน้อย คือ เนื้อหาของหลักสูตรฝึกอบรมมีความน่าสนใจ มีค่าเฉลี่ยเท่ากับ 4.87 อยู่ในระดับเห็นด้วยอย่างยิ่ง แบบทดสอบหลังการฝึกอบรมมีความเหมาะสม มีค่าเฉลี่ยเท่ากับ 4.80 อยู่ในระดับเห็นด้วยอย่างยิ่ง และสื่อที่ใช้ในการฝึกอบรมมีความเหมาะสม มีค่าเฉลี่ยเท่ากับ 4.77 อยู่ในระดับเห็นด้วยอย่างยิ่ง

# **บทที่ 5 สรุป อภิปรายผลและข้อเสนอแนะ**

การวิจัยในครั้งนี้เป็นการวิจัยเพื่อพัฒนาหลักสูตรฝึกอบรมการใช้ Google Classroom ้ เพื่อการจัดการเรียนรู้ สำหรับครูในระดับการศึกษาขั้นพื้นฐาน โดยมีขั้นตอนการดำเนินการวิจัย 4 ขั้นตอน คือ 1) ศึกษาสภาพปัญหาและความต้องการฝึกอบรม ขั้นตอนนี้เป็นการศึกษาวิเคราะห์ ่ ข้อมูลพื้นฐาน 2) การสร้างหลักสูตรฝึกอบรม ขั้นตอนนี้เป็นการนำข้อมูลที่ได้จากการศึกษาสภาพ ้ปัญหาและความต้องการฝึกอบรม มากำหนดแนวทางการสร้างหลักสูตร โดยแบ่งการดำเนินการ ี เป็น 3 ส่วน ได้แก่ ส่วนที่ 1 การสร้างโครงร่างหลักสูตร และคู่มือเอกสารประกอบหลักสูตร ฝึกอบรม ส่วนที่2การประเมินคุณภาพโครงร่างหลกัสูตรและคู่มือเอกสารประกอบหลกัสูตรและ ้ส่วนที่ 3 การสร้างเครื่องมือเพื่อเก็บรวบรวมข้อมูล 3) การนำหลักสูตรฝึกอบรมไปใช้ นำหลักสูตร ฝึกอบรมการใช้ Google Classroom เพื่อการจัดการเรียนรู้ สำหรับครูในระดับการศึกษาขั้นพื้นฐาน ไปใช้กับกลุ่มตัวอย่าง ได้แก่ ครูในระดับการศึกษาขั้นพื้นฐานโรงเรียนสวนป่าเขาชะอางค์ ตำบลพลวงทอง อำเภอบ่อทอง จังหวัดชลบุรี ภาคเรียนที่ 1 ปีการศึกษา 2563 จำนวน 30 คน โดยใช้เวลา 14 ชวั่ โมงและ4) การประเมินผลวิเคราะห์ผลการประเมินความรู้ความเข้าใจของครู ในการใช้ Google Classroom เพื่อการจัดการเรียนรู้ สำหรับครูในระดับการศึกษาขั้นพื้นฐานจาก แบบทดสอบก่อนและหลงัการฝึกอบรม โดยการหาค่าเฉลี่ย( *X* )และค่าเบี่ยงเบนมาตรฐาน (*SD*) ี เปรียบเทียบความแตกต่างของคะแนนก่อนและหลัง โดยใช้สถิติ *t* - test โดยกำหนดนัยสำคัญ ทางสถิติที่ระดับ .05 และวเิคราะห์ผลการวดัเจตคติที่มีต่อการฝึกอบรมการใช้Google Classroom เพื่อการจัดการเรียนรู้ สำหรับครูในระดับการศึกษาขั้นพื้นฐาน โดยใช้คอมพิวเตอร์ด้วยโปรแกรม สา เร็จรูปและนา เสนอผลโดยใชค้่าสถิติค่าเฉลี่ย( *X* )และค่าเบี่ยงเบนมาตรฐาน (*SD*)

#### **สรุปผลการวจิัย**

1. ผลการพัฒนาหลักสูตรฝึ กอบรมการใช้ Google Classroom เพื่อการจัดการเรียนรู้ สา หรับครูในระดบัการศึกษาข้นั พ้ืนฐาน

่ ได้หลักสูตรฝึกอบรมการใช้ Google Classroom เพื่อการจัดการเรียนรู้ สำหรับครู ในระดับการศึกษาขั้นพื้นฐาน ที่มีองค์ประกอบ 6 ส่วน คือ 1) สภาพปัญหาและความจำเป็น 2)จุดมุ่งหมาย 3) เน้ือหาสาระและหน่วยฝึกอบรม 4)กิจกรรมการฝึกอบรม 5) สื่อประกอบ การเรียนรู้ และ 6) การประเมินผลโดยผลการประเมินความเหมาะสมของโครงร่างหลกัสูตร ้ฝึกอบรมการใช้ Google Classroom เพื่อการจัดการเรียนรู้ สำหรับครูในระดับการศึกษาขั้นพื้นฐาน โดยผู้เชี่ยวชาญ จำนวน 5 ท่าน พบว่า มีผลการประเมินความเหมาะสมขององค์ประกอบหลักสูตร ในระดับมาก

2. ผลการใช้หลักสูตรฝึกอบรมการใช้ Google Classroom เพื่อการจัดการเรียนรู้ ี สำหรับครูในระดับการศึกษาขั้นพื้นฐาน ดังนี้

2.1 ครูมีความรู้ความเข้าใจ เรื่อง การใช้ Google Classroom เพื่อการจัดการเรียนรู้ ้สำหรับครูในระดับการศึกษาขั้นพื้นฐาน หลังฝึกอบรมสูงกว่าก่อนฝึกอบรม อย่างมีนัยสำคัญ ทางสถิติที่ระดับ .05

2.2 เจตคติของครูที่มีต่อหลกัสูตรฝึกอบรมการใช้Google Classroom เพื่อการจัด ึการเรียนรู้ สำหรับครูในระดับการศึกษาขั้นพื้นฐาน หลังการฝึกอบรมอยู่ในระดับมาก

#### **อภิปรายผล**

1. ผลการพัฒนาหลักสูตรฝึ กอบรมการใช้ Google Classroom เพื่อการจัดการเรียนรู้ สา หรับครูในระดบัการศึกษาข้นั พ้ืนฐาน

่ ได้หลักสูตรฝึกอบรมการใช้ Google Classroom เพื่อการจัดการเรียนรู้ สำหรับครู ในระดับการศึกษาขั้นพื้นฐาน จากการดำเนินการวิจัย 4 ขั้นตอน คือ ขั้นตอนที่ 1 การศึกษาเอกสาร และงานวิจัยที่เกี่ยวข้อง ขั้นตอนที่ 2 การสร้างหลักสูตรฝึกอบรม ขั้นตอนที่ 3 การนำหลักสูตร ้ฝึกอบรมไปใช้ และขั้นตอนที่ 4 การประเมินผล โดยประยุกต์จากการใช้แนวคิดการพัฒนาหลักสูตร ของเดสเลอร์ (Dessler, 1999) ที่กล่าววา่ โดยทวั่ ไปของการฝึกอบรมจะมีกระบวนการหลกั ๆ ที่สำคัญอยู่ 4 ขั้นตอน คือ ขั้นตอนที่ 1 ประเมินความจำเป็น (Assessment) เพื่อศึกษาปัญหาว่า จำเป็นต้องแก้ไขด้วยการฝึกอบรมหรือต้องการพัฒนาด้วยการฝึกอบรม ขั้นตอนที่ 2 กำหนด วัตถุประสงค์การฝึ กอบรม (Set training objective) จะตอ้งกา หนดใหเ้ป็นสิ่งที่สามารถสังเกตได้ หรือวัดได้ ขั้นตอนที่ 3 ฝึกอบรม (Training) ต้องประกอบด้วยเทคนิคการฝึกอบรมที่เหมาะสม และมีโปรแกรมการคำเนินงานประกอบ และขั้นตอนที่ 4 ประเมินผล (Evaluation) เป็นการประเมิน ปฏิกิริยาการเรียนรู้ พฤติกรรม หรือผลที่เกิดขึ้น นอกจากนี้ยังสอดคล้องกับ คนยา อินจำปา (2559) ที่ได้ศึกษา การพัฒนาหลักสูตรฝึกอบรมการดูแลเด็กที่มีความบกพร่องทางสติปัญญาสำหรับ ผู้ดูแลเด็ก ศูนย์การศึกษาพิเศษ โดยดำเนินการวิจัย 4 ขั้นตอน คือ ขั้นตอนที่ 1 การศึกษา และ ้วิเคราะห์ข้อมูลพื้นฐาน ขั้นตอนที่ 2 การออกแบบและพัฒนาหลักสูตร ขั้นตอนที่ 3 การทดลองใช้ หลักสูตรภาคสนาม และขั้นตอนที่ 4 การติดตามประเมินผล ในส่วนของการสร้างหลักสูตร ฝึกอบรมมืองค์ประกอบ 6 ส่วน ประกอบด้วย 1) สภาพปัญหาและความจำเป็น 2) จุดมุ่งหมาย 3) เน้ือหาสาระและหน่วยฝึกอบรม 4)กิจกรรมการฝึกอบรม 5) สื่อประกอบการเรียนรู้ และ

้ 6) การประเมินผล ซึ่งสอดคล้องกับ ธำรง บัวศรี ( 2542) กล่าวถึงองค์ประกอบของหลักสตร ประกอบด้วย เป้าหมายและนโยบายการศึกษา (Education goal and policies) จุดหมายของ หลักสูตร (Curriculum aims) รูปแบบและโครงสร้างหลักสูตร (Type and curriculum structure) จุดประสงค์ของวิชา (Subject objectives) เน้ือหา (Content)การประเมินผล (Evaluation) และ ี สอดคล้องกับ ภาสกร พงษ์สิทธากร (2554) ที่ได้ศึกษา การพัฒนาหลักสูตรฝึกอบรม เรื่อง การออกแบบหน่วยการเรียนรู้อิงมาตรฐาน สำหรับครูภาษาไทยระดับมัธยมศึกษา ได้กำหนด โครงร่างหลักสูตรโดยมีส่วนประกอบต่าง ๆ ดังนี้ 1) สภาพปัญหาและความจำเป็น 2) หลักการ ของหลักสูตร 3)จุดมุ่งหมายของหลกัสูตร 4) เน้ือหาสาระของหลกัสูตร5)แนวการจดักิจกรรม หลักสตรฝึกอบรม 6) สื่อประกอบการฝึกอบรม และ 7) การประเมินผลหลักสตรฝึกอบรม

2. ผลการใช้หลักสูตรฝึ กอบรมการใช้ Google Classroom เพื่อการจัดการเรียนรู้ สา หรับครูในระดบัการศึกษาข้นั พ้ืนฐาน

2.1 ครูมีความรู้ความเข้าใจ เรื่อง การใช้ Google Classroom เพื่อการจัดการเรียนรู้ สา หรับครูในระดบัการศึกษาข้นั พ้ืนฐาน หลงัฝึกอบรมสูงกวา่ ก่อนฝึกอบรม ท้งัน้ีอาจเป็นเพราะ ผ้วิจัยได้ทำการศึกษาสภาพปัญหาและความต้องการฝึกอบรมการใช้ Google Classroom เพื่อการจัดการเรียนร้ สำหรับครในระดับการศึกษาขั้นพื้นฐาน โดยสอบถามความคิดเห็นจาก ผู้บริหารและครูผู้สอน และนำข้อมูลพื้นฐานมาวิเคราะห์ เพื่อการกำหนดแนวทางการพัฒนา หลักสูตรและกำหนดองค์ประกอบของหลักสูตร เพื่อให้สอดคล้องกับสภาพปัญหาและความจำเป็น สามารถแกป้ ัญหาได้ทา ใหค้รูมีความรู้ความเขา้ใจเรื่องการใช้Google Classroom เพื่อการจัด การเรียนรู้ ผู้วิจัยได้ศึกษาวัตถุประสงค์ของการจัดฝึกอบรม และทำการพัฒนาหลักสูตรฝึกอบรม โดยการกำหนดเนื้อหาสาระ หน่วยการเรียนรู้ให้สอดคล้องกับจุดมุ่งหมายของหลักสูตร ประกอบด้วย หน่วยการเรียนรู้ทั้งหมด 5 หน่วย คือ หน่วยการเรียนรู้ที่ 1 ความรู้ทั่วไปเกี่ยวกับ Google Classroom หน่วยการเรียนรู้ที่ 2 การสร้างชั้นเรียน หน่วยการเรียนรู้ที่ 3 การใช้งานแถบเมนู หน่วยการเรียนรู้ ที่ 4 การจัดการชั้นเรียน และหน่วยการเรียนรู้ที่ 5 การใช้งาน Google Classroom ของผู้เรียนเบื้องต้น จึงทา ใหห้ ลกัสูตรฝึกอบรมมีเน้ือหาที่น่าสนใจครูที่เขา้รับการฝึกอบรมสามารถเพิ่มพูนความรู้ได้ ซึ่งสอดคล้องกับ วิศรุต วินิจฉัยกุล (2551) ได้สรุปว่า ความสำคัญของ การฝึกอบรมที่มีคุณภาพ ้จะต้องเกิดจากความต้องการ โดยศึกษาปัญหาและอุปสรรคต่าง ๆ ที่เกิดขึ้นในองค์การ เพื่อให้ ทราบถึงความต้องการของบุคคลและองค์การ สิ่งสำคัญที่เราต้องสำรวจหาความจำเป็นของ ึการฝึกอบรมและพัฒนาเมื่อเกิดมีสัญญาณของปัญหาที่จะส่งผลกระทบต่อองค์การเกิดขึ้น การฝึกอบรมมีความสำคัญมากต่อการพัฒนาองค์การในด้านทัศนคติที่ดี ทำงานอย่างมีประสิทธิภาพ ก้าวทันเทคโนโลยี สร้างความสามัคคีในหมู่คณะลดการสูญเปล่า มีความกระตือรือร้น โดยจะ
ก่อให้เกิดการเปลี่ยนแปลงด้านประสิทธิผลทั้งองค์การหรือโรงเรียนและผู้เรียน และยังสอดคล้อง ึกับ นวลฉวี อินยันญะ (2553) ที่ได้ศึกษา การพัฒนาหลักสูตรฝึกอบรม เรื่อง การห่างไกลเครื่องดื่ม แอลกอฮอล์ สำหรับนักเรียนชั้นมัธยมศึกษาปีที่ 3 ได้กล่าวสรุปว่า การฝึกอบรมมีประโยชน์ ในการช่วยพัฒนาความรู้ ทักษะ ความสามารถและเจตคติของบุคลากร เป็นการสร้างขวัญ และกา ลงัใจใหบ้ ุคคลากรสามารถปฏิบตัิงานไดอ้ยา่ งเตม็ความสามารถ

2.2 เจตคติของครูที่มีต่อหลกัสูตรฝึกอบรมการใช้Google Classroom เพื่อการจัด การเรียนรู้ สำหรับครูในระดับการศึกษาขั้นพื้นฐาน จากการประเมินหลังการฝึกอบรม พบว่า ้อยู่ในระดับมาก ทั้งนี้อาจมีผลมาจากเนื้อหาของหลักสูตรฝึกอบรมนี้มีความน่าสนใจ ทำให้ สร้างแรงดึงดุดและกระตุนความอยากเรียนร้ของผู้เข้ารับการฝึกอบรม ช่วยสร้างประสบการณ์ เรียนรู้ที่ตอบสนองต่อความต้องการของผู้เข้ารับการฝึกอบรม ทำให้เกิดความรู้สึกที่เห็นด้วยกับ การเขา้รับการฝึกอบรมในลกัษณะน้ีแสดงใหเ้ห็นวา่ หลกัสูตรฝึกอบรมสามารถเสริมสร้างเจตคติ ิ ของครูที่มีต่อหลักสูตรฝึกอบรมการใช้ Google Classroom เพื่อการจัดการเรียนรู้ สำหรับครู ในระดับการศึกษาขั้นพื้นฐาน ซึ่งสอดคล้องกับ ศิลปศักดิ์ มนต์จริยาพร (2555) ที่ได้สรุปว่า ึการฝึกอบรมมีความสำคัญอย่างยิ่งในการพัฒนาบคลากรให้มีการเรียนรู้ และเปลี่ยนพฤติกรรม ่ ในการปฏิบัติงานให้มีประสิทธิภาพยิ่งขึ้น กล่าวคือ การฝึกอบรมจะทำให้ผ้เข้ารับการอบรมมีความร้ ี เจตคติ และทักษะความชำนาณ เพื่อจัดการงานขององค์การอย่างมีประสิทธิภาพยิ่งขึ้น และยัง สอดคลอ้งกบั สุพลเพชรานนท์(2542) ที่เสนอแนวคิดวา่ การฝึกอบรมเป็นกระบวนการที่ก่อใหเ้กิด การเรียนรู้ประสบการณ์ที่ได้รับจากการฝึ กอบรมจะต้องท าให้พฤติกรรมของผู้เข้ารับการอบรม เปลี่ยนแปลงไป 3 ดา้น ไดแ้ก่ความรู้เกี่ยวกบังาน การปฏิบตัิงาน และความรู้สึกที่มีต่อ การปฏิบัติงาน

#### **ข้อเสนอแนะ**

ผศู้ึกษาคน้ควา้มีขอ้เสนอแนะที่จะเป็นประโยชน์ต่อการศึกษา ดงัน้ี

#### **1. ข้อเสนอแนะส าหรับการน าไปใช้**

1.1 การนำหลักสูตรฝึกอบรมไปใช้ควรมีวิทยากรที่มีความรู้ความเข้าใจเกี่ยวกับ การใช้งาน Google Classroom เป็นผถู้่ายทอดความรู้และร่วมจดักิจกรรมการฝึกอบรม และจดัใหม้ี จา นวนวทิยากรเพียงพอต่อจา นวนผเู้ขา้รับการฝึกอบรม

1.2 ควรจดัระยะเวลาการฝึกอบรมในละหน่วยการเรียนรู้อยา่ งเหมาะสม โดยขึ้นอยู่กับดุลยพินิจของผู้นำหลักสูตร ไปใช้

1.3 การปรับปรุงเน้ือหาที่ใชใ้นการจดัฝึกอบรม เนื่องจาก Google Classroom มีการปรับปรุงและพัฒนาจากผู้พัฒนาอย่างสม่ำเสมอ ผู้จัดการฝึกอบรมจึงต้องตรวจสอบ และปรับปรุงเนื้อหาสาระที่ใช้ในการถ่ายทอดความรู้เกี่ยวกับการใช้งาน Google Classroom อยเู่สมอก่อนจดัฝึกอบรม

## **2. ข้อเสนอแนะเพื่อท าการศึกษาวิจัยครั้งต่อไป**

2.1 ในการวจิยัคร้ังน้ีผวู้ิจยัศึกษาผลของการจดัฝึกอบรมของครูเท่าน้นั มิไดศ้ึกษา ผลการสอนของครูที่มีต่อนักเรียน ผู้วิจัยจึงเสนอแนะให้มีการศึกษาผลของหลักสูตรฝึกอบรมการใช้ Google Classroom ที่มีต่อตวัผเู้รียน

2.2 จากการศึกษาวจิยัในคร้ังน้ีพบวา่ ครูมีความคิดเห็นวา่ เน้ือหาของหลกัสูตร ้ฝึกอบรมมีความน่าสนใจ มีความเห็นด้วยเป็นอันดับ 1 จึงควรมีการศึกษาว่าสาเหตใดที่ทำให้ เน้ือหาของหลกัสูตรฝึกอบรมมีความน่าสนใจ

2.3 จากการศึกษาวจิยัในคร้ังน้ีพบวา่ ครูมีความคิดเห็นวา่ ระยะเวลาในการจัด การฝึกอบรมเหมาะสม มีความเห็นด้วยเป็นอันดับสุดท้าย จึงควรมีการศึกษาว่าระยะเวลา ในการฝึกอบรมที่เหมาะสมควรมีระยะเวลาเท่าใด

#### **บรรณานุกรม**

กระทรวงศึกษาธิการ. (2542). *พระราชบัญญัติการศึกษาแห่งชาติ พุทธศักราช 2542*. กรุงเทพฯ: สยามสปอรต์ ซินดิเคท. กฤษณา ศกัด์ิศรี. (2530). *จิตวิทยาการศึกษา.*กรุงเทพฯ: นิยมวิทยา. กาญจนา คุณารักษ์. (2540). *หลักสูตรและการพัฒนาหลักสูตร.* นครปฐม: มหาวิทยาลัยศิลปากร. กาญจนา ศุภนคร. (2552). *การพัฒนาหลักสูตร เรื่อง การประดิษฐ์ผลิตภัณฑ์จากขวดพลาสติก กลุ่มสาระการเรียนรู้ การงานอาชีพและเทคโนโลยี โรงเรียนอนุบาลสิงห์บุรี อ าเภอเมืองสิงห์บุรี จังหวัดสิงห์บุรี*. วิทยานิพนธ์ครุศาสตรมหาบัณฑิต, สาขาวิชาหลักสูตรและการสอน, คณะครุศาสตร์, มหาวิทยาลัยราชภัฏเทพสตรี. กิตติศกัด์ิสิงห์สูงเนิน และณมน จีรังสุวรรณ. (2558). Google for Education กบัการปฏิรูป การศึกษาไทย. *วารสารพัฒนาเทคนิคการศึกษา*, *28*(96), 14 -20. กุลธน ธนาพงศธร และไตรรัตน์ โภคพลากรณ์. (2547). *การพัฒนาทรัพยากรมนุษย์ในองค์การ.*  นนทบุรี: มหาวิทยาลัยสุโขทัยธรรมาธิราช. ฆนัท ธาตุทอง. (2550). *เทคนิคการพัฒนาหลักสูตรสถานศึกษา* (พิมพค์ร้ังที่3). นครปฐม: เพชรเกษมการพิมพ์. จิรฐา จรวงษ์. (2556). *การพัฒนาหลักสูตรฝึ กอบรมครู เรื่อง กลยุทธ์การสอนทักษะการคิด ส าหรับนักเรียนระดับประถมศึกษา*. ดุษฎีนิพนธ์การศึกษาดุษฎีบัณฑิต, สาขาวิชาหลักสูตรและการสอน, คณะศึกษาศาสตร์, มหาวิทยาลัยบูรพา. ชาญชัย อาจินสมาจาร. (2548). *การฝึ กอบรมและพัฒนาบุคคล.*กรุงเทพฯ: ศูนย์สื่อเสริม กรุงเทพฯ. ไชยยศ เรืองสุวรรณ. (2534). *เทคโนโลยีการศึกษา ทฤษฎีและการวิจัย.* กรุงเทพฯ: โอเดียนสโตร์. ดนยา อินจ าปา. (2559). *การพัฒนาหลักสูตรฝึ กอบรมการดูแลเด็กที่มีความบกพร่ อง ทางสติปัญญาส าหรับผู้ดูแลเด็กศูนย์การศึกษาพิเศษ*. วิทยานิพนธ์การศึกษาดุษฎีบัณฑิต, สาขาวิชาหลักสูตรและการสอน, คณะศึกษาศาสตร์, มหาวิทยาลัยบูรพา. ทิศนา แขมมณี. (2555). *ศาสตร์ การสอน: องค์ความรู้ เพื่อการจัดการกระบวนการเรียนรู้ ที่มีประสิทธิภาพ* (พิมพ์ครั้งที่ 6). กรุงเทพฯ: สำนักพิมพ์แห่งจุฬาลงกรณ์มหาวิทยาลัย. ธ ารง บัวศรี. (2542). *ทฤษฏีหลักสูตร* (พิมพค์ร้ังที่2). กรุงเทพฯ: คุรุสภาลาดพร้าว.

นงเยาว์ จันทร์แดง. (2554). *การพัฒนาหลักสูตรฝึ กอบรม เรื่องกฎหมายในชีวิตประจ าวัน ส าหรับนักเรียน ชั้นประถมศึกษาปี ที่ 6*. วิทยานิพนธ์ครุศาสตรมหาบัณฑิต, สาขาวิชาหลักสูตรและการสอน, คณะครุศาสตร์, มหาวิทยาลัยราชภัฏเทพสตรี. นนทวัฒน์ สุขผล. (2547). *คู่มือการปฏิบัติการฝึ กอบรม*. กรุงเทพฯ: เอ็กซเปอร์เน็ท. นวลฉวี อินยันญะ. (2553). *การพัฒนาหลักสูตรฝึ กอบรม เรื่อง การห่างไกลเครื่องดื่มแอลกอฮอล์ ส าหรับนักเรียนชั้นมัธยมศึกษาปี ที่ 3*. วิทยานิพนธ์ครุศาสตรมหาบัณฑิต, สาขาวิชาหลักสูตรและการสอน, คณะครุศาสตร์, มหาวิทยาลัยราชภัฏเทพสตรี. นิตยา ดัสกรปราชัย. (2553*). การเปรียบเทียบความคิดเห็นเกี่ยวกับเจตคติ ความรู้ และพฤติกรรม ของผู้ปฏิบัติงานแนะแนวและการให้ค าปรึกษาในสถานศึกษาระหว่างนักศึกษา สาขาจิตวิทยาการให้ค าปรึกษาในระดับปริญญาตรีและครูแนะแนว*. วิทยานิพนธ์ วิทยาศาสตรมหาบัณฑิต, สาขาวิชาจิตวิทยาการให้คำปรึกษา, คณะศึกษาศาสตร์, มหาวิทยาลัยรามคำแหง.

นิรันดร์ จุลทรัพย์ และอิคลาศ อาแซดอยิ. (2557). *รายงานการวิจัย: การสังเคราะห์ผลการพัฒนา คุณภาพชีวิต โดยใช้รูปแบบฝึ กอบรมวิถีชีวิตแบบเศรษฐกิจพอเพียง ส าหรับนักเรียน มัธยมศึกษา*. สงขลา: มหาวิทยาลัยทักษิณ.

บุญชม ศรีสะอาด. (2532). *การพัฒนาการสอน*. กรุงเทพฯ: สุรีวิยาสาส์น.

บุญธรรม กิจปรีดาบริสุทธ์ิ. (2543). *สถิติวิเคราะห์เพื่อการวิจัย*. กรุงเทพฯ: คณะสังคมศาสตร์ และมนุษย์ศาสตร์มหาวิทยาลัยมหิดล.

ประไพ มะลิเสือ. (2553). *การพัฒนาหลักสูตรฝึ กอบรมเรื่องขนมสาลี่เมืองสุพรรณ ส าหรับนักเรียนชั้นประถมศึกษาปี ที่ 4 -6.*วิทยานิพนธ์ครุศาสตรมหาบัณฑิต, สาขาวิชาหลักสูตรและการสอน, คณะครุศาสตร์, มหาวิทยาลัยราชภัฏเทพสตรี.

ปราโมทย์ จันทร์เรือง. (2536). *การศึกษาปฏิสัมพันธ์ระหว่างรูปแบบการเรียนการสอน กับระดับผลสัมฤทธิ์ทางการเรียนที่มตี่อทักษะการคิดของนักเรียนระดับประถมศึกษา.* กรุงเทพฯ:จุฬาลงกรณ์มหาวิทยาลัย.

ปรียาพร วงศ์อนุตรโรจน์. (2553). *จิตวิทยาการบริหารงานบุคคล*. กรุงเทพฯ: ศูนย์สื่อเสริมกรุงเทพ.

พระมหาปภังกรณ์ อุทรักษ์. (2552). *การพัฒนาหลักสูตรฝึ กอบรม เรื่อง การลดทุกข์ ด้วยวิถีแห่งปัญญาส าหรับนักศึกษาคณะครุศาสตร์ มหาวิทยาลัยราชภัฏเทพสตรี.*  วิทยานิพนธ์ครุศาสตรมหาบัณฑิต, สาขาวิชาหลักสูตรและการสอน, คณะครุศาสตร์, มหาวิทยาลัยราชภัฏเทพสตรี.

พระไสว สีปัญหา. (2550). *การพัฒนาหลักสูตรฝึ กอบรม การเจริญสติ เพื่อพัฒนาคุณธรรม จริยธรรมส าหรับนักศึกษาครุศาสตร์ บัณฑิตหลักสูตร 5 ปี มหาวิทยาลัยราชภัฏเทพสตรี จังหวัดลพบุรี.* วิทยานิพนธ์ครุศาสตรมหาบัณฑิต, สาขาวิชาหลักสูตรและการสอน, คณะครุศาสตร์, มหาวิทยาลัยราชภัฏเทพสตรี.

พัชรา คงเหมาะ. (2559). *รายงานการวิจัย: แนวทางการพัฒนาห้องเรียนออนไลน์ ส าหรับอาจารย์มหาวิทยาลัยเทคโนโลยีราชมงคลธัญบุรี.* ปทุมธานี: มหาวิทยาลัยเทคโนโลยีราชมงคลธัญบุรี.

- พิมพันธ์ เดชะคุปต์และพเยาว์ ยินดีสุข. (2557). *การจัดการเรียนรู้ ในศตวรรษที่ 21*. กรุงเทพฯ: สา นกัพิมพแ์ ห่งจุฬาลงกรณ์มหาวทิยาลยั.
- ไพรัชนพ วริิยวรกุลและดวงกมลโพธ์ินาค. (2557). Google Apps for Education นวัตกรรม ทางการศึกษาคดิจิทัล. *วารสารวิจัย มสด สาขาวิทยาศาสตร์ และเทคโนโลยี, 7*,  $103 - 112$ .
- ภาสกร พงษ์สิทธากร. (2554). *การพัฒนาหลักสูตรฝึ กอบรม เรื่อง การออกแบบหน่วยการเรียนรู้ อิงมาตรฐาน ส าหรับครูภาษาไทย ระดับมัธยมศึกษา*. วิทยาศาสตร์การศึกษา ดุษฎีบัณฑิต, สาขาวิชาหลักสูตรและการสอน, คณะศึกษาศาสตร์, มหาวิทยาลัยบูรพา.
- รวีวรรณ อังคนุรักษ์พันธุ์. (2533). *การวัดทัศนคติเบื้องต้น*. ชลบุรี: ภาควิชาหลักสูตรและการสอน, คณะศึกษาศาสตร์ มหาวิทยาลัยบูรพา.

ราชบัณฑิตยสถาน. (2546). *พจนานุกรมฉบับราชบัณฑิตยสถาน พุทธศักราช 2542*. กรุงเทพฯ: ้นานมีบุ๊คส์พับลิเคชั่นส์.

ลาภวัต วงศ์ประชา. (2561). *แนวทางส่งเสริมการใช้ Google Classroom พัฒนาการเรียนการสอน นักศึกษาในระดับอาชีวศึกษา มหาวิทยาลัยนครพนม*. วิทยานิพนธ์ วิทยาศาสตรมหาบัณฑิต, สาขาวิชาวิทยาการสารสนเทศและเทคโนโลยี, บัณฑิตวิทยาลัย, มหาวิทยาลัยราชภัฏสกลนคร.

วชิยั ประสิทธ์ิวฒุ ิเวชช์. (2542). *การพัฒนาหลักสูตรท้องถิ่น: สานต่อที่ท้องถิ่น*. กรุงเทพฯ: เซ็นเตอร์ดิสคัฟเวอรี่.

วิศรุต วินิจฉัยกุล. (2551). *การพัฒนาหลักสูตรฝึ กอบรมเรื่อง พืชสมุนไพร ส าหรับนักเรียน ชั้นประถมศึกษาปี ที่ 6โรงเรียนบ้านหนองบัวตากลาน จังหวัดนครสวรรค์*. วิทยานิพนธ์ครุศาสตรมหาบัณฑิต, สาขาวิชาหลักสูตรและการสอน, คณะครุศาสตร์, มหาวิทยาลัยราชภัฏเทพสตรี.

ศกัด์ิไทย สุรกิจบวร. (2545). *จิตวิทยาสังคม*. กรุงเทพ ฯ: สุวีริยาสาส์น.

ศิลปศกัด์ิมนตจ์ริยาพร. (2555).*การพัฒนาหลักสูตรฝึ กอบรม การท าสารชีวภาพ ของศูนย์การศึกษานอกระบบ และการศึกษาตามอัธยาศัย อ าเภอบางปลาม้า จังหวัดสุพรรณบุรี*. วิทยานิพนธ์ครุศาสตรมหาบัณฑิต, สาขาวิชาการจัดการเรียนรู้, บัณฑิตวิทยาลัย, มหาวิทยาลัยราชภัฏพระนครศรีอยุธยา.

สงวน สุทธิเลศอรุณ. (2543). *พฤติกรรมมนุษย์กับการพัฒนาตน*. กรุงเทพฯ: อักษรพิพัฒน์. สมชาติกิจยรรยง. (2545). *เทคนิคการเป็ นวิทยากรฝึ กอบรม* (พิมพค์ร้ังที่2). กรุงเทพฯ: ้<br>มักติอิบฟอร์เมชั่บเทคโบโลยี

ี สาวิตรี สิงหาด และคณะ. (2561). ผลสัมถทธิ์และความพึงพอใจของนักศึกษาพยาบาลต่อ การจดัการเรียนการสอนผา่ น Google Classroom ในรายวิชาเทคโนโลยีสารสนเทศ ทางการพยาบาล. *วารสารมนุษยศาสตร์ และสังคมศาสตร์ , 9*(2), หน้า 125.

สา นกังานคณะกรรมการการศึกษาแห่งชาติ. (2540). *การคิดและการสอนเพื่อพัฒนา กระบวนการคิด: ต้นแบบการเรียนรู้ ทางด้านหลักทฤษฎีและแนวปฏิบัติ*. กรุงเทพฯ: โครงการพัฒนาการเรียนการสอน สำนักงานคณะกรรมการการศึกษาแห่งชาติ.

สิรินาถ จงกลกลาง (2556). *การพัฒนาหลักสูตรฝึ กอบรมแบบออนไลน์ด้านการพัฒนาหลักสูตร ส าหรับครูประจ าการ*. วิทยานิพนธ์ศึกษาศาสตรดุษฎีบัณฑิต, สาขาวิชาหลักสูตร และการสอน, บัณฑิตวิทยาลัย, มหาวิทยาลัยเกษตรศาสตร์.

สุพล เพชรานนท์. (2542). *เทคนิคการฝึ กอบรมและการประชุม*, สงขลา: คณะวิทยาการจัดการ สถาบันราชภัฏสงขลา

สุมน อมรวิวัฒน์. (2533). *การสอนโดยสร้ างศรัทธาและโยนิโสมนสิการ*. กรุงเทพฯ: ตรีรณสาร. สุรางค์ โค้วตระกูล. (2536). *จิตวิทยาการศึกษา* (พิมพค์ร้ังที่2). กรุงเทพฯ: โรงพิมพ์ จุฬาลงกรณ์มหาวิทยาลัย.

สุริยน ไชยชนะ. (2547). *การส ารวจความรู้ และเจตคติของชายไทยที่มีต่อภาวะหย่อนสมรรถภาพ ทางเพศ: ศึกษาเฉพาะกรณีในเขตกรุงเทพมหานครและปริมณฑล*.วิทยานิพนธ์ วิทยาศาสตรมหาบัณฑิต, สหสาขาวิชา, บัณฑิตวิทยาลัย, จุฬาลงกรณ์มหาวิทยาลัย.

สุวิทย์ เมษินทรีย์. (2560). *ประเทศไทย 4.0*. เข้าถึงได้จาก https://web.facebook.com/ drsuvitpage/posts/1426760647630661/

อารีย์ พรหมเล็ก. (2553). *การพัฒนาหลักสูตรฝึ กอบรมนักศึกษาวิชาชีพครูเพื่อพัฒนา ความสามารถการจัดประสบการณ์ที่เสริมสร้ างความฉลาดทางอารมณ์ ส าหรับเด็กปฐมวัย*. ดุษฎีนิพนธ์ปรัชญาดุษฎีบัณฑิต, สาขาวิชาหลักสูตรและการสอน, คณะศึกษาศาสตร์, มหาวิทยาลัยศิลปากร.

- Arends, R. (2001). *Learning to teacher* (5<sup>th</sup> ed). Sinngpore: McGraw Hill Higher Education.
- Cahill. J. L. (2011). *The collaborative benefits of google apps education in higher education*. Ph.D. thesis. Northcentral University, United States. Retrieved from http://www.editlib.org/p/122137/.
- Curran, C. (1999). Information literacy and the public library. *Public Libraries*, 349 -353.
- Dessler, G. (1997). *Human resource management* (7<sup>th</sup> ed.). Englewood Cliffs, New Jersey: Prentice - Hall.
- Dessler, G. (1999). Management: Fundamental modern principle & practices (4<sup>th</sup> ed.). Reston, VA: Reston.
- Good, C. V. (1973). *Dictionary of education* (3<sup>rd</sup> ed.). New York: McGraw Hill.
- Greenberg and Others. (1994). *Behaviour in organizations* (7<sup>th</sup> ed.). New Jersev: Prentice Hall.
- Hough, J. B., & Duncan, K. (1970). *Teaching description and analysis*. Addison Westlu.
- Joyce, B., & Weils, M. (1996). *Models of teaching* (3rd ed.). Boston: Allyn & Bacon.
- Likert, Rs. (1967). The method of constructing and attitude scale. In Reading in Fishbeic,
	- M (Ed.), *Attitude Theory and Measurement* (pp. 90 -95). New York: Wiley & Son.
- Mager, R. F. (1975). *Preparing instructional objective*. California. CA: Pitman Learning.
- Oliva, P. F. (1992). *Developing the curriculum* (3<sup>rd</sup> ed.). New York: Harper Collins.
- Perry, A. (2001). *The American medical association guide to home caregiving.* New York: J. Wiley & Sons.
- Saylor, J. G., Alexender, W. M., & Lewis, A. J. (1981). *Curriculum planning for better teaching and learning.* New York: Holt, Rinehart & Winston.
- Shaw, M. E., & Wright, J. M. (1967). *Scales for the measurement of attitude*. New York: McGraw - Hill Book Company.

Smith, R. M. (1982). *Learning how to learn*. Chicago, Illinois: Follett Publishing Company.

- Taba, H. (1962). *Curriculum development: Theory and practice*. New York: Harcourt, Brace and World.
- Thurstone, L. L. (1964). *Attitude theory and measurement*. New York: John Wiley and Sons.
- Tyler, R. W. (1989). *Basic principle of curriculum an instruction.* Chicago: University of Chicago Press.

**ภาคผนวก**

**ภาคผนวก ก**  รายชื่อผู้เชี่ยวชาญ

## **รายช ื่อผ ู้เช ี่ยวชาญ**

# **ผู้เชี่ยวชาญประเมินเครื่องมือทใี่ ช้ในการวจิัยโครงร่างหลักสูตรและคู่มือเอกสาร ประกอบหลกัสูตรฝึกอบรม**

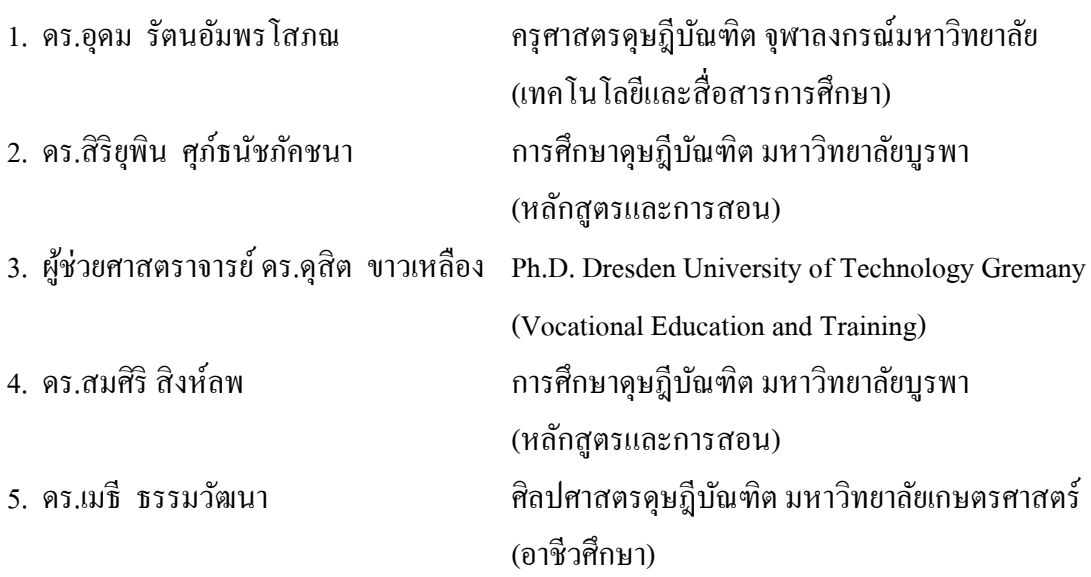

#### **ภาคผนวก ข**

- แบบทดสอบวัดความรู้ความเข้าใจการใช้ Google Classroom เพื่อการจัดการเรียนรู้ สา หรับครูในระดบัการศึกษาข้นั พ้ืนฐาน
- แบบวดัเจตคติมีต่อหลกัสูตรฝึกอบรมการใช้Google Classroom เพื่อการจัดการเรียนรู้ สา หรับครูในระดบัการศึกษาข้นั พ้ืนฐาน

## **แบบทดสอบวดัความรู้ความเข้าใจการใช้Google Classroom**  เพื่อการจัดการเรียนรู้ สำหรับครูในระดับการศึกษาขั้นพื้นฐาน

### **ค าชี้แจง**

1. ก่อนทำแบบทดสอบ ให้ผู้เข้ารับการอบรมเขียน ชื่อ-นามสกุล ลงในกระดาษคำตอบ 2. แบบทดสอบนี้มีจำนวนทั้งหมด 30 ข้อ เป็นแบบปรนัย 4 ตัวเลือก โดยใช้เวลา 40 นาที ในการทำแบบบทดสอบ 3. ให้เลือกตัวเลือกที่ถูกที่สุดเพียงข้อเดียวโดยทำเครื่องหมาย X ลงในกระดาษคำตอบ 1. Google classroom คืออะไร

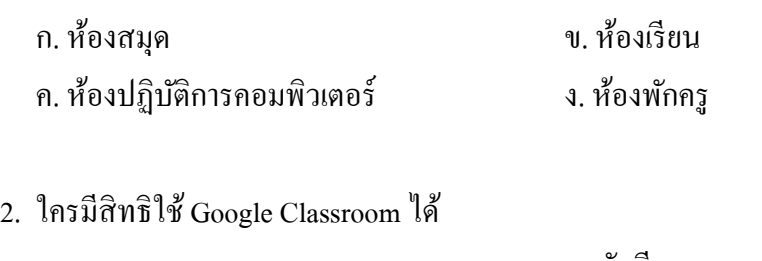

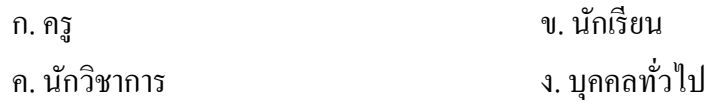

3. ไฟล์งานที่นำเข้าสู่ระบบ Google Classroom จะถูกจัดเก็บไว้ที่ใด

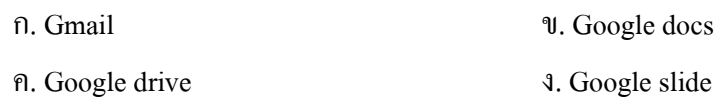

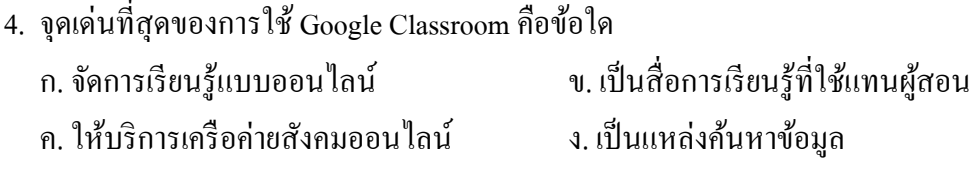

5. ข้อใด **ไม่ใช่** ประโยชน์ของการใช้ Google Classroom ก. ช่วยจดัระเบียบการเรียนการสอน ค. สามารถใช้แทนตัวผู้สอน ได้อย่างสมบูรณ์ ง. ประหยัดเวลาและทรัพยากร ข. ช่วยในการติดต่อสื่อสาร

- 6. หากต้องการสมัคร Gmail ต้องไปที่ลิงค์ใด
	- ก. https://mail.google.com/
	- ค. https://mail.google.net/
- 7. การเขา้สู่ระบบ Google Classroom สามารถเข้าได้ที่ลิงค์ใด
	- ก. https://google.classroom.com/
- ข. https://classroom.google.com/

ข. https:// google. mail.com/

ง. https:// google. mail.net/

- ค. https://google.classroom.net/
- ง. https://classroom.google.net/

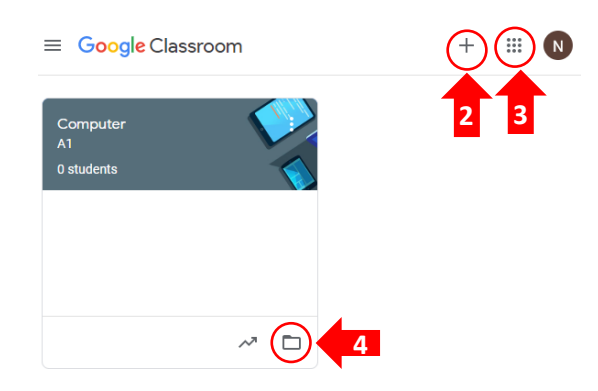

8. จากรูปภาพ ถ้าต้องการสร้างชั้นเรียนเพิ่ม ต้องคลิกที่ตำแหน่งในหมายเลขใด

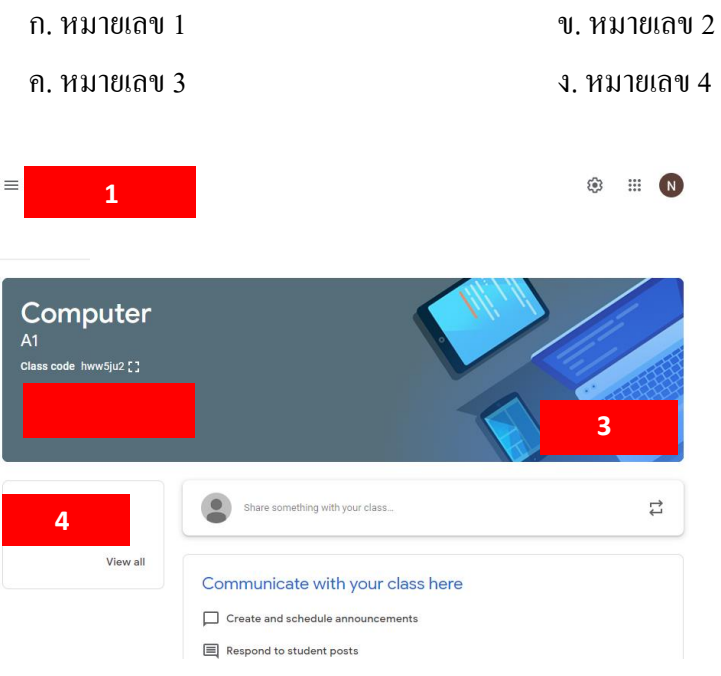

9. จากรูปภาพ สามารถดูรหัสชั้นเรียนบนหน้าต่างชั้นเรียนใด้ที่ตำแหน่งในหมายเลขใด

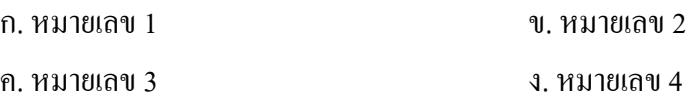

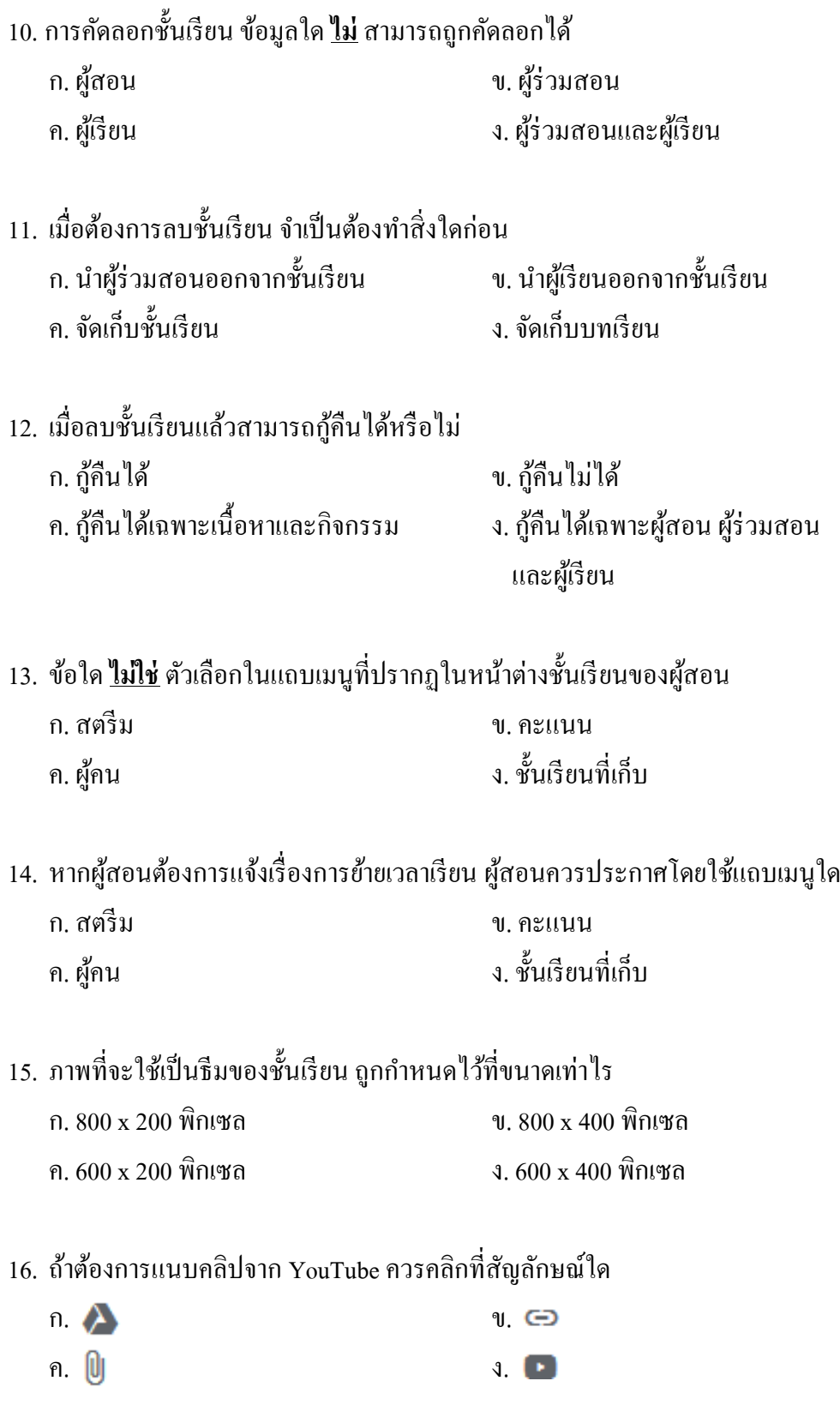

- 17. สัญลกัษณ์น้ีจะปรากฏใหใ้ชง้านเมื่อคลิกแถบเมนูใด ก. สตรีม ค. งานของชั้นเรียน ข. คะแนน ึง. ชั้นเรียนที่เก็บ
- 18. เมื่อต้องการสร้างใบความรู้จากบริการ Google Appsควรเลือกข้อใด

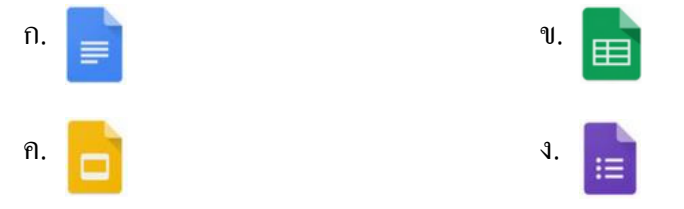

19. หากต้องการดูไฟล์งานของนักเรียนทุกคนที่ส่งแล้วพร้อมกัน ต้องคลิกที่สัญลักษณ์ใด

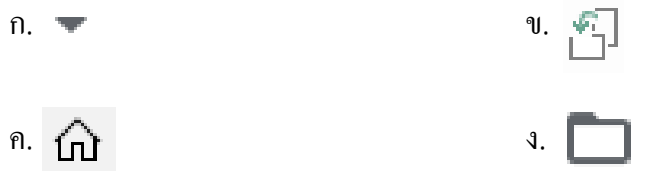

- ่ 20. การแก้ไขงานที่ผู้สอนได้โพสต์ไปแล้ว ต้องทำตามขั้นตอนในข้อใด
	- ึก. งานของชั้นเรียน > คลิกสัญลักษณ์ > เลือก "แก้ไข" ค. งานของนักเรียน  $\; > \;$ คลิกสัญลักษณ์  $\; > \;$ เลือก $\; \equiv \;$ "แก้ไข" ข. งานของชั้นเรียน  $>$  คลิกสัญลักษณ์  $>$  เลือก  $\mathbf{C}$  "แก้ไข" ง. งานของนักเรียน  $\; > \;$ คลิกสัญลักษณ์  $\; > \;$ เลือก  $\;$  นี่ "แก้ไข"
- 21. ข้อใดสามารถป้อนเป็นค่าคะแนนในช่องกำหนดคะแนนเต็มได้
	- ก. A ค. 27 ข. 20.5 ง. 10/10
- ่ 22. เมื่อทำการคัดลอกคะแนน คะแนนที่คัดลอกจะถูกบันทึกในรูปแบบใด
	- ก. Google form ค. Google sheets ข. Google docs ง. Google slide
- ่ 23. การคัดลอกคะแนนต้องทำตามขั้นตอนในข้อใด
	- ึก. งานของชั้นเรียน > แบบฝึกหัด > คลิกสัญลักษณ์ > คัดลอกคะแนนทั้งหมด ไปที่ Google ชีต
	- ค. งานของนักเรียน >แบบทดสอบ >คลิกสัญลักษณ์ >คดัลอกคะแนนท้งัหมด ไปที่ Google ชีต
	- ข. งานของชั้นเรียน > ถาม ตอบ > คลิกสัญลักษณ์ {  $\bullet$ } > คัดลอกคะแนนทั้งหมด ไปที่ Google ชีต
	- ง. งานของนักเรียน > บทเรียนที่ 1 > คลิกสัญลักษณ์  $\,$  { $\,$  } > คัดลอกคะแนนทั้งหมด ไปที่ Google ชีต

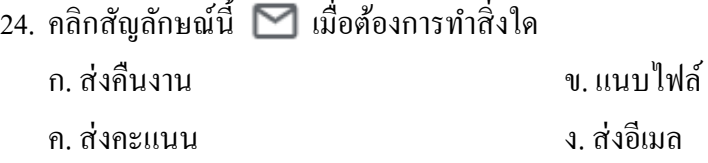

- 25. ข้อใด<u>กล่าวผิด</u> เกี่ยวกับการเชิญเข้าชั้นเรียน
	- ึก. ผู้เรียนสามารถเข้าชั้นเรียนได้โดยการตอบรับอีเมลจากผู้ร่วมสอน
	- ึ ข. ผู้สอนเชิญผู้เรียนเข้าชั้นเรียนโดยการให้รหัสชั้นเรียนได้
	- ค. ผู้ร่วมสอนสามารถเข้าชั้นเรียน ได้โดยการตอบรับอีเมลจากผู้สอนหลัก
	- ึง. ผู้สอนหลักเชิญผู้ร่วมสอนเข้าชั้นเรียนโดยการให้รหัสชั้นเรียนได้
- 26. เมื่อผู้เรียนเข้าร่วมชั้นเรียนแล้ว จะ <u>ไม่</u> ปรากฎตัวเลือกใดในแถบเมนูของผู้เรียน ก. สตรีม ค. ผู้คน ข. งานของชั้นเรียน ง. คะแนน
- ่ 27. หากนักเรียนต้องการส่งงานโดยแนบลิงค์ไปด้วย ต้องคลิกที่สัญลักษณ์ใด

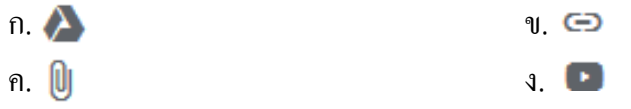

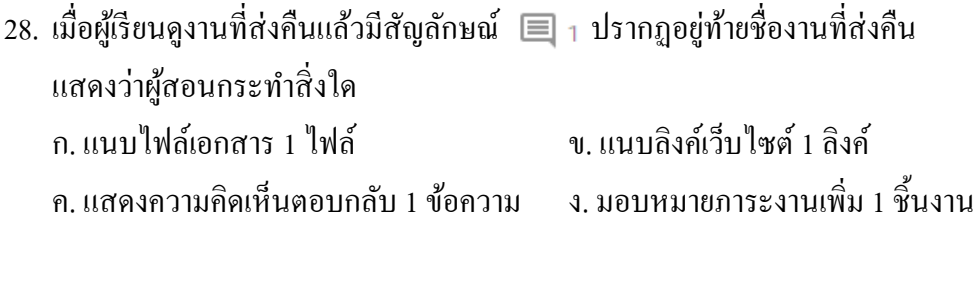

- 29. ถ้านำงานที่ส่งกลับไปแก้ไข สถานะงานของผู้เรียนจะแสดงว่าอะไร ก. มอบหมายแล้ว ค.ยงัไม่เสร็จ ข. ให้คะแนนแล้ว ึง. กำลังแก้ไข
- 30. เมื่อผู้เรียนคลิก "+ เพิ่มหรือสร้าง" แล้วคลิกที่สัญลักษณ์นี้ \* \* หมายความว่าอย่างไร ก.ผเู้รียนเพิ่มไฟลจ์ากคอมพิวเตอร์ ข.ผเู้รียนเพิ่มไฟลจ์าก Google drive
	- ค. ผู้เรียนสร้างไฟล์จาก Google docs ง. ผู้เรียนสร้างไฟล์จาก Google slide

# **เฉลย**

## **แบบทดสอบวดัความรู้ความเข้าใจการใช้Google Classroom เพื่อการจัดการเรียนรู้** -<br>สำหรับครูในระดับการศึกษาขั้นพื้นฐาน

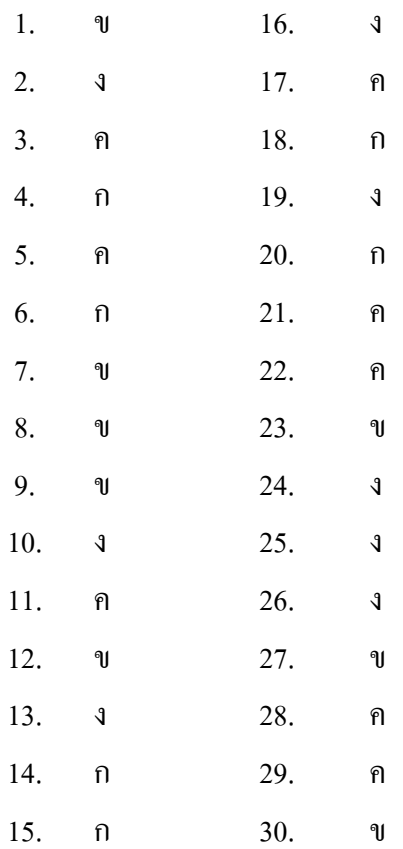

## **แบบวดัเจตคติมตี่อหลกัสูตรฝึกอบรมการใช้Google Classroom เพ ื่อการจัดการเรียนรู้ ส าหรับครูในระดับการศึกษาข้นัพ ื น้ ฐาน**

## **ค าชี้แจง**

แบบวัดเจตคติฉบับนี้ มีจุดมุ่งหมายเพื่อให้ผู้เข้ารับการอบรมได้แสดงความรู้สึก ต่อข้อความต่าง ๆ ที่ท่านได้อ่านและตัดสินใจเลือก โดยทำเครื่องหมาย  $\checkmark$  ลงในช่องระดับ ความคิดเห็น โดยมีการกา หนดระดบัความคิดเห็น ดงัน้ี

- 5 หมายถึง เห็นด้วยมากที่สุด
- 4 หมายถึง เห็นด้วยมาก
- 3 หมายถึง เห็นด้วยปานกลาง
- 2 หมายถึง เห็นด้วยน้อย
- 1 หมายถึง เห็นด้วยน้อยที่สุด

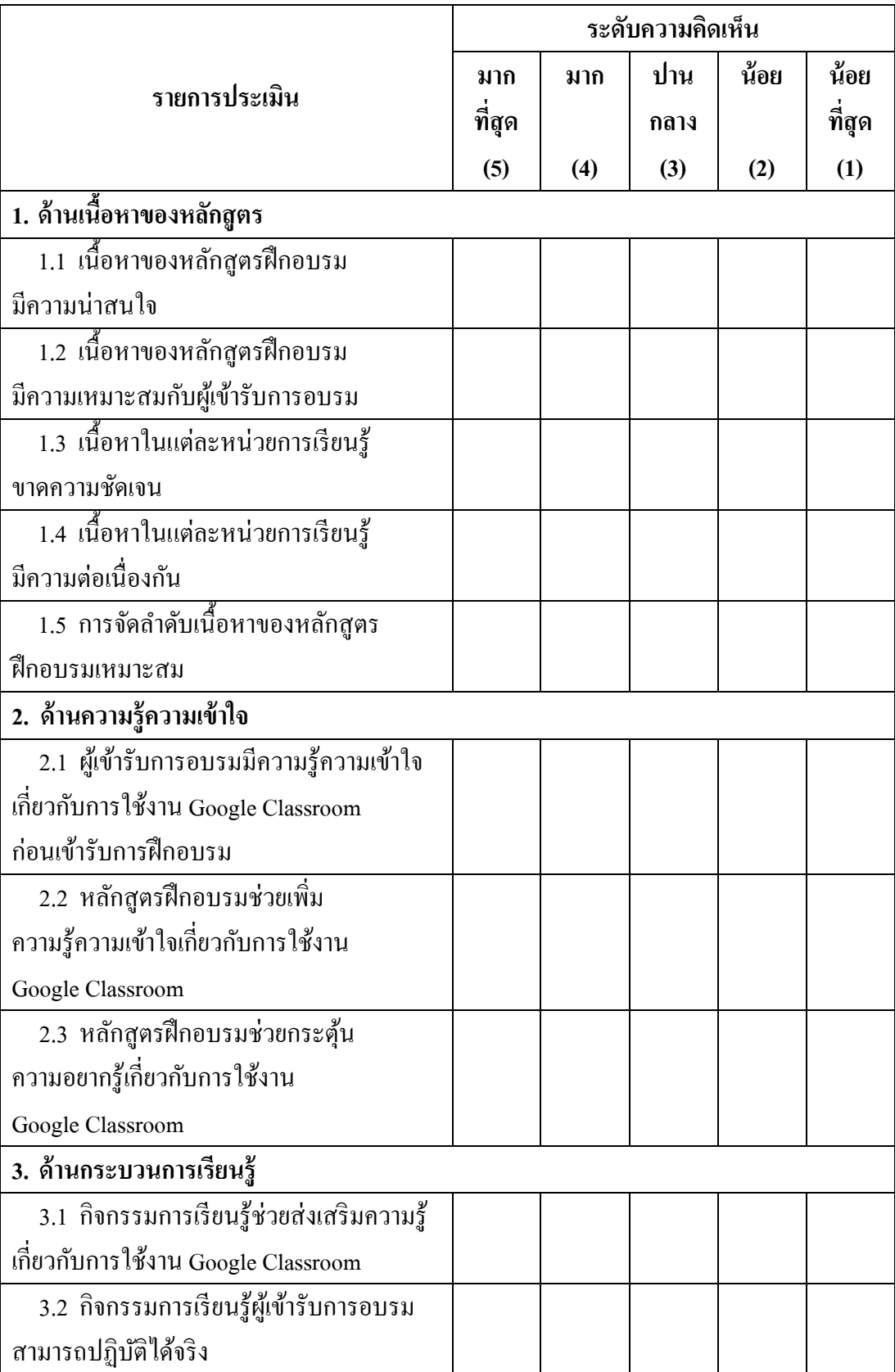

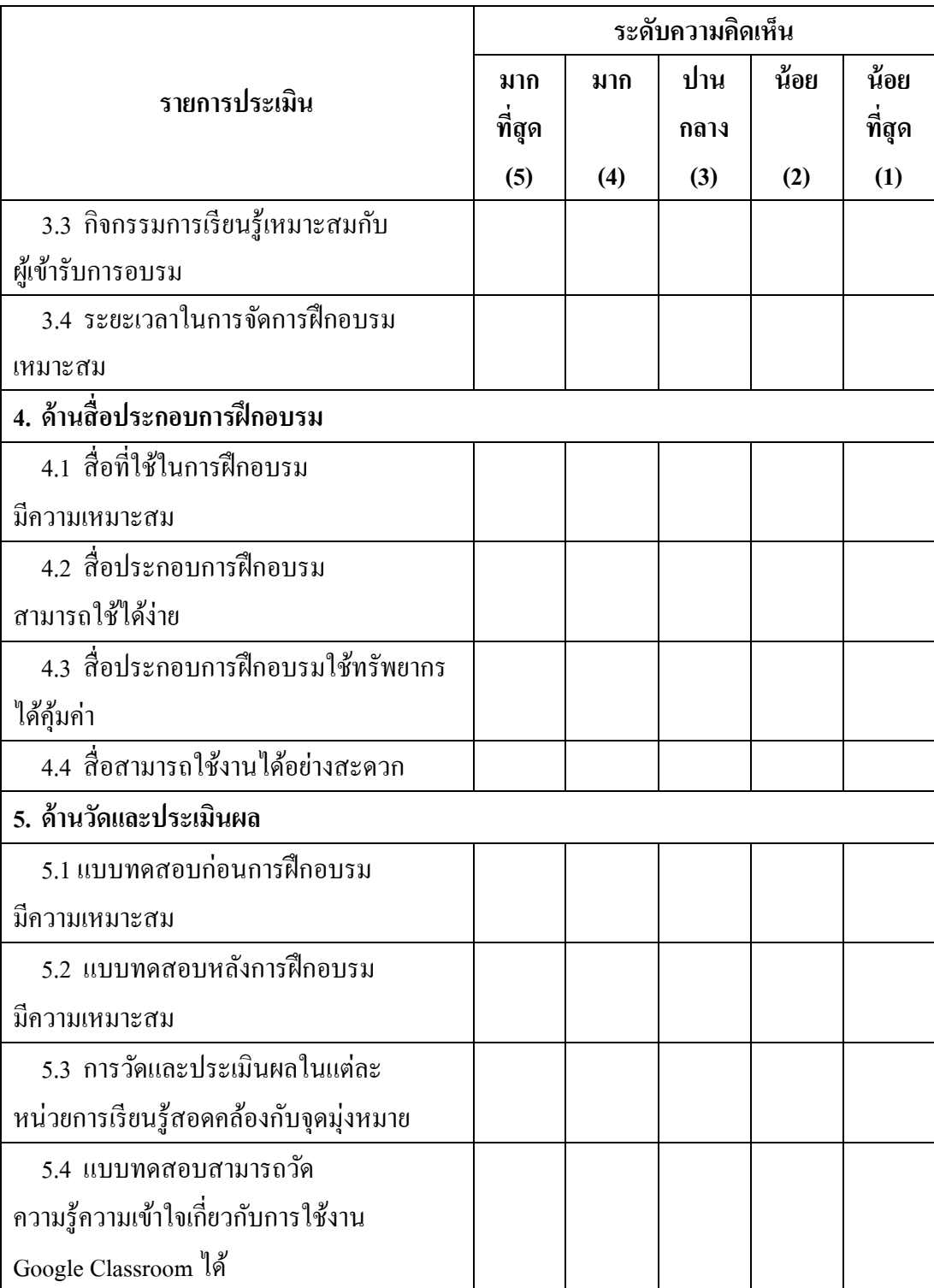

**ภาคผนวก ค** 

โครงร่างหลกัสูตรและคู่มือเอกสารประกอบหลกัสูตรฝึกอบรม

## **หลกัสูตรฝึกอบรมการใช้Google Classroom**  เพื่อการจัดการเรียนรู้ สำหรับครูในระดับการศึกษาขั้นพื้นฐาน

#### ี สภาพปัญหาและความจำเป็**น**

การจดัการเรียนการสอนในระดบัการศึกษาข้นั พ้ืนฐานของไทยในปัจจุบนัไดม้ีการนา สื่อ ้ และเทคโนโลยีสารสนเทศต่าง ๆ เข้ามาใช้ร่วมกับการจัดการเรียนรู้เพื่อให้สอดคล้องกับสถานการณ์ ึการเปลี่ยนแปลงไปอย่างรวดเร็วของเทคโนโลยี นับตั้งแต่การนำคอมพิวเตอร์มาใช้ในการจัด การเรียนการสอน การใช้บทเรียนคอมพิวเตอร์ช่วยสอน (CAI) การใช้รูปแบบการเรียนในรายวิชา หรือหลักสูตรต่าง ๆ แบบออนไลน์ที่เปิดฟรีผ่านระบบอินเทอร์เน็ตและมีผู้เรียนร่วมกัน เป็ นจ านวนมาก (MOOC) และการเรียนการสอนโดยการใช้สื่อออนไลน์ (Social media) ในรูปแบบอื่นๆ ที่ผเู้รียนสามารถเขา้ถึงไดง้่ายและรวดเร็

Google Classroom เป็นโปรแกรมที่ให้บริการเกี่ยวกับการจัดการเรียนสอน โดยการใช้งานผ่านระบบเครือข่ายอินเทอร์เน็ต ซึ่งมี Google เป็นผู้พัฒนาและให้บริการ โดยไม่กิดก่าใช้ง่ายแบบใช้งานทั่วไป Google Classroom เป็นหนึ่งใน Google Apps for Education ที่รวบรวมชุดเครื่องมือสำหรับการทำงาน ประกอบด้วย Gmail (อีเมล์), Google Drive (เก็บข้อมูล ออนไลน์) Google Calendar (ปฏิทิน), Google Docs (การทำเอกสาร), Google Sheet (การทำ ตาราง), Google Slide (การนำเสนอ), Google Form (การสร้างฟอร์มแบบสอบถาม การสร้าง แบบฝึกหดั ชุดขอ้ สอบต่าง ๆ ), Google Site (การสร้างเว็บไซต์) และอื่น ๆ อีกมากมาย โดยชุด ้เครื่องมือทั้งหมดนี้สามารถใช้งานร่วมกันได้ เพื่อให้เกิดประโยชน์ต่อการสนับสนุนด้านการศึกษา เพื่อส่งเสริมการจดัการเรียนรู้ได้

โรงเรียนสวนป่าเขาชะอางค์ เป็นโรงเรียนในสังกัดองค์การบริหารส่วนจังหวัดชลบรี ได้มีการจัดอุปกรณ์คอมพิวเตอร์และระบบเครือข่ายอินเทอร์เน็ต เพื่อสนับสนุนการจัด การเรียนการสอนของครู โดยส่งเสริมให้มีการใช้ Google Classroom เพื่อจัดการเรียนรู้ อันเป็น ระบบสาธารณะที่ผู้ใคสามารถใช้งานก็ได้ จึงมีความเหมาะสมทั้งต่อผู้เรียนในยุคปัจจุบันที่มี ้ ความสามารถในการใช้และเข้าถึงเทคโนโลยีได้อย่างรวดเร็ว และนิยมใช้ทางอินเตอร์เน็ต ในการดา เนินกิจกรรมต่าง ๆ จนเป็นส่วนหน่ึงของการใชช้ีวติ เช่น การดูวิดีโอต่าง ๆ จาก Youtube ึการแสดงความคิดเห็นผ่านกระทู้บนเว็บบอร์ด การติดต่อแลกเปลี่ยนข้อมูลกันด้วยสื่อสังคม ้ออนไลน์ เป็นต้น และเหมาะสมต่อครูผู้สอนที่เข้าถึงได้ง่าย และช่วยสนับสนุนการจัด ึการเรียนการสอน แต่จากการสำรวจความคิดเห็นของผู้บริหาร และครูในระดับการศึกษาขั้นพื้นฐาน โรงเรียนสวนป่าเขาชะอางค์พบวา่ ครูผสู้อนส่วนใหญ่ยงัขาดความรู้ความเขา้ใจเกี่ยวกบัการใช้

Google Classroom และมีความต้องการแนวทางการศึกษาการใช้ Google Classroom อยา่ งเหมาะสม เพื่อน าไปใช้ส าหรับการจัดการเรียนรู้ได้

#### **จุดมุ่งหมาย**

เพื่อให้ครูในระดับการศึกษาขั้นพื้นฐานมีความรู้ความเข้าใจในการใช้ Google Classroom ส าหรับการจัดการเรียนรู้

### **เนื้อหาสาระและหน่วยการเรียนรู้**

ูเนื้อหาสาระที่กำหนดไว้ในหลักสตรฝึกอบรม เป็นเนื้อหาที่เกี่ยวกับการใช้ Google Classroom โดยแบ่งเป็นหัวข้อหน่วยการเรียนรู้ จำนวน 5 หน่วย ระยะเวลารวม 12 ชั่วโมง ได้แก่ หน่วยการเรียนรู้ที่ 1 ความรู้ทั่วไปเกี่ยวกับ Google Classroom เวลา 1 ชั่วโมง ประกอบด้วย ความเป็นมาของ Google Classroom หน้าที่ของ Google Classroom ประ โยชน์ ของการใช้งาน Google Classroom

หน่วยการเรียนรู้ที่ 2 การสร้างชั้นเรียน เวลา 2 ชั่วโมง ประกอบด้วย การเข้าสู่ระบบ ี ขั้นตอนการสร้างชั้นเรียน หน้าต่างการทำงานของ Google Classroom การเปลี่ยนชื่อชั้นเรียน ึ การคัดลอกชั้นเรียน การจัดเก็บชั้นเรียน การกู้คืนชั้นเรียนที่เก็บ การลบชั้นเรียนที่เก็บ

หน่วยการเรียนรู้ที่3การใช้งานแถบเมนูเวลา 3 ชวั่ โมง ประกอบดว้ยการใช้งาน แถบสตรีม การใชง้านแถบงานของช้นั เรียน การใช้งานแถบผู้คน การใช้งานแถบคะแนน

หน่วยการเรียนรู้ที่ 4 การจัดการชั้นเรียน เวลา 3 ชั่วโมง ประกอบด้วย การแก้ไขงาน การลบงานที่โพสต์แล้วการตรวจหรือดูงานผู้เรียน การเข้าถึงงานของผู้เรียน การให้คะแนนงาน การส่งงานคืน การใหค้ะแนนงาน การส่งงานคืน การแกไ้ขคะแนน การคัดลอกคะแนน การส่งอีเมล ถึงผู้เรียน

หน่วยการเรียนรู้ที่ 5 การใช้งาน Google Classroom ของผู้เรียนเบื้องต้น เวลา 3 ชั่วโมง ประกอบด้วย การเข้าร่วมชั้นเรียน การยกเลิกการลงทะเบียน การดูงาน การส่งงาน การแก้ไขงาน หลงัจากที่ส่งแลว้ การดูงานที่ส่งคืน

### **กิจกรรมการฝึ กอบรม**

ึ การบรรยาย (Lecture) วิทยากรเป็นผู้พูด บอกเล่าหรืออธิบายเนื้อหาแก่ผู้เข้ารับการอบรม โดยวิทยากรเป็นผู้เตรียมความรู้มาด้วยตนเอง โดยผู้เข้ารับการอบรมมีการจดบันทึกหรือท่องจำ

การสาธิต (Demonstration) วิทยากรแสดงการใช้งาน Google Classroom พร้อมท้งั ้อธิบายประกอบ ผู้เข้ารับการอบรมเป็นผู้ดู ผู้ฟัง พร้อมทั้งจดจำหรือจดบันทึกตาม

การฝึ กปฏิบัติ (Practice) ผู้เข้ารับการอบรมทดสองใช้งาน Google Classroom ด้วยการลงมือทำกิจกรรมย่อย

### **สื่อประกอบการเรียนรู้**

1. เอกสารประกอบหลักสูตรฝึ กอบรม เรื่อง การใช้ Google Classroom เพื่อการจัด การเรียนรู้ สำหรับครูในระดับการศึกษาขั้นพื้นฐาน

2. โปรแกรม Power point

3. Google Classroom

#### **การประเมินผล**

การประเมินผล ประกอบด้วย

1. วิธีทดสอบโดยใช้แบบทดสอบความรู้ความเข้าใจการใช้ Google Classroom ้เพื่อการจัดการเรียนรู้ สำหรับครูในระดับการศึกษาขั้นพื้นฐาน

2. วิธีการสำรวจโดยใช้แบบวัดเจตคติมีต่อการฝึกอบรมการใช้ Google Classroom ้เพื่อการจัดการเรียนรู้ สำหรับครูในระดับการศึกษาขั้นพื้นฐาน

### **การฝึกอบรมตามหลกัสูตรฝึกอบรม จ านวน 2วัน (เวลาฝึ กอบรม 12 ชั่วโมง ทดสอบ 2 ชั่วโมง)**

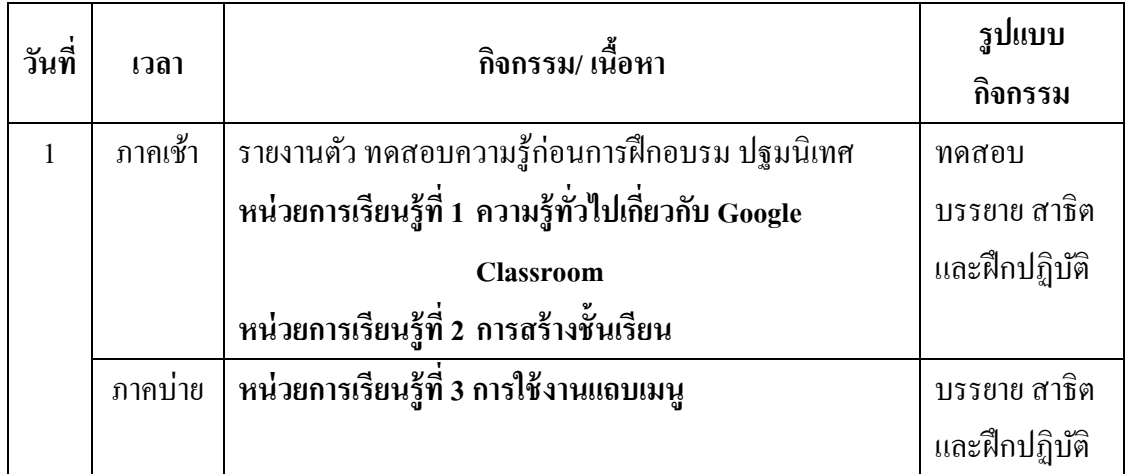

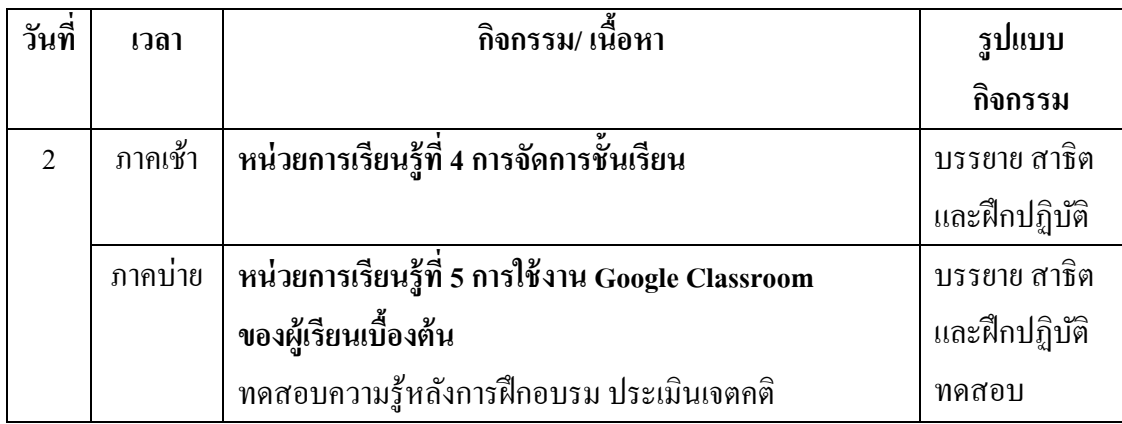

### **โครงสร้างของหลกัสูตรฝึกอบรม**

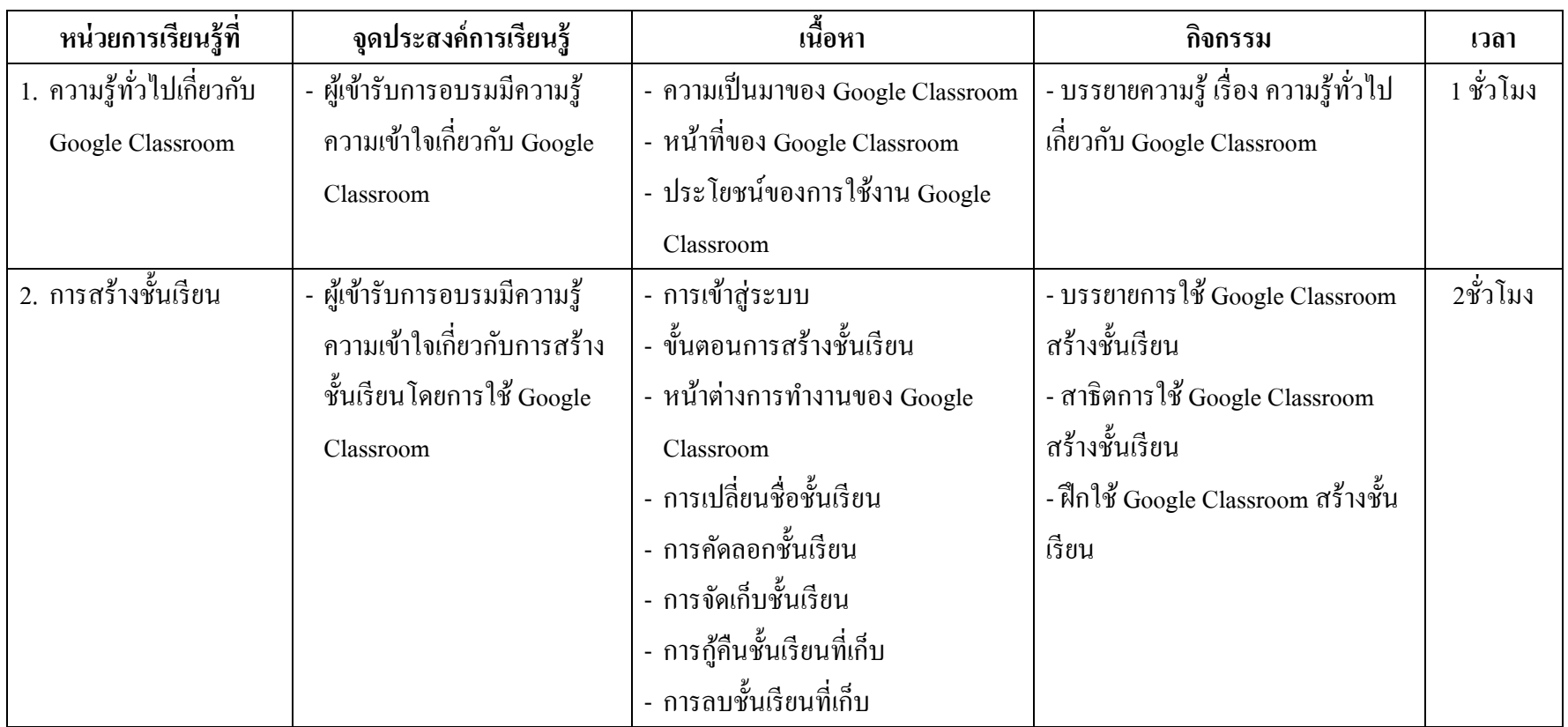

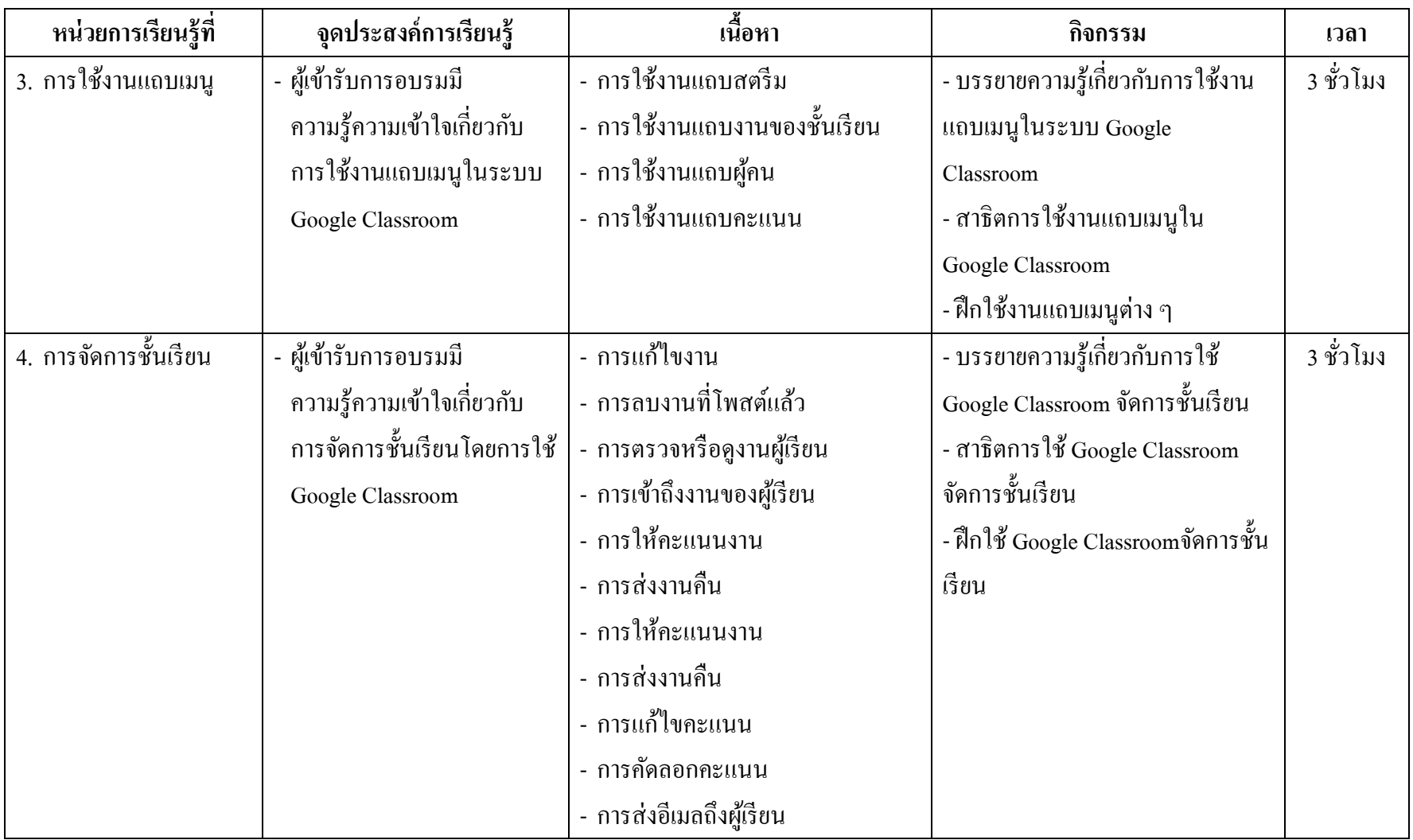

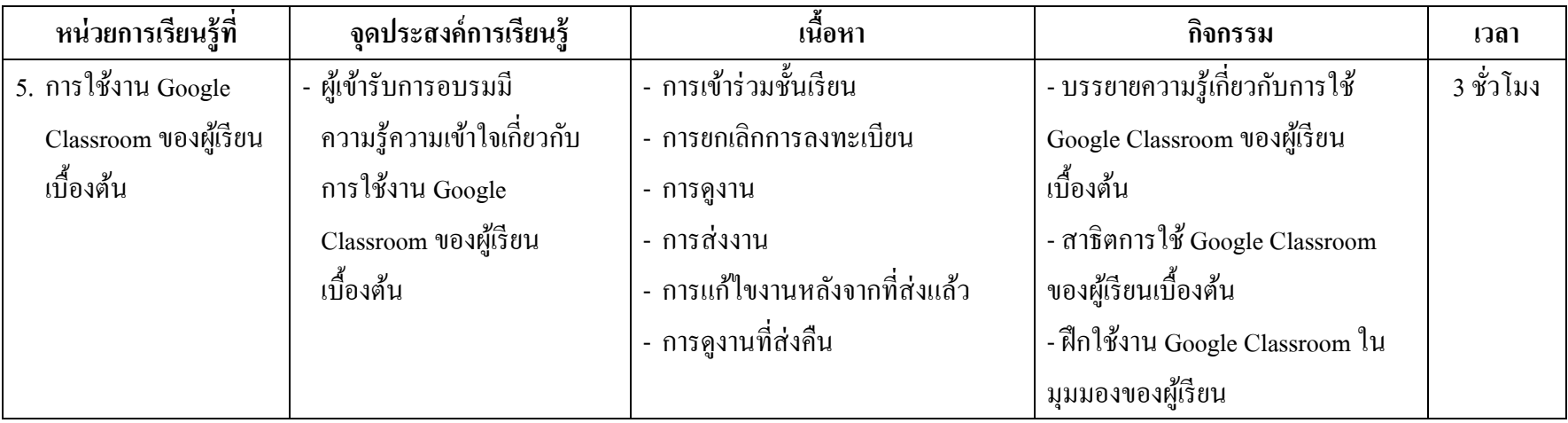

**ค ู ม ื อเอกสารประกอบหลก ั ส ู ตรฝึ กอบรม ่** เรื่อง การใช้ Google Classroom เพื่อการจัดการเรียนรู้ **ส าหร ั บคร ู ในระดบ ั การศ ึ กษาข ้ ั นพ ื น ้ ฐาน**

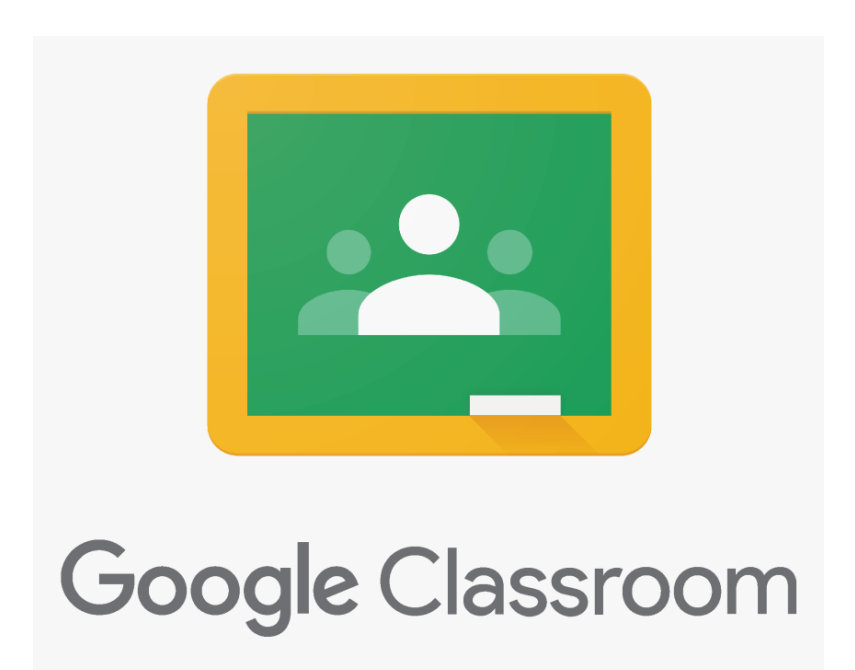

**ณฐกร หาญประสิทธิ์**

คู่มือเอกสารประกอบหลกัสูตรฝึกอบรม เรื่องการใช้Google Classroom เพื่อการจัด ึการเรียนรู้ สำหรับครูในระดับการศึกษาขั้นพื้นฐาน เป็นส่วนหนึ่งของการศึกษาหลักสูตร การศึกษามหาบัณฑิต สาขาวิชาหลักสูตรและการสอน ของมหาวทิยาลยับูรพาจุดมุ่งหมายของ ึ การพัฒนาหลักสูตรฝึกอบรมนี้ คือ เพื่อให้ครูในระดับการศึกษาขั้นพื้นฐานมีความรู้ความเข้าใจ ในการใช้ Google Classroom สา หรับการจดัการเรียนรู้โดยมีเน้ือหาสาระประกอบดว้ย ี ความรู้ทั่วไปเกี่ยวกับ Google Classroom การสร้างชั้นเรียน การใช้งานแถบเมนู การจัดการชั้นเรียน และการใช้งาน Google Classroom ของผู้เรียนเบื้องต้น

หวังเป็นอย่างยิ่งว่า คู่มือเอกสารประกอบหลักสูตรฝึกอบรมเล่มนี้จะเป็นประโยชน์ต่อ ผู้เข้ารับการฝึกอบรม และผู้ที่สนใจทั่วไปทุกท่าน

ณฐกร หาญประสิทธ์ิ

# สารบัญ

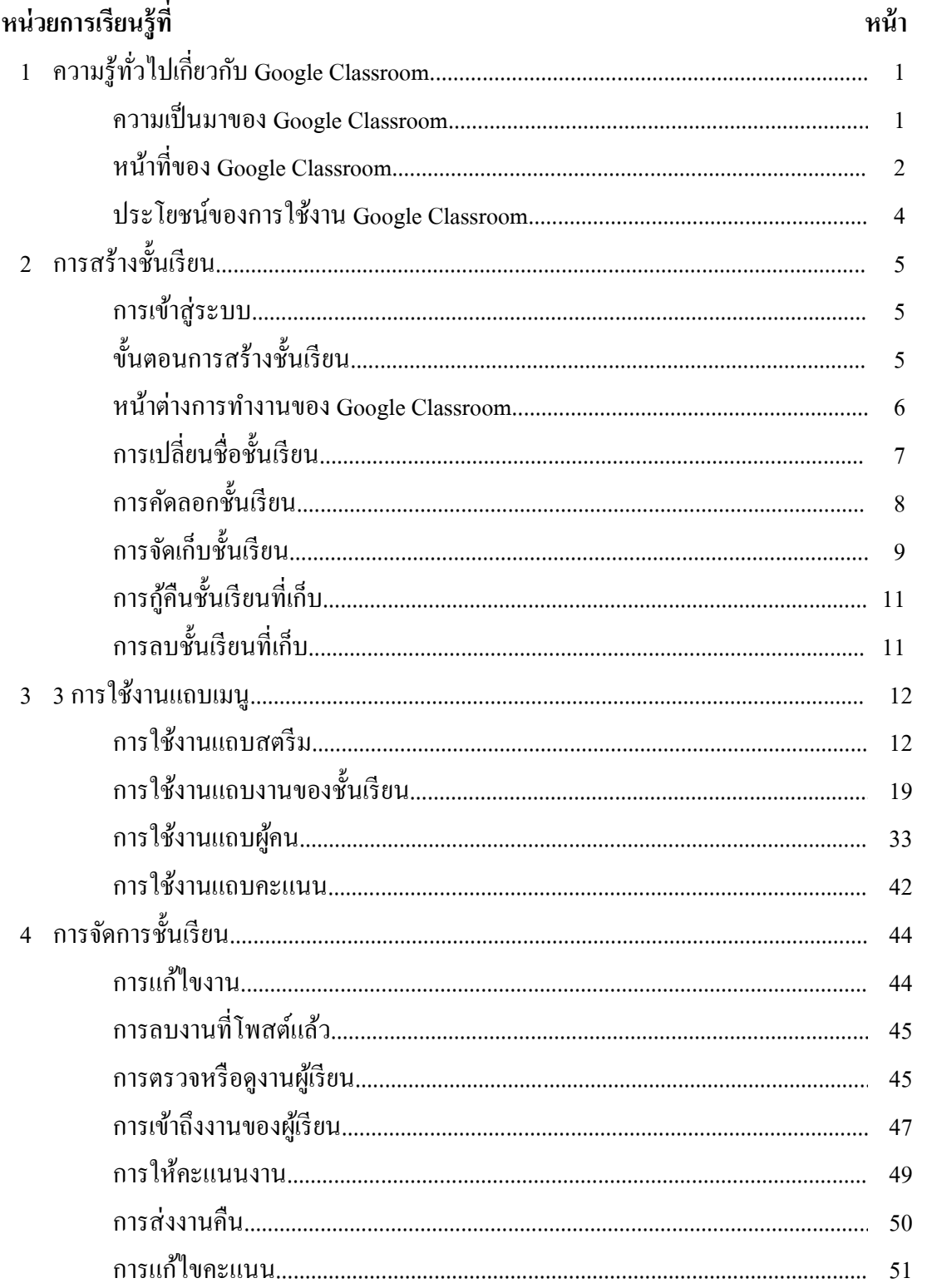

# สารบัญ (ต่อ)

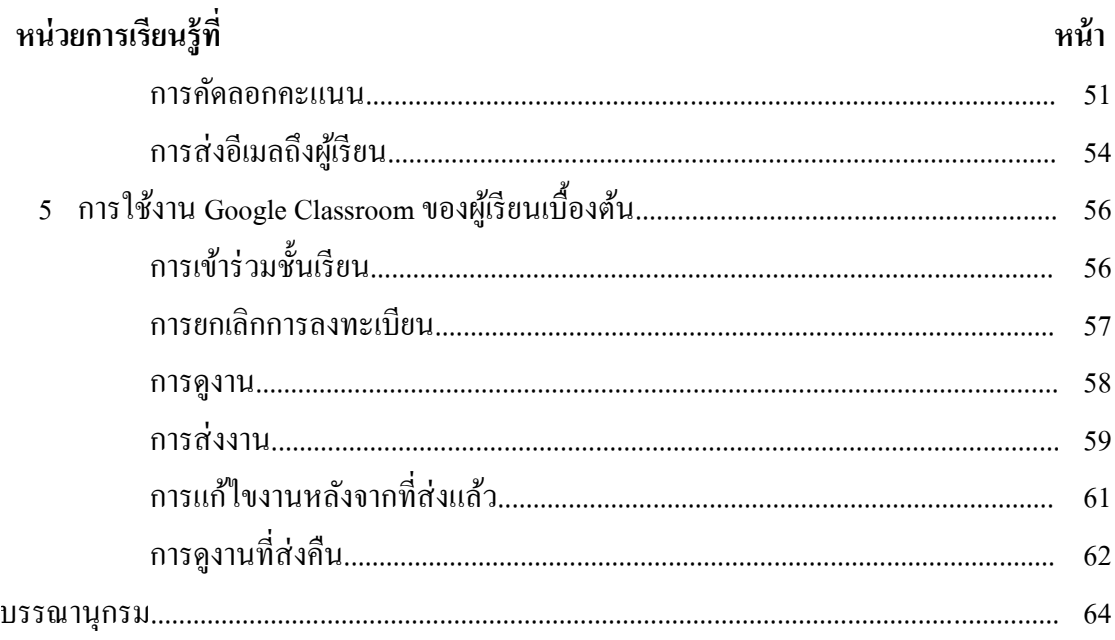

# **หน่วยการเร ี ยนร ู้ท ี่1 ความร ู้ทั่วไปเกย ี่ วกบั Google Classroom**

#### **ความเป็ นมาของ Google Classroom**

Google Classroom เป็ นหนึ่งใน Google Apps for Education ที่รวบรวมชุดเครื่องมือ สำหรับการทำงาน โดยมี Google เป็นผู้ให้บริการ ประกอบด้วย Gmail (อีเมล์), Google Drive (เก็บขอ้มูลออนไลน์) Google Calendar (ปฏิทิน), Google Docs (การท าเอกสาร), Google Sheet (การทำตาราง), Google Slide (การนำเสนอ), Google Form (การสร้างฟอร์มแบบสอบถาม การสร้างแบบฝึกหดั ชุดขอ้สอบต่าง ๆ), Google Site (การสร้างเว็บไซต์) และอื่น ๆ อีกมากมาย โดยชุดเครื่องมือทั้งหมดนี้สามารถใช้งานร่วมกันได้ เพื่อให้เกิดประโยชน์ต่อการสนับสนุนธุรกิจ ึการสื่อสาร และการศึกษา เป็นต้น อีกทั้งยังเป็นบริการที่เปิดให้สำหรับทุกคนที่สนใจได้ใช้ โดยไม่เสียค่าใชจ้่าย

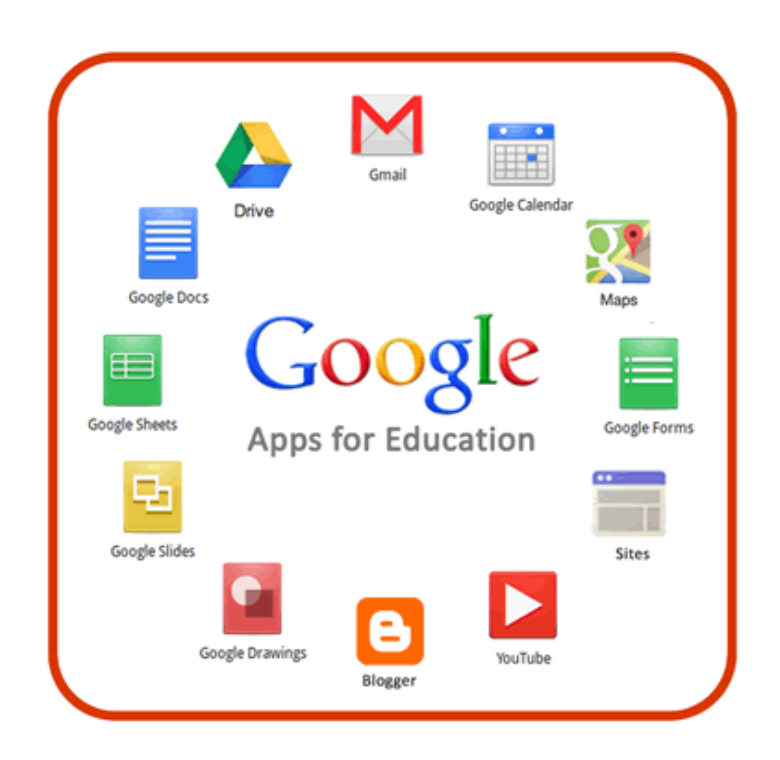

Google Classroom ออกแบบมาเพื่อช่วยใหค้รูสามารถสร้างและเก็บงานไดโ้ดย ู้ ไม่ต้องสิ้นเปลืองทรัพยากร (กระดาษ) และช่วยประหยัดเวลา เช่น สามารถทำสำเนาเอกสาร สา หรับนกัเรียนแต่ละคนไดโ้ดยอตัโนมตัิโดยระบบจะสร้างโฟลเดอร์ในแต่ละงานของนกัเรียน ที่ได้รับมอบหมาย ซึ่งโฟลเดอร์งานจะถูกจัดเก็บใน Google Drive (บริการจัดเก็บข้อมูลของ Google) ช่วยให้จัดงานได้เป็นระเบียบให้ ลดการใช้กระดาษและเวลาสำหรับจัดทำเอกสาร

### **หน้าที่ของ Google Classroom**

Google Classroom เป็นบริการสร้างและจดัการหอ้งเรียนออนไลน์ที่ช่วย อำนวยความสะดวกให้แก่ผู้สอนและผู้เรียนในการจัดการเรียนการสอน ผู้สอนสามารถเผยแพร่ เน้ือหาบทเรียน โตต้อบกบัผเู้รียน มอบหมายภาระงานต่าง ๆ และตรวจการบ้านได้ในรูปแบบ ออนไลน์ ซึ่งระบบ Google Classroom มีขั้นตอนการใช้งานพื้นฐาน ดังนี้

1. ผสู้อนสร้างห้องเรียนออนไลน์ของรายวชิาน้นั ๆ ข้ึนมา

2. เพิ่มรายชื่อผู้เรียนจากบัญชีของ Google เข้ามาอยู่ในห้องเรียน

3. ผู้สอนสามารถนำรหัสผ่านให้ผู้เรียนนำไปกรอกเพื่อเข้าห้องเรียนเองได้

4. ผู้สอนตั้งโจทย์การบ้านให้ผู้เรียนทำ โดยสามารถแนบไฟล์และกำหนดวัน ส่งการบา้นได้

5. ผู้เรียนเข้ามาทำการบ้านใน Google Docs และส่งเข้า Google Drive ของผู้สอน

6. ผู้สอนสามารถเข้ามาดูจำนวนผู้เรียนที่ส่งการบ้านภายในกำหนดแล้ว และยงัไม่ไดส้่งได้

7. ผู้สอนตรวจการบ้านของผู้เรียนแต่ละคนพร้อมทั้งให้คะแนนและคำแนะนำ

โดยผู้ที่จะสามารถใช้งานระบบ Google Classroom ได้จ าเป็ นต้องมีบัญชีอีเมล (Gmail) ของ Google เสียก่อน ไม่ว่าจะเป็นสถานะผู้สอนหรือผู้เรียนก็ตาม หากยังต้องการสมัครบัญชีอีเมล ของ Google สามารถทา ได้ดงัน้ี

1. ไปที่ https://mail.google.com/ เลือกสร้างบัญชี

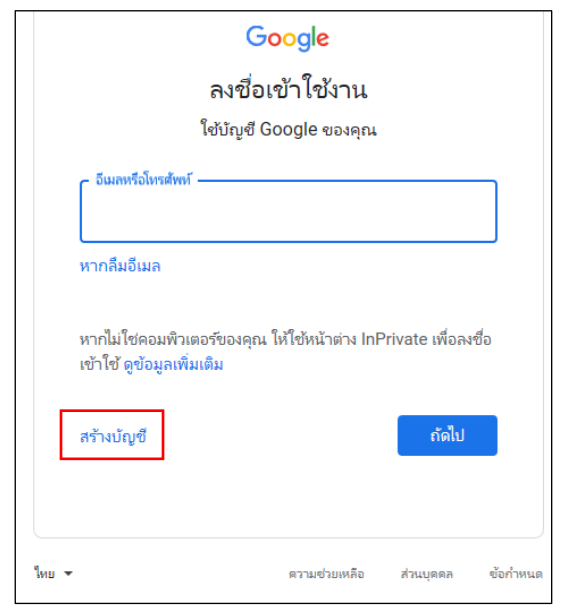
2. กรอกข้อมูลตามช่องว่างที่ปรากฏแล้วคลิก "ถัดไป"

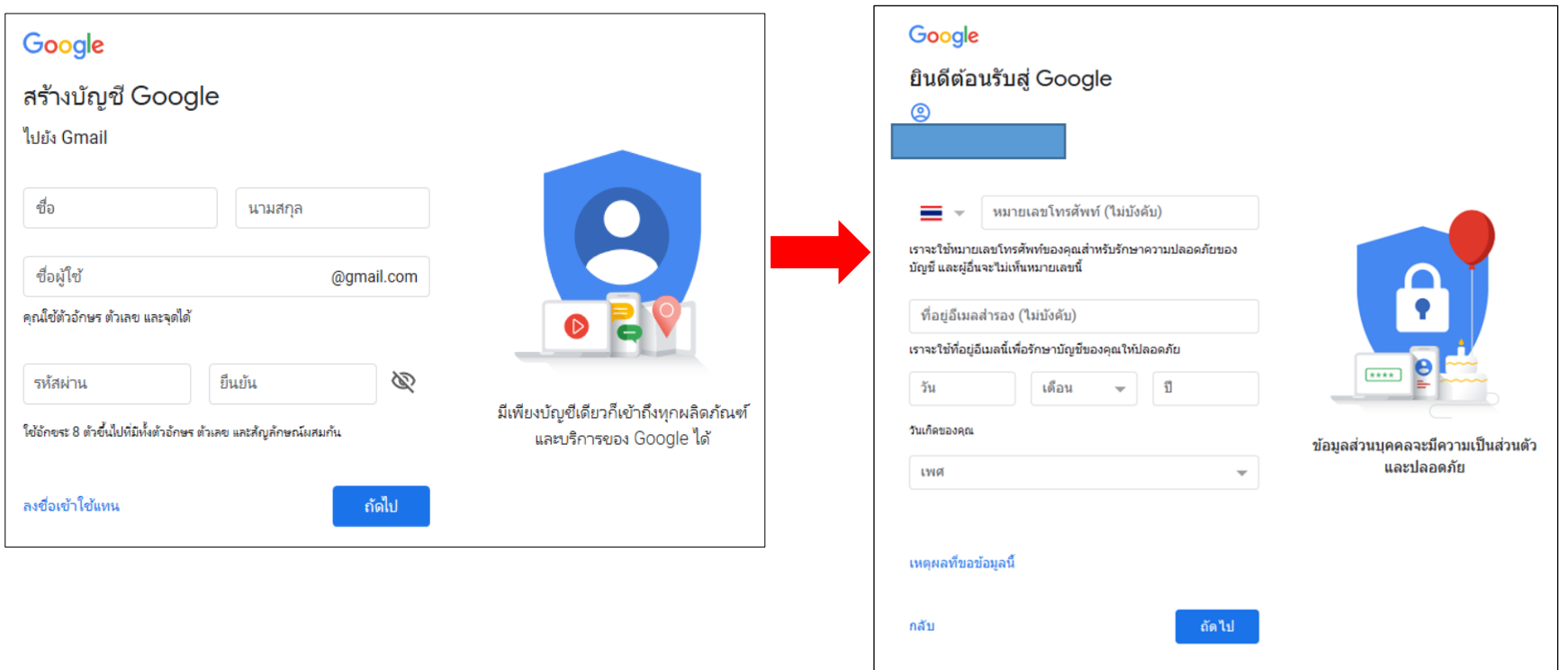

3. อ่านความเป็นส่วนตัวและข้อกำหนดแล้วคลิก "ฉันยอมรับ"

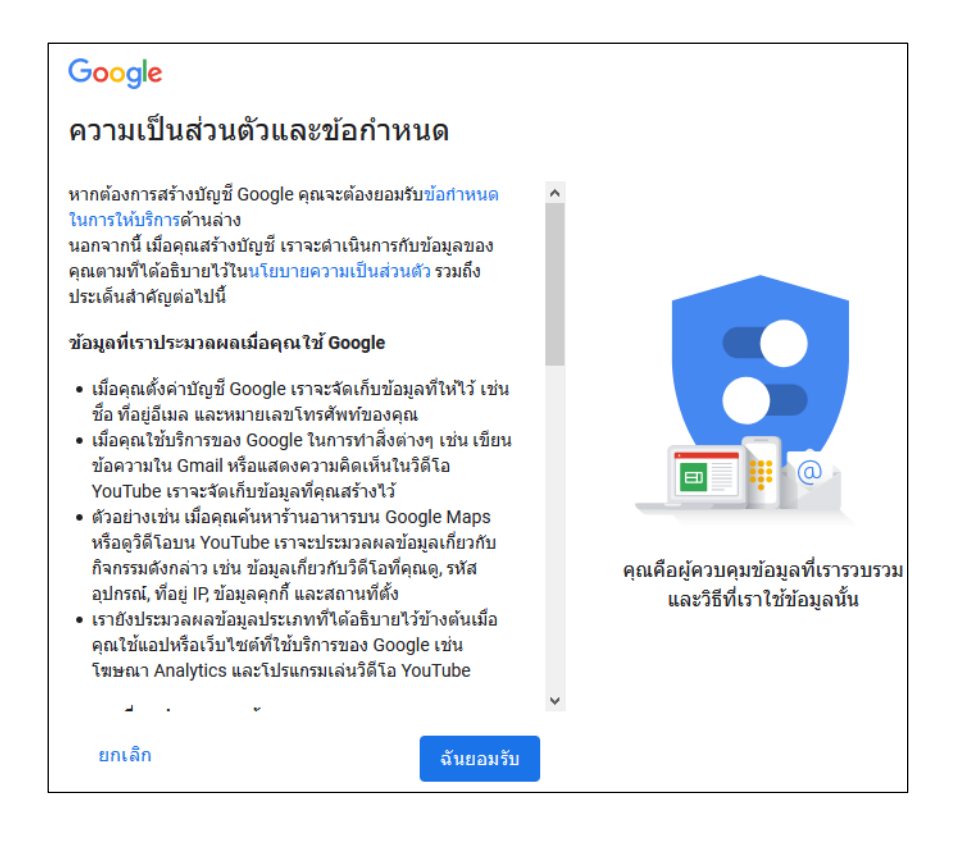

4. เมื่อสมัครบัญชีสำเร็จจะเข้าสู่หน้าต่างอีเมลหลัก สามารถใช้บริการต่างๆ ของ Google ได้แล้ว

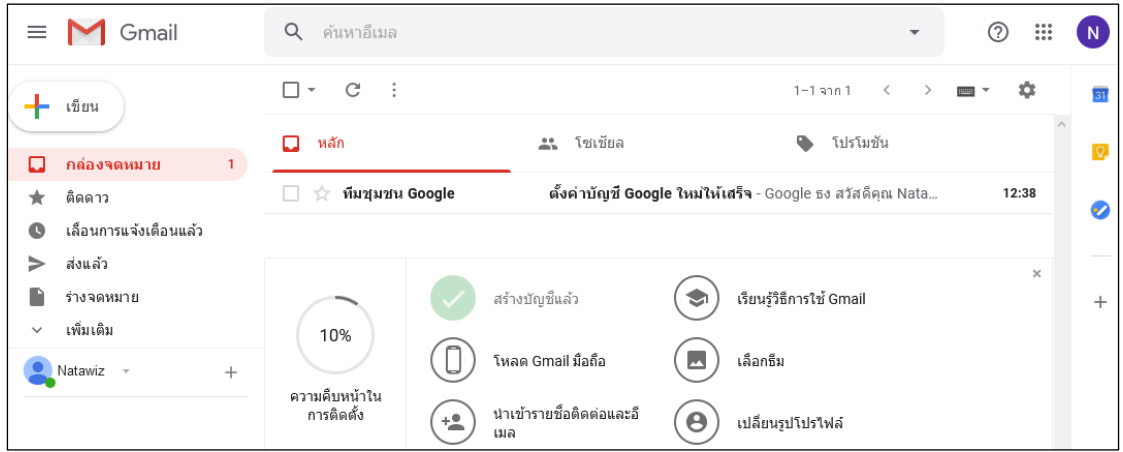

#### **ประโยชน์ของการใช้งาน Google Classroom**

1. ต้งัค่าไดง้่ายผสู้อนสามารถเพิ่มผเู้รียนไดโ้ดยตรง หรือแชร์รหัสเพื่อให้ผู้เรียน เขา้ช้นั เรียนไดก้ารต้งัค่าใชเ้วลาเพียงนิดเดียว

2. ประหยัดเวลา กระบวนการของงานเรียบง่าย ไม่สิ้นเปลืองกระดาษ ทำให้ผู้สอน สร้าง ตรวจและใหค้ะแนนงานไดอ้ยา่ งรวดเร็วในที่เดียวกนั

3. ช่วยจัดระเบียบ ผู้เรียนสามารถดูงานทั้งหมดของตนเองได้ในหน้างาน และเนื้อหา สา หรับช้นั เรียนท้งัหมดจะถูกจดัเก็บในโฟลเดอร์ภายใน Google ไดรฟ์ โดยอัตโนมัติ

4. สื่อสารกนัไดด้ียงิ่ ข้ึน Classroom ทา ใหผ้ สู้อนสามารถส่งประกาศและเริ่มการพูดคุย ในชั้นเรียนได้ทันที ผู้เรียนสามารถแชร์แหล่งข้อมูลกันหรือตอบคำถามในสตรีมได้

5. ประหยัดและปลอดภัย เช่น เดียวกับบริการอื่น ๆ ของ Google Apps for Education คือ Classroom จะไม่แสดงโฆษณาไม่ใชเ้น้ือหาหรือขอ้มูลของผเู้รียนในการโฆษณาและใหบ้ ริการฟรี ส าหรับโรงเรียน หรือสถานศึกษา

**หน่วยการเร ี ยนร ู้ท ี่2การสร้างชั้นเรียน**

การสร้างช้นั เรียนออนไลน์ผูส้อนสามารถใช้Google Classroom ทา ได้ดงัน้ี

#### **การเข้าสู่ระบบ**

สามารถเขา้สู่ระบบของ Google Classroom ได้ที่ <https://classroom.google.com/> โดยกรอกบัญชีอีเมลหรือเบอร์โทรศัพท์และพาสเวิร์ดที่สมัครกับ Google

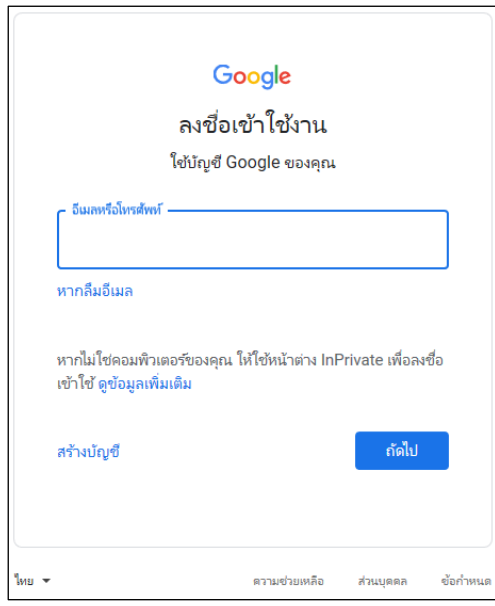

# **ขั้นตอนการสร้างชั้นเรียน**

- 1. คลิกเครื่องหมาย + ที่บริเวณด้านบนมุมขวา
- 2. เลือกสร้างชั้นเรียน

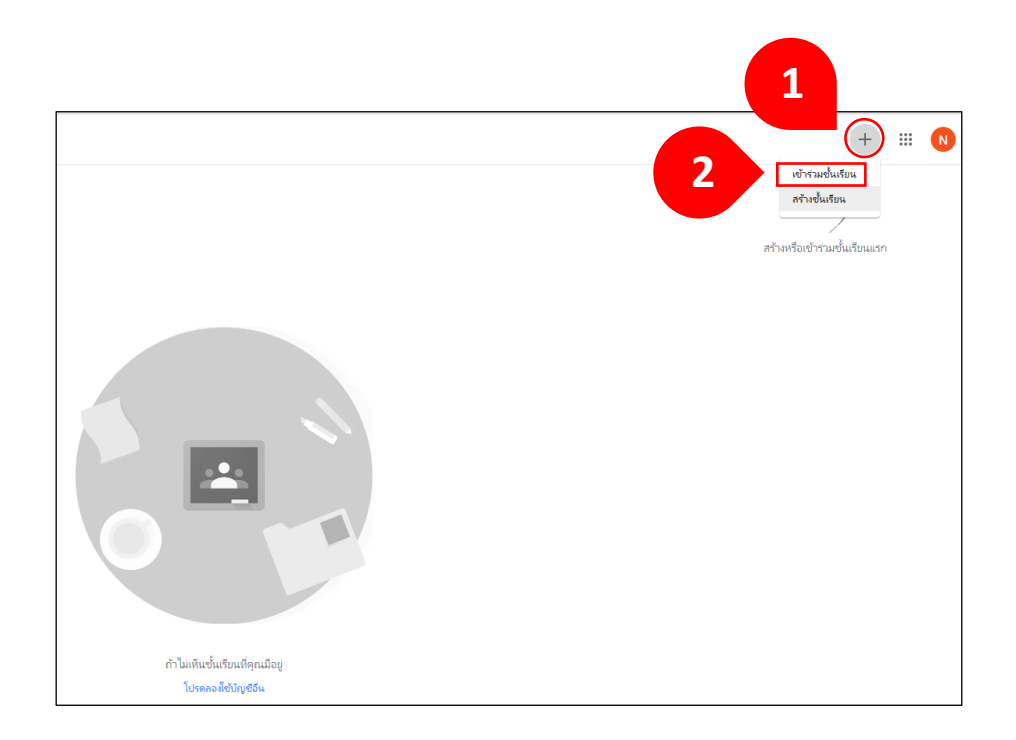

# . กรอกขอ้มูลสา หรับสร้างช้นั เรียนและคลิกสร้าง

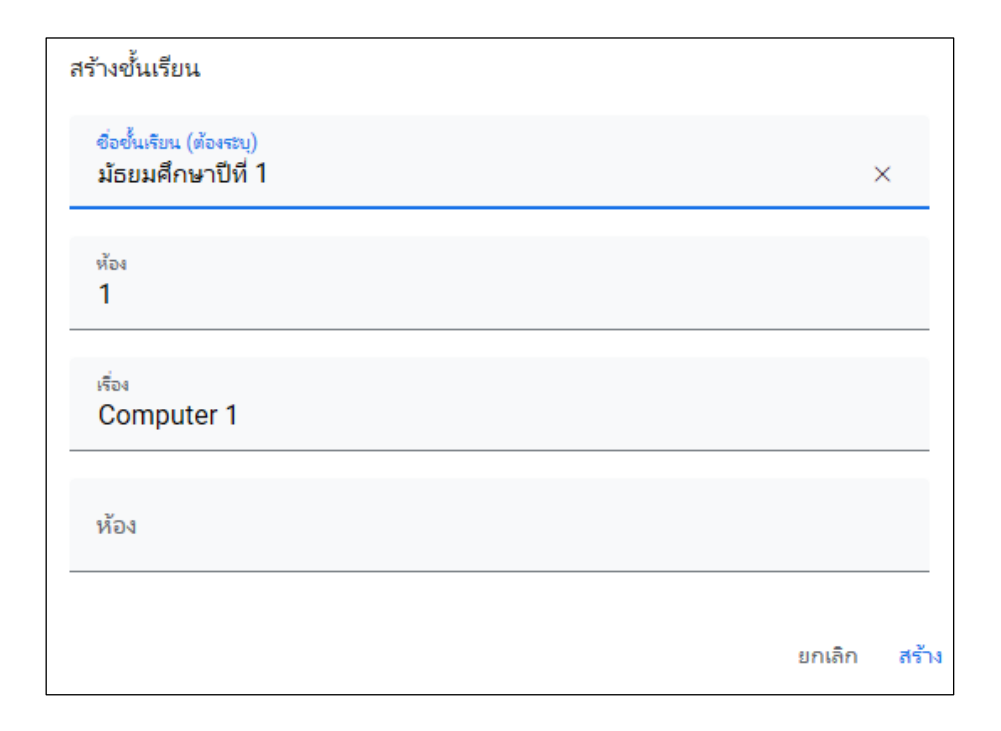

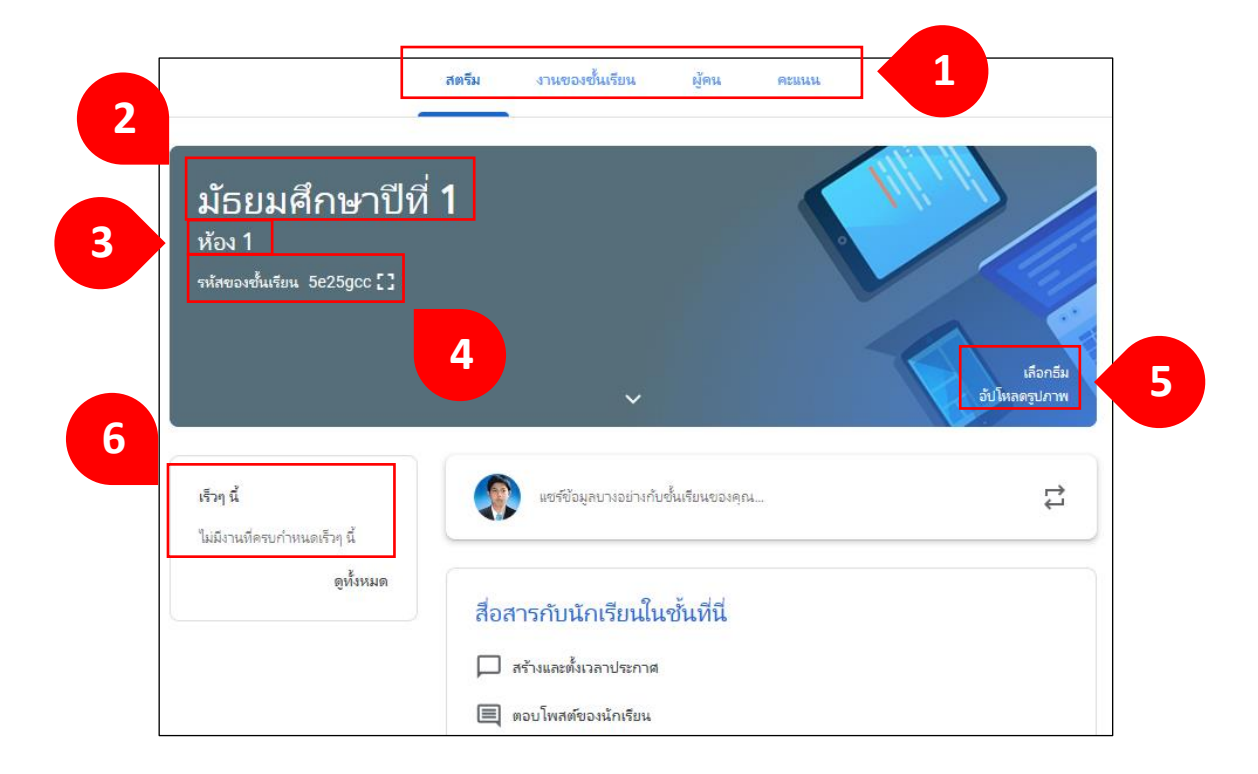

**หน้าต่างการท างานของ Google Classroom** 

หมายเลข 1: เมนูการใช้งานของผู้สอนและผู้เรียน (กรณีมุมมองของผู้เรียน จะมองไม่เห็นแถบคะแนน) ้ หมายเลข 2: ระดับชั้น หมายเลข 3: ชื่อห้องเรียน หมายเลข 4: รหัสของชั้นเรียน หมายเลข 5: การจดัการลกัษณะธีม หรือหวัของช้นั เรียน หมายเลข 6: การแจ้งเตือนงานใกล้หมดเวลาส่ง

# **การเปลี่ยนชื่อชั้นเรียน**

1. ลงชื่อเข้าใช้ Classroom ที่ <https://classroom.google.com/>

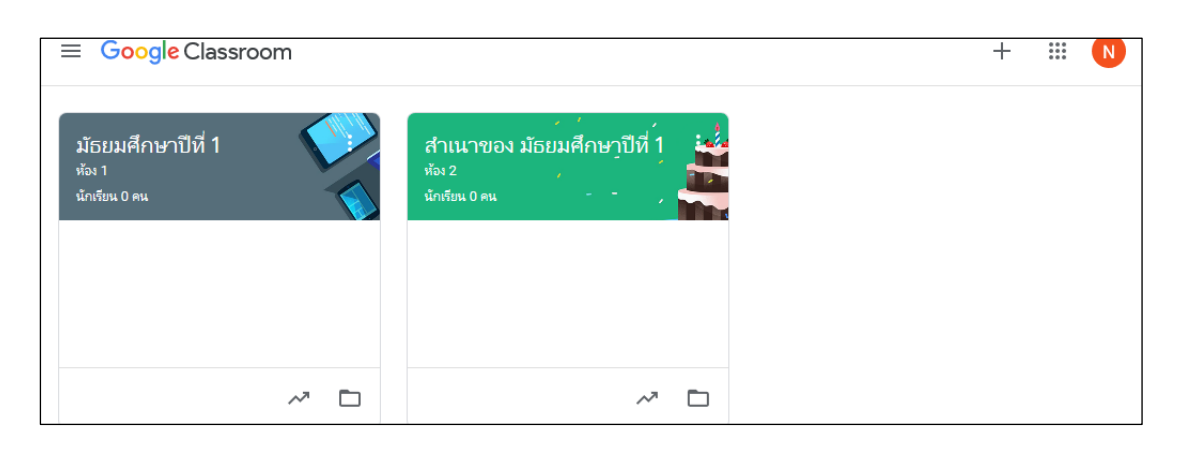

- 2. คลิกสัญลักษณ์ : ในการ์ดชั้นเรียนที่ต้องการเปลี่ยนชื่อ
- 3. เลือก "แก้ไข"

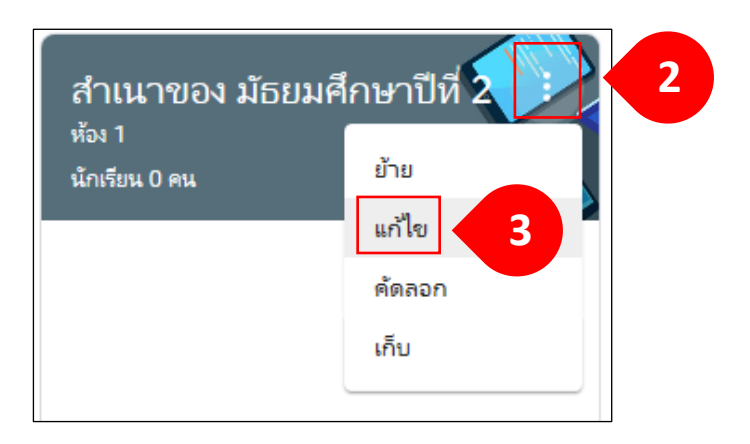

#### 4. กรอกชื่อใหม่แล้วคลิก "บันทึก"

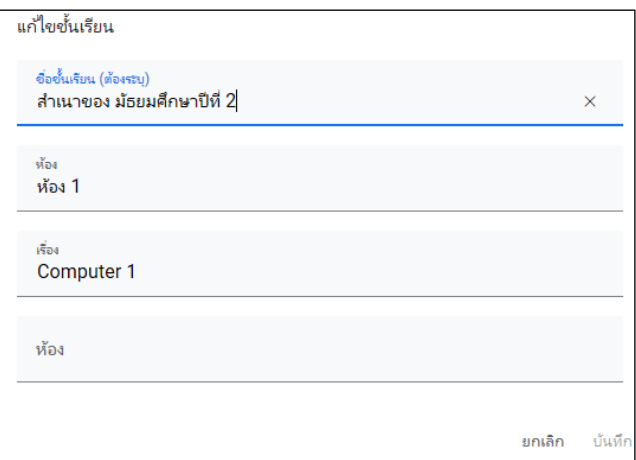

## **การคัดลอกชั้นเรียน**

- 1. ในการ์คชั้นเรียน ให้คลิก :
- 2. เลือก "คัดลอก"

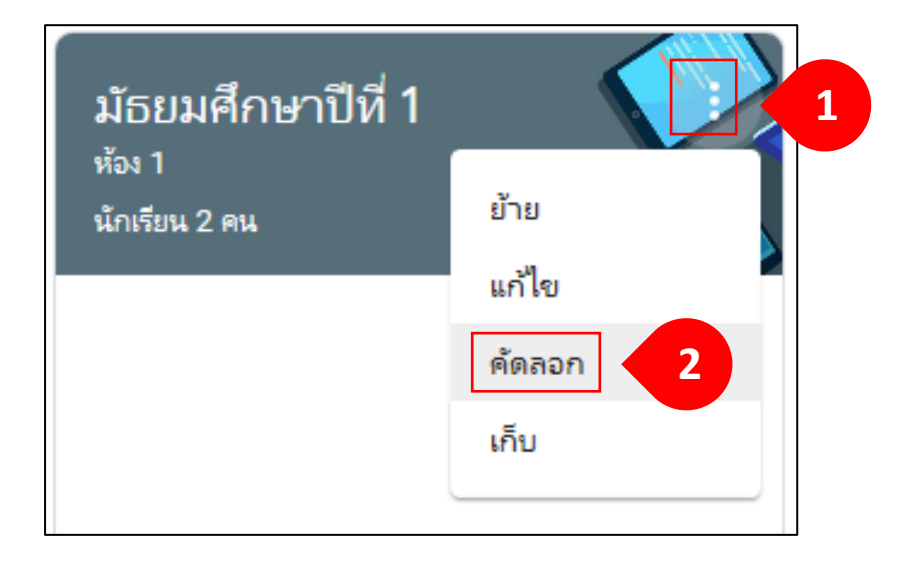

3. แก้ไขชื่อชั้นเรียนที่คัดลอกมาให้เป็นชื่อชั้นเรียนใหม่แล้วคลิก "คัดลอก"

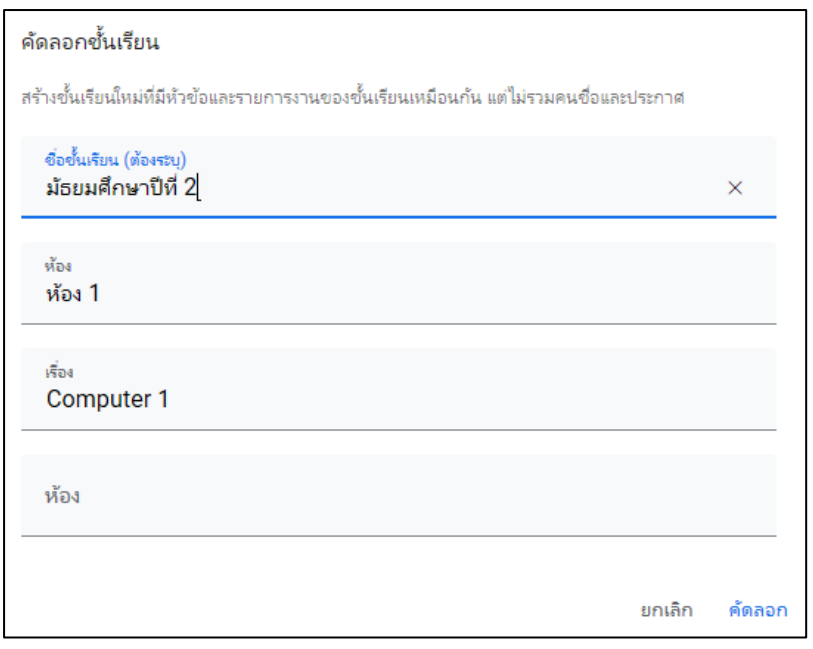

## 4. จะได้ชั้นเรียนใหม่เพิ่มขึ้นมา

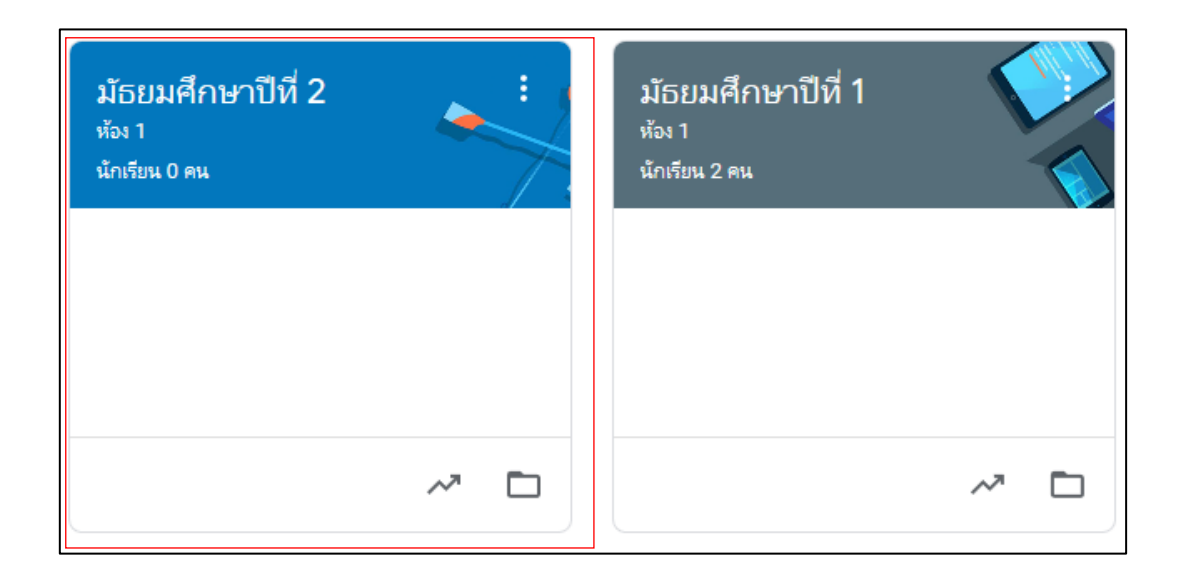

**ค าแนะน า**การคดัลอกช้นั เรียนคดัลอกไดเ้ฉพาะเน้ือหากิจกรรม ของช้นั เรียน ไม่สามารถ คดัลอกผสู้อนร่วมและผเู้รียนได้

## **การจัดเก็บชั้นเรียน**

เมื่อชั้นเรียนที่สร้างจบหลักสูตรการเรียนการสอนแล้ว สามารถย้ายชั้นเรียน ้จากหน้าต่างแสดงชั้นเรียนไปสู่หน้าต่างจัดเก็บชั้นเรียนได้ เพื่อไม่ให้แสดงชั้นเรียนในหน้าต่าง มากจนเกินไป

- 1. ลงชื่อเข้าใช้ Classroom ที่ https://classroom.google.com/
- 2. ในการ์คชั้นเรียน ให้คลิก :
- 3. เลือก"เก็บ"

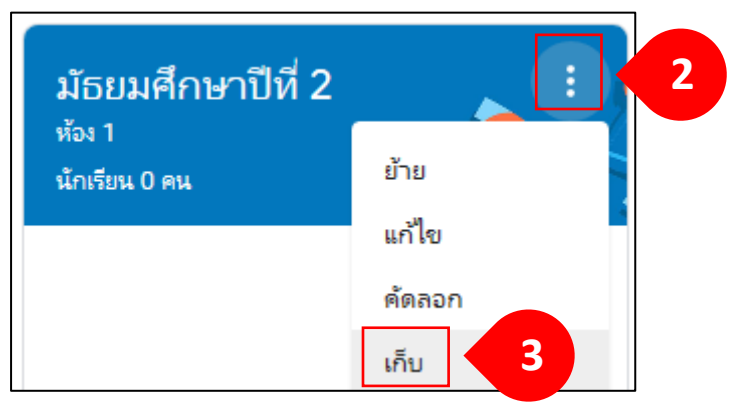

4. คลิก "เก็บ" เพื่อยืนยัน

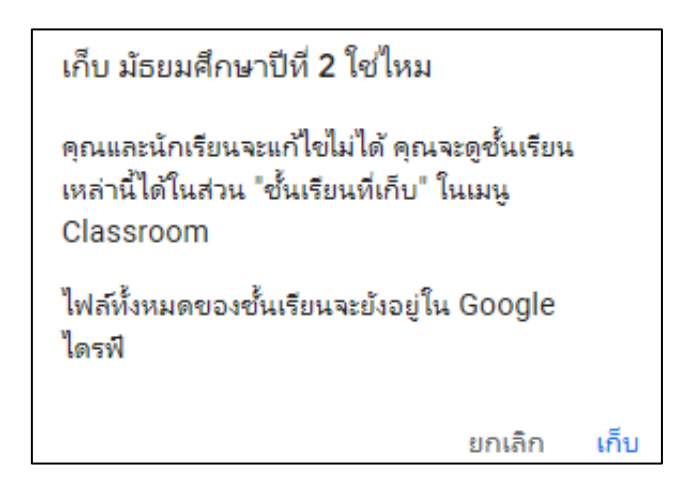

5. การ์คชั้นเรียนที่เก็บจะหายไป และสามารถเรียกดูได้โดยคลิกสัญลักษณ์  $\equiv$ 

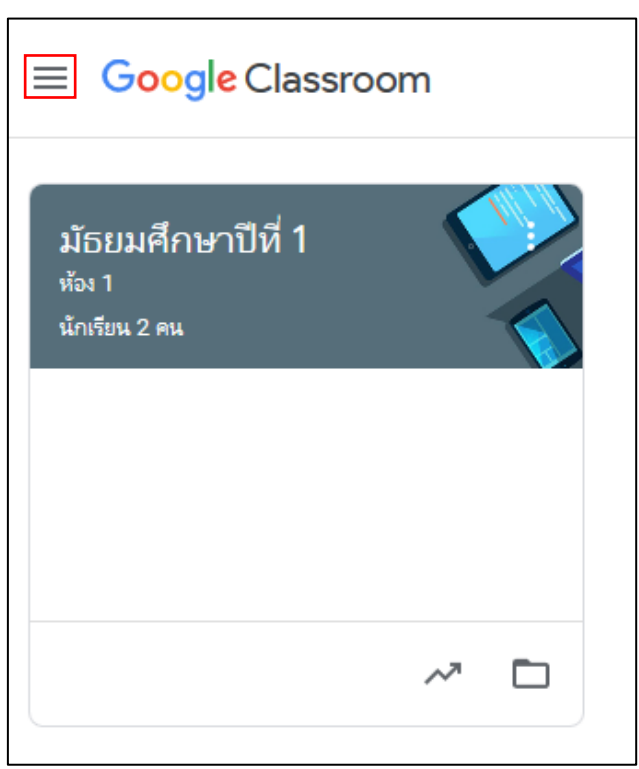

### 6. เลือกชั้นเรียนที่เก็บ

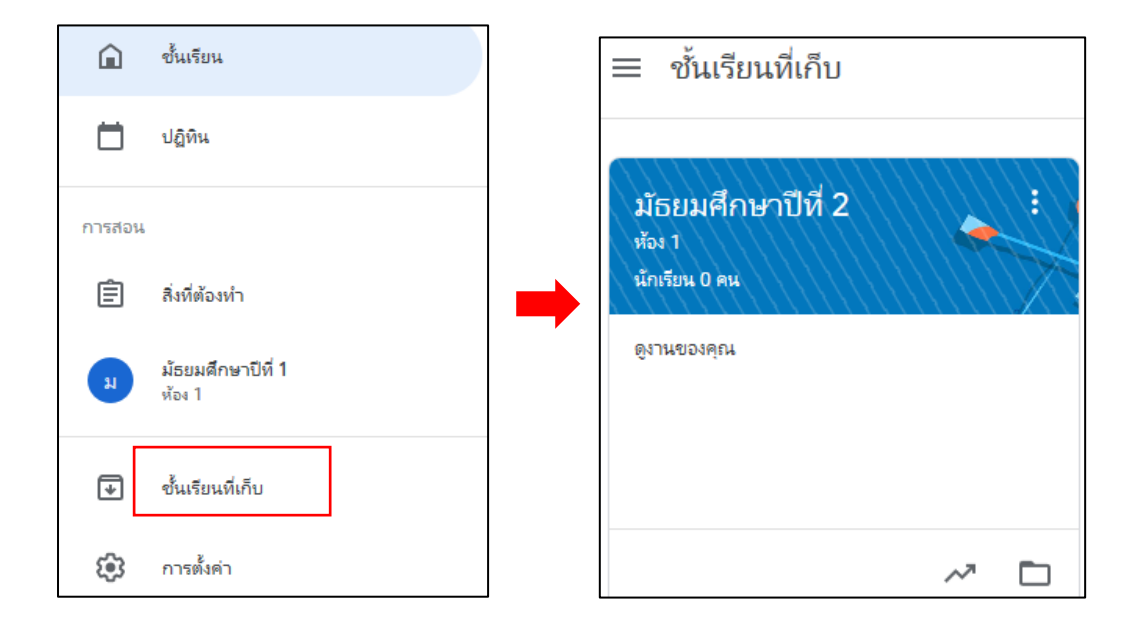

# **การกู้ค ื นช้ันเรียนทเี่กบ็**

- 1. ลงชื่อเข้าใช้ Classroom ที่ https://classroom.google.com/
- 2. คลิกสัญลักษณ์  $\equiv$  เลือก "ชั้นเรียนที่เก็บ"
- 3. ในการ์คชั้นเรียน ให้คลิก : และเลือก "กู้คืน"

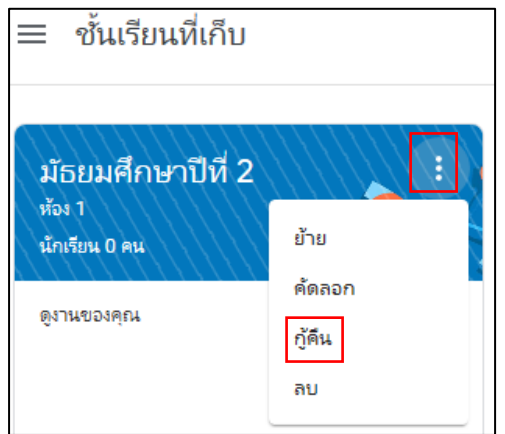

# **การลบชั้นเรียนที่เก็บ**

- 1. ลงชื่อเข้าใช้ Classroom ที่ https://classroom.google.com/
- 2. คลิกสัญลักษณ์  $\equiv$  เลือก "ชั้นเรียนที่เก็บ"
- 3. ในการ์คชั้นเรียน ให้คลิก : และเลือก "ลบ"

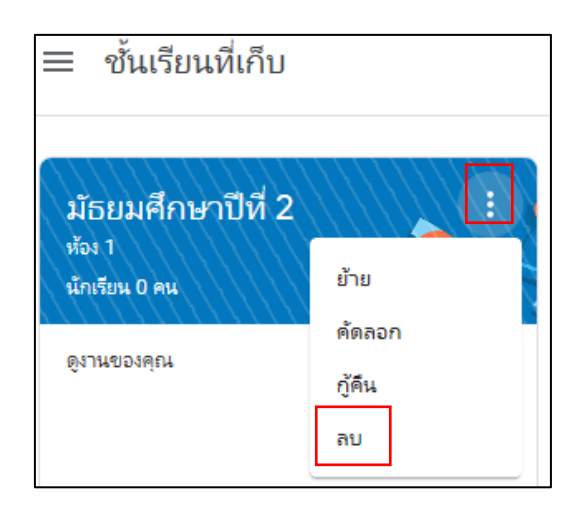

**ค าแนะน า**ไม่สามารถยกเลิกการลบช้นั เรียนได้ถา้คลิกลบจะไม่สามารถเขา้ถึงโพสต์ หรือความคิดเห็นของชั้นเรียนได้อีก แต่ยังสามารถเข้าถึงเอกสารของชั้นเรียนในไดรฟ์ได้

# **หน่วยการเร ี ยนร ู้ท ี่3 การใช ้ งานแถบเมนู**

เมื่อผู้สอนสร้างชั้นเรียนออนไลน์โดยใช้ Google Classroom แล้ว สามารถใช้งาน แถบเมนูได้ดงัน้ี

#### **การใช้งานแถบสตรีม**

ในหน้าสตรีม จะเป็นหน้าที่รวบรวมงาน และการโพสต์ทุกประเภทไว้บนหน้านี้ เปรียบเสมือนหน้าหลักของขั้นเรียนนั่นเอง ในหน้านี้จะสามารถดูรหัสชั้นเรียน เลือก และ เปลี่ยนธีมหัวของชั้นเรียน

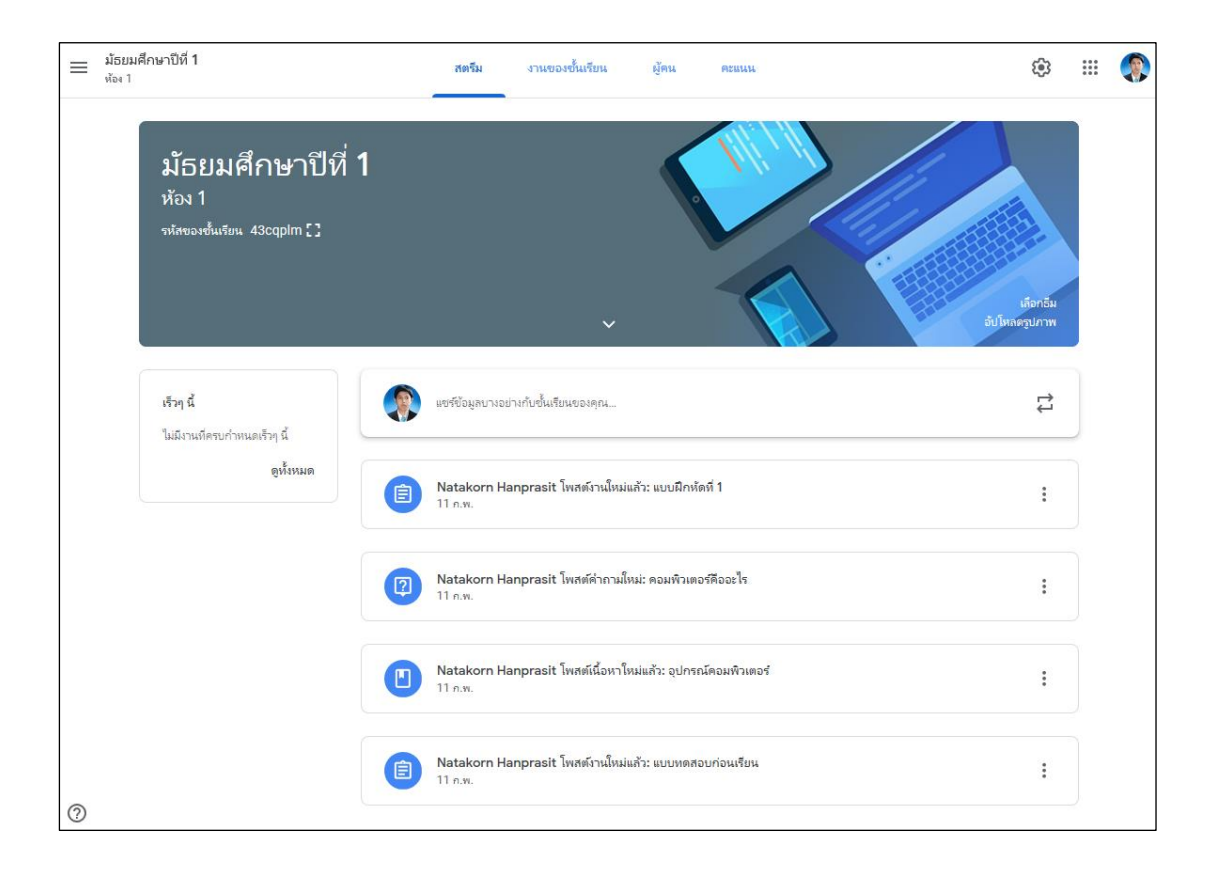

# **การดูรหัสช้ันเรียน**

ชั้นเรียนที่สร้างขึ้นทุกชั้นจะมีรหัสประจำชั้นเรียน ที่ถูกสร้างขึ้นโดยระบบของ Google Classroom แบบอตัโนมตัิสามารถดูรหสั ช้นั เรียนแต่ละช้นั ได้2 วธิีดงัน้ี

## ้วิธีที่ 1 ดูจากหน้า "สตรีม" ของชั้นเรียน

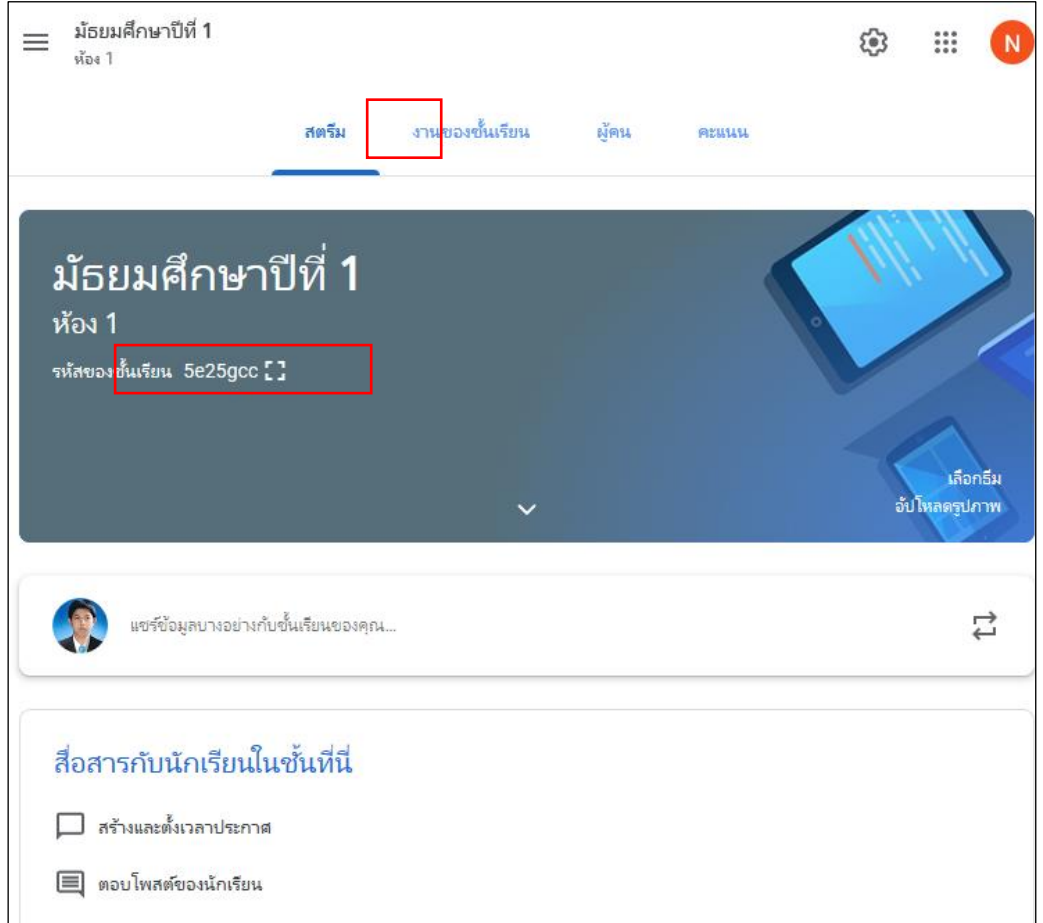

# วิธีที่ 2 ดูจากหน้าชั้นเรียน โดยการคลิกที่สัญลักษณ์ ( ) การตั้งค่าของชั้นเรียน

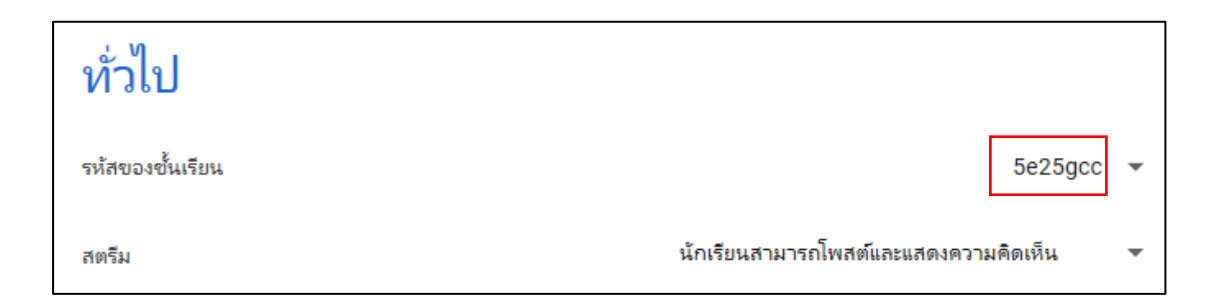

จากวิธีดูรหัสชั้นเรียนวิธีที่ 2 นี้ สามารถรีเซ็ตรหัสของชั้นเรียนได้ ในกรณีที่รหัสชั้นเรียน ไม่ชัดเจนอาจทำให้ผู้เรียนกรอกรหัสผิด เช่น เลข 0 (ศูนย์) กับตัวอักษรภาษาอังกฤษ O (โอ) โดยการคลิกที่สัญลักษณ์ บริเวณด้านหลังของรหัสชั้นเรียน เลือก "รีเซ็ต"

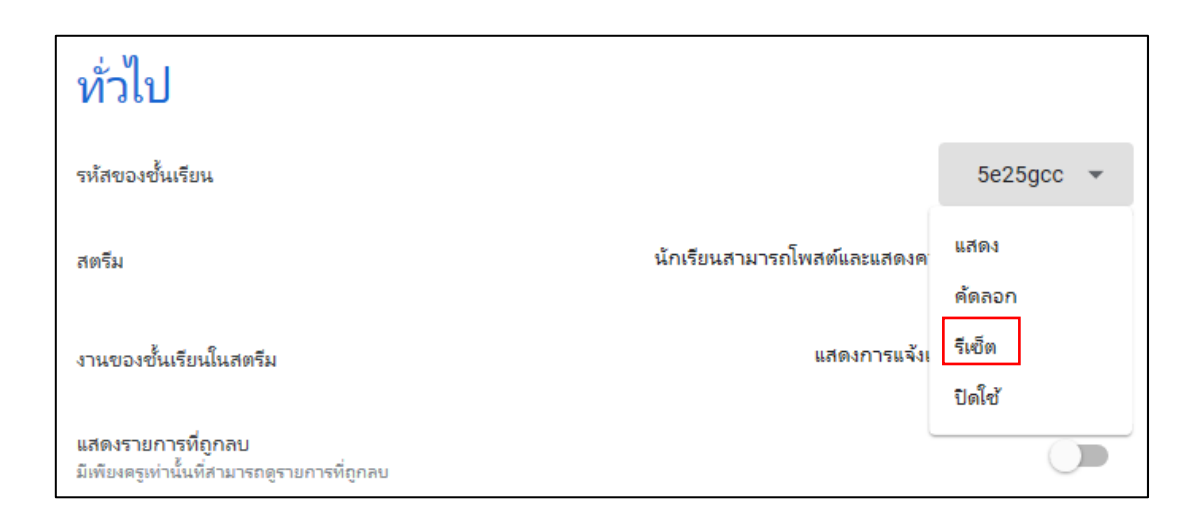

### ระบบจะสร้างรหสั ช้นั เรียนชุดใหม่ใหโ้ดยอตัโนมตัิ

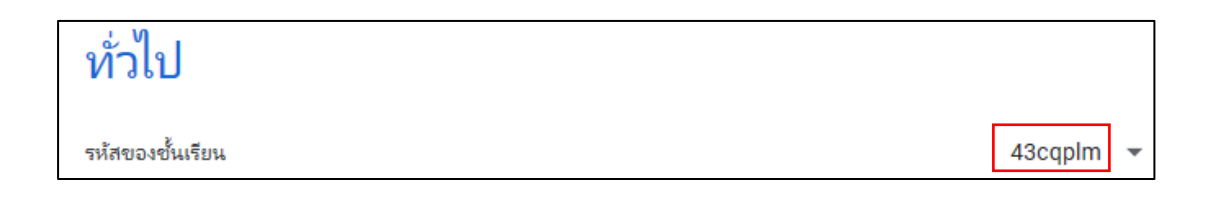

# **การเปลี่ยนธีมของชั้นเรียน**

ในการเลือกรูปภาพธีมอื่นจากแกลเลอรีทา ได้ดงัน้ี

เปิดชั้นเรียนและมองค้านขวาล่างของหัวชั้นเรียน โดยมีวิธีเปลี่ยนธีมของชั้นเรียนม 2 วิธี คือ เลือกธีมส าเร็จรูปที่ระบบจัดเตรียมไว้ให้โดยคลิก "เลือกธีม" หรือเลือกภาพจากคอมพิวเตอร์ โดยคลิก "อัปโหลดรูปภาพ

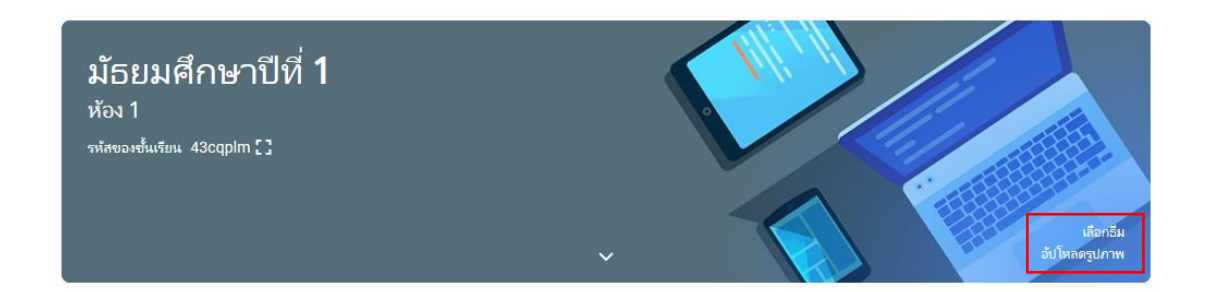

วิธี 1 เลือกธีมสำเร็จรูป ซึ่งระบบจัดไว้เป็นหมวดหมู่ เมื่อเลือกภาพได้แล้ว คลิก "เลือกธีมของชั้นเรียน"

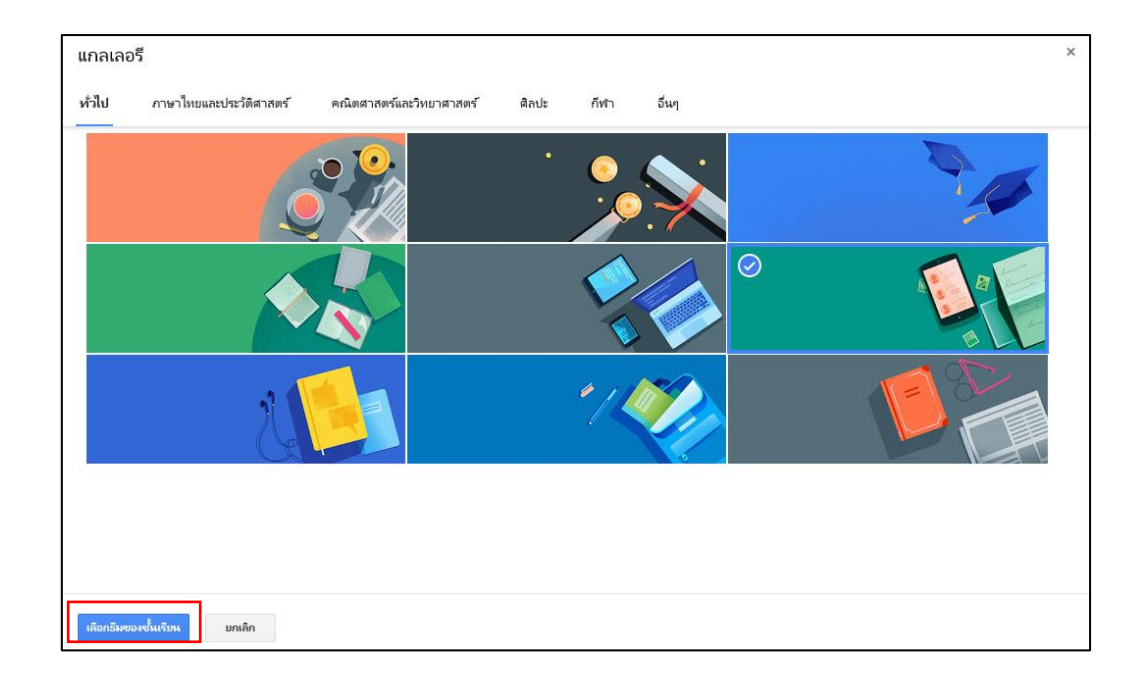

## วิธีที่ 2 เลือกภาพจากคอมพิวเตอร์ คลิก "เลือกรูปภาพจากคอมพิวเตอร์ของคุณ"

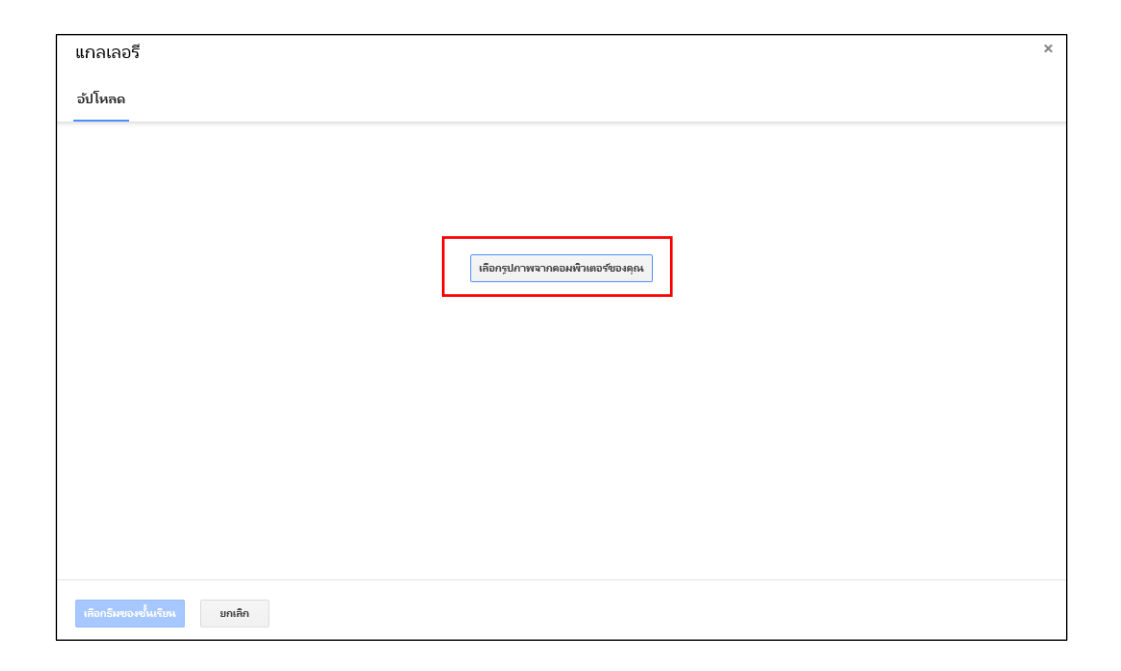

เลือกรูปภาพที่ต้องการใช้สำหรับชั้นเรียน และคลิก "เปิด"

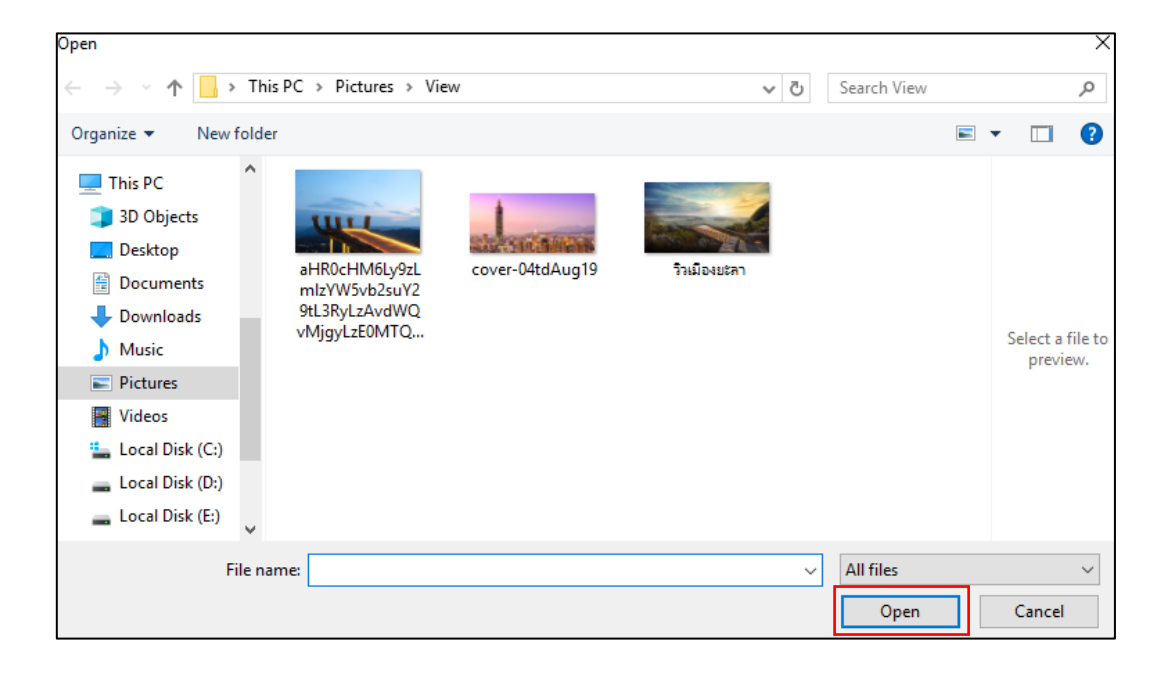

้ตัดขอบตามขนาดที่ต้องการ และคลิก "เลือกธีมของชั้นเรียน"

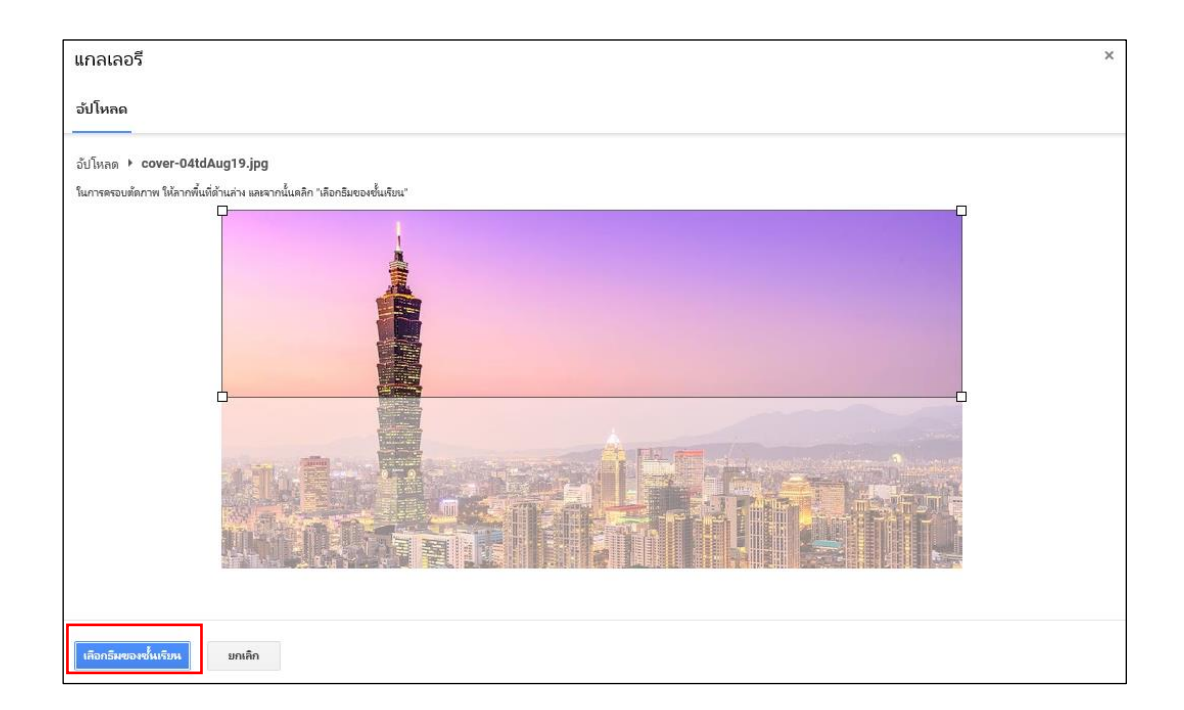

## ภาพจะปรากฏเป็นธีมของชั้นเรียน

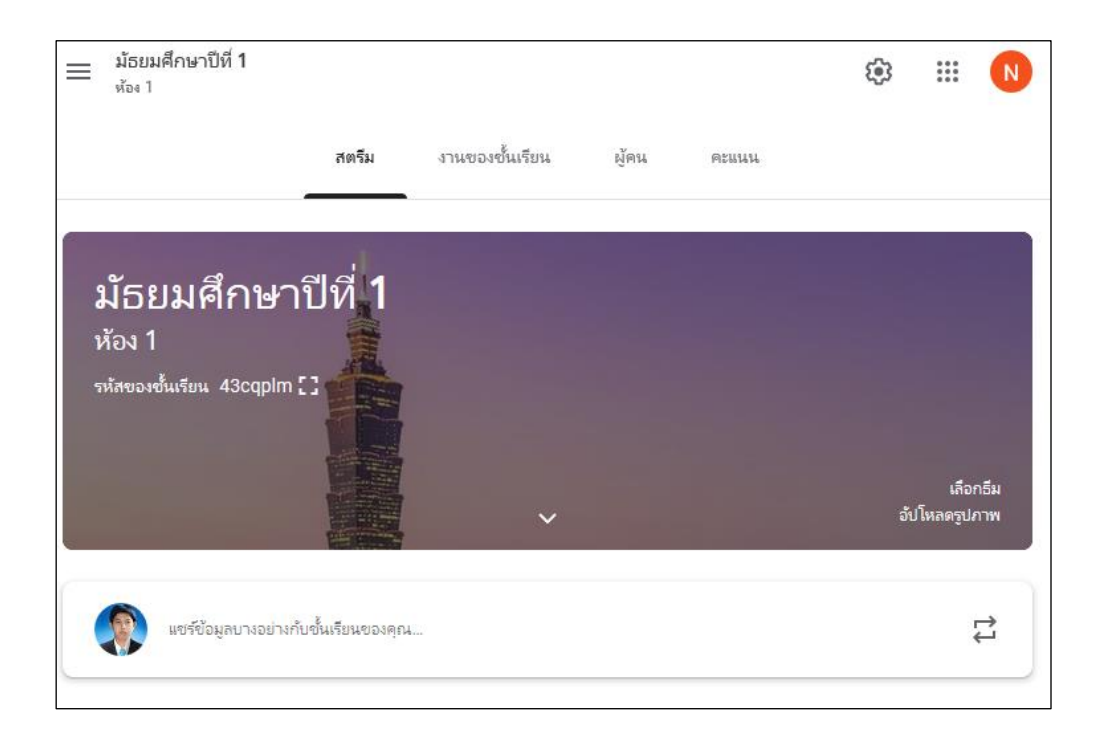

#### **ค าแนะน า**

- 1. ผู้สอนเท่านั้นที่สามารถเปลี่ยนธีม และต้องเปลี่ยนโดยใช้เว็บเบราว์เซอร์เท่านั้น
- 2. ขนาดภาพที่อัปโหลดมีขนาด 800 X 200 พิกเซล

# **การสร้างประกาศในชั้นเรียน**

ผู้สอนสามารถโพสต์ประกาศผ่านหน้าสตรีมของชั้นเรียน เพื่อสื่อสารกับ ผู้เรียนในชั้นเรียนได้ ดังนี้

#### 1. ที่หน้า "สตรีม" ของชั้นเรียน

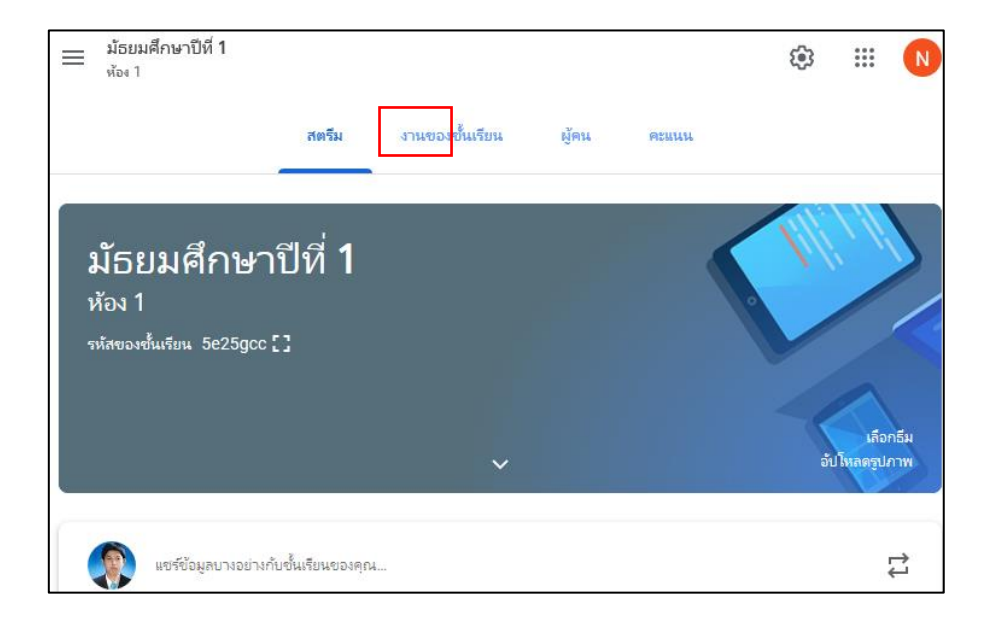

2. คลิก "แชร์ข้อมูลบางอย่างกับชั้นเรียนของคุณ..."

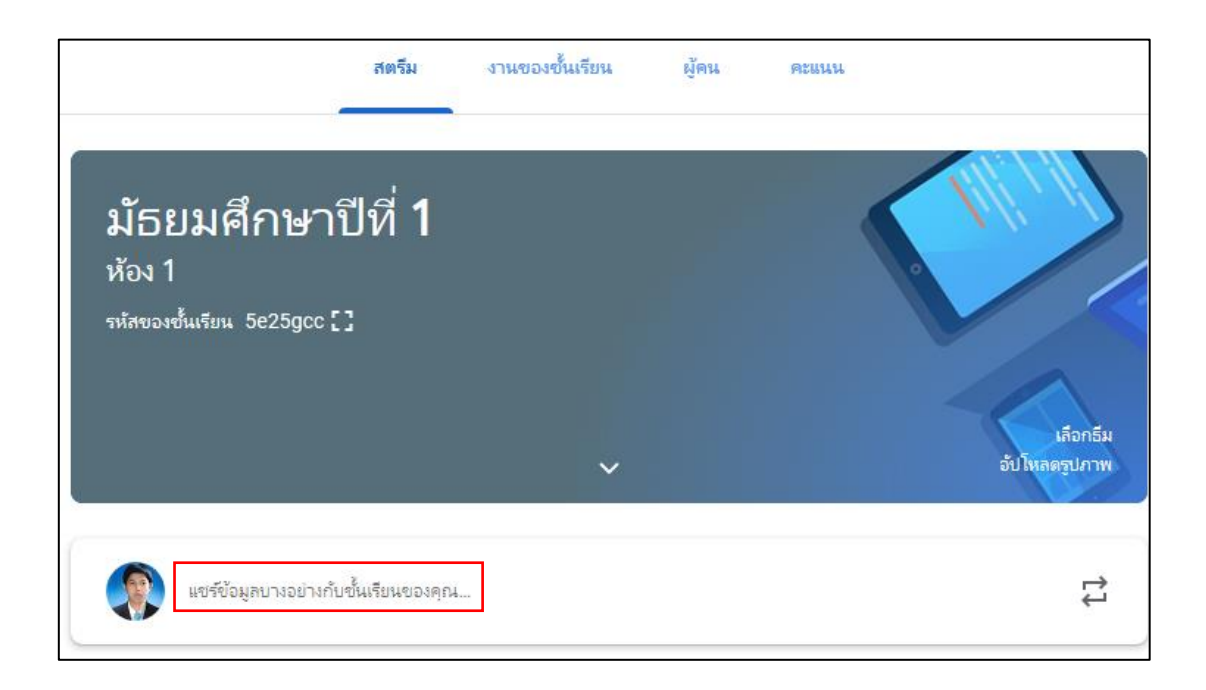

### 3. พิมพ์ข้อความที่ต้องการประกาศ

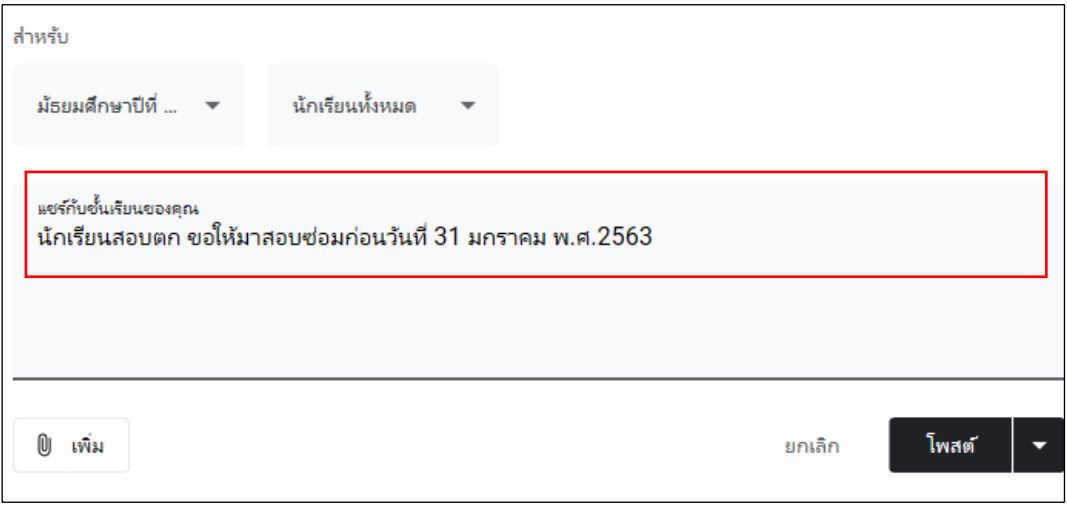

4. คลิก "เพิ่ม" หากต้องการแนบไฟล์ ลิงก์ หรือแนบคลิปจาก YouTube

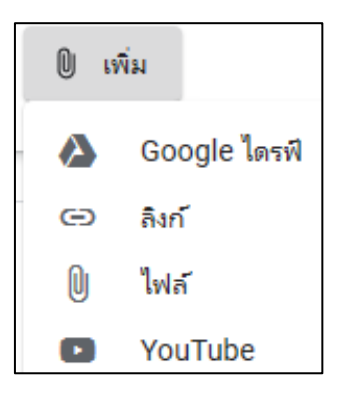

5. สามารถเลือกชั้นเรียนที่ต้องการโพสต์ได้มากกว่า 1 ห้อง โดยคลิกที่สัญลักษณ์ด้านข้าง "สำหรับ" และกำหนดนักเรียนที่ต้องการให้เห็นโพสต์

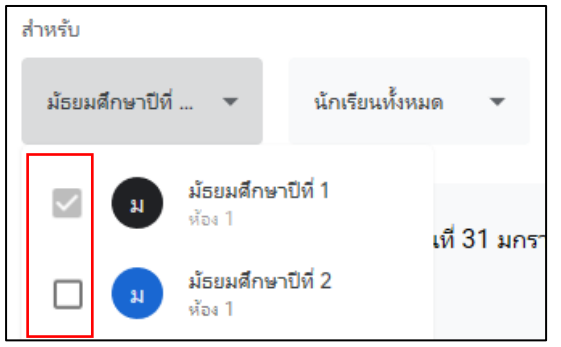

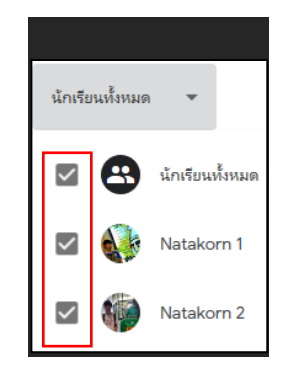

6. เมื่อพิมพ์ข้อความที่ต้องการประกาศเสร็จ คลิก "โพสต์" หรือคลิกสัญลักษณ์ ดา้นขวา เพื่อต้งัค่าการโพสต์

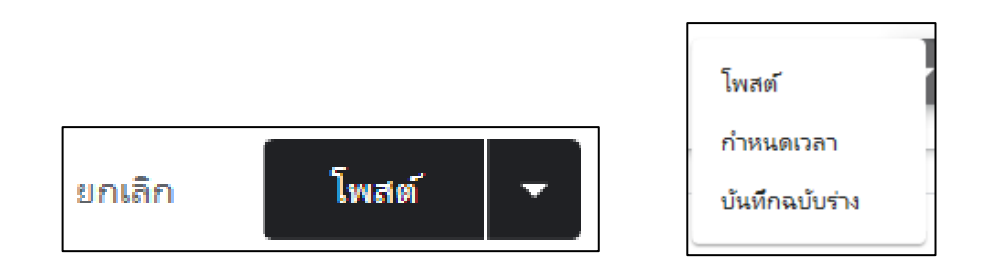

### **การใช้งานแถบงานของชั้นเรียน**

แถบหน้างานของขั้นเรียนมีไว้สำหรับโพสต์เรื่องต่าง ๆ โดยเมื่อคลิก "+ สร้าง" จะพบตวัเลือก ดงัน้ี

- 1. งาน ใช้สำหรับโพสต์ ใบงาน กิจกรรม ที่ผู้สอนต้องตรวจให้คะแนน
- 2. งานแบบทดสอบ ใช้สำหรับโพสต์แบบทดสอบ
- 3. คำถาม ใช้สำหรับโพสต์ข้อคำถาม
- 4. เน้ือหา ใชส้ า หรับโพสตเ์น้ือหาที่ตอ้งการใหน้กัศึกษาศึกษาเพิ่มเติม
- 5. ใช้โพสต์ซ้ำ ใช้สำหรับนำโพสต์ที่เคยโพสต์ในชั้นเรียนมาแล้วกลับมาโพสต์ใหม่

อีกคร้ัง

6. หวัขอ้ ใชส้ า หรับโพสตส์ ร้างหวัขอ้ใหก้ บั ช้นั เรียน

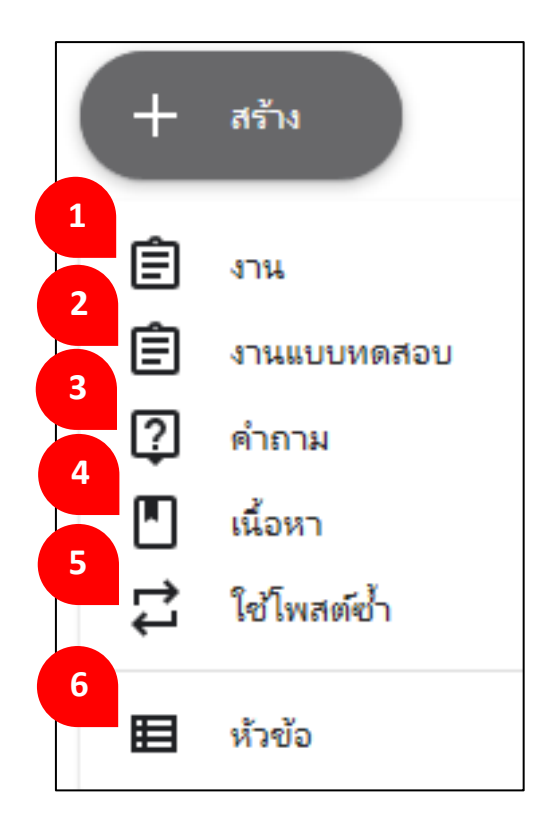

#### **การโพสต์งาน**

ผู้สอนสามารถโพสต์งานในแถบ "งานของชั้นเรียน" แนบเอกสารประกอบ ้มอบหมายงานให้กับ ผู้เรียนผ่านชั้นเรียน ตลอดจนให้คะแนนและส่งคืนให้กับผู้เรียน หลังจากที่ ผู้สอนสร้างงานแล้ว ผู้เรียนทุกคนในชั้นเรียนจะได้รับการแจ้งเตือนทางอีเมล (ถ้าผู้เรียนไม่ได้ ปิดการแจ้งเตือนไว้) และจะเห็นงานในงานของชั้นเรียน งานที่โพสต์ขึ้นที่นี่ผู้สอนต้องเป็นผู้ตรวจ ให้คะแนน

ขั้นตอนการโพสต์งาน

- 1. เข้าหน้าชั้นเรียน เลือกแถบ "งานของชั้นเรียน"
- 2. คลิก "+ สร้าง"
- 3. เลือก "งาน"

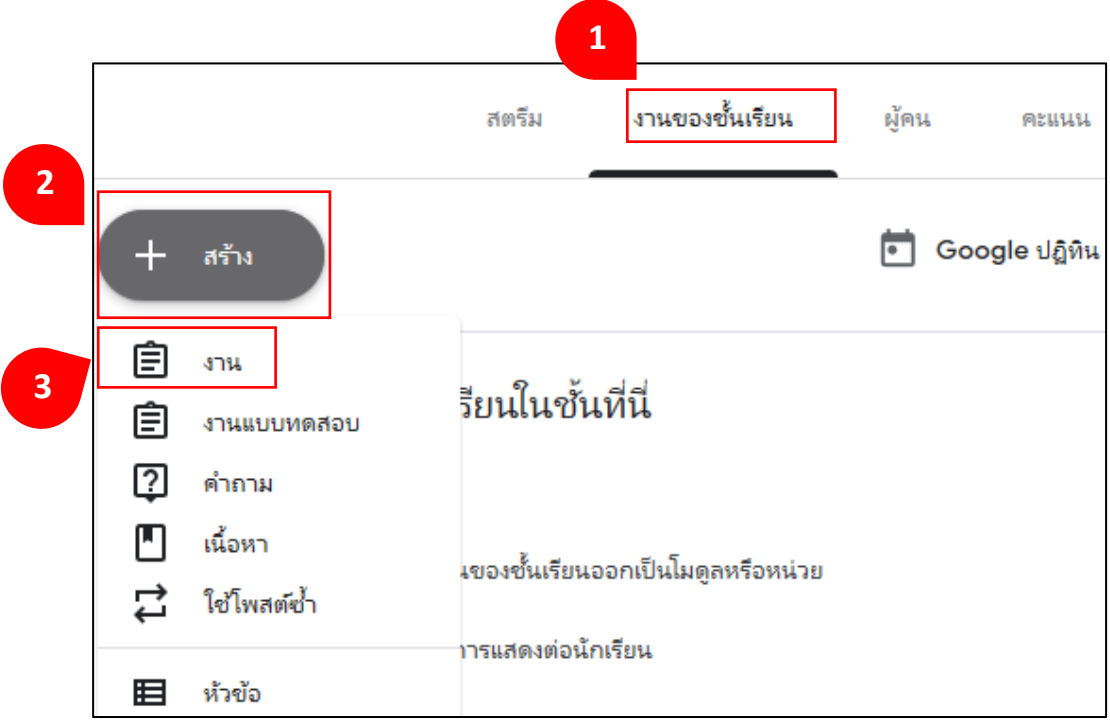

4. ป้อนชื่อของงาน ในการเริ่มต้น ให้เพิ่มชื่อสั้น ๆ พร้อมกับคำอธิบายที่จะระบุ

หรือไม่ก็ได้

- 5. ป้อนคำอธิบายของงานหรือคำแนะนำเพิ่มเติม หากจำเป็น
- 6. คลิก "เพิ่ม" หากต้องการแนบไฟล์ "+ สร้าง" เพื่อสร้างไฟล์จาก Google Apps

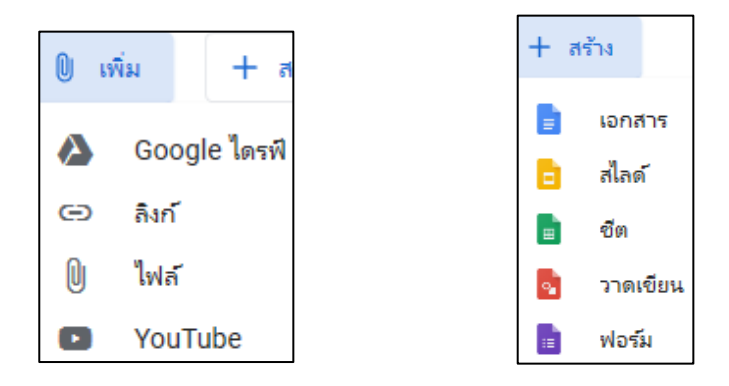

7. ไฟล์ หรือลิงก์ที่แนบจากการ "เพิ่ม" หรือ "+ สร้าง"

8. กำหนดชั้นเรียนที่ต้องการโพสต์งาน สามารถเลือกชั้นเรียนได้มากกว่า 1 ชั้นเรียน และกา หนดนกัเรียนที่ตอ้งการใหเ้ห็น

9. กา หนดคะแนนเตม็ใหง้านแต่ละชิ้น

10. คลิกเพิ่มวันที่เพื่อกำหนดวันส่งงานจากปฏิทิน หากไม่กำหนด งานจะครบกำหนดส่ง ในวันถัดไป เวลา 23.59 น. (ไม่บังคับ)

11. กา หนดหวัขอ้แก่งานที่ตอ้งการโพสต์

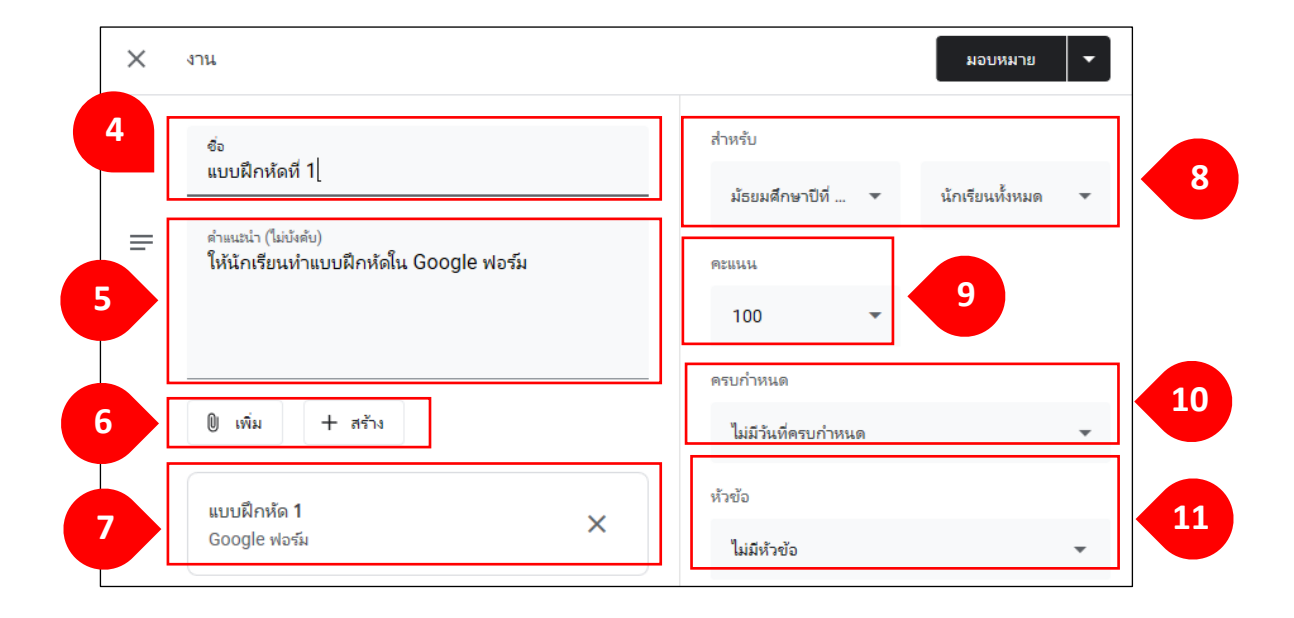

. เมื่อสร้างโพสต์งานเสร็จ คลิก"มอบหมาย" ในกรณีที่ต้องการโพสต์งานทันที ้ถ้ำต้องการโพสต์งานในภายหลังให้คลิก "กำหนดเวลา" หรือถ้าต้องการบันทึกงานเพื่อโพสต์ ในวันอื่นให้คลิก "บันทึกฉบับร่าง"

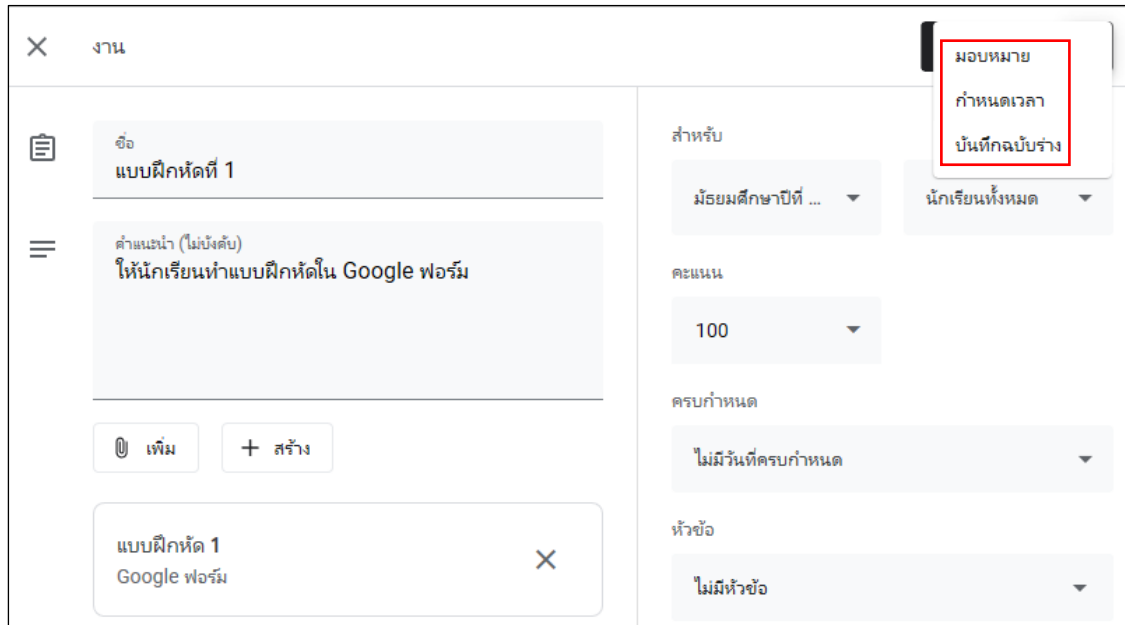

#### **การโพสต์งานแบบทดสอบ**

งานแบบทดสอบ คือแบบทดสอบที่สร้างข้ึนจาก Google Form อาจเป็ นแบบทดสอบ ที่ผู้สอนสร้างไว้ก่อนหน้า หรือสามารถสร้างจากหน้าโพสต์แบบทดสอบก็ได้ มีวิธีการโพสต์ ดังนี้

- 1. เข้าหน้าชั้นเรียน เลือกแกบ "งานของชั้นเรียน"
- 2. คลิก " $+$  สร้าง"
- 3. เลือก "งานแบบทดสอบ"

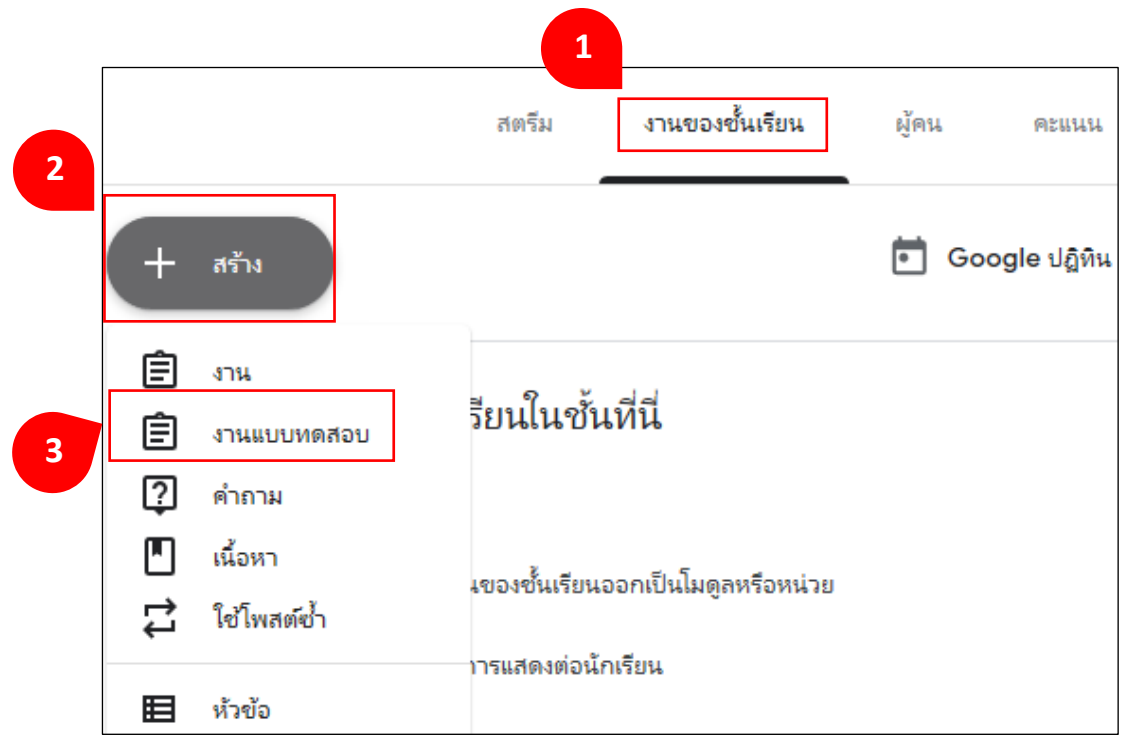

- 4. พิมพ์ชื่อเรื่องที่จะโพสต์
- 5. พิมพ์คำอธิบายเพิ่มเติม (พิมพ์หรือไม่พิมพ์ก็ได้)
- 6. คลิก "เพิ่ม" หากต้องการแนบไฟล์ "+ สร้าง" เพื่อสร้างไฟล์จาก Google Apps
- 7. ไฟล์ หรือลิงก์ที่แนบจากการ "เพิ่ม" หรือ "+ สร้าง"
- 8. กำหนดชั้นเรียนที่ต้องการโพสต์งาน สามารถเลือกชั้นเรียนได้มากกว่า 1 ชั้นเรียน
- และกา หนดนกัเรียนที่ตอ้งการใหเ้ห็น
	- 9. พิมพค์ ่าคะแนนเตม็
	- 10. ตั้งค่ากำหนดวันส่งวันสุดท้าย
	- 11. เลือกหัวข้อที่ต้องการให้โพสต์ปรากฏ

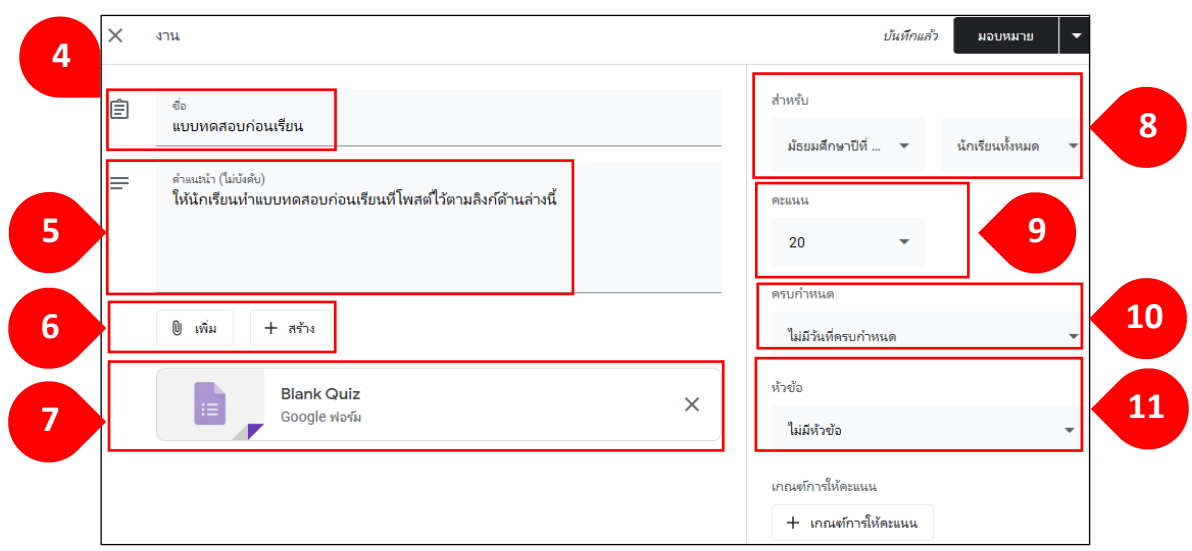

12. เกณฑ์การให้คะแนน คลิก "สร้างเกณฑ์การให้คะแนน" หรือ "ใช้เกณฑ์ การให้คะแนนที่มีอยู่"

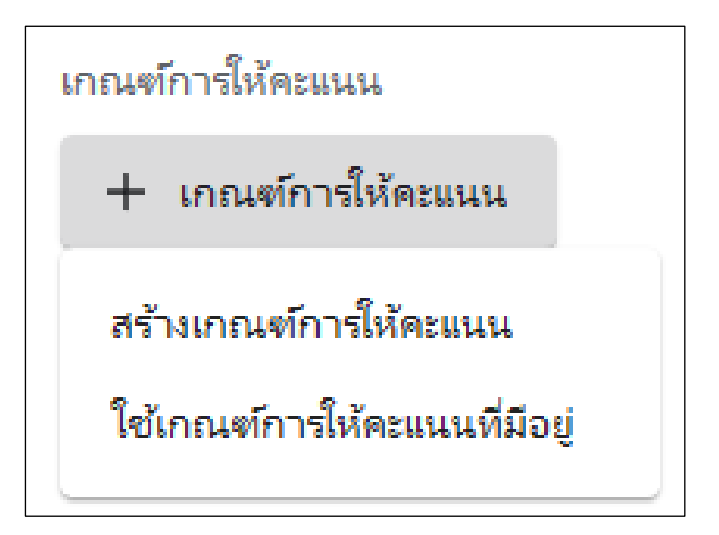

12.1 หากคลิก "สร้างเกณฑ์การให้คะแนน" จะเข้าสู่หน้าสร้างเกณฑ์การให้คะแนน เมื่อเสร็จแล้วให้คลิก "บันทึก"

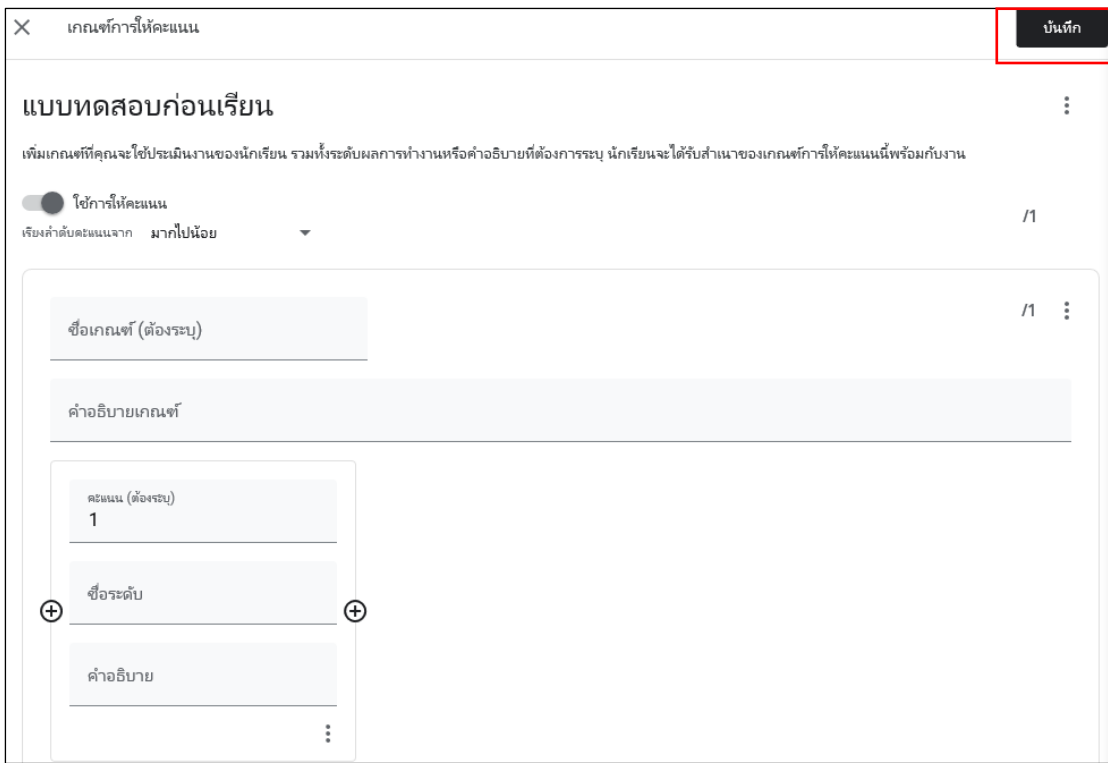

13. มอบหมาย กำหนดเวลา บันทึกฉบับร่าง หรือยกเลิกฉบับร่าง

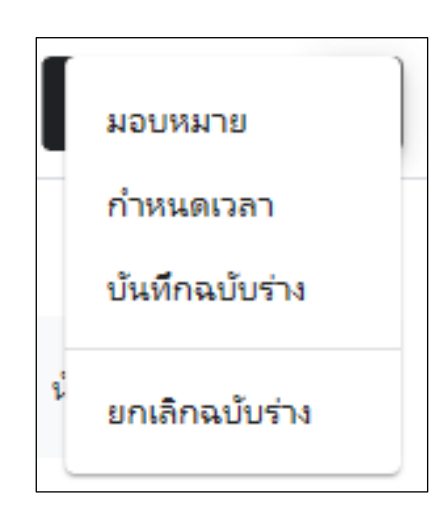

**ค าแนะน า** คะแนนของแบบทดสอบที่โพสตง์านแบบทดสอบจะไม่ถูกนา เขา้อตัโนมตัิ ผู้สอนต้องกรอกให้คะแนนผู้เรียนเอง

#### **การโพสต์ค าถาม**

ึ การโพสต์กำถามสำหรับงานของชั้นเรียนจะโพสต์ได้ทั้งแบบให้นักศึกษาพิมพ์กำตอบ และเลือกคำตอบ เป็นการสร้างคำถามคล้ายกับ Google Form แต่จะ โพสต์ได้ทีละ 1 คำถาม เท่านั้น และผู้โพสต์ หรือครูผู้สอนจะต้องเป็นผู้ตรวจให้คะแนน วิธีโพสต์ทำได้ ดังนี้

- 1. เข้าหน้าชั้นเรียน เลือกแถบ "งานของชั้นเรียน"
- 2. คลิก "+ สร้าง" 3. เลือก "คำกาม"
- **1**งานของชั้นเรียน สตรีม ผัดน คะแนน **2** • Google ปฏิทิน สร้าง 圁 **STRL** รียนในชั้นที่นี่ 自 งานแบบทดสอบ ☑ คำถาม **3** М เนื้อหา เของชั้นเรียนออกเป็นโมดูลหรือหน่วย ใช่โพสต์ซ้ำ าารแสดงต่อนักเรียน 囯 ห้วข้อ
	- 4. พิมพ์คำถามในช่อง "คำถาม"
	- 5. เลือกชนิดของคำตอบ (คำตอบสั้น ๆ หรือปรนัย)
	- 6. พิมพค์ า อธิบายเพิ่มเติม (พิมพห์ รือไม่พิมพก์ ็ได)้
	- 7. คลิก "เพิ่ม" หากต้องการแนบไฟล์ "+ สร้าง" เพื่อสร้างไฟล์จาก Google Apps
- 8. กำหนดชั้นเรียนที่ต้องการโพสต์งาน สามารถเลือกชั้นเรียนได้มากกว่า 1 ชั้นเรียน และกา หนดนกัเรียนที่ตอ้งการใหเ้ห็น
	- 9. กรอกคะแนนเตม็ ช่อง "คะแนน"
	- 10. กำหนดวันเวลาส่ง ช่อง "ครบกำหนด"
	- 11. เลือกหัวข้อที่ต้องการให้คำถามปรากฏ ช่อง "หัวข้อ"

12. ใส่เครื่องหมายถูกหน้าข้อความ "นักเรียนสามารถตอบกลับระหว่างกันได้" หรือ "นักเรียนสามารถแก้ไขคำตอบได้" ถ้าไม่ต้องการไม่ต้องใส่เครื่องหมายถูก

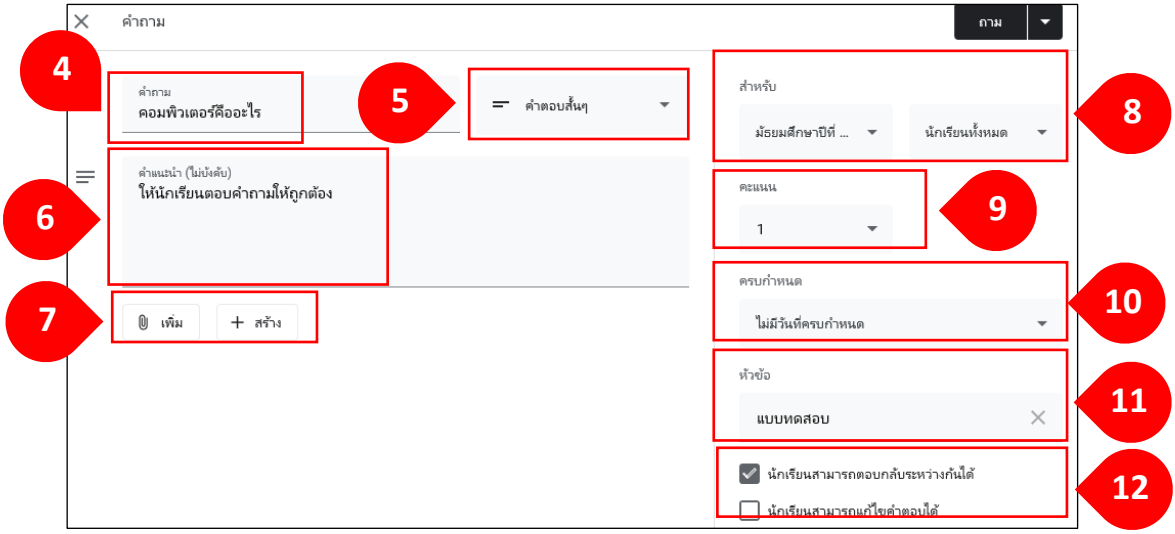

13. ถาม กำหนดเวลา บันทึกฉบับร่าง หรือยกเลิกฉบับร่าง

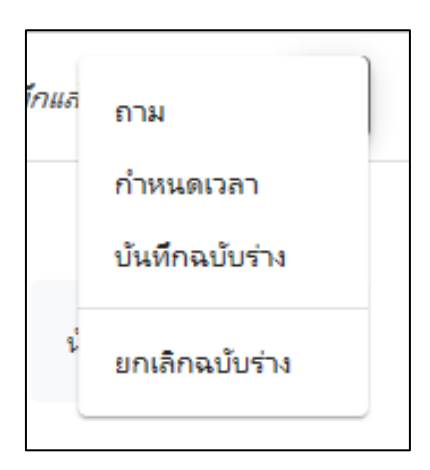

# **การโพสต์เนื้อหา**

- 1. เข้าหน้าชั้นเรียน เลือกแถบ "งานของชั้นเรียน"
- 2. คลิก "+ สร้าง"
- 3. เลือก "เน้ือหา"

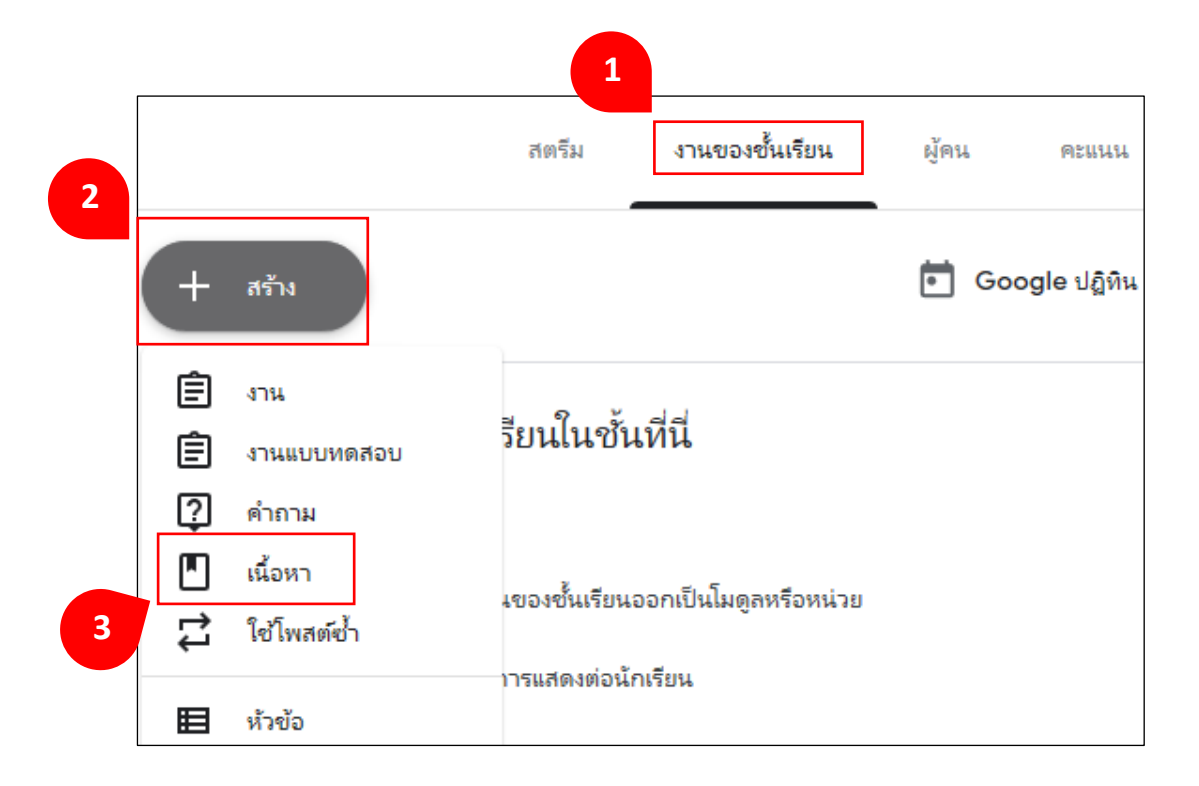

- 4. พิมพช์ื่อของเน้ือหาในช่อง "ชื่อ"
- . พิมพช์ื่อของเน้ือหาในช่อง "ชื่อ"
- . คลิก "เพิ่ม" หากต้องการแนบไฟล์ "+ สร้าง" เพื่อสร้างไฟล์จาก Google Apps
- 7. กำหนดชั้นเรียนที่ต้องการโพสต์งาน สามารถเลือกชั้นเรียนได้มากกว่า 1 ชั้นเรียน

#### และกา หนดนกัเรียนที่ตอ้งการใหเ้ห็น

8. เลือกหัวข้อ ช่อง "หัวข้อ"

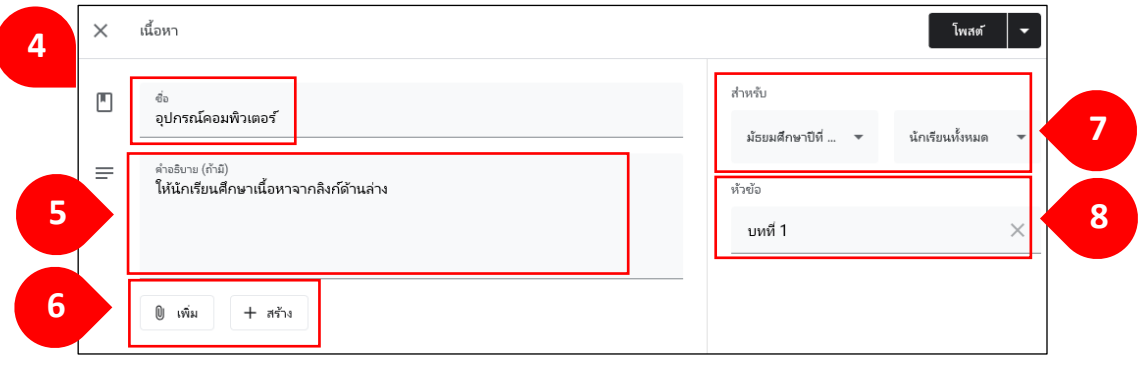

9. โพสต์ กำหนดเวลา บันทึกฉบับร่าง หรือยกเลิกฉบับร่าง

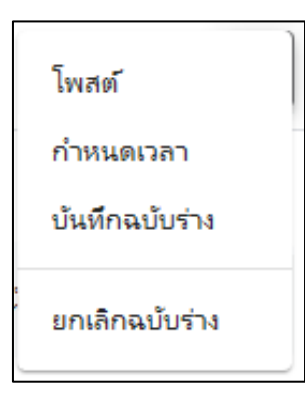

## **การใช้โพสต์ซ ้า**

ึ การใช้โพสต์ซ้ำ หมายถึง การนำโพสต์ที่เคยโพสต์ในชั้นเรียนแล้วกลับมาใช้งานอีกครั้ง ้ซึ่งจะสามารถโพสต์ไปชั้นเรียนอื่น ๆ ได้พร้อมกันอีกด้วย วิธีสร้างทำได้ ดังนี้

- 1. เข้าหน้าชั้นเรียน เลือกแถบ "งานของชั้นเรียน"
- 2. คลิก "+ สร้าง"
- 3. เลือก "ใช้โพสต์ซ้ำ"

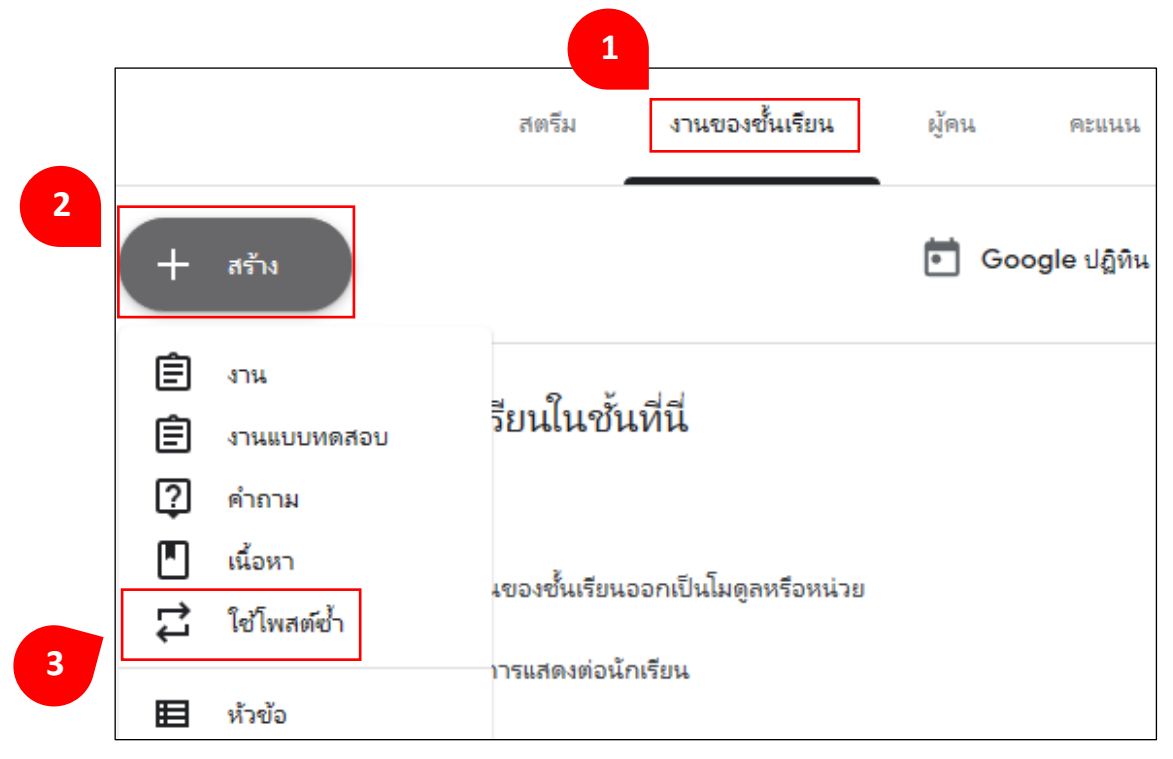

# 4. เลือกชั้นเรียนที่เคยโพสต์

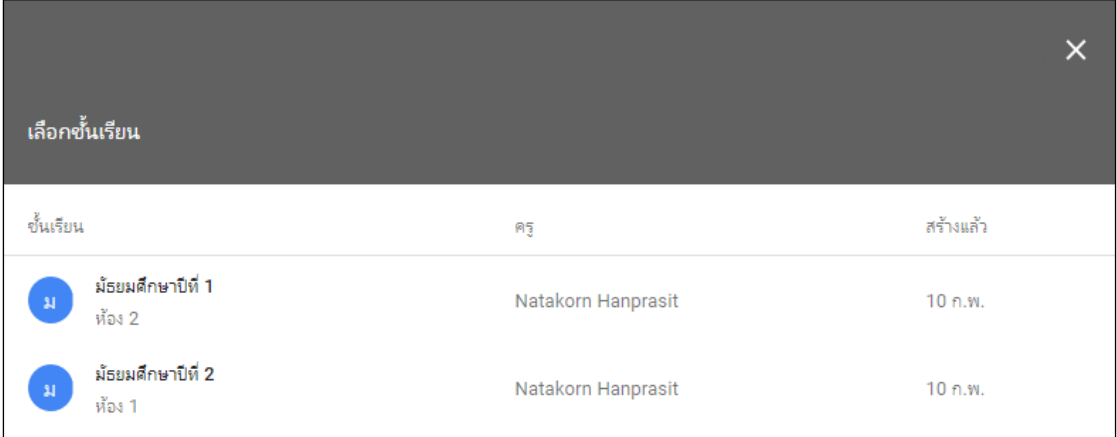

5. เลือก "โพสต์" ที่ต้องการโพสต์ซ้ำ

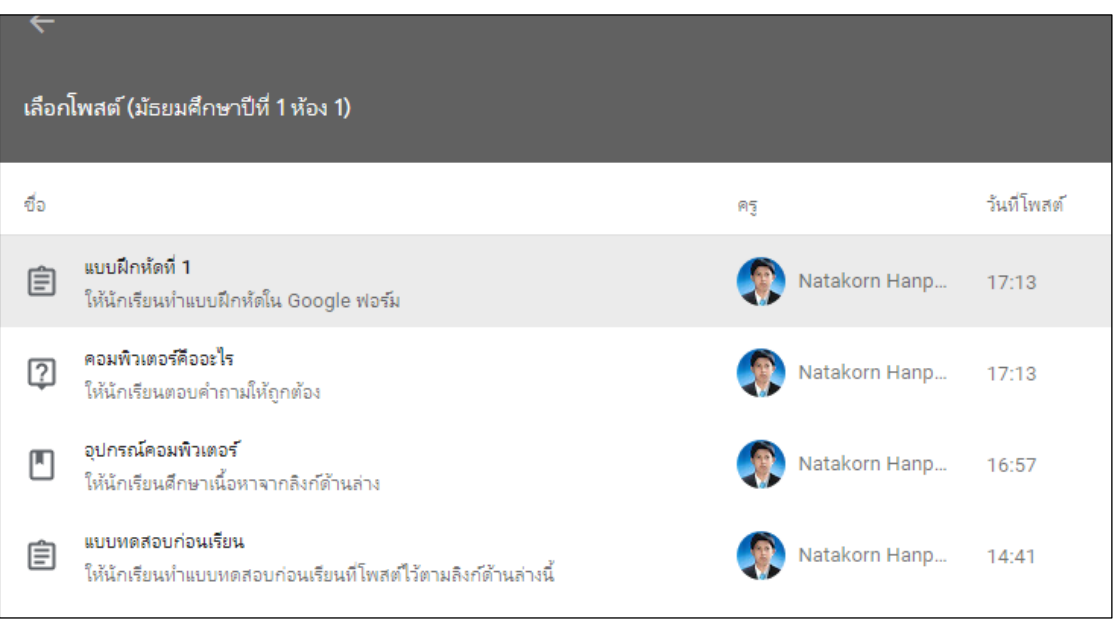

- 6. คลิกเครื่องหมายถูกหน้า "สร้างสา เนาไฟลแ์ นบท้งัหมดใหม่"
- 7. คลิก "ใช้ซ้ำ"

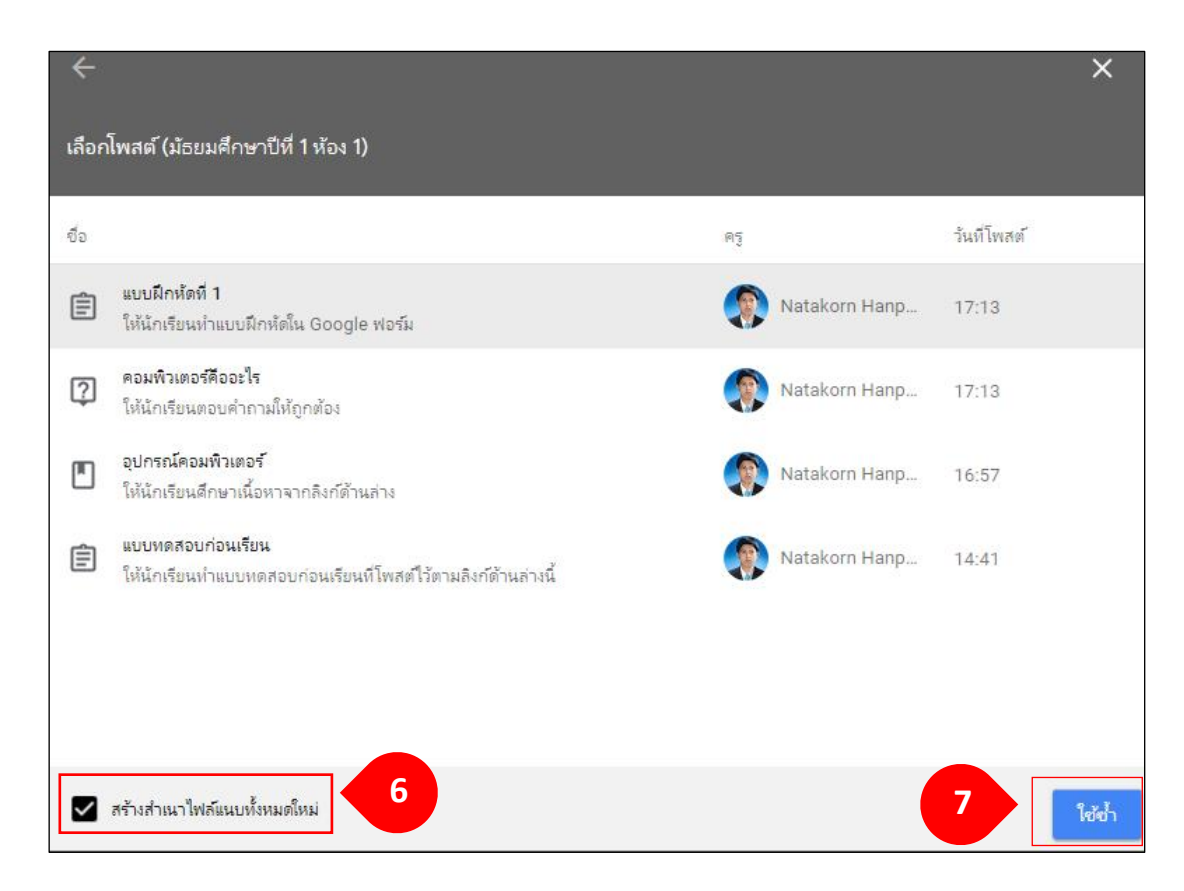

- 8. เลือกชั้นเรียนที่ต้องการนำโพสต์ซ้ำไปใช้งาน
- 9. คลิก "โพสต์" หรือ "กำหนดเวลา"

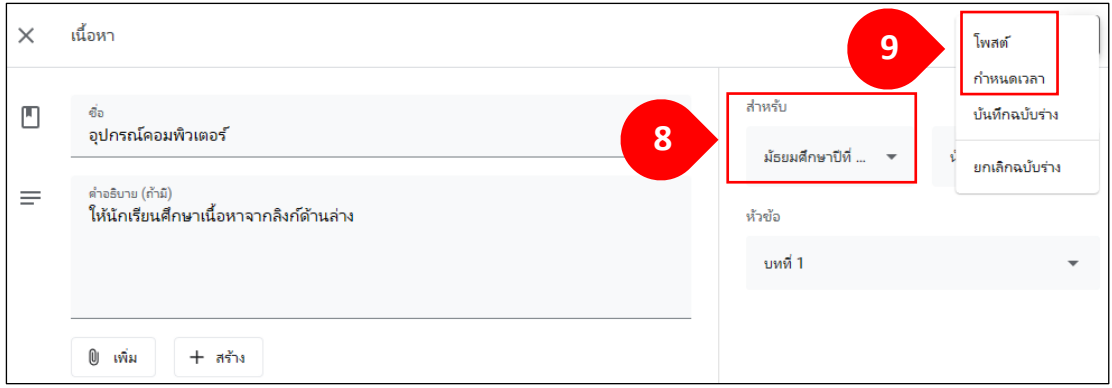

#### **การสร้างหัวข้อ**

หัวข้อจะเป็นตัวกำหนดงานแต่ละงานในชั้นเรียน หากชั้นเรียนใดครูโพสต์งาน หรือกิจกรรมต่าง ๆ ไว้ตรงตามหัวข้อ นักศึกษาก็จะสามารถเข้าดูได้สะดวก ไม่ต้องเสียเวลา ในการหาเรื่องนั้น ๆ การกำหนดหัวข้อเปรียบเสมือนสารบัญในชั้นเรียนนั่นเอง ซึ่งจะบอกได้ว่า

# ในชั้นเรียนนั้นมีอะไรบรรจุอยู่บ้าง ผู้เรียนก็จะไม่สับสน ไม่ต้องเสียเวลาในการค้นหา วิธีสร้างหัวข้อทำได้ ดังนี้

- 1. เข้าหน้าชั้นเรียน เลือกแถบ "งานของชั้นเรียน"
- 2. คลิก "+ สร้าง"
- 3. เลือก "หัวข้อ"

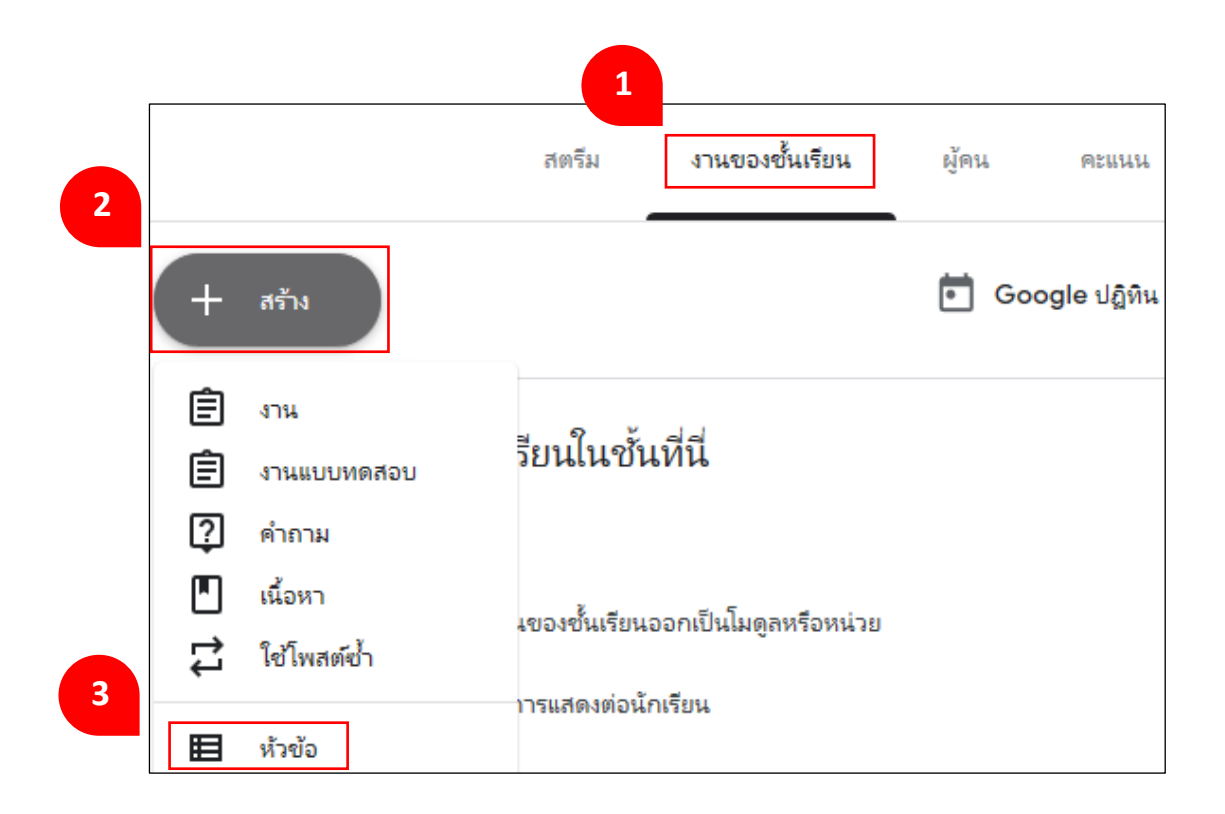

4. พิมพ์หัวข้อ คลิก "เพิ่ม"

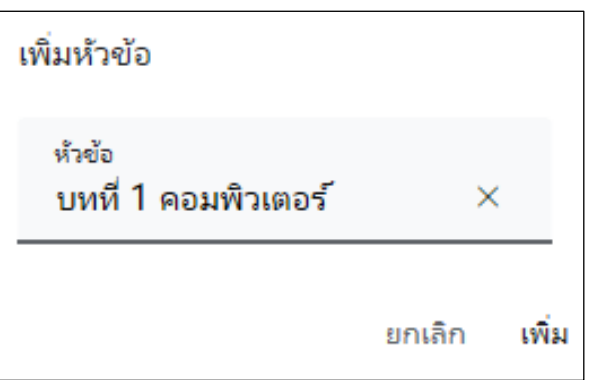

.5. หากต้องการ "เปลี่ยนชื่อ" "ลบ" "กัดลอกลิงก์" "ย้ายขึ้น" "ย้ายลง" คลิกที่สัญลักษณ์ ้ด้านขวามือของหัวข้อนั้น ๆ

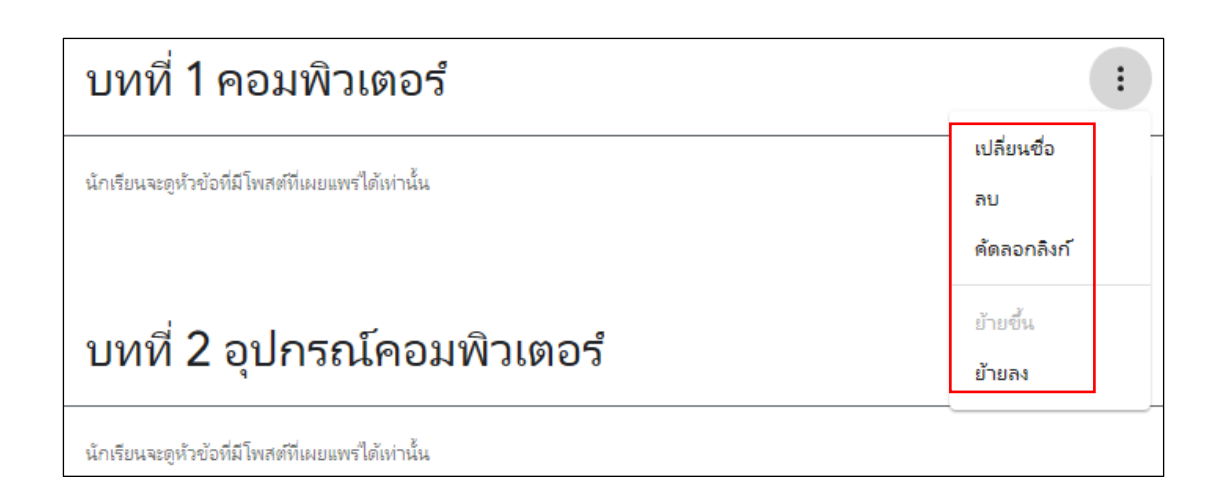

#### **การใช้งานแถบผู้คน**

ผู้สอนสามารถเชิญผู้สอนท่านอื่นที่ร่วมสอนเข้าร่วมชั้นเรียน เพื่อร่วมทำกิจกรรม ในชั้นเรียน ต่อไปนี้เป็นสิทธิ์ของชั้นเรียนบางอย่างที่ผู้สอนควรทราบ

- มีเพียงผู้สอนหลักเท่านั้นที่สามารถลบชั้นเรียนได้

- ผู้สอนหลักไม่สามารถยกเลิกการลงทะเบียน หรือถูกน าออกจากชั้นเรียน

- ผู้สอนหลักไม่สามารถปิดรับข้อมูลจากผู้สอนที่ร่วมสอนในชั้นเรียน

- ผู้สอนหลักและผู้สอนที่ร่วมสอนจะได้รับแจ้งเมื่อผู้เรียนแสดงความคิดเห็นส่วนตัว ถ้าเปิดใช้งานการแจ้งเตือนทางอีเมลไว้ ผู้เรียนสามารถใช้วิธีส่งอีเมล ถ้าต้องการติดต่อ ผู้สอนคนใดคนหนึ่งโดยตรง

-ผสู้อนหลกัจะเป็นเจา้ของเน้ือหาท้งัหมดในช้นั เรียน ซ่ึงรวมถึงโฟลเดอร์งานใน Google Drive งานที่ส่ง และเทมเพลต ชั้นเรียนและโฟลเดอร์งานของผู้สอนหลักจะมีการแชร์กับ ผู้สอนที่ร่วมสอนในไครฟ์ ถ้าผู้สอนหลักเปลี่ยนแปลงโครงสร้างโฟลเดอร์ ผู้สอนที่ร่วมสอน ้อาจไม่สามารถเข้าถึงงานของผู้เรียนที่ส่งไว้ก่อนที่จะเริ่มใช้คุณลักษณะสำหรับครูที่ร่วมสอน - เน้ือหาที่ผสู้อนร่วมสอนเพิ่มในงานหรือโพสตจ์ะมีการแชร์และสามารถใชไ้ด้

ในชั้นเรียนและโฟลเดอร์งานของผ้สอนหลัก

# **การเชิญผู้ร่วมสอนเข้าช้ันเรียน**

1. ลงชื่อเข้าใช้ Classroom ที่ https://classroom.google.com/ และเลือกชั้นที่ต้องการ

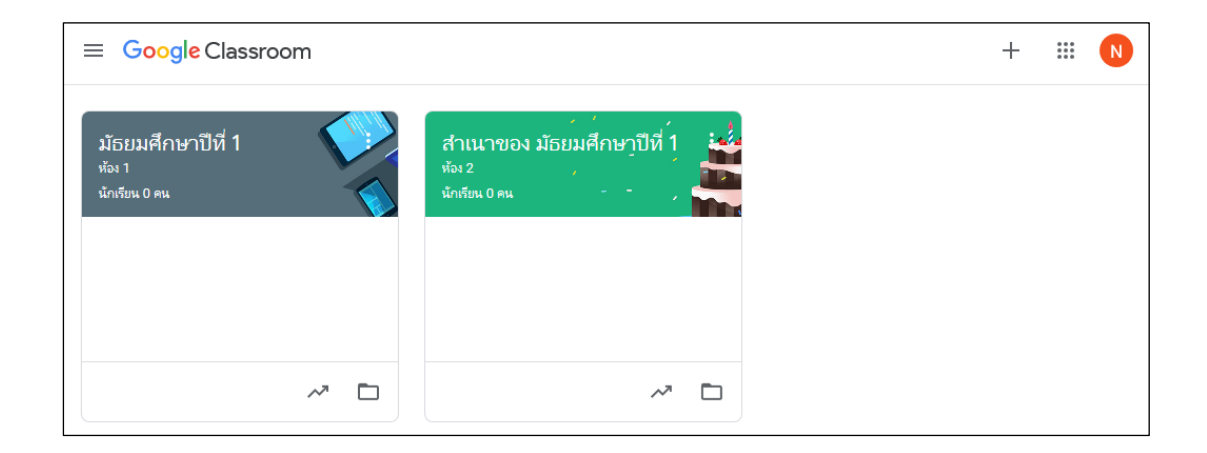

2. คลิกแถบ "ผู้คน" ที่ด้านบนของหน้าต่างชั้นเรียน

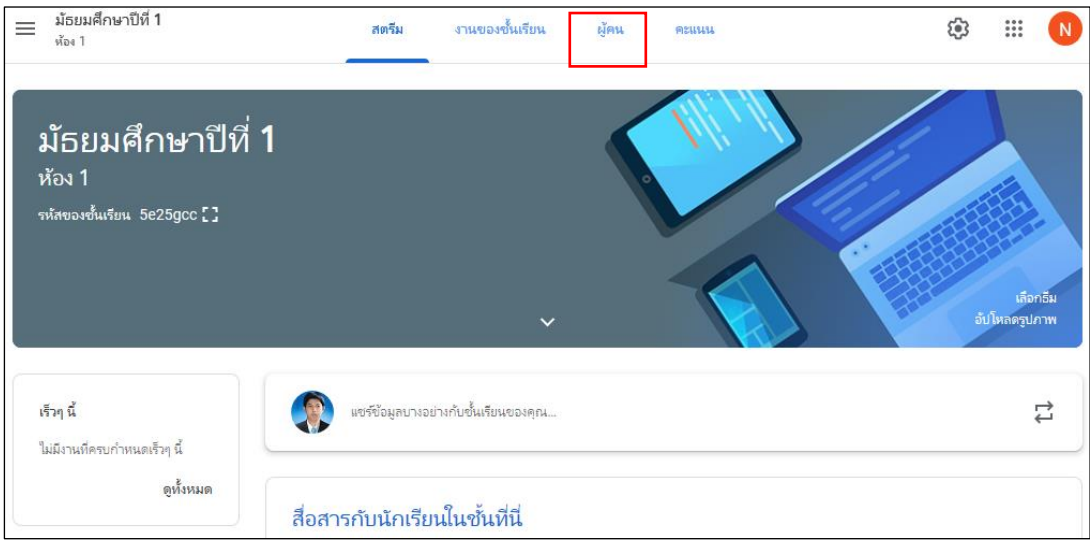
3. คลิกสัญลักษณ์ 2+ ที่สถานะ "ครู"

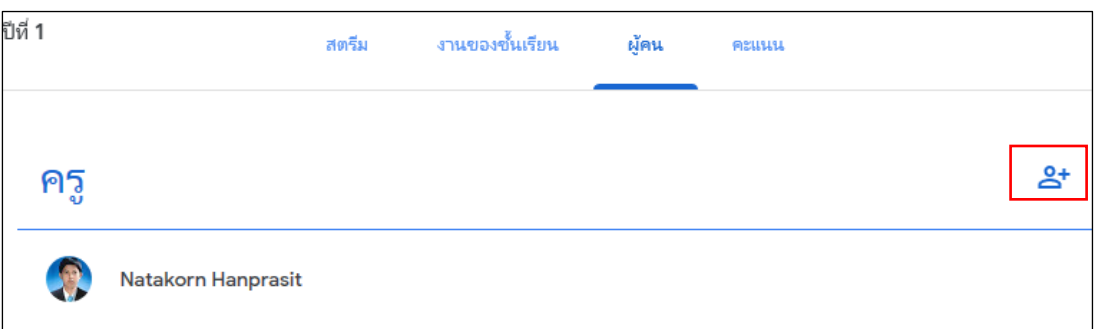

- 4. ค้นหาผู้สอนที่จะเชิญ ด้วยการ "พิมพ์ชื่อหรืออีเมล"
- 5. เลือกผู้สอนร่วมที่ต้องการเชิญ
- 6. คลิก "เชิญ"

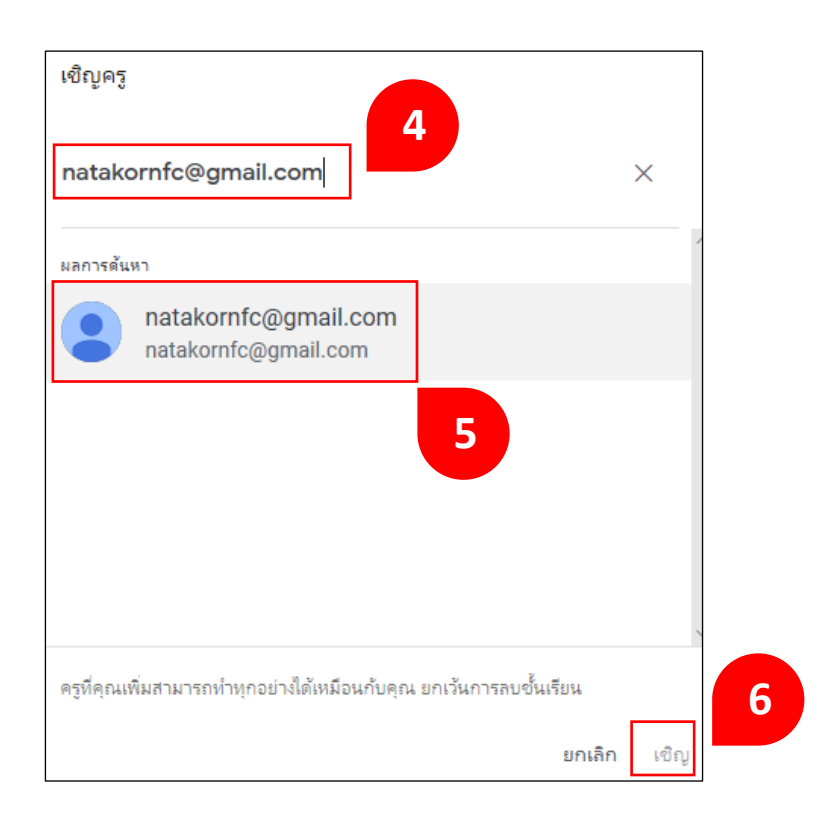

#### **ค าแนะน า**

- ผู้สอนที่ได้รับเชิญจะได้รับคำเชิญทางอีเมลในการเข้าร่วมชั้นเรียน

-ผสู้อนที่ไดร้ับเชิญตอ้งคลิกที่ลิงกใ์นอีเมลหรือลงชื่อเขา้ใช้Classroom และคลิกยอมรับ ในการ์คชั้นเรียน

- ผู้เรียนจะไม่เห็นผู้สอนที่ได้รับเชิญในชั้นเรียน จนกว่าผู้สอนจะตอบรับคำเชิญ

# **การเพมิ่ ผู้เรียนเข้าร่วมชั้นเรียน**

ึ การเพิ่มผู้เรียนเข้าร่วมชั้นเรียนสามารถเพิ่มได้ 2 วิธี ดังนี้

## **วิธีที่ 1 ผู้สอนเชิญร่วมช้ันเรียนด้วยตนเอง**

1. ลงชื่อเข้าใช้ Classroom ที่ <https://classroom.google.com/> และเลือกชั้นที่ต้องการ

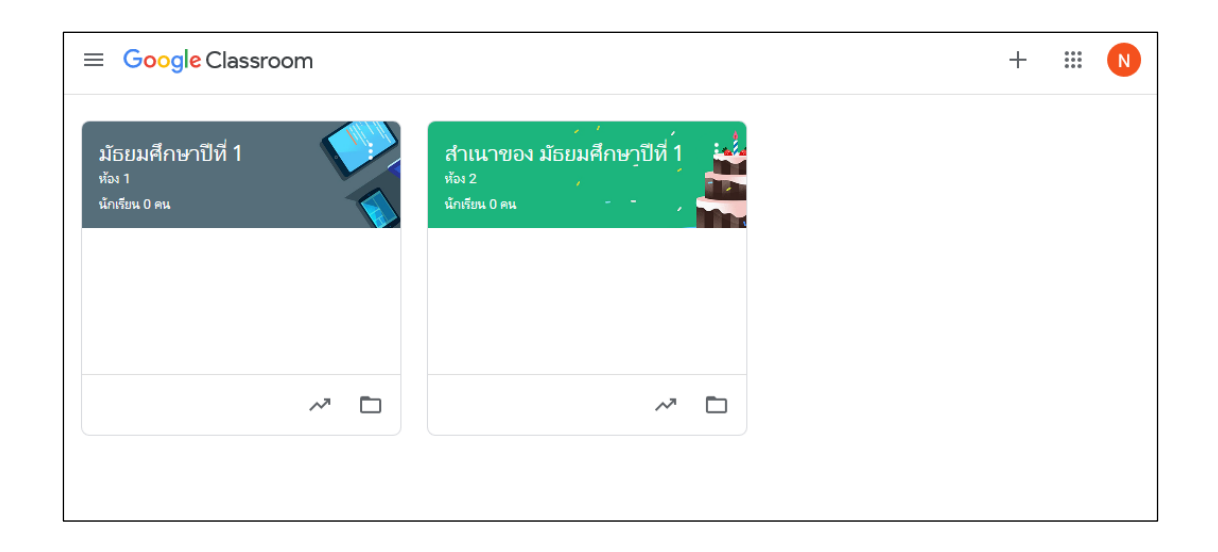

2. คลิกแถบ "ผู้คน" ที่ด้านบนของหน้าต่างชั้นเรียน

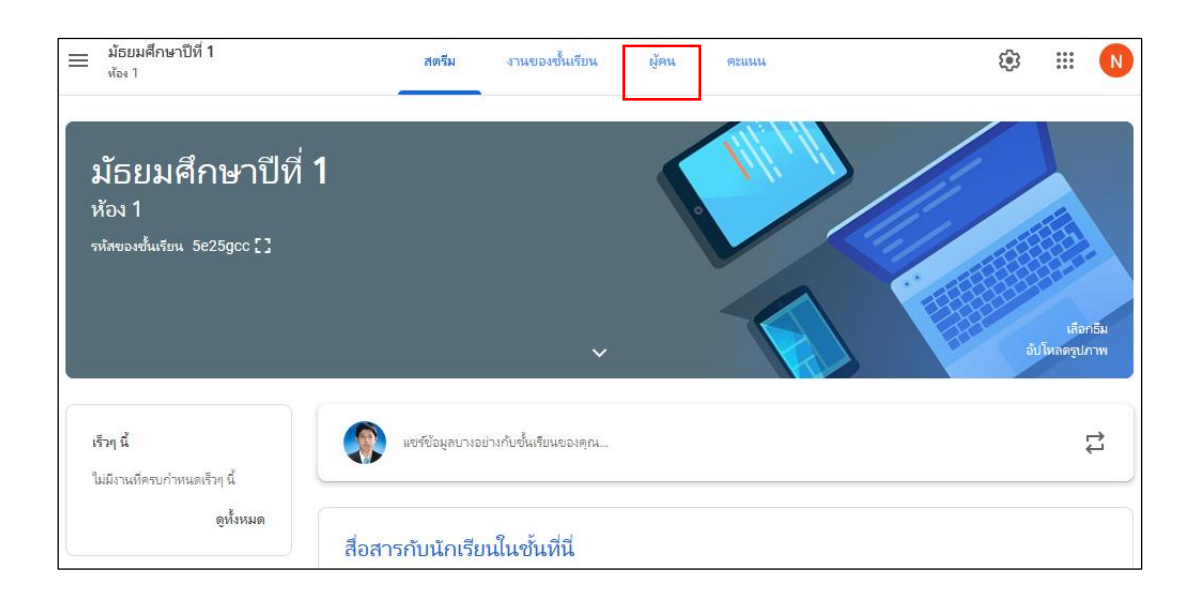

3. คลิกสัญลักษณ์ <mark>&+</mark> ที่สถานะ "นักเรียน"

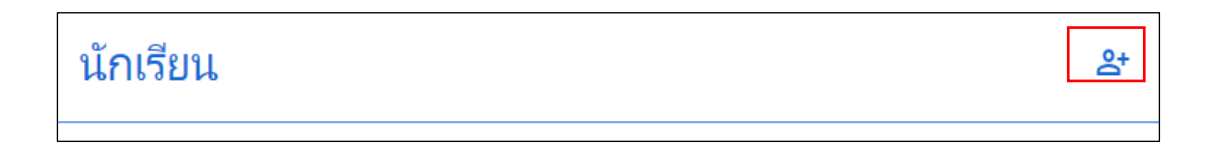

- 4. ค้นหาผู้เรียนที่จะเชิญ ด้วยการ "พิมพ์ชื่อหรืออีเมล"
- 5. เลือกผู้เรียนที่ต้องการเชิญ
- $6.$  คลิก "เชิญ"

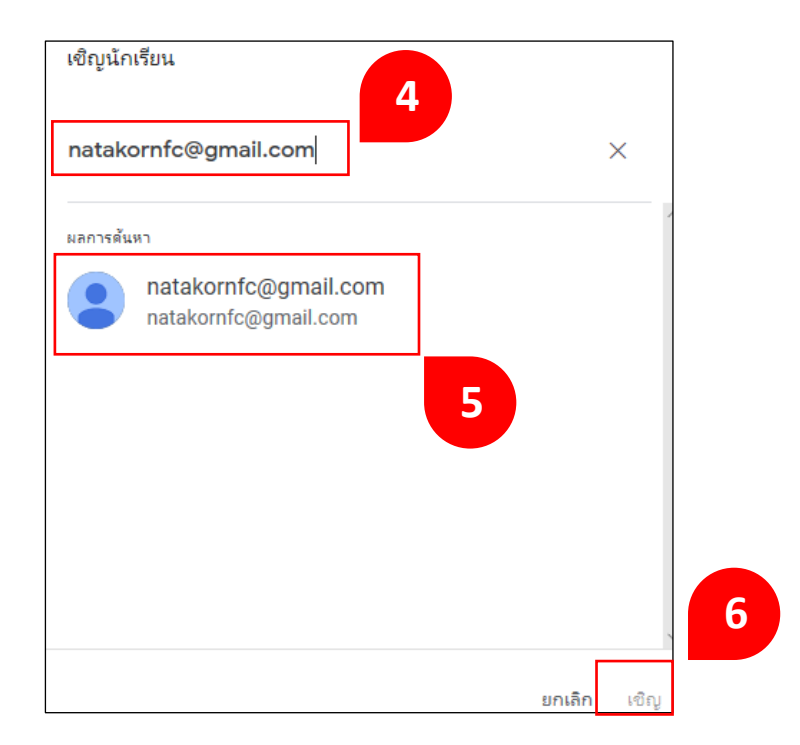

#### **ค าแนะน า**

- รายการชั้นเรียนจะได้รับการอัปเดตเพื่อแสดงชื่อของผู้เรียนที่ได้รับเชิญแล้วเป็นสีเทา
- ผู้เรียนที่ได้รับเชิญจะได้รับอีเมล ในการเข้าร่วมชั้นเรียน
- ผู้เรียนต้องคลิกลิงก์ในอีเมล หรือลงชื่อเข้าใช้ Classroom และคลิกเข้าร่วมชั้นเรียน

# **วิธีที่ 2 ครูให้รหัสกบั ผู้เรียนเพื่อเพมิ่ ตนเองเข้าช้ันเรียน**

1. ลงชื่อเข้าใช้ Classroom ที่ https://classroom.google.com/ และเลือกชั้นที่ต้องการ

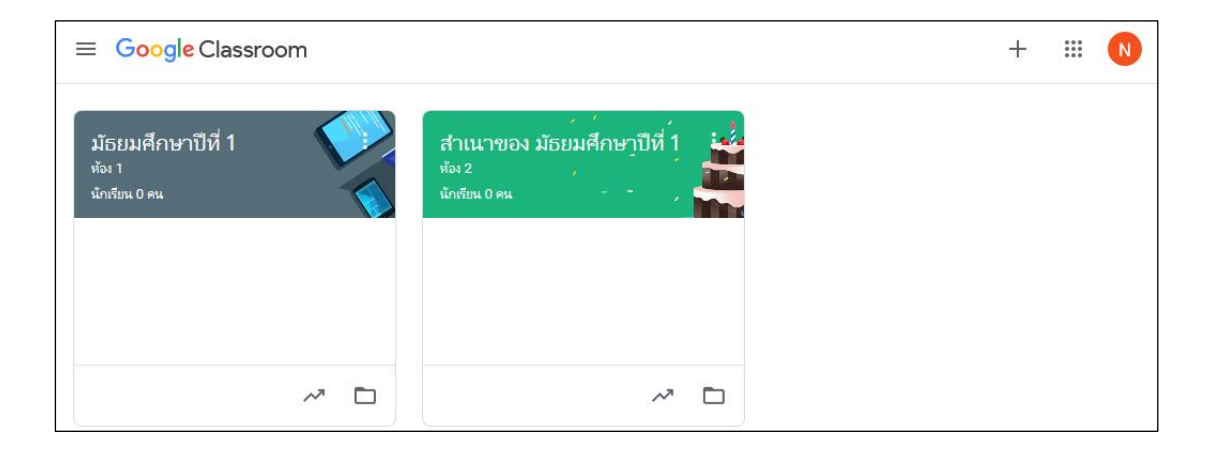

2. ไปที่หน้าชั้นเรียน เลือกแถบ "สตรีม" จะพบรหัสของชั้นเรียน

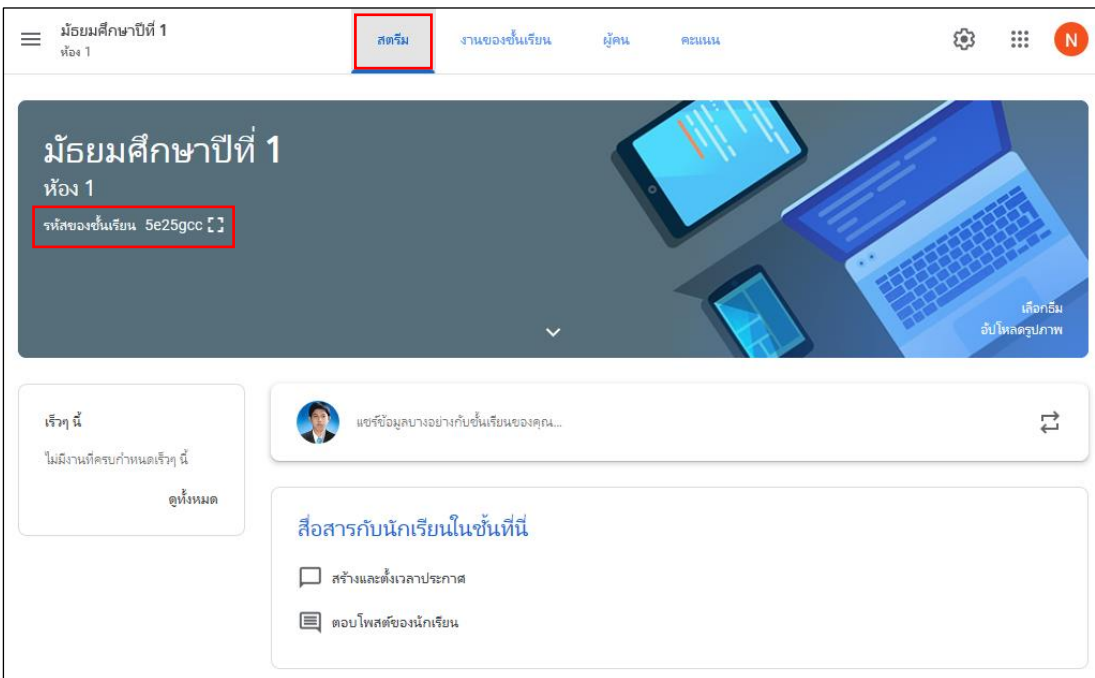

- 3. แจ้งรหัสชั้นเรียนไปยังผู้เรียน
- 4. ให้คำแนะนำเหล่านี้แก่ผู้เรียน
	- 4.1 ลงชื่อเข้าใช้ Classroom ที่ classroom.google.com
	- 4.2 คลิกเครื่องหมาย + ที่บริเวณด้านบนมุมขวา
	- 4.3 คลิก "เข้าร่วมชั้นเรียน"

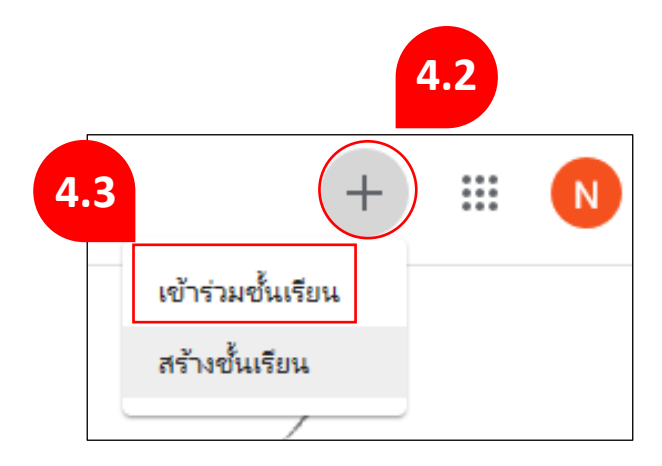

- 4.4 ป้อนรหัสที่ผู้สอนให้ไว้ลงในช่อง "รหัสของชั้นเรียน"
- 4.5 คลิก "เขา้ร่วม"

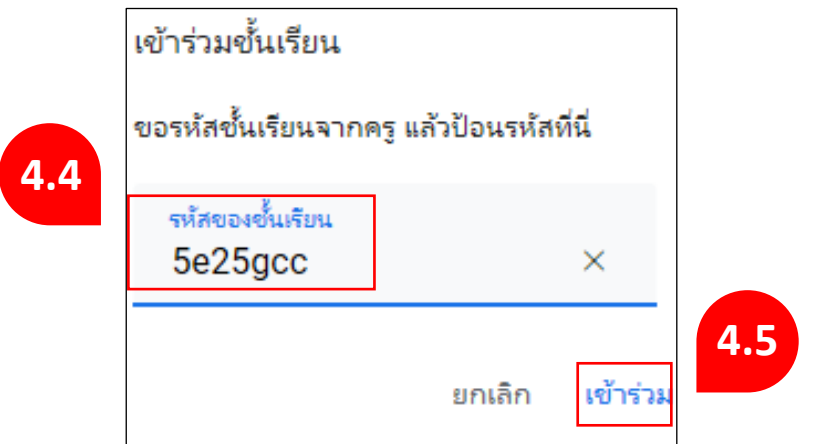

# **การน าผู้เรียนออกจากช้ันเรียน**

ในการนา ผเู้รียนออก ทา ไดด้งัน้ี

1. ลงชื่อเข้าใช้ Classroom ที่ https://classroom.google.com/ และเลือกชั้นที่ต้องการ

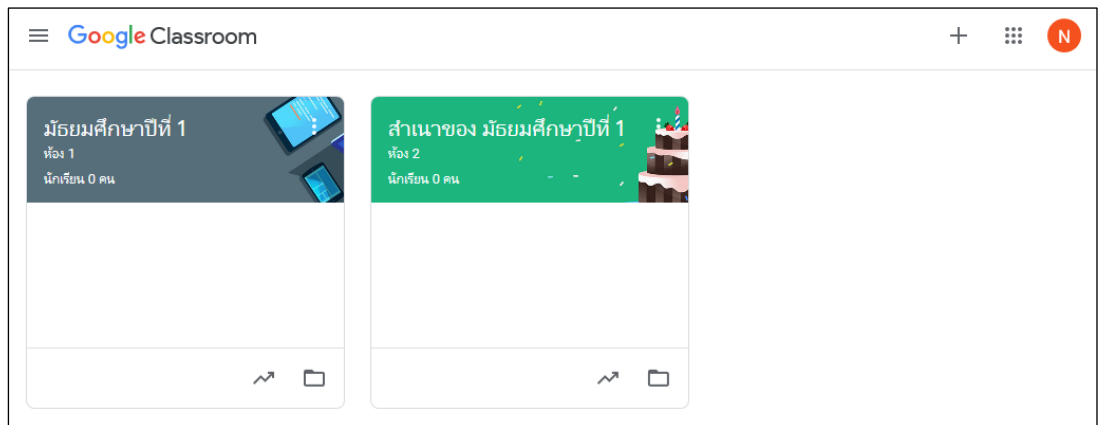

- 2. เปิดชั้นเรียนและคลิกแถบ "ผู้คน"
- 3. เลือกผู้เรียนที่ต้องการนำออก

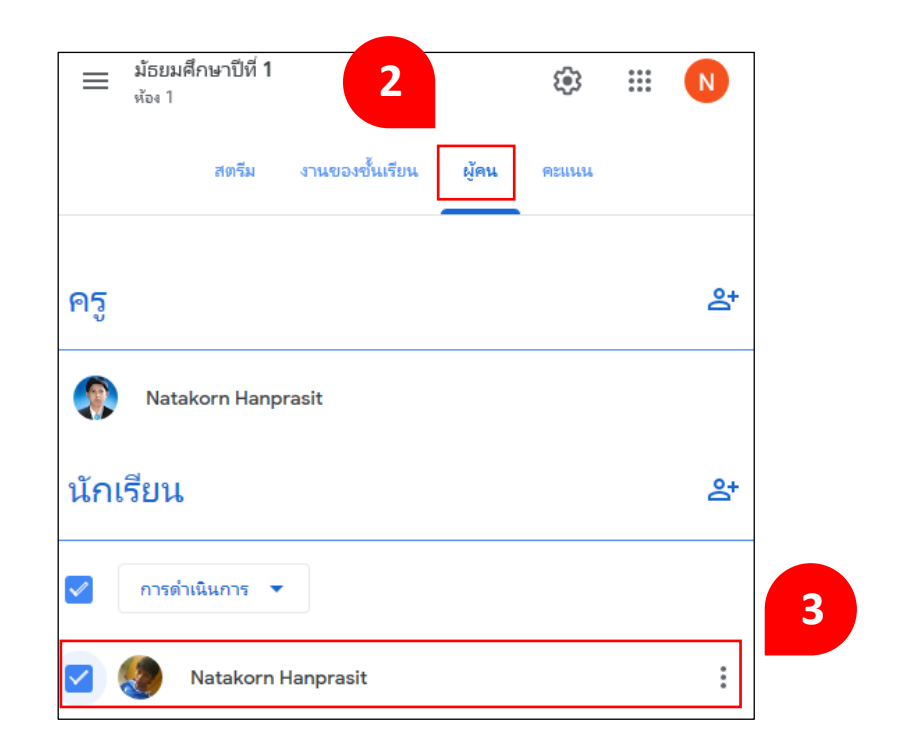

4. คลิก "การคำเนินการ" เลือก "ลบ"

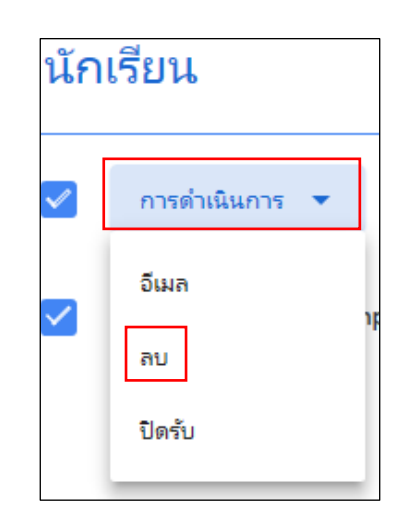

### 5. คลิก "ลบ" เพื่อยืนยัน

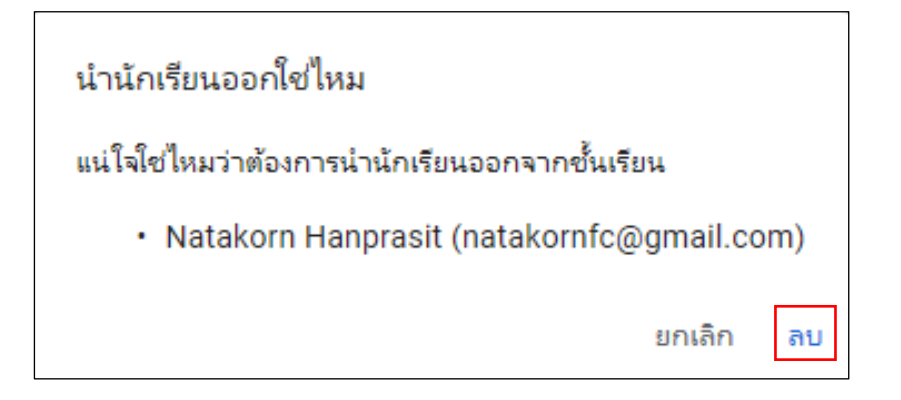

## **การน าผู้ร่วมสอนออกจากช้ันเรียน**

ผู้สอนหลัก ผู้ร่วมสอน และผู้ดูแลระบบ Google สามารถนำผู้ร่วมสอนออกจากชั้นเรียน แต่จะไม่สามารถนำผู้สอนหลักออกได้ การนำผู้สอนออกจากชั้นเรียนโดยใช้ Classroom เวอร์ชันทางเว็บไซต์เท่านั้น ในการนำผู้สอนออก ให้ทำดังนี้

1. ลงชื่อเข้าใช้ Classroom ที่ https://classroom.google.com/ และเลือกชั้นที่ต้องการ

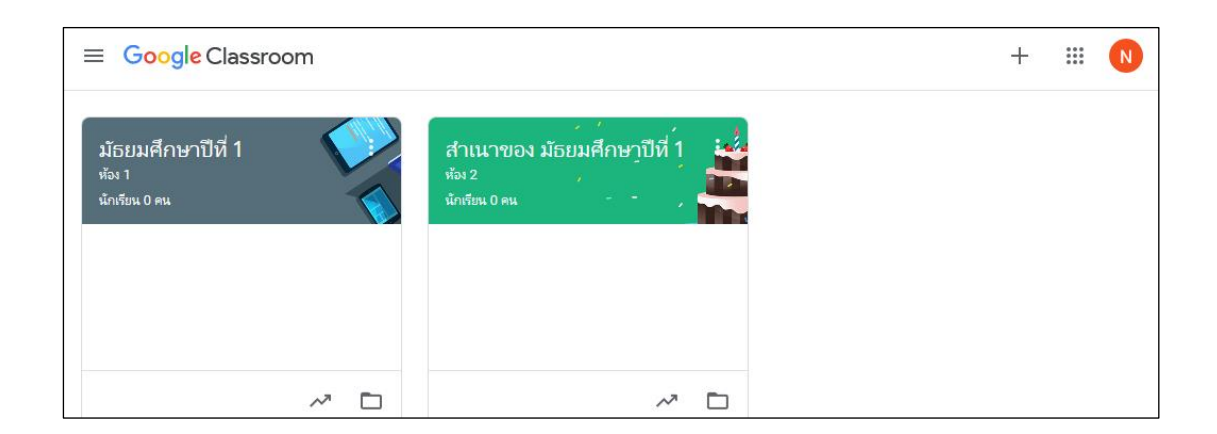

- 2. คลิกแถบ "ผู้คน"
- 3. คลิก ตรงท้ายชื่อผู้ร่วมสอนที่ต้องการนำออก
- 4. คลิก "ลบ"

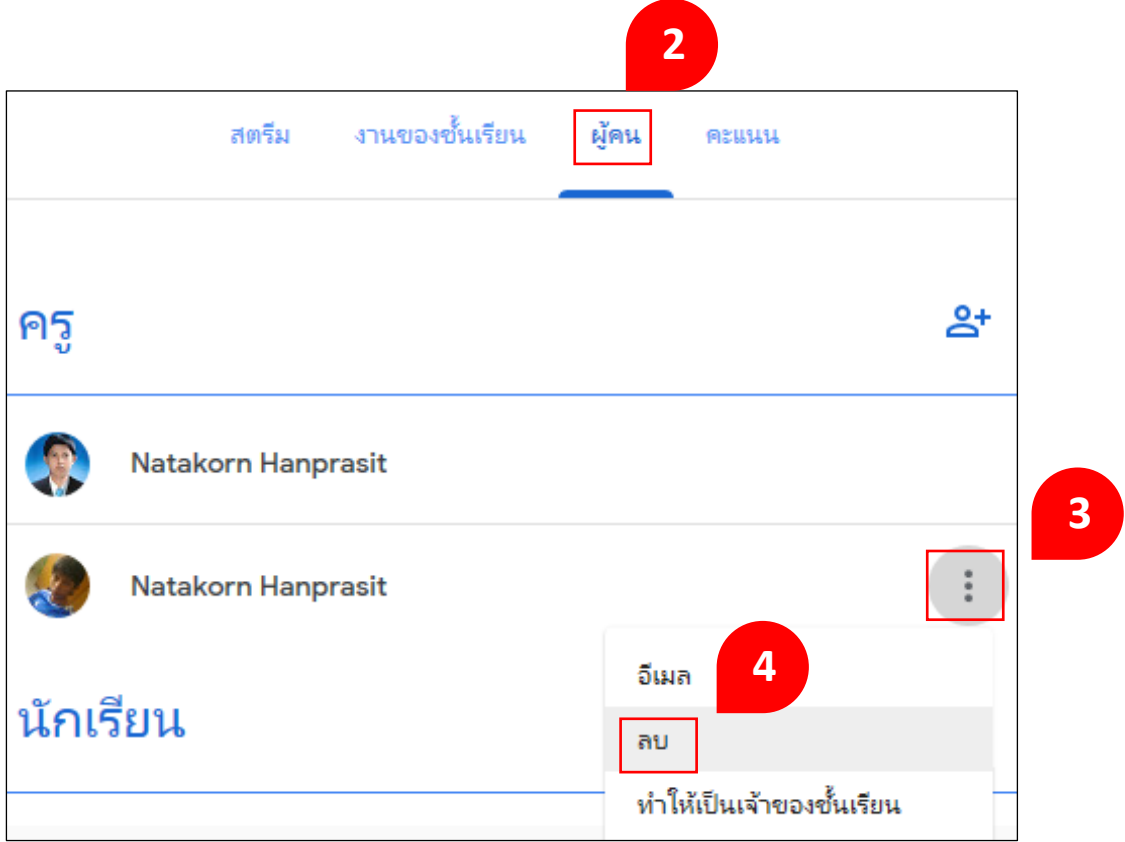

5. คลิก "ลบ" เพื่อยืนยัน

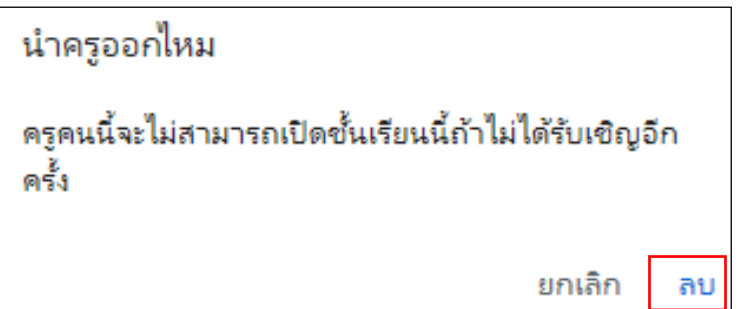

### **การใช้งานแถบคะแนน**

เมื่อผู้สอนตรวจและให้คะแนนเรียบร้อยแล้ว คะแนนจะบันทึกในแถบ "คะแนน" โดยแยกตามกิจกรรม แบบทดสอบ หรือใบงาน ในแต่ละชิ้น

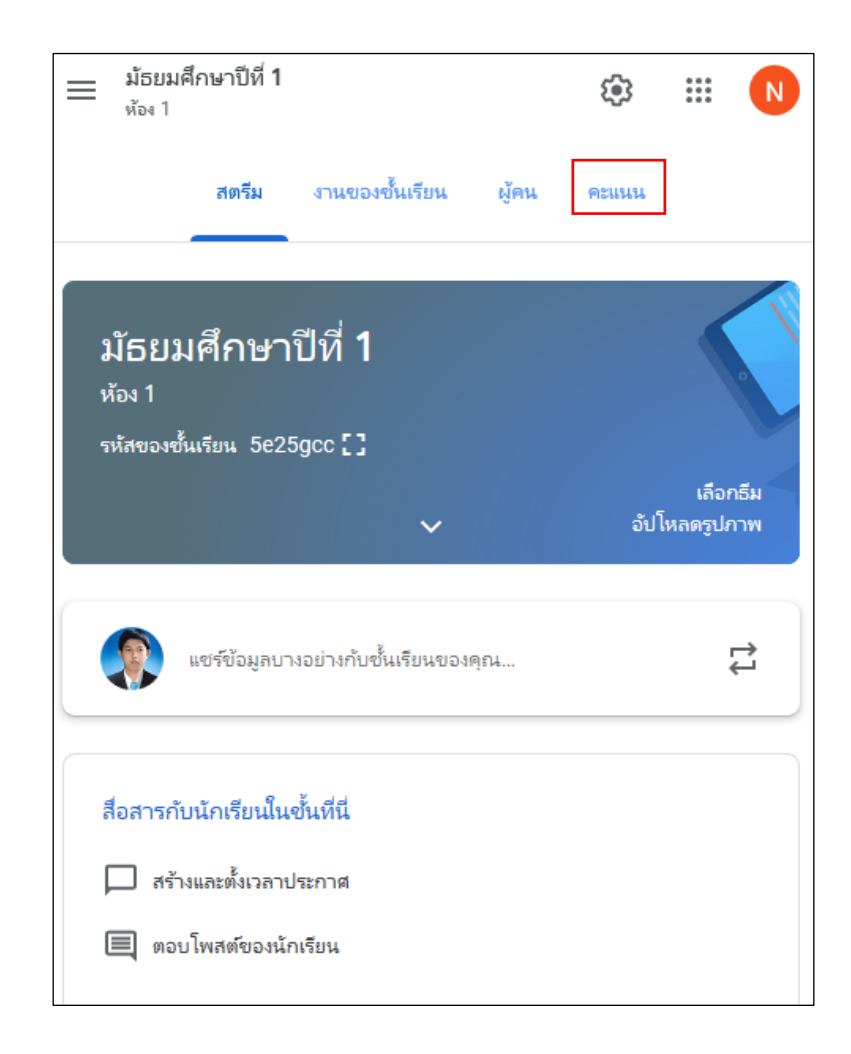

ผู้สอนสามารถกลับไปดูงาน แก้ไขคะแนน ที่ผู้เรียนส่งผ่านแถบคะแนนได้ด้วยการคลิก ที่สัญลักษณ์ จากนั้นเลือก "ดูการส่ง"

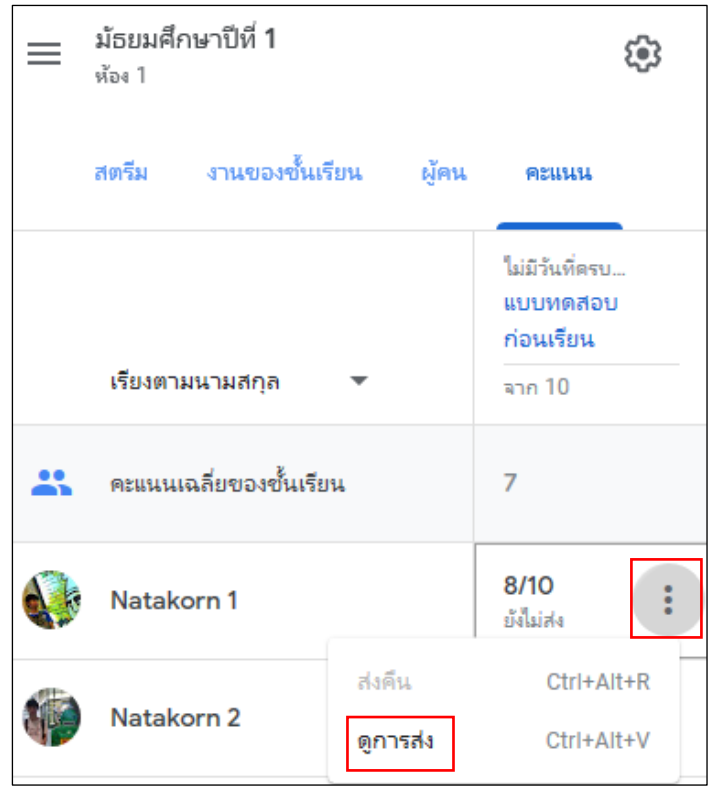

# แกไ้ขคะแนน หรือเพิ่มความคิดเห็น ก่อนโพสตแ์จง้ผูเ้รียน

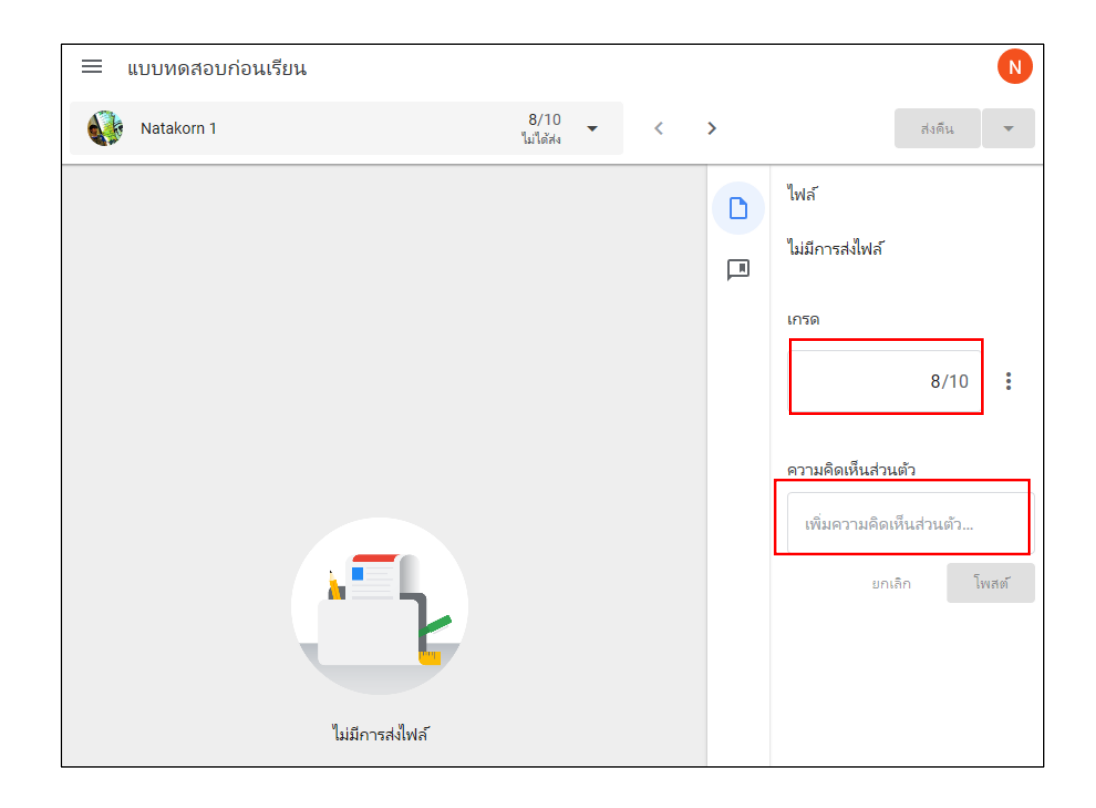

# **หน่วยการเร ี ยนร ู้ท ี่4การจัดการชั้นเรียน**

เมื่อผู้สอนสร้างชั้นเรียนด้วย Google Classroom แล้ว ต้องมีการจัดการบริหารชั้นเรียน เพื่อให้การจัดการเรียนรู้ด าเนินไปได้ตามปกติ

#### **การแก้ไขงาน**

- 1. ลงชื่อเข้าใช้ Classroom ที่ classroom.google.com
- 2. เลือกชั้นเรียนซึ่งมีงานที่ผู้สอนต้องการแก้ไข
- 3. ค้นหางานในแถบ "งานของชั้นเรียน"
- 4. คลิก ด้านขวามือ
- 5. เลือก "แก้ไข"

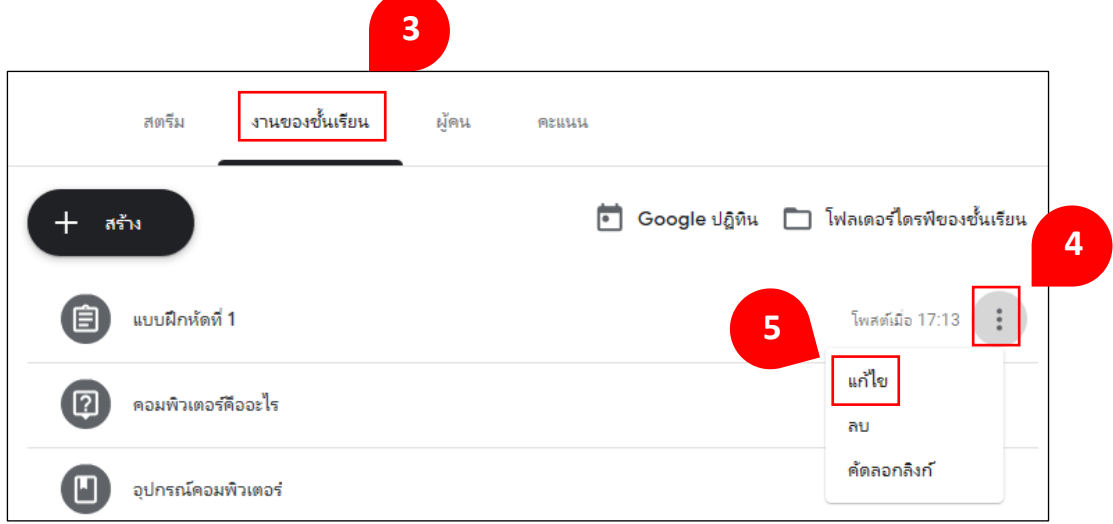

6. แกไ้ขงานและคลิก"บันทึก"

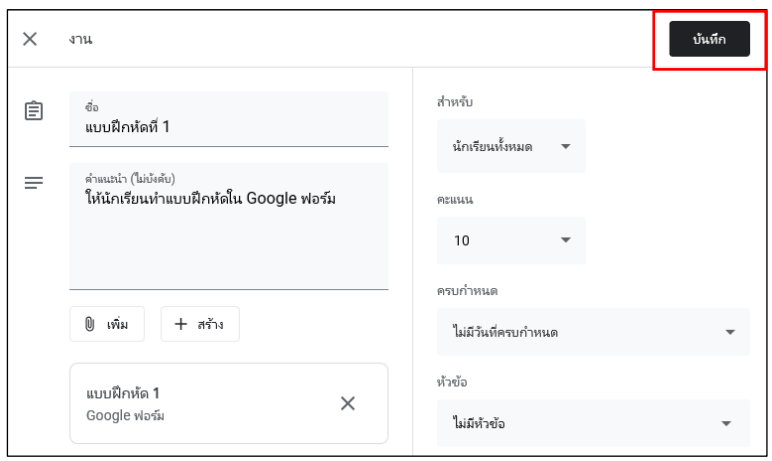

## **การลบงานที่โพสต์แล้ว**

- 1. ลงชื่อเข้าใช้ Classroom ที่ classroom.google.com
- 2. เลือกชั้นเรียนซึ่งมีงานที่ผู้สอนต้องการแก้ไข
- 3. ค้นหางานในแถบ "งานของชั้นเรียน"
- 4. คลิก ด้านขวามือ
- 5. เลือก "ลบ"

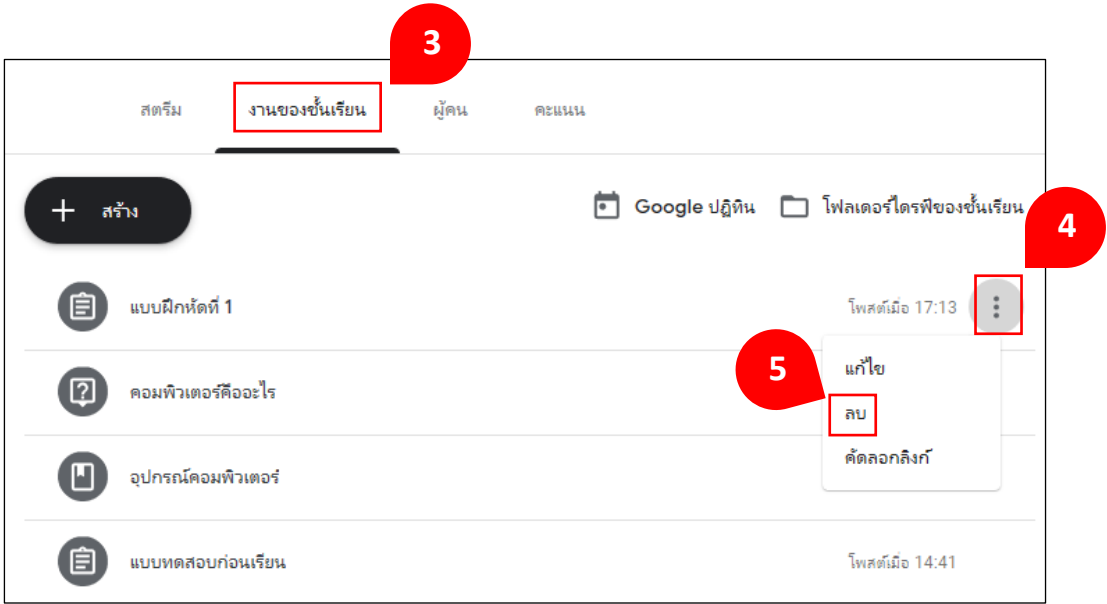

#### **ค าแนะน า**

ถ้าผู้สอนลบงาน คะแนนและความคิดเห็นทั้งหมดสำหรับงานนั้นจะถูกลบไปด้วย ไฟล์แนบหรือไฟลอ์ื่น ๆ ที่ผูส้อนหรือผูเ้รียนไดส้ ร้างไวจ้ะยงัคงอยใู่ น Google ไดรฟ์

### **การตรวจหร ื อดูงานผู้เรียน**

ในหน้างาน ผู้สอนสามารถดูผลงานของผู้เรียน รวมถึงคะแนนและความคิดเห็น ก่อนหน้านี้นอกจากนี้ ผู้สอนยังสามารถดูว่าจะต้องตรวจงานใดบ้าง และมีงานใดบ้าง ที่ตรวจเสร็จแล้ว ผู้สอนสามารถจัดระเบียบงานแยกตามชั้นเรียน หรือดูงานทั้งหมดที่ผู้สอน ไดม้อบหมายในช้นั เรียนท้งัหมด

- 1. ลงชื่อเข้าใช้ Classroom ที่ classroom.google.com
- 2. เลือกแถบ "งานของชั้นเรียน"
- 3. คลิกที่ "ชื่องาน" ที่ต้องการดูหรือตรวจ

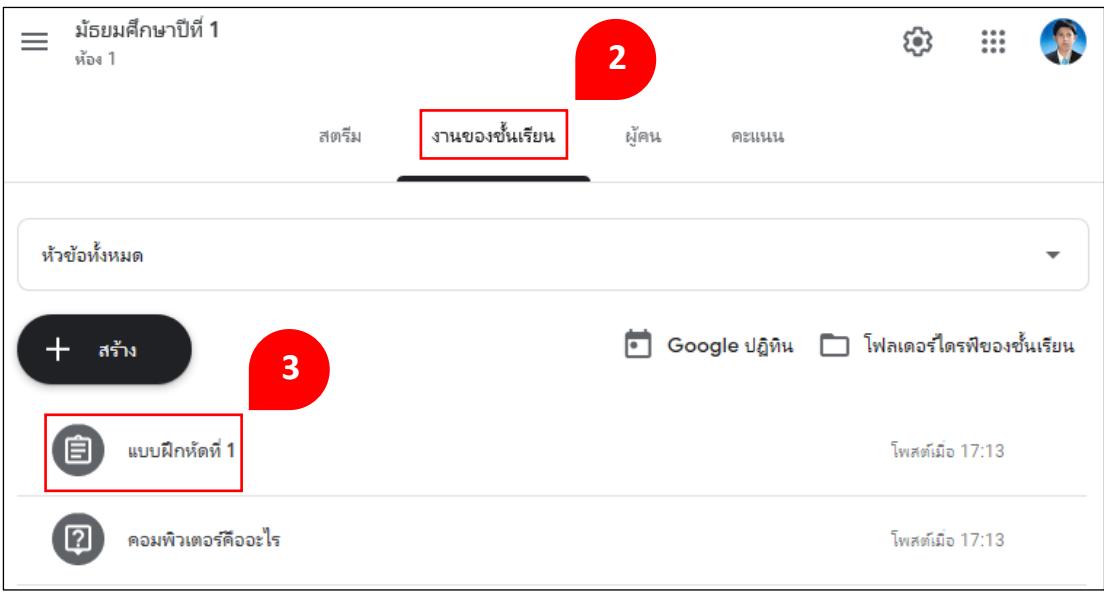

# 4. คลิกที่ "ดูงาน"

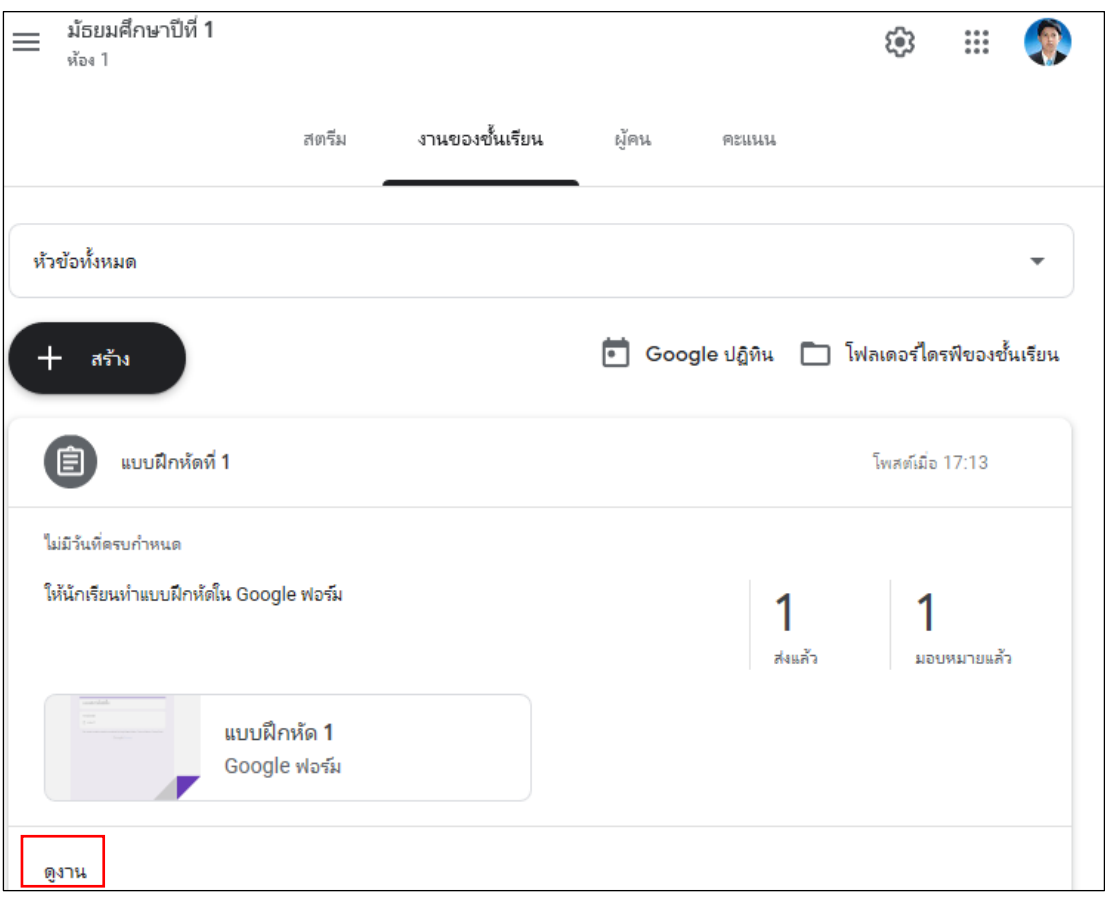

# 5. จะพบหนา้ที่แสดงสถานะการส่งงานของนกัเรียน

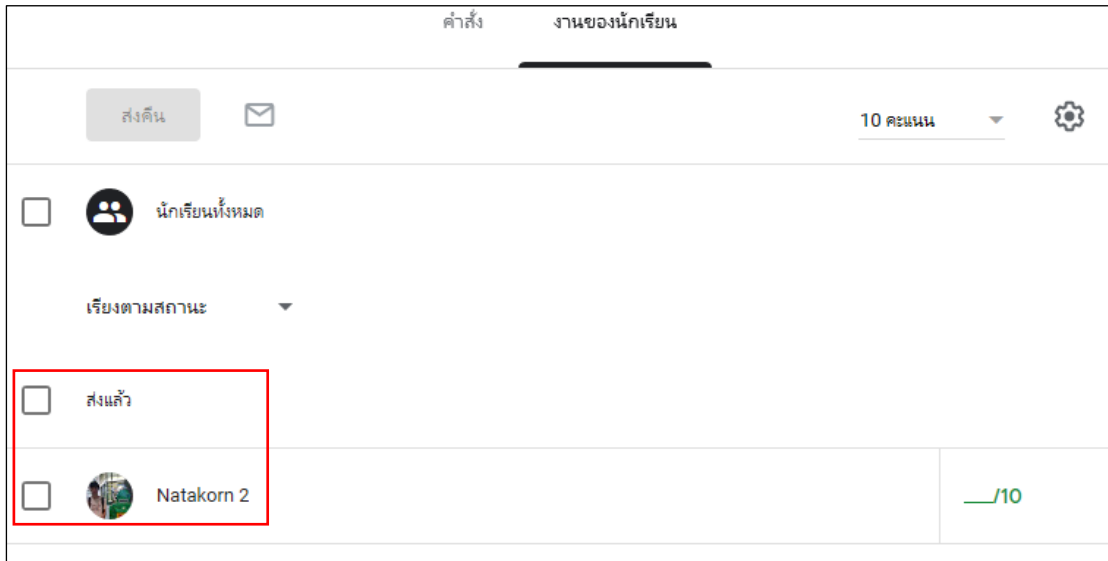

### **การเข้าถึงงานของผู้เรียน**

- 1. ลงชื่อเข้าใช้ Classroom ที่ classroom.google.com
- 2. เปิดชั้นเรียนและคลิกที่แถบ "งานของชั้นเรียน" จะพบ "งานของนักเรียน"
- 3. ในการเข้าถึงงานของผู้เรียนสามารถท าได้ 2 แบบ คือ

แบบที่ 1 ในการเปิดงานของผู้เรียนทั้งหมดพร้อมกัน ให้คลิกที่สัญลักษณ์โฟลเดอร์ เพื่อเปิดโฟลเดอร์ไดรฟ์ซ่ึงเก็บงานท้งัหมดไว้และคลิกรายการในโฟลเดอร์เพื่อเริ่มตรวจผลงาน ของผู้เรียน

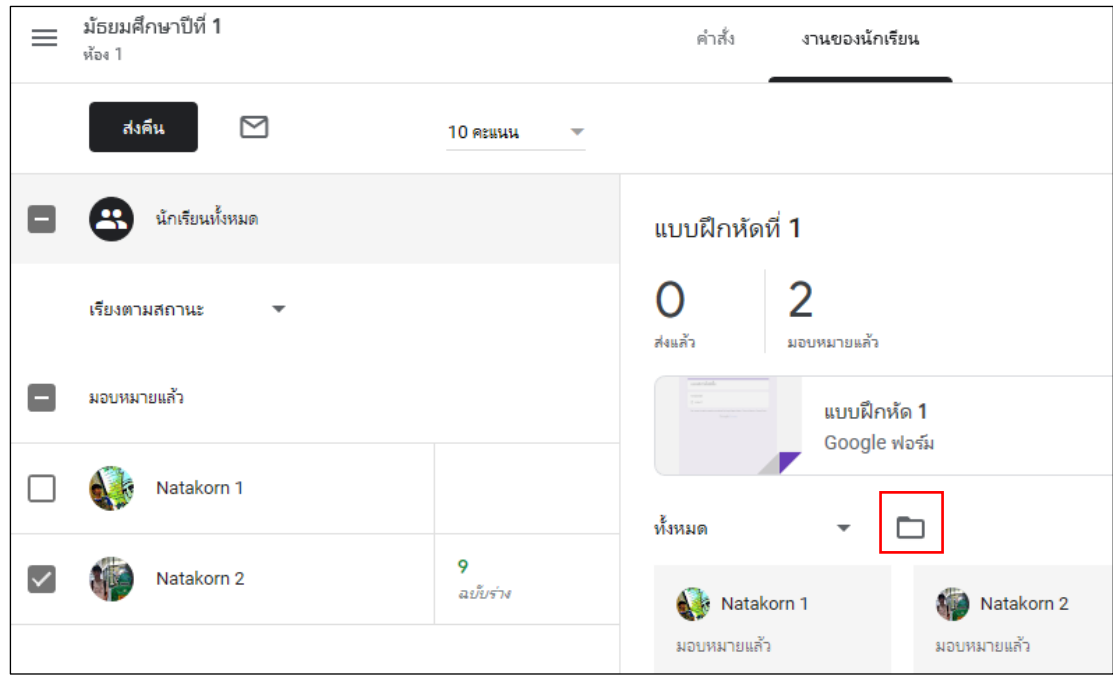

# แบบที่ 2 คลิกชื่อผู้เรียนเพื่อดูสถานะของงาน

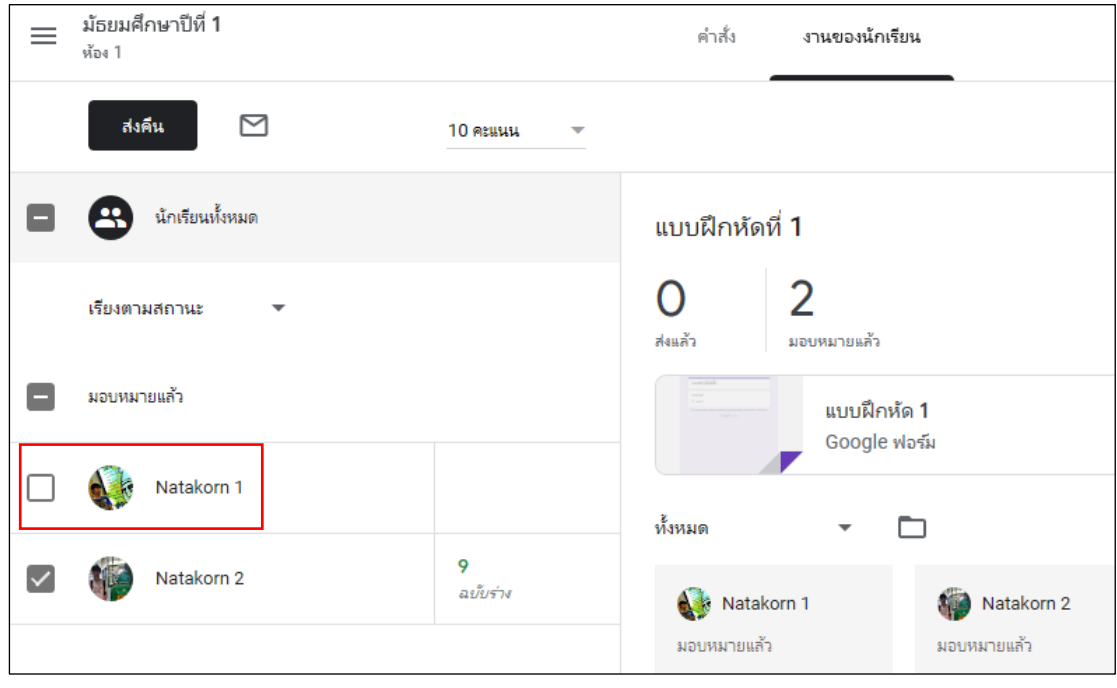

## 4. คลิกที่รายการหรือไฟล์แนบเพื่อตรวจดูงาน

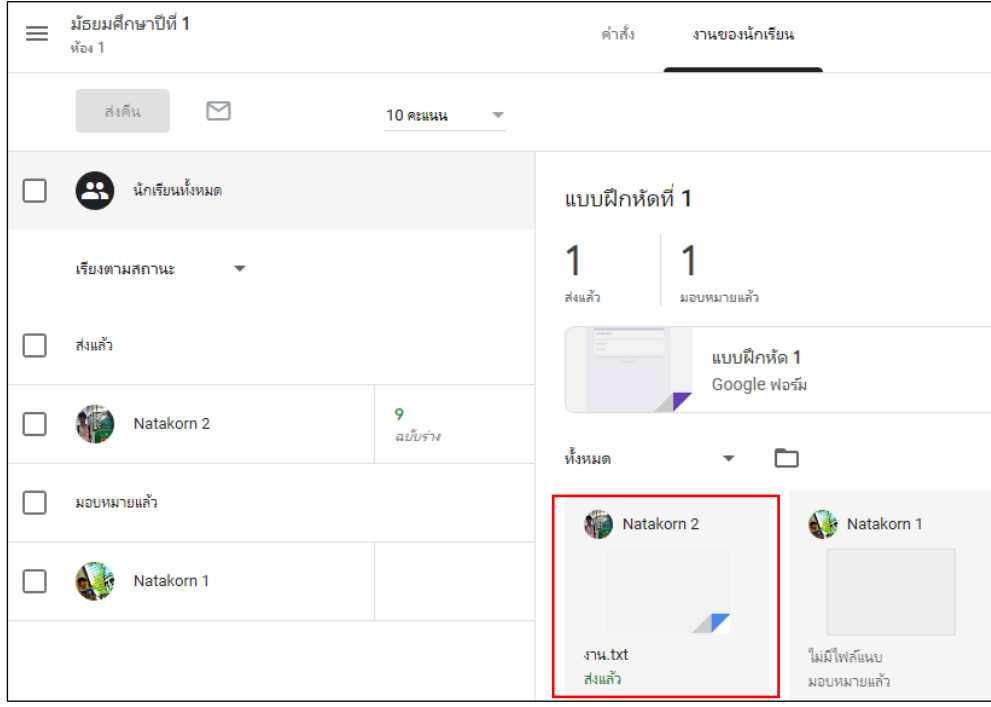

### **การให้คะแนนงาน**

- 1. ลงชื่อเข้าใช้ Classroom ที่ classroom.google.com
- 2. เปิด "ชั้นเรียน" และคลิกที่แถบ "งานของชั้นเรียน" จะพบ "งานของนักเรียน"
- 3. คลิก "เพิ่มคะแนน" ในบรรทัดเดียวกับชื่อผู้เรียน เพื่อป้อนคะแนน

(สามารถให้คะแนนเป็นจุดทศนิยมได้)

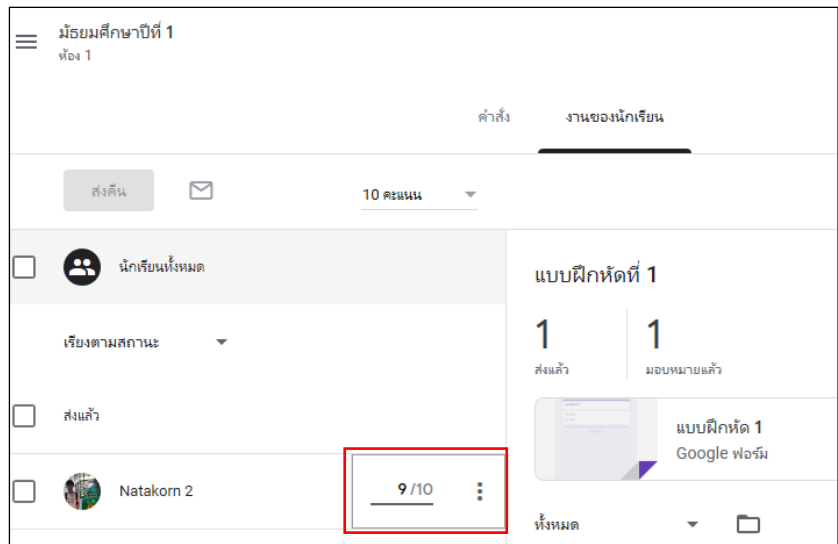

4. ในการเปลี่ยนค่าคะแนนเต็มสำหรับงาน ให้คลิกป้อนคะแนน (ค่าเริ่มต้นคือ 100) ไม่สามารถป้อนคะแนนเป็นจุดทศนิยมและตวัอกัษรได้

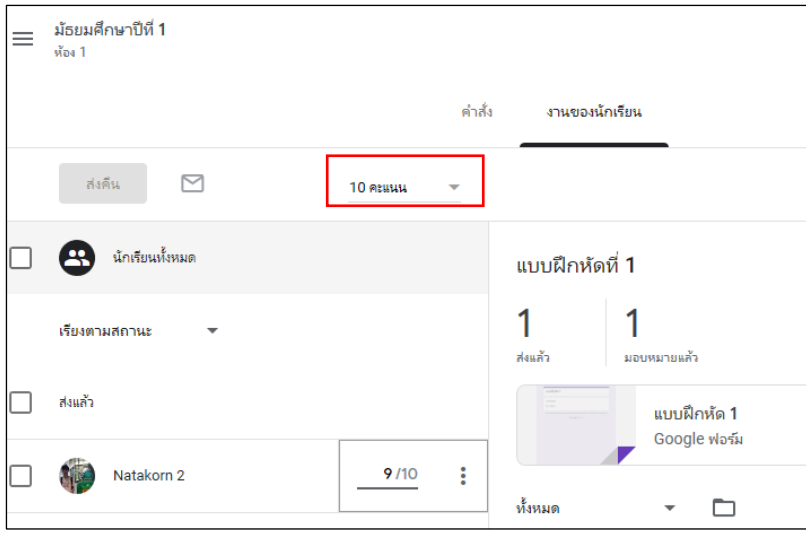

#### **ค าแนะน า**

ึ คะแนนที่ผู้สอนป้อนในหน้านี้จะได้รับการบันทึกโดยอัตโนมัติ ผู้สอนสามารถเลือกที่จะ สิ้นสุดการใหค้ะแนนและส่งงานคืนใหผ้เู้รียน

#### **การส่งงานคืน**

- 1. ลงชื่อเข้าใช้ Classroom ที่ classroom.google.com
- 2. เปิดชั้นเรียนและคลิกที่แถบ "งานของชั้นเรียน"
- 3. เลือกผู้เรียนที่ผู้สอนต้องการส่งคืนงาน และคลิก "ส่งคืน"

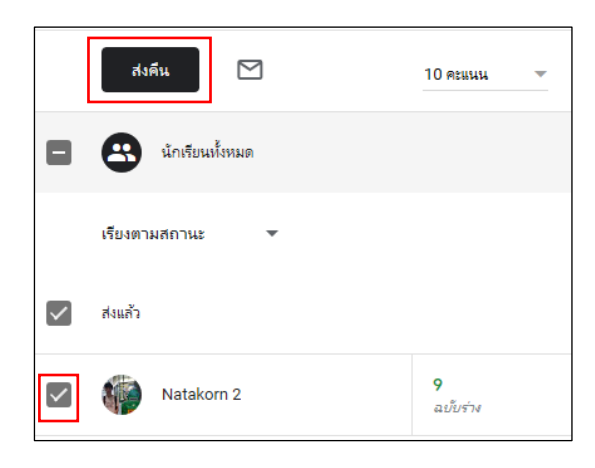

4. ป้อนความคิดเห็นเพิ่มเติม(ไม่บังคับ) และคลิก "ส่งคืน" อีกครั้งเพื่อยืนยัน

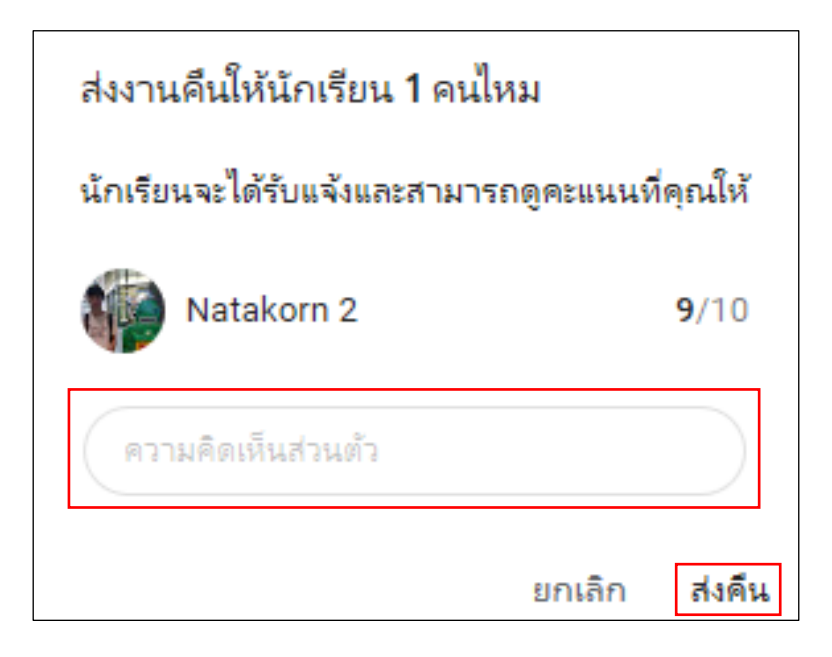

#### **การแก้ไขคะแนน**

- 1. ลงชื่อเข้าใช้ Classroom ที่ classroom.google.com
- 2. เปิดชั้นเรียนและคลิกที่แถบ "งานของชั้นเรียน" เลือกงานที่ต้องการแก้ไขคะแนน จากแถบ "งานของนักเรียน"
	- 3. ผู้สอนสามารถแก้ไขคะแนนในงานได้หลังจากที่ส่งคืนให้ผู้เรียนแล้ว
	- 4. คลิกที่คะแนนของผเู้รียนที่ผสู้อนตอ้งการแกไ้ขคะแนน
	- 5. พิมพ์คะแนนใหม่แทนที่คะแนนเดิม ระบบจะทำการบันทึกคะแนนใหม่อัตโนมัติ

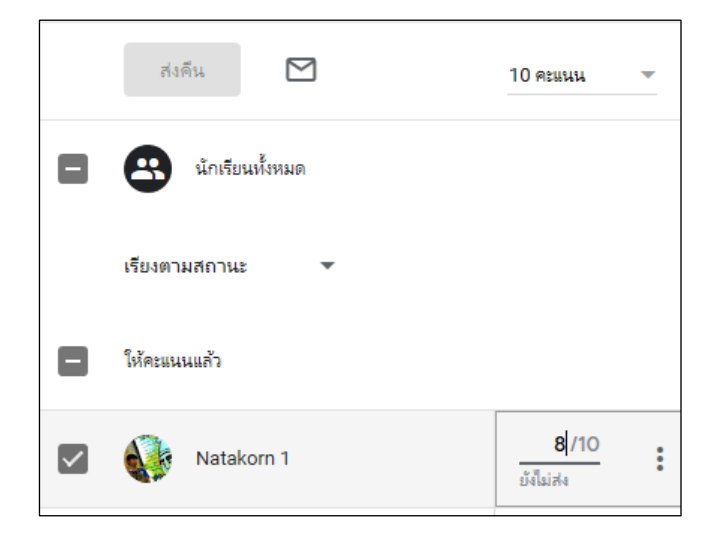

#### **การคัดลอกคะแนน**

สามารถคัดลอกคะแนนที่ผู้สอนได้ประเมินงานของผู้เรียนไว้ โดยจะบันทึกคะแนน ในรูปแบบตาราง (Google sheets) วิธีการคัดลอกคะแนนทำได้ดังนี้

- 1. ลงชื่อเข้าใช้ Classroom ที่ classroom.google.com
- 2. เลือกแถบ "งานของชั้นเรียน"
- 3. คลิกที่ "ชื่องาน" เลือกงานใดก็ไดท้ ี่มีการใหค้ะแนน

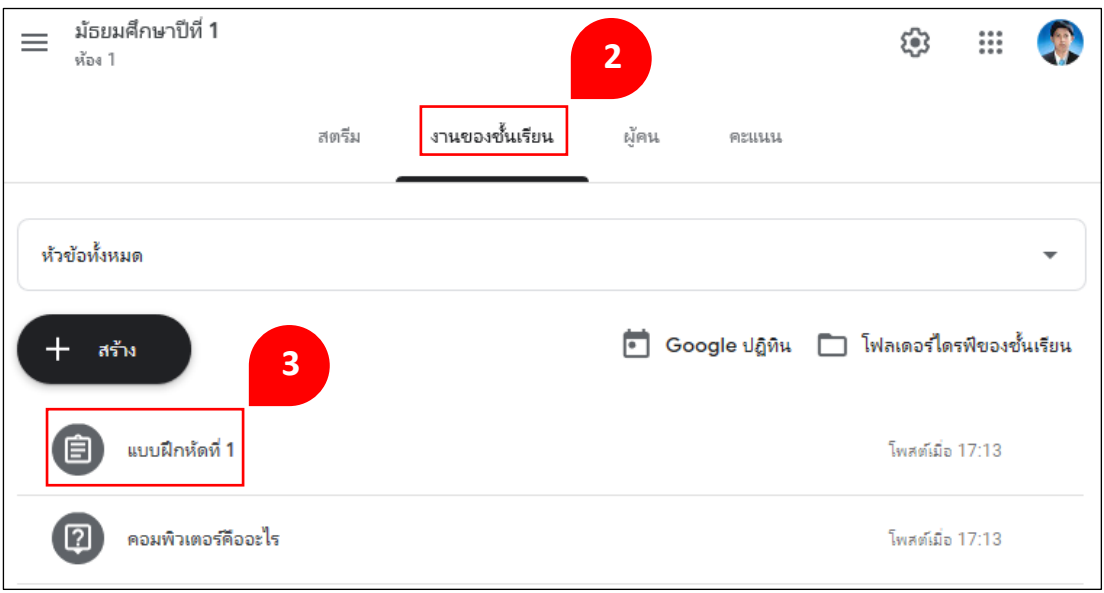

4. คลิกที่ "ดูงาน"

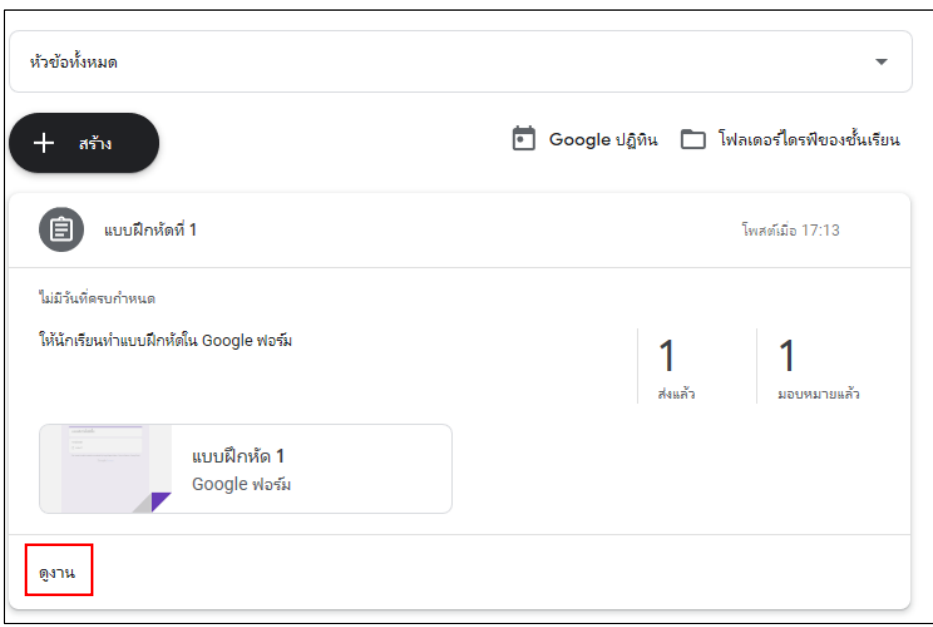

# 5. ที่ด้านขวาของหน้าต่างงานของชั้นเรียน ให้คลิกที่สัญลักษณ์ $\mathbf{C}$ 3

6. เลือก "คดัลอกคะแนนท้งัหมดไปที่Google ชีต"

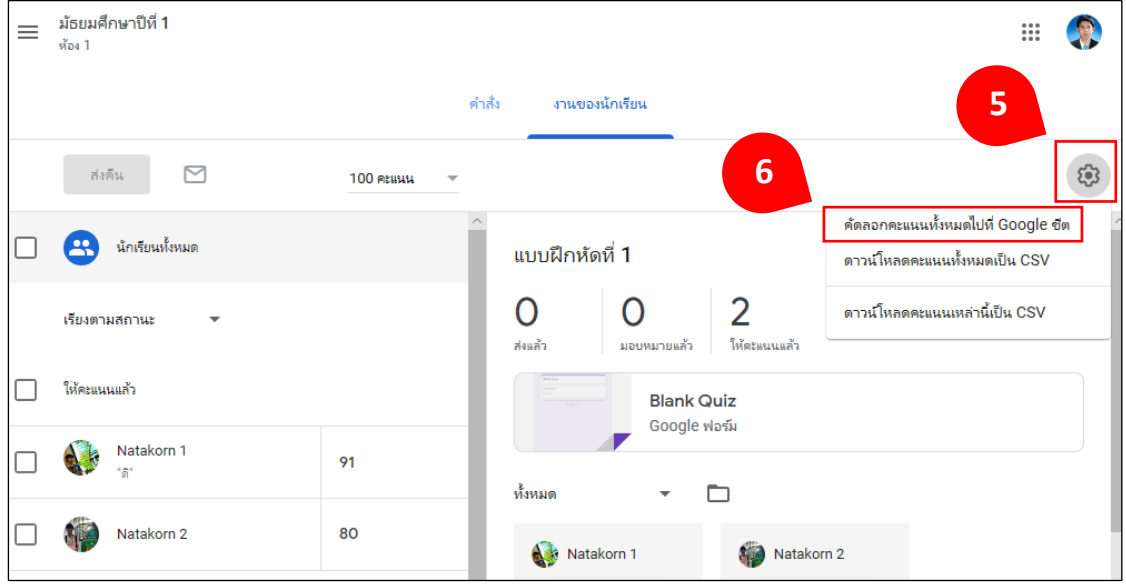

#### 7. คะแนนถูกคัดลอกไปยัง Google sheets เรียบร้อย

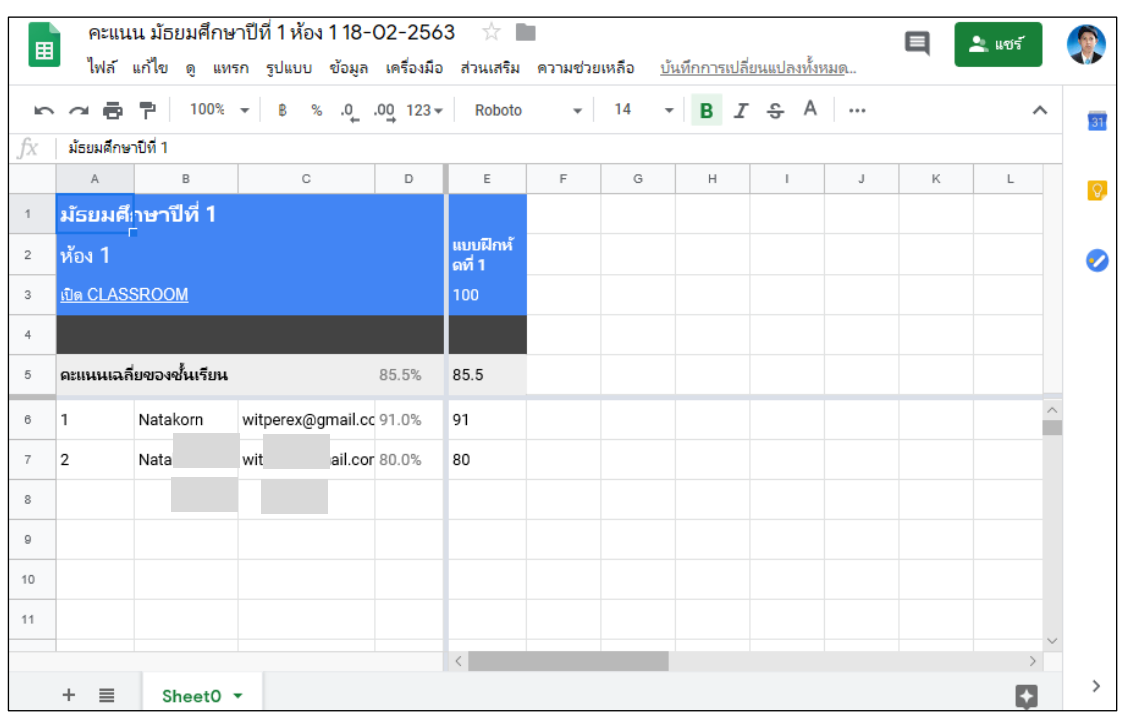

#### **ค าแนะน า**

- 1. ระบบจะคดัลอกคะแนนของทุกงานลงในตารางเดียวกนั
- 2. ไฟล์จะถูกบันทึกใน Google Drive เองโดยอัตโนมัติ

### **การส่งอเีมลถึงผู้เรียน**

ในการส่งอีเมลถึงผู้เรียน ผู้ปกครอง หรือผู้อื่น ทำใด้ ดังนี้

- 1. ลงชื่อเข้าใช้ Classroom ที่ classroom.google.com
- 2. คลิกชั้นเรียนที่มีผู้เรียนคนนั้นอยู่
- 3. คลิกแถบ "งานของชั้นเรียน"
- 4. คลิกที่สถานะใดสถานะหนึ่ง

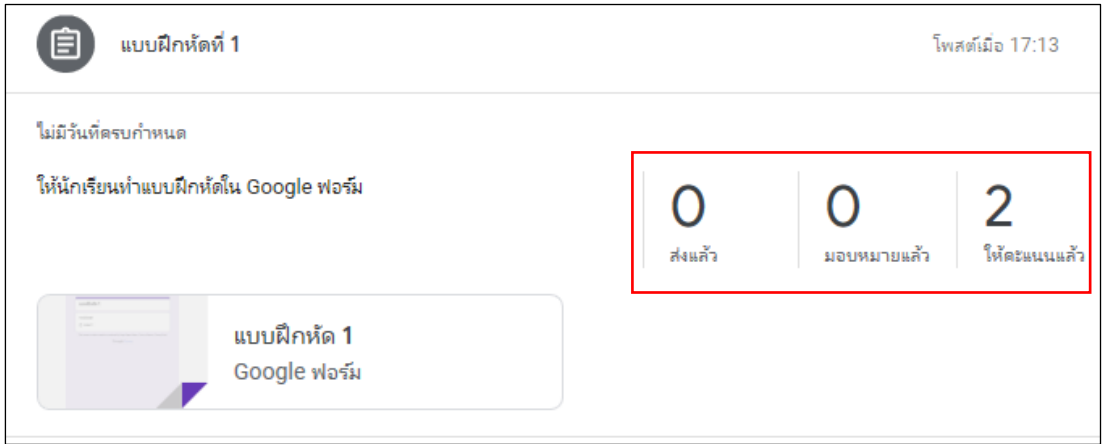

5. คลิก  $\colon$  ด้านขวาของชื่อผู้เรียน ถ้าผู้สอนต้องการส่งข้อความ  $\blacktriangleright$ ถึงผู้เรียนหลายคน ให้ทำเครื่องหมาย  $\checkmark$  ที่ช่องด้านหน้าชื่อผู้เรียนแต่ละคน และคลิกสัญลักษณ์ ที่ด้านบนของหน้า

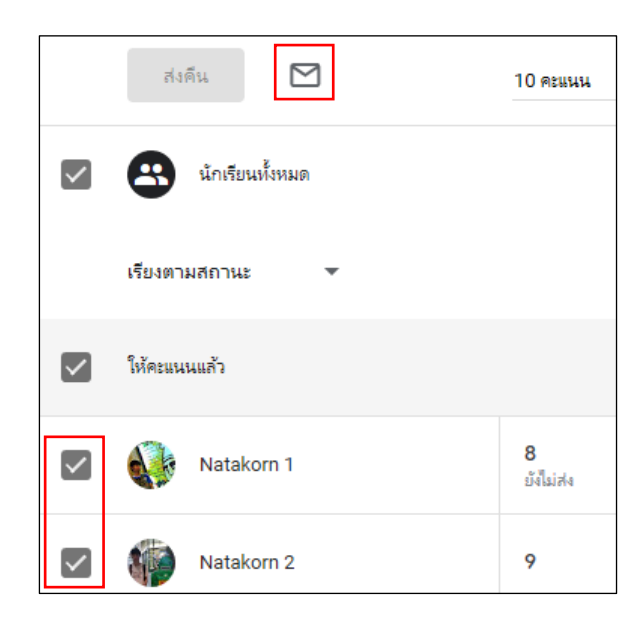

6. ช่องขอ้ความอีเมลใหม่จะปรากฏชื่อของงาน ในช่องถึงใหใ้ส่อีเมลเช่น ้อีเมลของผู้ปกครอง ส่วนอีเมลของผู้เรียนจะถูกส่งเป็นสำเนาลับให้อัตโนมัติ พร้อมทั้งพิมพ์ข้อความ ที่ต้องการส่งถึงผู้เรียน และคลิก "ส่ง"

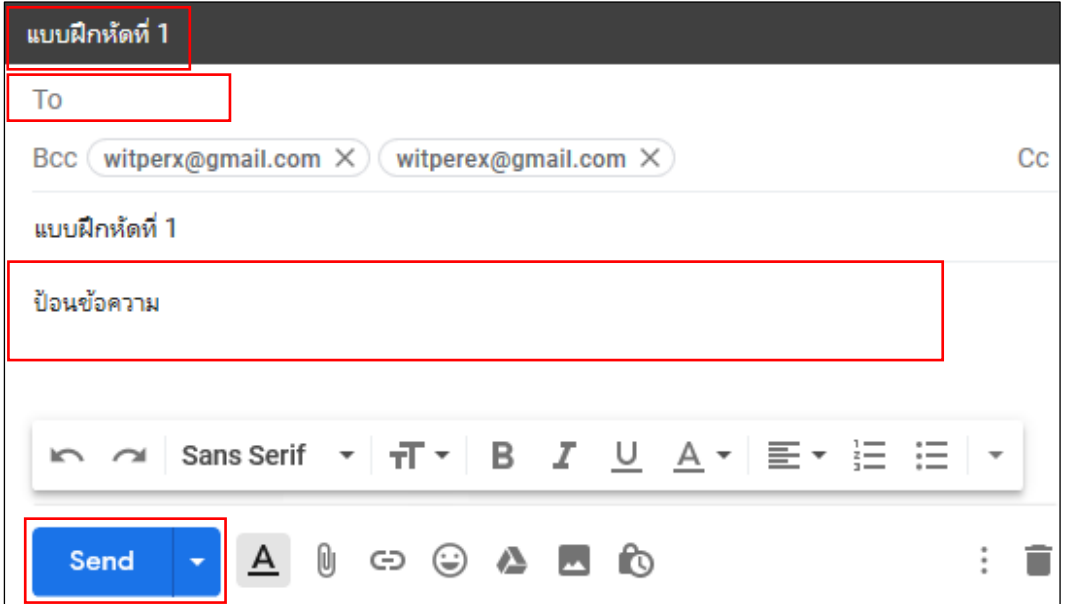

#### **ค าแนะน า**

หู้สอนสามารถส่งข้อความส่วนตัวให้กับผู้เรียนเมื่อแสดงความคิดเห็นเกี่ยวกับงาน ดูคา แนะนา ที่ใหค้ะแนนและส่งคืนงาน

# **หน่วยการเร ี ยนร ู้ท ี่5การใช้งาน Google Classroom ของผ ู้เร ี ยนเบ ื้องต ้ น**

แมว้า่ ในการใชง้านบทบาทผูเ้รียนจะมีมุมมองแตกต่างจากของผสู้อน แต่ก็เป็นเรื่องง่าย ้ ที่จะเรียนรู้การใช้งาน ผู้เรียนสามารถเข้าร่วมชั้นเรียน ติดต่อสื่อสารกับครู ส่งงานที่ได้รับมอบหมาย หรือแก้ไขงานที่ได้รับมอบหมายตามคำแนะนำ

## **การเข้าร่วมชั้นเรียน**

เมื่อผู้เรียนเข้าสู่ระบบของ Google Classroom แล้วโดยใช้วิธีเดียวกันกับผู้สอน ผู้เรียนสามารถเข้าร่วมชั้นเรียนได้ 2 วิธี ดังนี้

วิธีที่ 1 การรับคำเชิญเข้าร่วมชั้นเรียน

- 1. ดูในอีเมลที่ถูกเชิญเข้าร่วมชั้นเรียน
- 2. คลิก "เข้าร่วม" หากต้องการเข้าร่วมชั้นเรียน

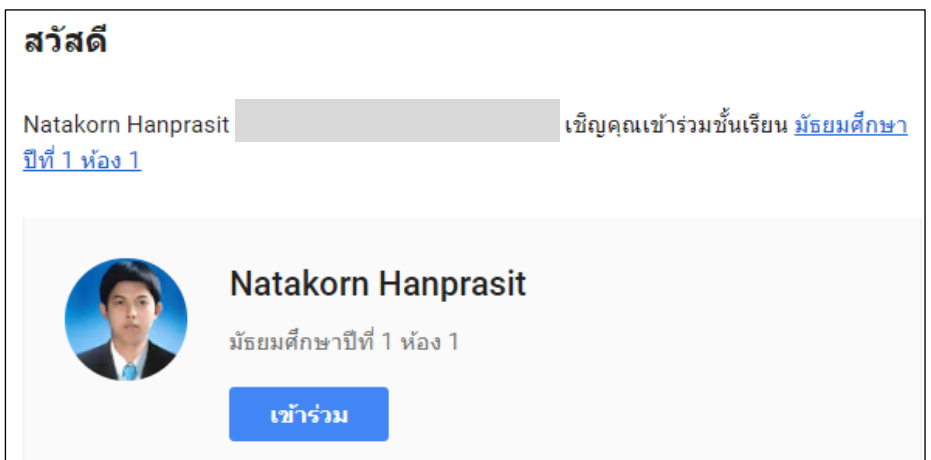

้วิธีที่ 2 การเข้าร่วมชั้นเรียนโดยใช้รหัสชั้นเรียน

- 1. ลงชื่อเข้าใช้ Classroom ที่ classroom.google.com
- 2. คลิก + ด้านบนขวามือ เลือก "เข้าร่วมชั้นเรียน"

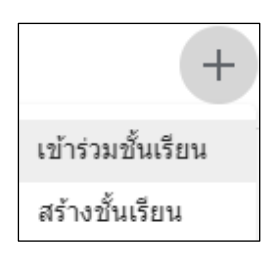

3. ป้อนรหัสที่ผู้สอนให้มาในช่องด้านล่าง รหัสชั้นเรียน และคลิก "เข้าร่วม"

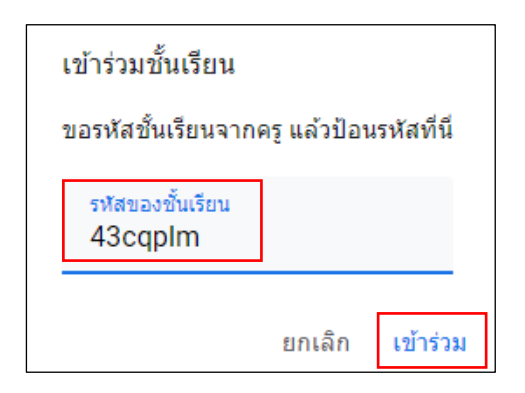

ิสตรีมของชั้นเรียนจะปรากฏ ถ้าผู้สอนป้อนข้อมูลภาพรวมของชั้นเรียนไว้ ผู้เรียน ี สามารถคลิก "เกี่ยวกับ" ที่ด้านล่างขวาของส่วนหัวเพื่อดูภาพรวมนี้ได้

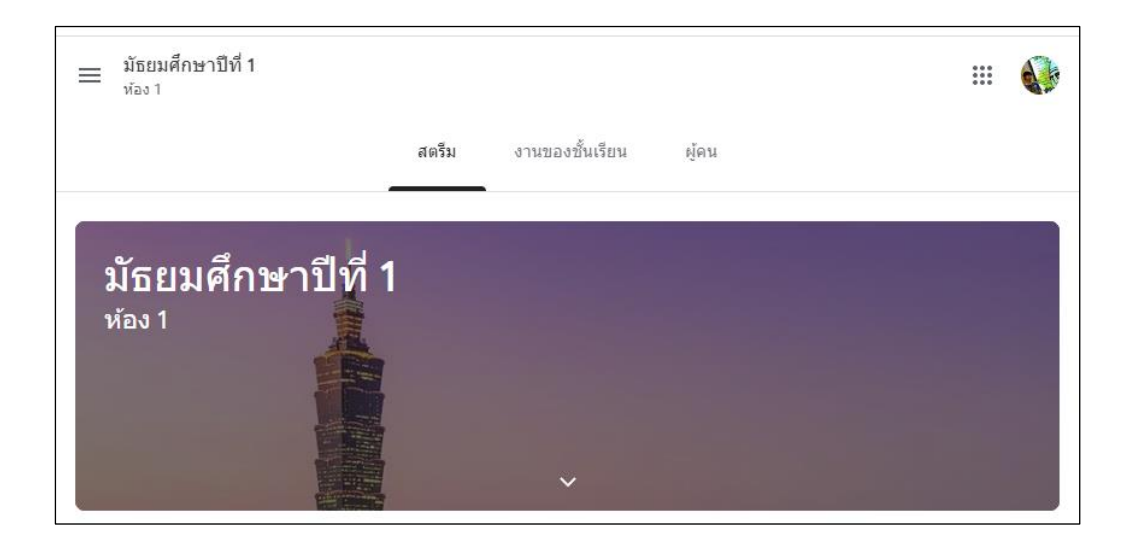

ี คำแนะนำ เมื่อผู้เรียนเข้าหน้าต่างชั้นเรียนแล้ว จะไม่มีแถบคะแนนเหมือนผู้สอน

#### **การยกเลิกการลงทะเบียน**

ผู้สอนสามารถนำผู้เรียนออกจากชั้นเรียน หรือยกเลิกการลงทะเบียนจากชั้นเรียนได้ ถ้าผู้เรียนยกเลิกการลงทะเบียนจากชั้นเรียน ผู้เรียนจะถูกนำออกจากชั้นเรียนนี้ และจะไม่สามารถดู หรือแสดงความคิดเห็นในสตรีมของชั้นเรียนได้อีก แต่ไฟล์ของผู้เรียนทั้งหมดในชั้นเรียนนี้ จะยังสามารถเข้าถึงได้ใน Google ไดรฟ์ ทำได้ดังนี้

- 1. ลงชื่อเข้าใช้ Classroom ที่ classroom.google.com
- 2. คลิก ที่งานและเลือก "ยกเลิกการลงทะเบียน"

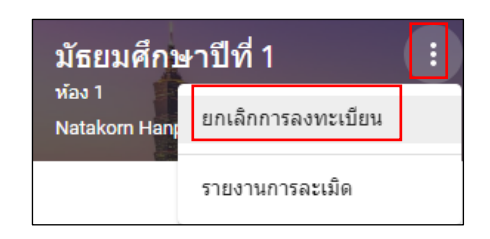

#### **การดูงาน**

ผู้เรียนสามารถดูงานในสตรีมของชั้นเรียน โดยที่งานจะปรากฏตามลำดับการมอบหมาย และยังสามารถดูในหน้างาน ซึ่งในหน้างานนี้งานจะปรากฏตามลำดับที่ครบกำหนด

- 1. ลงชื่อเข้าใช้ Classroom ที่ classroom.google.com
- 2. เลือกชั้นเรียน
- 3. คลิกที่งานเพื่อดูผลงานหรือความคิดเห็น

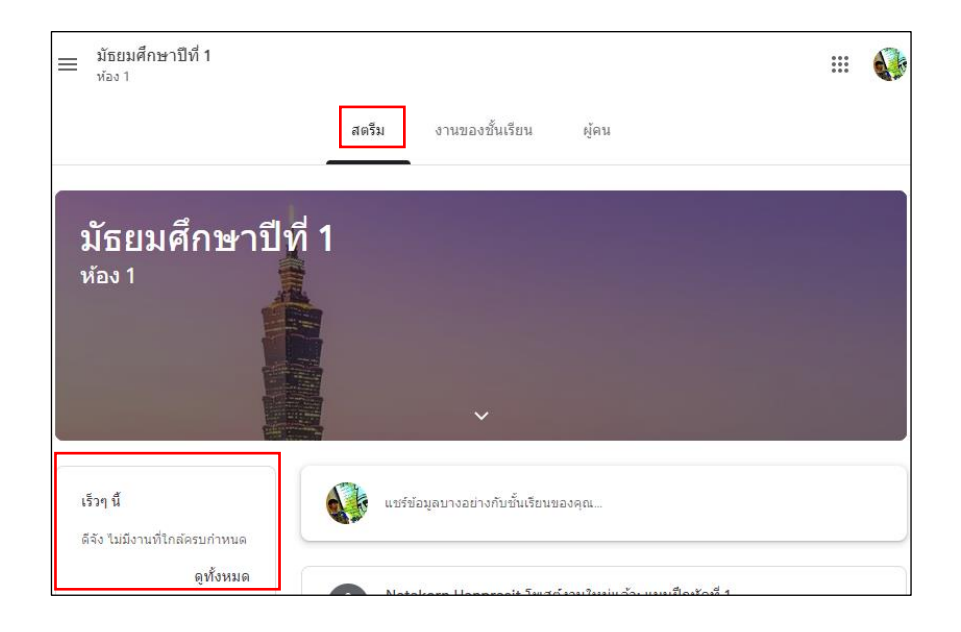

#### **การส่งงาน**

ผู้เรียนสามารถส่งงานให้ผู้สอนได้ด้วย วิธีดังนี้

- 1. ลงชื่อเข้าใช้ Classroom ที่ classroom.google.com
- 2. ไปที่สตรีมของชั้นเรียนและคลิกงานที่ผู้เรียนต้องการส่ง

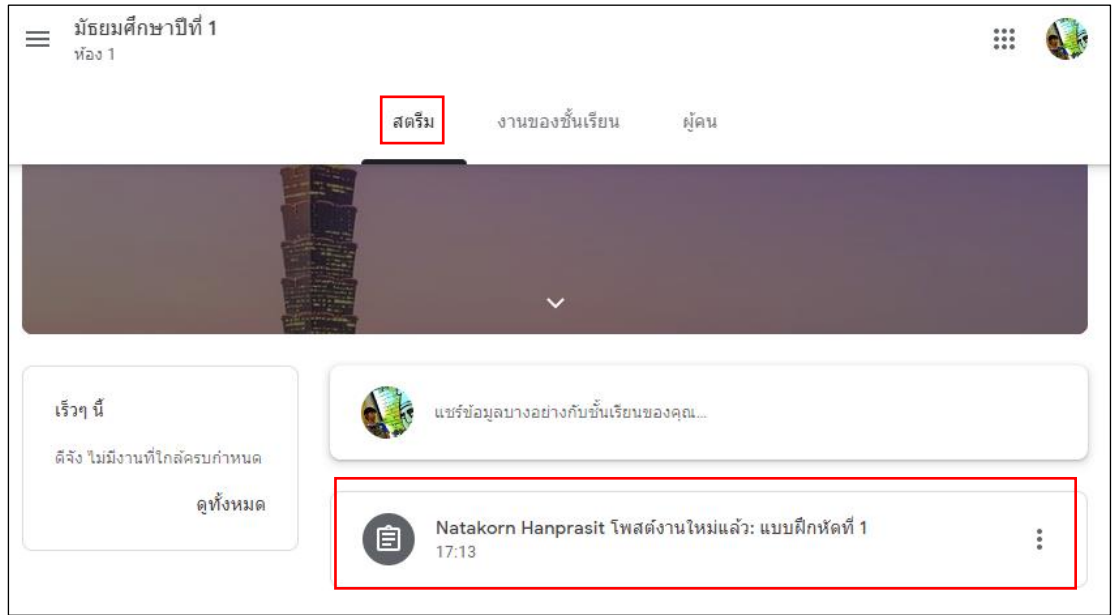

หรือเข้าผ่านทางหน้างาน โดยคลิกแถบ "งานของชั้นเรียน" เลือกงานที่ต้องการดู และคลิก "ดูงาน"

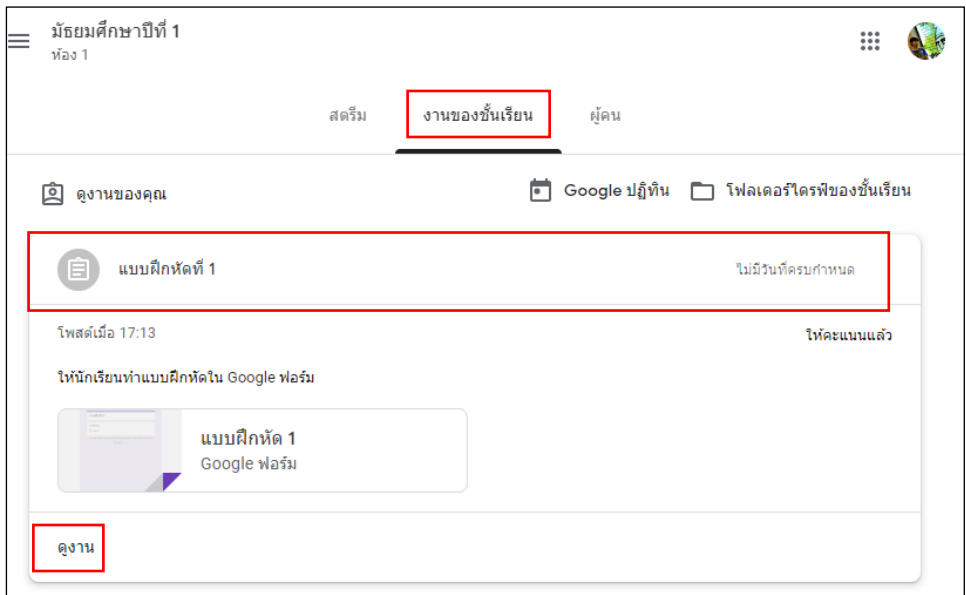

- 3. หากต้องการแนบไฟล์จาก Google <sup>ไ</sup>ดรฟ์ หรือคอมพิวเตอร์ของผู้เรียน ให้ทำดังนี้
	- 3.1 คลิก "+ เพิ่มหรือสร้าง"
	- 3.2 คลิก "Google <sup>"</sup>โครฟ์" (กรณีมีไฟล์อยู่แล้ว)
	- 3.3 เลือก "เอกสาร สไลด์ ชีต วาดเขียน" (กรณีตอ้งการสร้างไฟลใ์หม่)

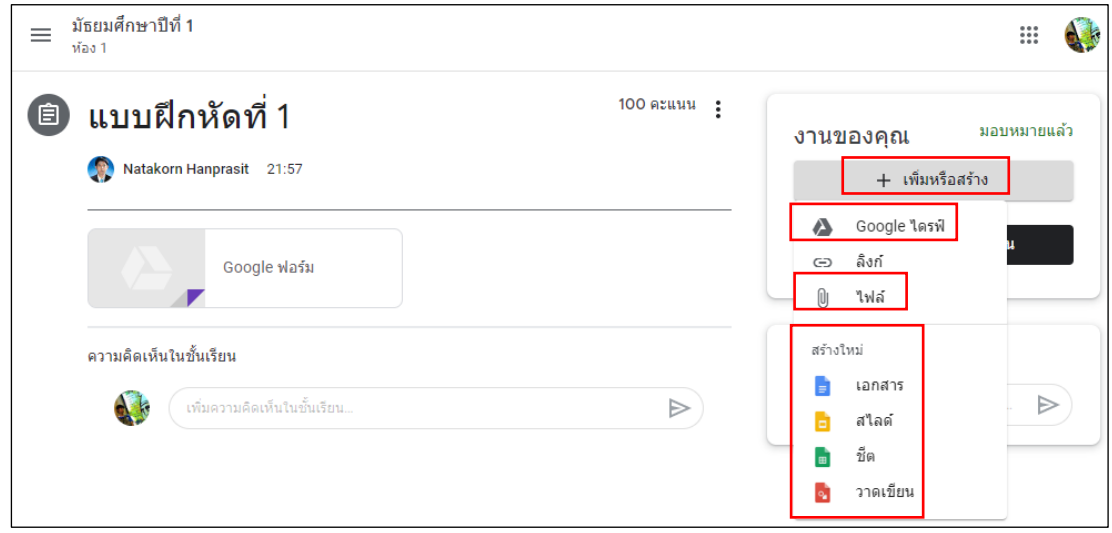

4. กรณีตอ้งการแนบลิงก์ใหค้ลิก"+ เพิ่มหรือสร้าง" เลือก "ลิงก" ์ พิมพล์ิงก์ และคลิก "เพิ่มลิงก์"

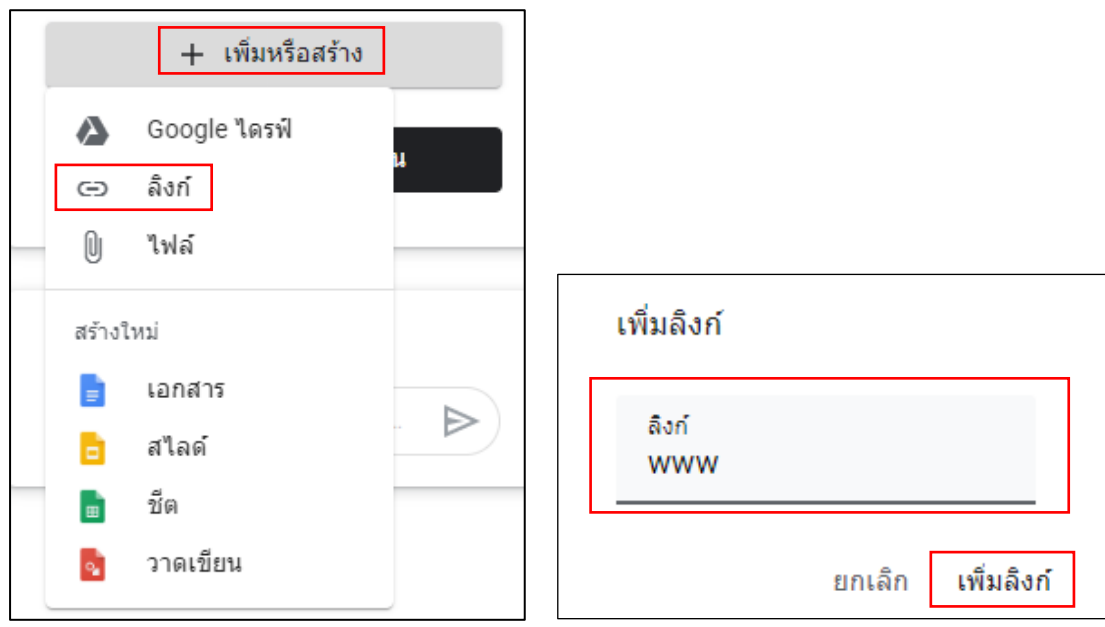

# 5. คลิก "ส่ง" เมื่อแนบ ไฟล์ หรือลิงก์เรียบร้อยแล้ว

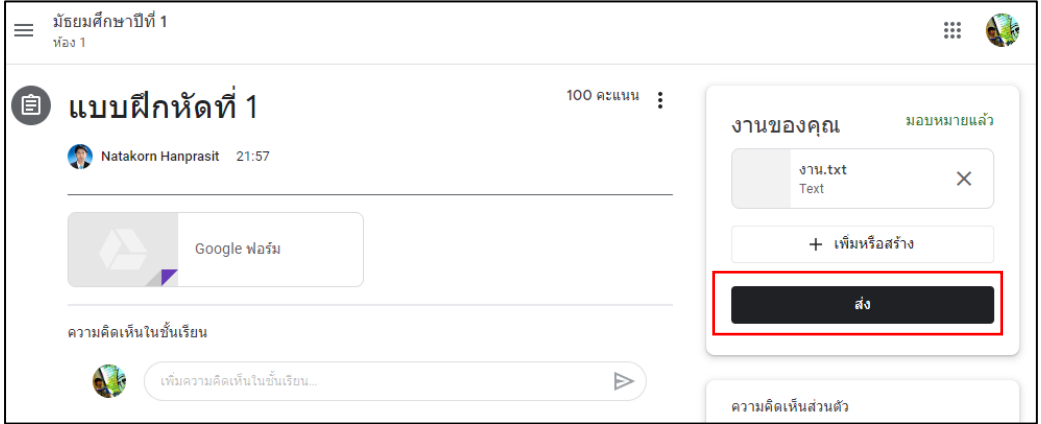

6. หากตอ้งการเพิ่มความคิดเห็นเกี่ยวกบังาน ใหป้ ้อนความคิดเห็นในช่อง "ความคิดเห็น ส่วนตวั" และคลิกสัญลักษณ์

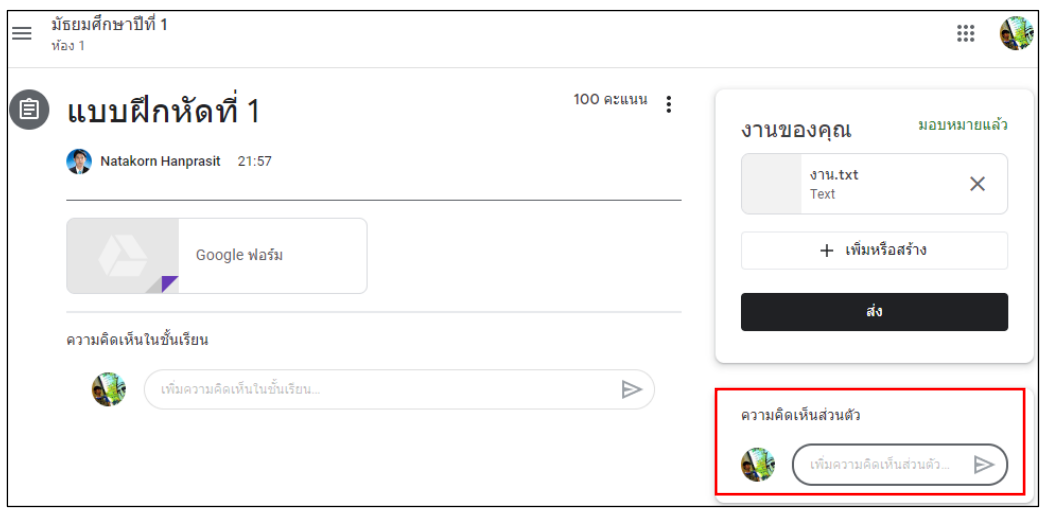

7. กรณีต้องการแสดงความคิดเห็นในชั้นเรียน ให้พิมพ์ข้อความในช่อง "ความคิดเห็น ในชั้นเรียน" และคลิกสัญลักษณ์  $\overline{\mathbb{D}}$ 

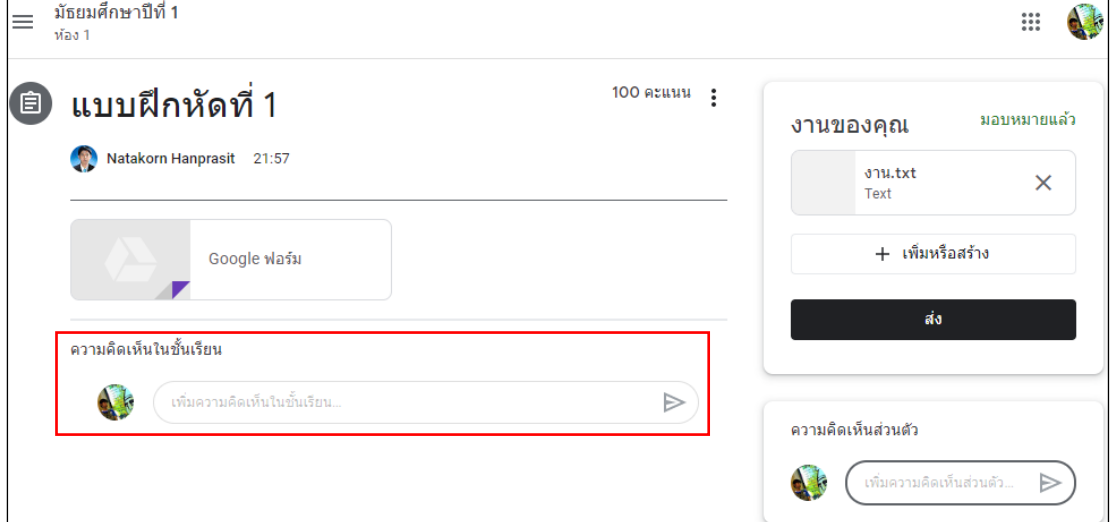

#### **ค าแนะน า**

- 1. หากต้องการนำไฟล์แนบออก ให้คลิกเครื่องหมาย X ถัดจากไฟล์นั้น
- 2. หากไฟล์แนบเป็นไฟล์ Google Form เมื่อกดส่งจากแบบฟอร์ม บนชั้นเรียน

จะเปลี่ยนเป็ นสถานะ "ส่งแลว้" อัตโนมัติ

# **การแก้ไขงานหลังจากที่ส่งแล้ว**

- 1. ลงชื่อเข้าใช้ Classroom ที่ classroom.google.com
- 2. ไปที่สตรีมของชั้นเรียนและคลิกงานที่ต้องการแก้ไข
- 3. คลิก "ยกเลิกการส่ง

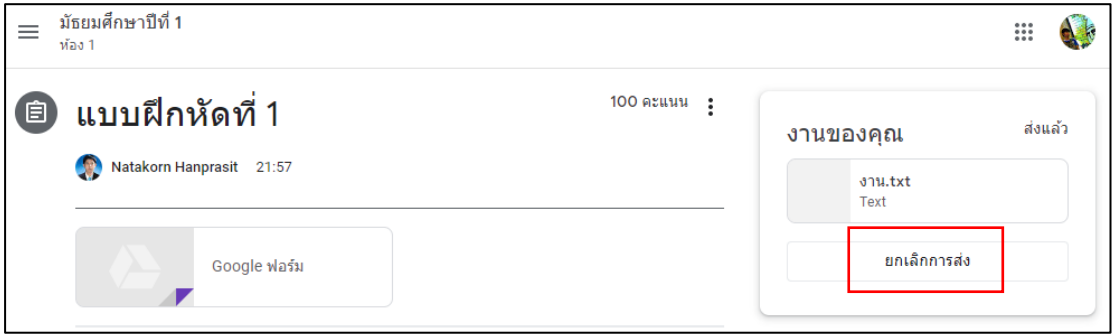

4. หลังจากที่แก้ไขงานหรือไฟล์แนบ ให้คลิก "ส่งอีกครั้ง"

#### **ค าแนะน า**

้งานที่ส่งหรือทำเครื่องหมายว่าเสร็จแล้วหลังจากวันที่ครบกำหนดจะถูกทำเครื่องหมายว่า ล่าชา้ สถานะของผสู้อนสา หรับงานน้ีจะเปลี่ยนเป็น "ยงัไม่เสร็จ" ดงัน้นั โปรดส่งงานน้ีอีกคร้ัง ก่อนวันครบกำหนด

## **การดูงานทสี่ ่งค ื น**

หลังจากที่ผู้สอนส่งงานคืน ผู้เรียนสามารถดูได้ในหน้างานหรือในสตรีมของชั้นเรียน

- 1. ลงชื่อเข้าใช้ Classroom ที่ classroom.google.com
- 2. คลิก "งานของชั้นเรียน"
- 3. คลิก "ดูงานของคุณ"

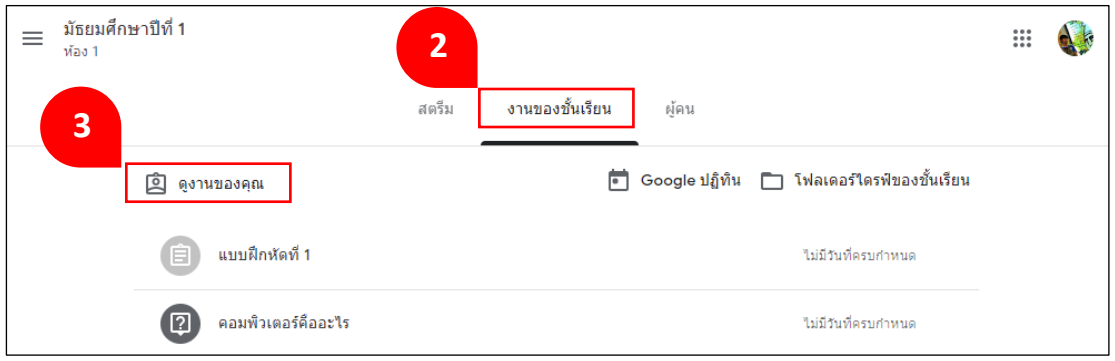

- 4. เลือกดูงานที่ตามต้องการ ตามรายชื่องานที่ปรากฏ พร้อมกำหนดส่ง และคะแนน
- 5. เลือกตัวกรอง หากต้องการให้แสดงรายชื่องาน เฉพาะสถานะที่ต้องการค้นหา

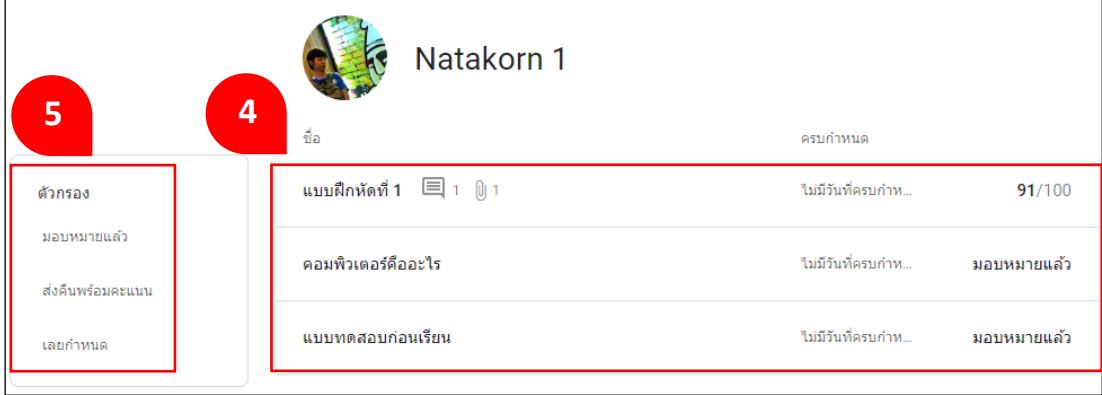

# $6.$  ในกรณีที่ต้องการดูความคิดเห็นจากผู้สอน ให้คลิก  $\equiv$  ที่งาน

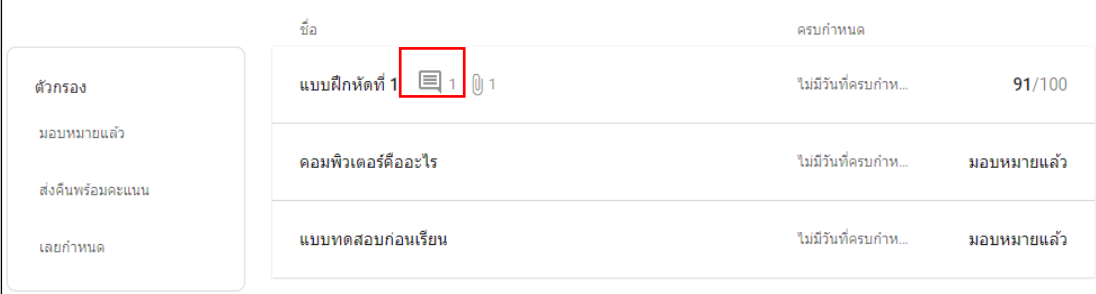

## **บรรณานุกรม**

Classroom Help. (2563). เข้าถึงได้จาก : https://support.google.com/edu/classroom

#### **ภาคผนวก ง**

ตัวอย่างกิจกรรมฝึกอบรมหน่วยการเรียนรู้ที่ 1 เรื่อง ความรู้ทั่วไปเกี่ยวกับ Google Classroom

# **หน่วยการเร ี ยนร ู้ท ี่1**

## **เรื่อง ความรู้ทวั่ ไปเกี่ยวกบั Google Classroom เวลา 1 ชั่วโมง**

### **1. จุดประสงค์การเรียนรู้**

ผู้เข้ารับการอบรมมีความรู้ความเข้าใจเกี่ยวกับ Google Classroom

### **2. เนื้อหาสาระ**

2.1 ความเป็นมาของ Google Classroom

2.2 หน้าที่ของ Google Classroom

2.3 ประโยชน์ของการใช้งาน Google Classroom

#### **3. กจิกรรมการเรียนรู้**

3.1 วิทยากรบรรยายโดยใช้โปรแกรม Power Point นำเสนอความรู้ทั่วไปเกี่ยวกับ Google Classroom

3.2 ให้ผู้เข้ารับการอบรมศึกษาเอกสารประกอบหลักสูตรฝึกอบรม หน่วยการเรียนรู้ที่ 1 ความรู้ทวั่ ไปเกี่ยวกบั Google Classroom

#### **4. สื่อการเรียนรู้**

4.1 เอกสารประกอบหลักสูตรฝึกอบรม หน่วยการเรียนรู้ที่ 1 ความรู้ทั่วไปเกี่ยวกับ Google Classroom

4.2 Power Point หน่วยการเรียนรู้ที่ 1

#### **5. การวัดและประเมินผล**

**5.1** ทดสอบความรู้ความเข้าใจโดยใช้แบบทดสอบวัดความรู้ความเข้าใจหลังจาก การฝึ กอบรม

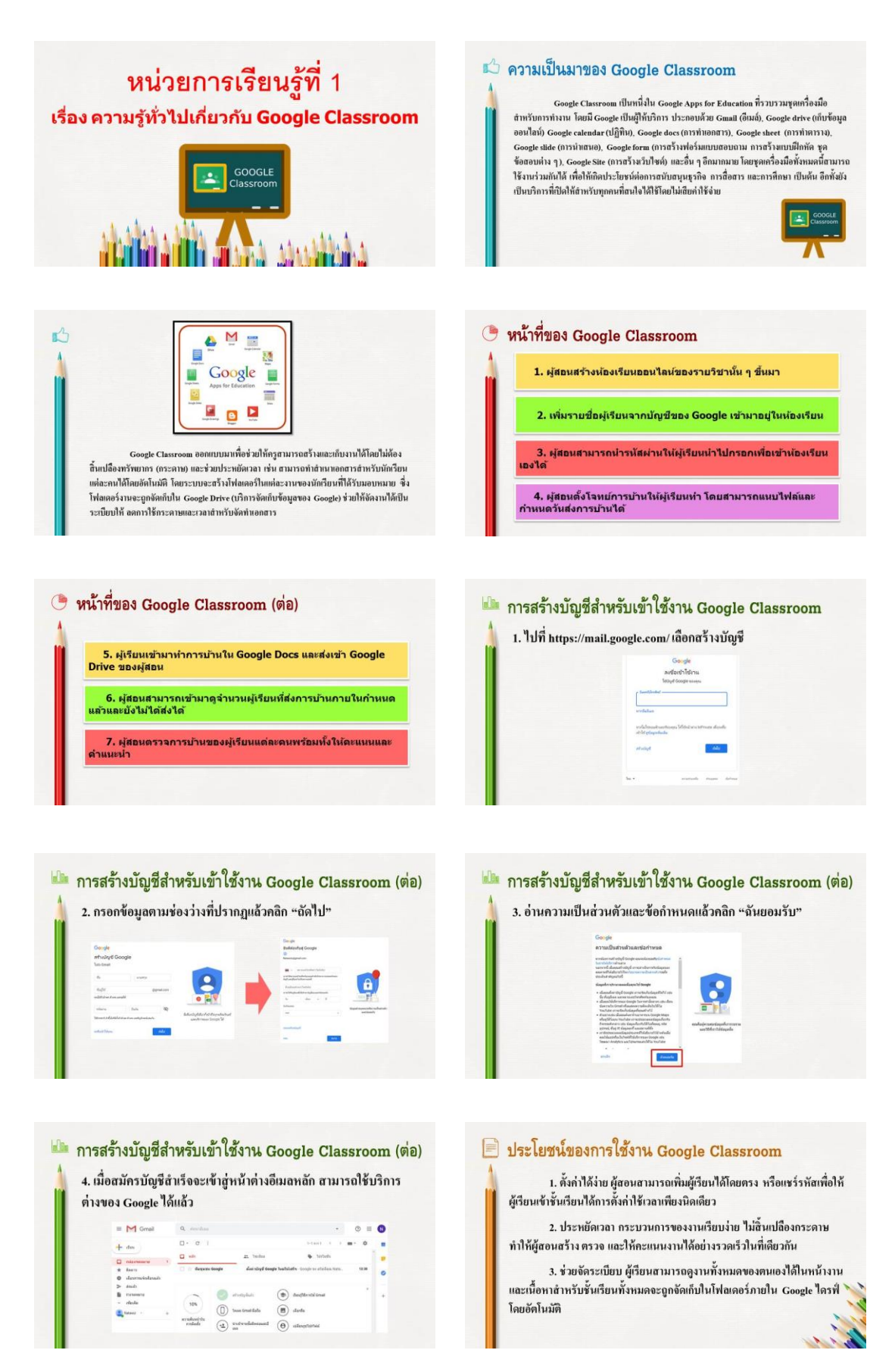

**ภาคผนวก จ** 

หนังสือขอความอนุเคราะห์
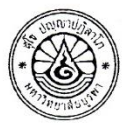

ส่วนงาน คณะศึกษาศาสตร์ ภาควิชาการจัดการเรียนรู้ สาขาวิชาหลักสูตรและการสอน โทร. ๒๐๖๕ วันที่  $b$ จักุมภาพันธ์ พ.ศ. ๒๕๖๓  $\vec{n}$  and  $\epsilon$  and  $\vec{n}$ เรื่อง ขอความอนุเคราะห์บุคลากรในสังกัดเป็นผู้ตรวจสอบความเที่ยงตรงของเครื่องมือการวิจัย

เรียน ผู้อำนวยการโรงเรียนสาธิต "พิบูลบำเพ็ญ"

ด้วย นายณฐกร หาญประสิทธิ์ นิสิตระดับบัณฑิตศึกษา หลักสูตรการศึกษามหาบัณฑิต สาขาวิชาหลักสูตร และการสอน คณะศึกษาศาสตร์ มหาวิทยาลัยบูรพา ได้รับอนุมัติให้ทำวิทยานิพนธ์เรื่อง "การพัฒนาหลักสูตร ฝึกอบรมการใช้ระบบเครือข่าย Google Classroom เพื่อการจัดการเรียนรู้สำหรับครูในระดับการศึกษา ขั้นพื้นฐาน" ในความควบคุมของ ดร.ปานเพชร ร่มไทร ซึ่งเป็นประธานกรรมการควบคุมวิทยานิพนธ์ ในการนี้ คณะศึกษาศาสตร์พิจารณาแล้วเห็นว่า <u>ดร.อุดม รัตนอัมพรโสภณ</u> และ <u>ดร.สิริยุพิน ศุภ์ธนัชภัคชนา</u> เป็นผู้มี ความเชี่ยวชาญในการตรวจสอบความเที่ยงตรงของเครื่องมือเพื่อการวิจัย จึงขอความอนุเคราะห์เป็นผู้ตรวจสอบ ความเที่ยงตรงของเครื่องมือการวิจัยให้กับนิสิต

จึงเรียนมาเพื่อโปรดพิจารณาให้ความอนุเคราะห์บุคลากรในสังกัด เป็นผู้ตรวจสอบความเที่ยงตรง ของเครื่องมือการวิจัย และขอขอบคุณมา ณ โอกาสนี้

(ผู้ช่วยศาสตราจารย์ ดร.เชษฐ์ ศิริสวัสดิ์) รองคณบดีฝ่ายวิชาการ ปฏิบัติการแทน คณบดีคณะศึกษาศาสตร์

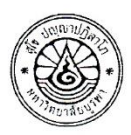

ส่วนงาน คณะศึกษาศาสตร์ ภาควิชาการจัดการเรียนรู้ สาขาวิชาหลักสูตรและการสอน โทร. ๒๐๖๕ วันที่ โต&้ กุมภาพันธ์ พ.ศ. ๒๕๖๓  $\vec{n}$  อา ๘๑๑๘/(20159 เรื่อง ขอความอนุเคราะห์เป็นผู้ตรวจสอบความเที่ยงตรงของเครื่องมือการวิจัย

เรียน ดร.สมศิริ สิงห์ลพ

ด้วย นายณฐกร หาญประสิทธิ์ นิสิตระดับบัณฑิตศึกษา หลักสูตรการศึกษามหาบัณฑิต สาขาวิชาหลักสูตร และการสอน คณะศึกษาศาสตร์ มหาวิทยาลัยบูรพา ได้รับอนุมัติให้ทำวิทยานิพนธ์เรื่อง "การพัฒนาหลักสูตร ฝึกอบรมการใช้ระบบเครือข่าย Google Classroom เพื่อการจัดการเรียนรู้สำหรับครูในระดับการศึกษา ขั้นพื้นฐาน" ในความควบคุมของ ดร.ปานเพชร ร่มไทร ซึ่งเป็นประธานกรรมการควบคุมวิทยานิพนธ์ ในการนี้ คณะศึกษาศาสตร์พิจารณาแล้วเห็นว่าท่านเป็นผู้มีความเชี่ยวชาญ ในการตรวจสอบความเที่ยงตรงของเครื่องมือ เพื่อการวิจัย จึงขอความอนุเคราะห์เป็นผู้ตรวจสอบความเที่ยงตรงของเครื่องมือการวิจัยให้กับนิสิต

จึงเรียนมาเพื่อโปรดพิจารณาให้ความอนุเคราะห์ เป็นผู้ตรวจสอบความเที่ยงตรงของเครื่องมือการวิจัย และขอขอบคุณมา ณ โอกาสนี้

(ผู้ช่วยศาสตราจารย์ ดร.เชษฐ์ ศิริสวัสดิ์) รองคณบดีฝ่ายวิชาการ ปฏิบัติการแทน คณบดีคณะศึกษาศาสตร์

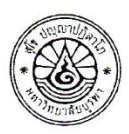

ส่วนงาน คณะศึกษาศาสตร์ ภาควิชาการจัดการเรียนรู้ สาขาวิชาหลักสูตรและการสอน โทร. ๒๐๖๕ วันที่  $H$ ธ์ วุมภาพันธ์ พ.ศ. ๒๕๖๓  $\vec{n}$  อา $\vec{a}$  and  $\vec{a}$   $\vec{n}$ เรื่อง ขอความอนุเคราะห์เป็นผู้ตรวจสอบความเที่ยงตรงของเครื่องมือการวิจัย

#### เรียน ผู้ช่วยศาสตราจารย์ ดร.ดุสิต ขาวเหลือง

ด้วย นายณฐกร หาญประสิทธิ์ นิสิตระดับบัณฑิตศึกษา หลักสูตรการศึกษามหาบัณฑิต สาขาวิชาหลักสูตร และการสอน คณะศึกษาศาสตร์ มหาวิทยาลัยบูรพา ได้รับอนุมัติให้ทำวิทยานิพนธ์เรื่อง "การพัฒนาหลักสูตร ฝึกอบรมการใช้ระบบเครือข่าย Google Classroom เพื่อการจัดการเรียนรู้สำหรับครูในระดับการศึกษา ขั้นพื้นฐาน" ในความควบคุมของ ดร.ปานเพชร ร่มไทร ซึ่งเป็นประธานกรรมการควบคุมวิทยานิพนธ์ ในการนี้ คณะศึกษาศาสตร์พิจารณาแล้วเห็นว่าท่านเป็นผู้มีความเชี่ยวชาญ ในการตรวจสอบความเที่ยงตรงของเครื่องมือ เพื่อการวิจัย จึงขอความอนุเคราะห์เป็นผู้ตรวจสอบความเที่ยงตรงของเครื่องมือการวิจัยให้กับนิสิต

จึงเรียนมาเพื่อโปรดพิจารณาให้ความอนุเคราะห์ เป็นผู้ตรวจสอบความเที่ยงตรงของเครื่องมือการวิจัย และขอขอบคุณมา ณ โอกาสนี้

(ผู้ช่วยศาสตราจารย์ ดร.เซษฐ์ ศิริสวัสดิ์) รองคณบดีฝ่ายวิชาการ ปฏิบัติการแทน คณบดีคณะศึกษาศาสตร์

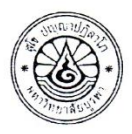

ส่วนงาน คณะศึกษาศาสตร์ ภาควิชาการจัดการเรียนรู้ สาขาวิชาหลักสูตรและการสอน โทร. ๒๐๖๕ วันที่  $k$ ่ะ กุมภาพันธ์ พ.ศ. ๒๕๖๓  $\vec{n}$  อว $\vec{\omega}$  สดดส/ $\gamma$  กุ $\Delta$ 9 เรื่อง ขอความอนุเคราะห์เป็นผู้ตรวจสอบความเที่ยงตรงของเครื่องมือการวิจัย

เรียน ดร.เมธี ธรรมวัฒนา

ด้วย นายณฐกร หาญประสิทธิ์ นิสิตระดับบัณฑิตศึกษา หลักสูตรการศึกษามหาบัณฑิต สาขาวิชาหลักสูตร และการสอน คณะศึกษาศาสตร์ มหาวิทยาลัยบูรพา ได้รับอนุมัติให้ทำวิทยานิพนธ์เรื่อง "การพัฒนาหลักสูตร ฝึกอบรมการใช้ระบบเครือข่าย Google Classroom เพื่อการจัดการเรียนรู้สำหรับครูในระดับการศึกษา ขั้นพื้นฐาน" ในความควบคุมของ ดร.ปานเพชร ร่มไทร ซึ่งเป็นประธานกรรมการควบคุมวิทยานิพนธ์ ในการนี้ คณะศึกษาศาสตร์พิจารณาแล้วเห็นว่าท่านเป็นผู้มีความเชี่ยวชาญ ในการตรวจสอบความเที่ยงตรงของเครื่องมือ เพื่อการวิจัย จึงขอความอนุเคราะห์เป็นผู้ตรวจสอบความเที่ยงตรงของเครื่องมือการวิจัยให้กับนิสิต

จึงเรียนมาเพื่อโปรดพิจารณาให้ความอนุเคราะห์ เป็นผู้ตรวจสอบความเที่ยงตรงของเครื่องมือการวิจัย และขอขอบคุณมา ณ โอกาสนี้

(ผู้ช่วยศาสตราจารย์ ดร.เชษฐ์ ศิริสวัสดิ์) รองคณบดีฝ่ายวิชาการ ปฏิบัติการแทน คณบดีคณะศึกษาศาสตร์

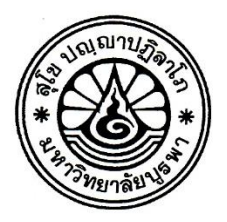

ที่ อว ๘๑๑๘/ธุ์ 19

คณะศึกษาศาสตร์ มหาวิทยาลัยบูรพา ต. แสนสุข อ. เมือง จ. ชลบุรี ๒๐๑๓๑

 $0$  สิงหาคม ๒๕๖๓

ขอความอนุเคราะห์ในการเก็บรวบรวมข้อมูลเพื่อหาคุณภาพของเครื่องมือการวิจัย เรื่อง

เรียน ผู้อำนวยการโรงเรียนสวนป่าเขาชะอางค์

สิ่งที่ส่งมาด้วย เครื่องมือเพื่อการวิจัย จำนวน ๑ ชุด

ด้วย นายณฐกร หาญประสิทธิ์ นิสิตระดับบัณฑิตศึกษา หลักสูตรการศึกษามหาบัณฑิต สาขาวิชา หลักสูตรและการสอน คณะศึกษาศาสตร์ มหาวิทยาลัยบูรพา ได้รับอนุมัติให้ทำวิทยานิพนธ์เรื่อง "การพัฒนา หลักสูตรฝึกอบรมการใช้ระบบเครือข่าย Google Classroom เพื่อการจัดการเรียนรู้สำหรับครูในระดับการศึกษา ขั้นพื้นฐาน" ในความควบคุมของ ดร.ปานเพชร ร่มไทร ซึ่งเป็นประธานกรรมการควบคุมวิทยานิพนธ์ ในการนี้ คณะศึกษาศาสตร์ จึงขอความอนุเคราะห์ให้นิสิตได้เข้าเก็บรวบรวมข้อมูลด้วยตนเอง เพื่อหาคุณภาพของเครื่องมือ การวิจัย โดยเก็บรวบรวมข้อมูลจากครูผู้สอนชั้นประถมศึกษาปีที่ ๑ - ๖ และชั้นมัธยมศึกษาปีที่ ๑ - ๓ ในวันที่ ๒๔ - ๒๘ สิงหาคม พ.ศ. ๒๕๖๓ ทั้งนี้ โครงการวิจัยดังกล่าวได้ผ่านขั้นตอนการพิจารณาทางจริยธรรมการวิจัย ของมหาวิทยาลัยบูรพาเรียบร้อยแล้ว

จึงเรียนมาเพื่อโปรดพิจารณา คณะศึกษาศาสตร์ มหาวิทยาลัยบูรพา หวังเป็นอย่างยิ่งที่จะได้รับ ความอนุเคราะห์จากท่านในการเก็บรวบรวมข้อมูลเพื่อหาคุณภาพของเครื่องมือการวิจัย และขอขอบคุณมา ณ โอกาสนี้

ขอแสดงความนับถือ

(ผู้ช่วยศาสตราจารย์ ดร.เชษฐ์ ศิริสวัสดิ์) รองคณบดีฝ่ายวิชาการ ปฏิบัติการแทน คณบดีคณะศึกษาศาสตร์ ปฏิบัติการแทน อธิการบดีมหาวิทยาลัยบูรพา

ภาควิชาการจัดการเรียนรู้ สาขาวิชาหลักสูตรและการสอน โทรศัพท์ ๐ ๓๘๑๐ ๒๐๖๕ โทรสาร ๐ ๓๘๓๙ ๑๐๔๓ ผู้วิจัยโทร ๐๘ ๑๔๓๘ ๕๔๒๘

#### **ภาคผนวก ฉ**

- ผลการประเมินความเหมาะสมของโครงร่างหลกัสูตรฝึกอบรม และหน่วยการเรียนรู้
- ผลการประเมินความเหมาะสมแบบทดสอบวัดความรู้ความเข้าใจ การใช้ Google Classroom เพื่อการจัดการเรียนรู้ สำหรับครูในระดับการศึกษาขั้นพื้นฐาน
- ผลการประเมินความเหมาะสมของแบบวดัเจตคติมีต่อหลกัสูตรฝึกอบรม การใช้ Google Classroom เพื่อการจัดการเรียนรู้ สำหรับครูในระดับการศึกษาขั้นพื้นฐาน

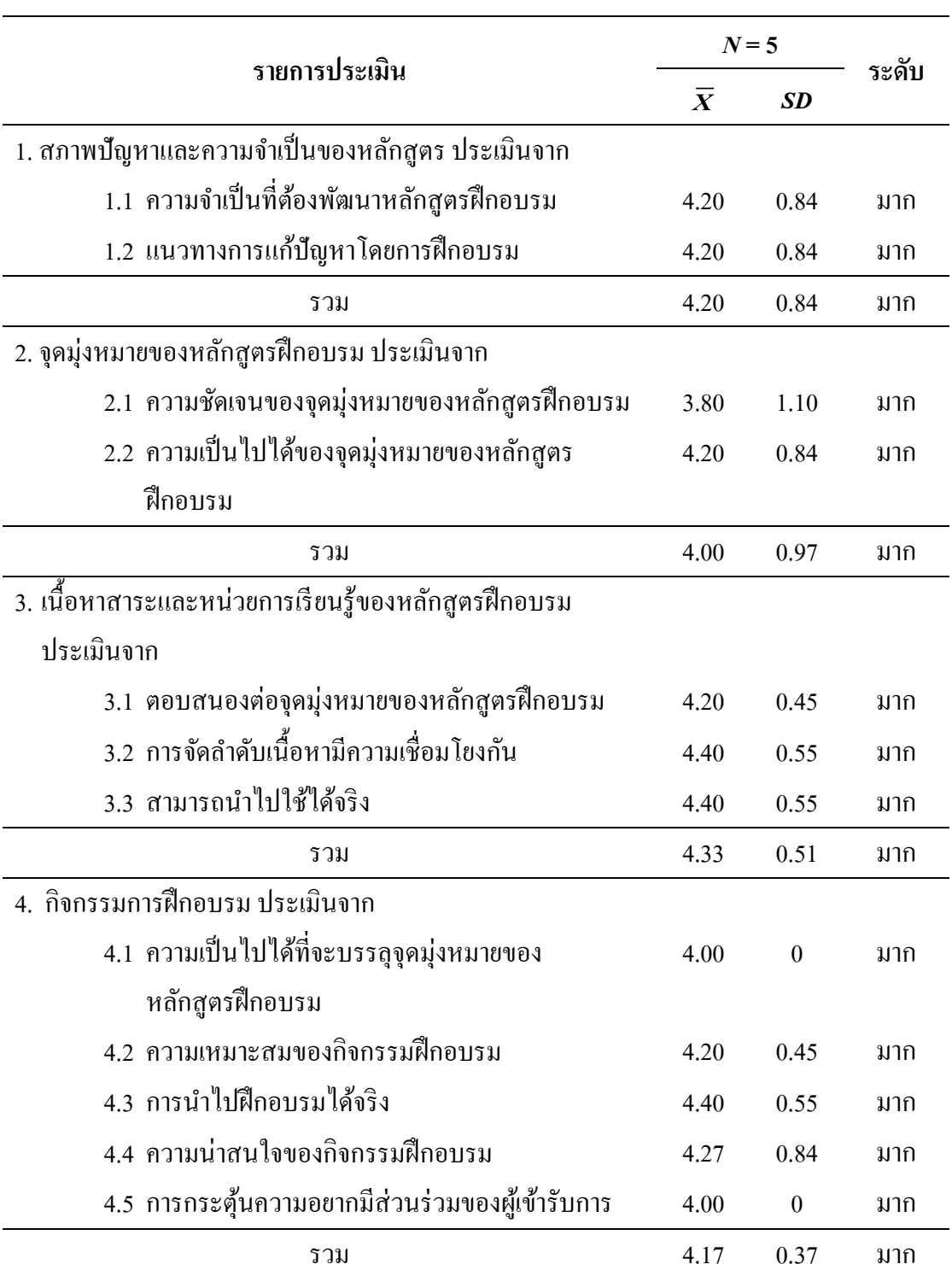

ตารางที่5 ผลการประเมินความเหมาะสมของโครงร่างหลกัสูตรฝึกอบรมการใช้ Google Classroom เพื่อการจัดการเรียนรู้ สำหรับครูในระดับการศึกษาขั้นพื้นฐาน

## ตารางที่5 (ต่อ)

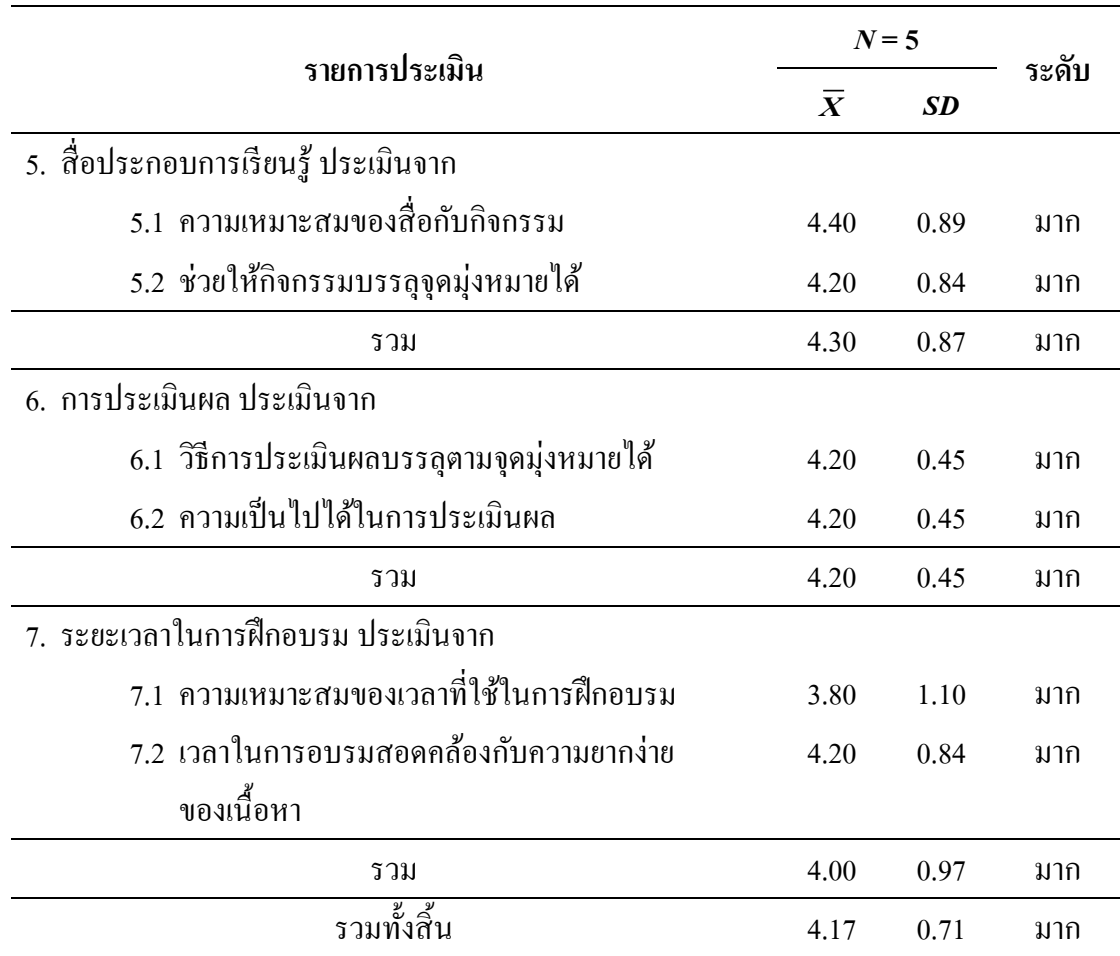

# ตารางที่ 6 ผลการประเมินความเหมาะสมของหน่วยการเรียนรู้ที่ 1 ความรู้ทั่วไปเกี่ยวกับ Google Classroom ของหลักสูตรฝึ กอบรมการใช้ Google Classroom เพื่อการจัด การเรียนรู้ สำหรับครูในระดับการศึกษาขั้นพื้นฐาน

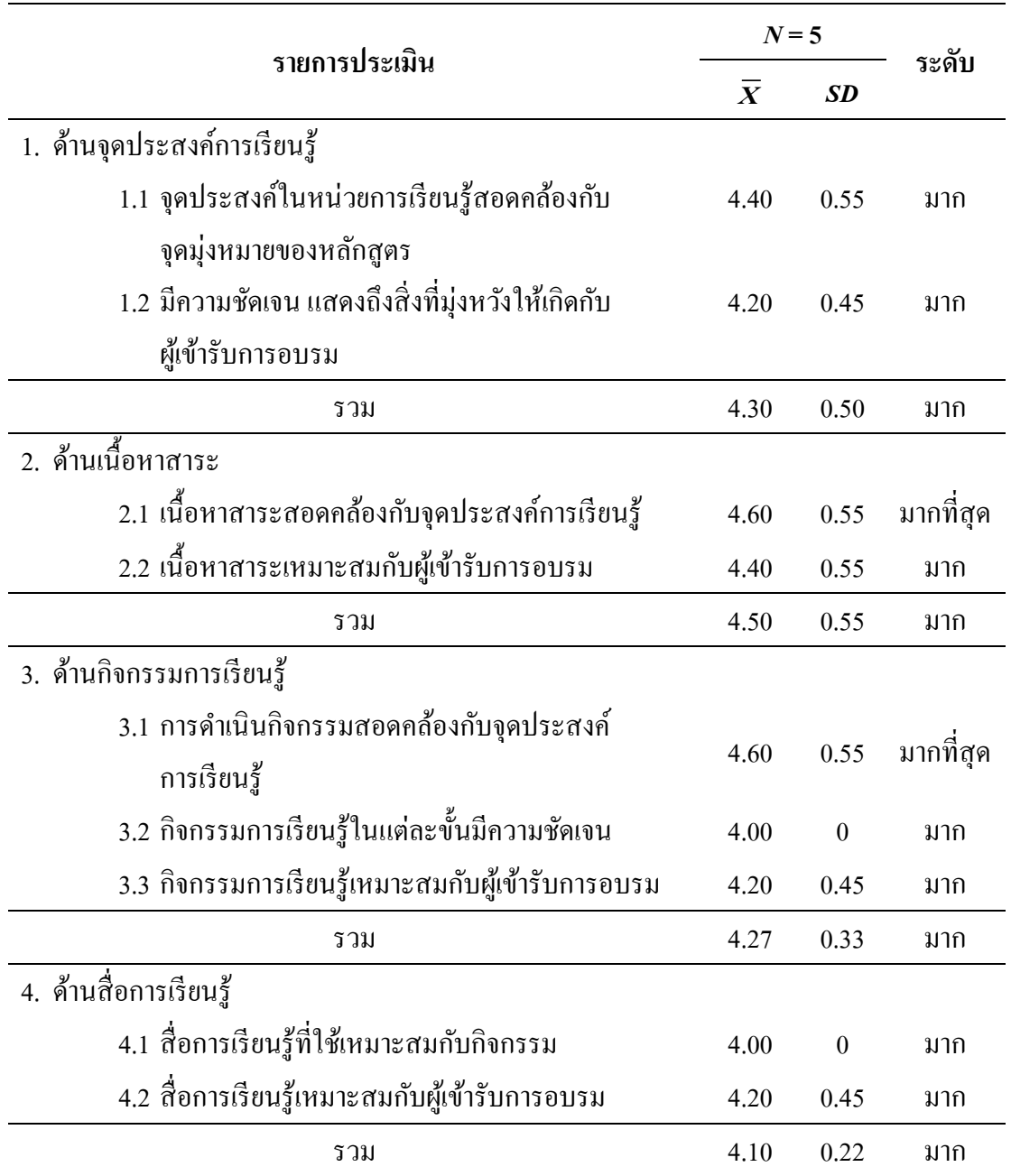

#### ตารางที่ 6 (ต่อ)

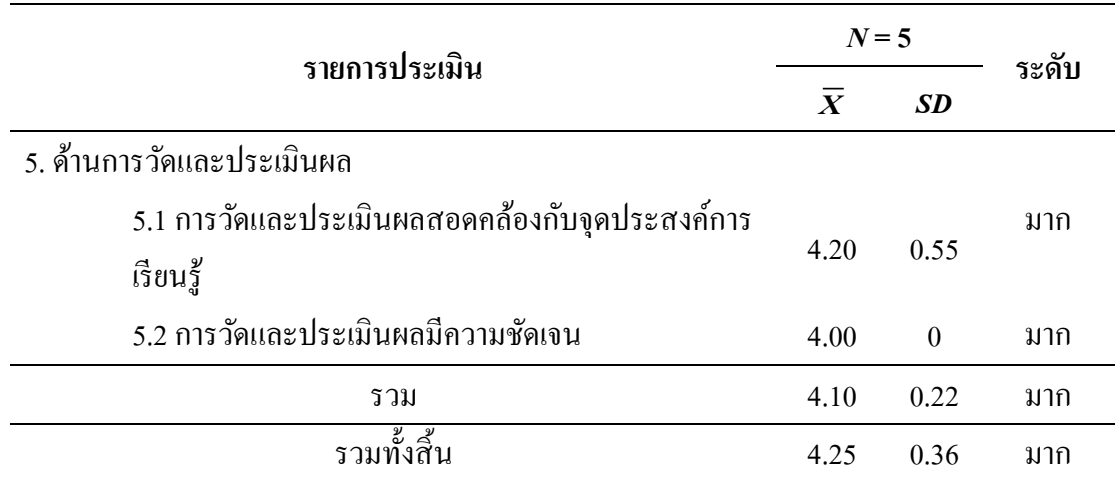

ตารางที่ 7 ผลการประเมินความเหมาะสมของหน่วยการเรียนรู้ที่2ความรู้ทวั่ ไปเกี่ยวกบั Google Classroom ของหลักสูตรฝึ กอบรมการใช้ Google Classroom เพื่อการจัด การเรียนรู้ สำหรับครูในระดับการศึกษาขั้นพื้นฐาน

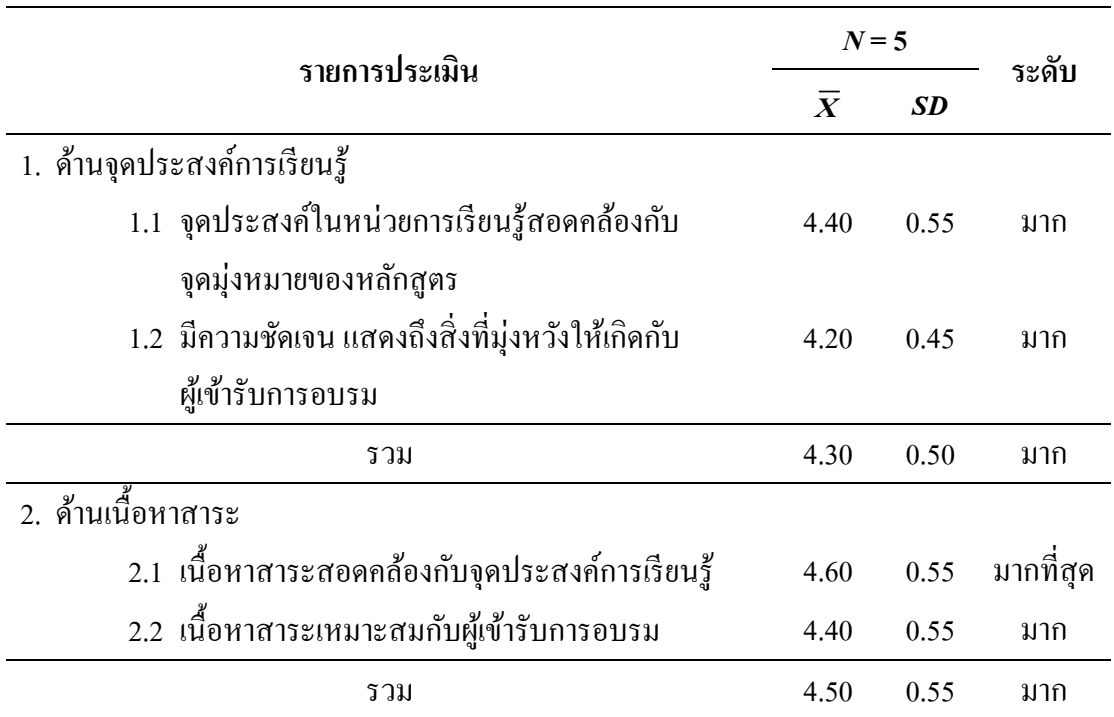

# ตารางที่ 7 (ต่อ)

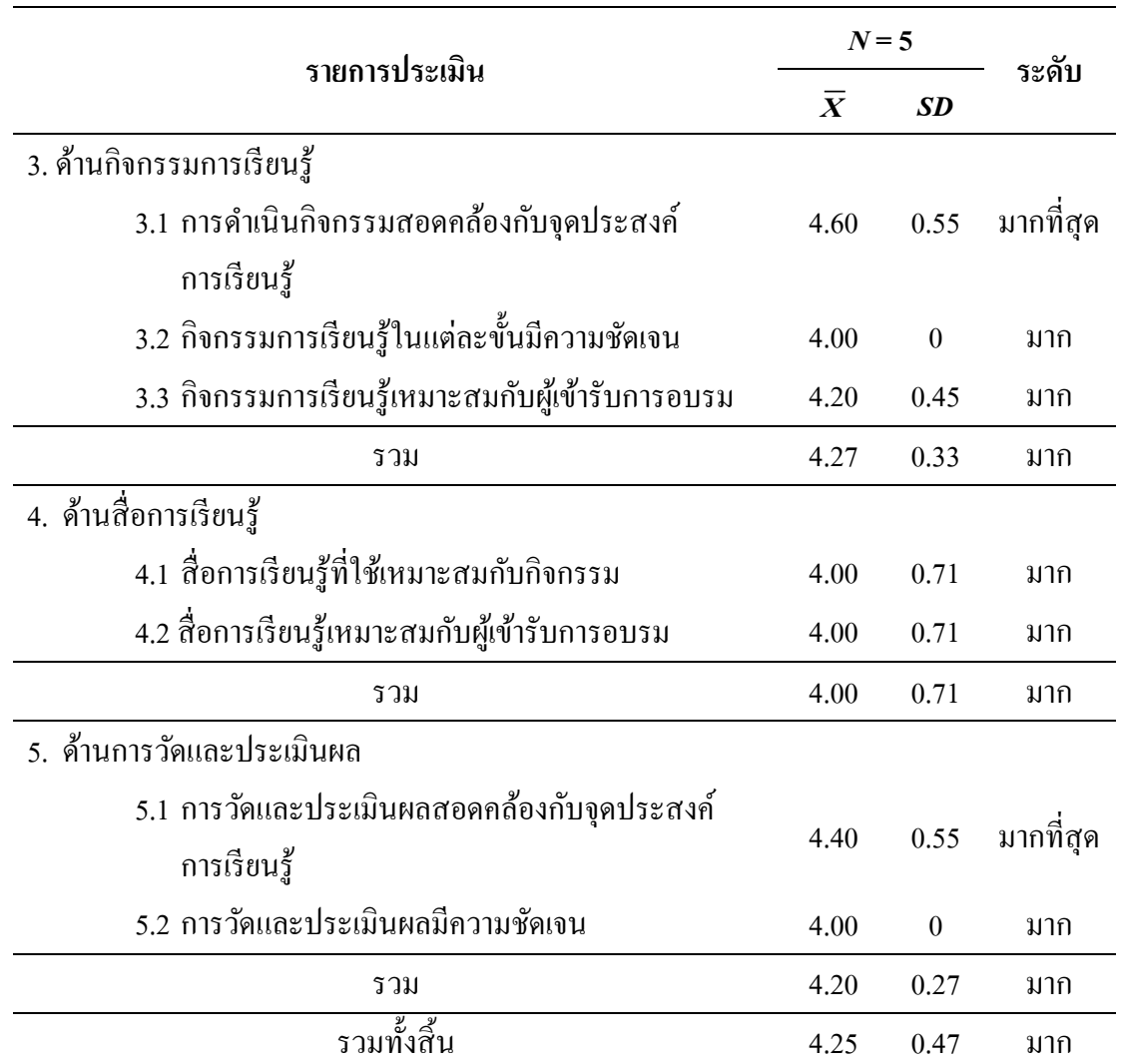

# ตารางที่ 8 ผลการประเมินความเหมาะสมของหน่วยการเรียนรู้ที่ 3 ความรู้ทั่วไปเกี่ยวกับ Google Classroom ของหลักสูตรฝึ กอบรมการใช้ Google Classroom เพื่อการจัด การเรียนรู้ สำหรับครูในระดับการศึกษาขั้นพื้นฐาน

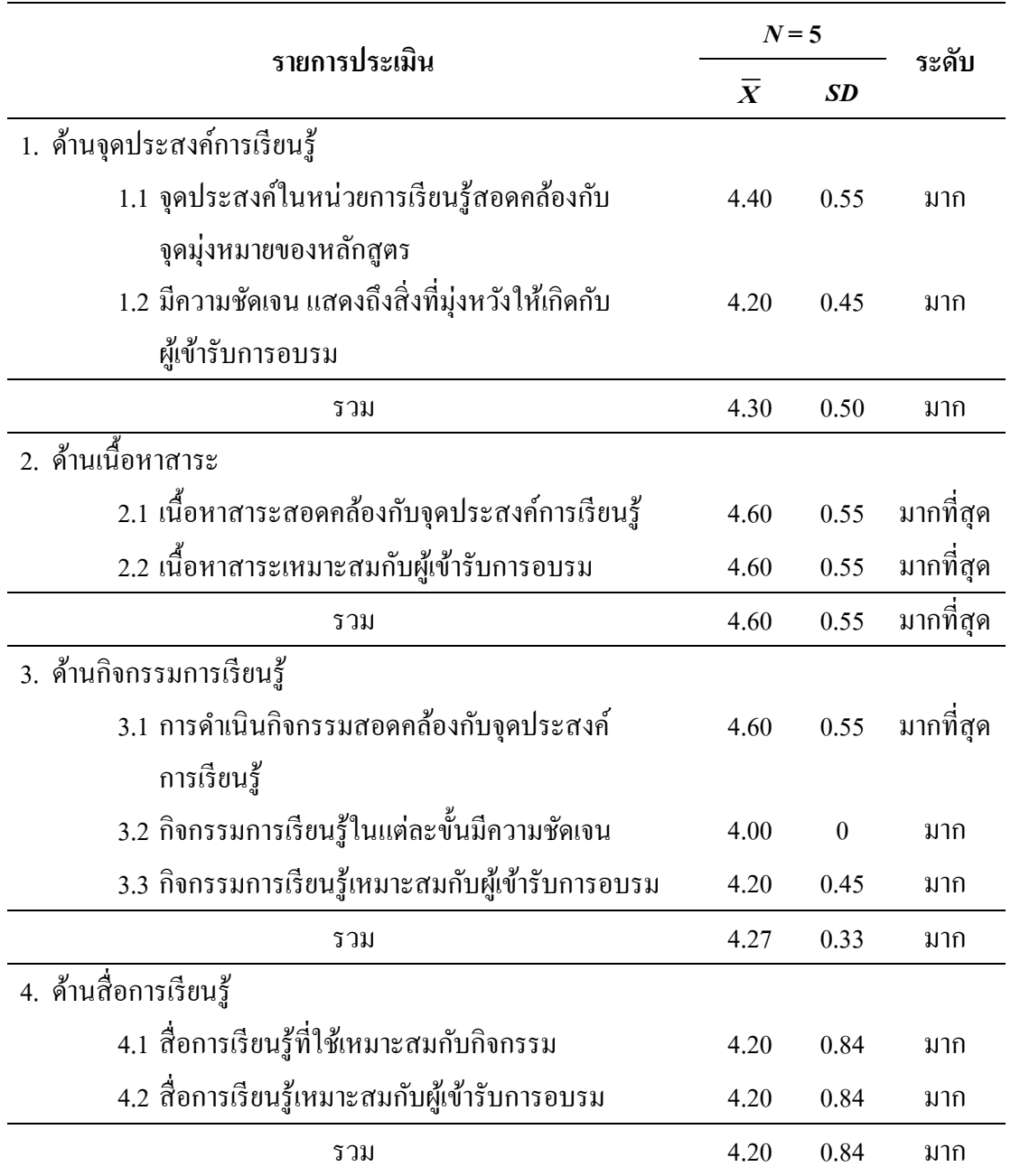

## ตารางที่ 8 (ต่อ)

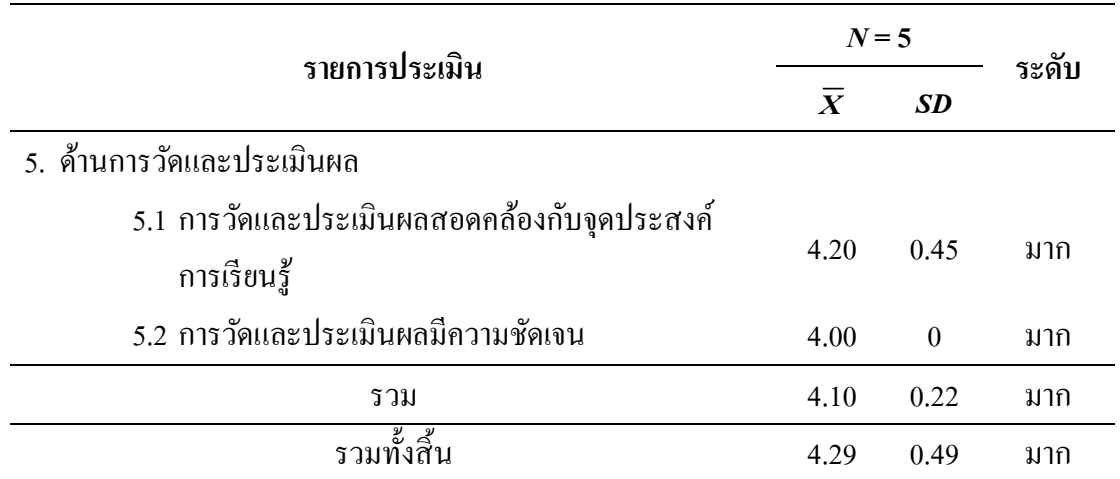

ตารางที่ 9 ผลการประเมินความเหมาะสมของหน่วยการเรียนรู้ที่4ความรู้ทวั่ ไปเกี่ยวกบั Google Classroom ของหลักสูตรฝึ กอบรมการใช้ Google Classroom เพื่อการจัด การเรียนรู้ สำหรับครูในระดับการศึกษาขั้นพื้นฐาน

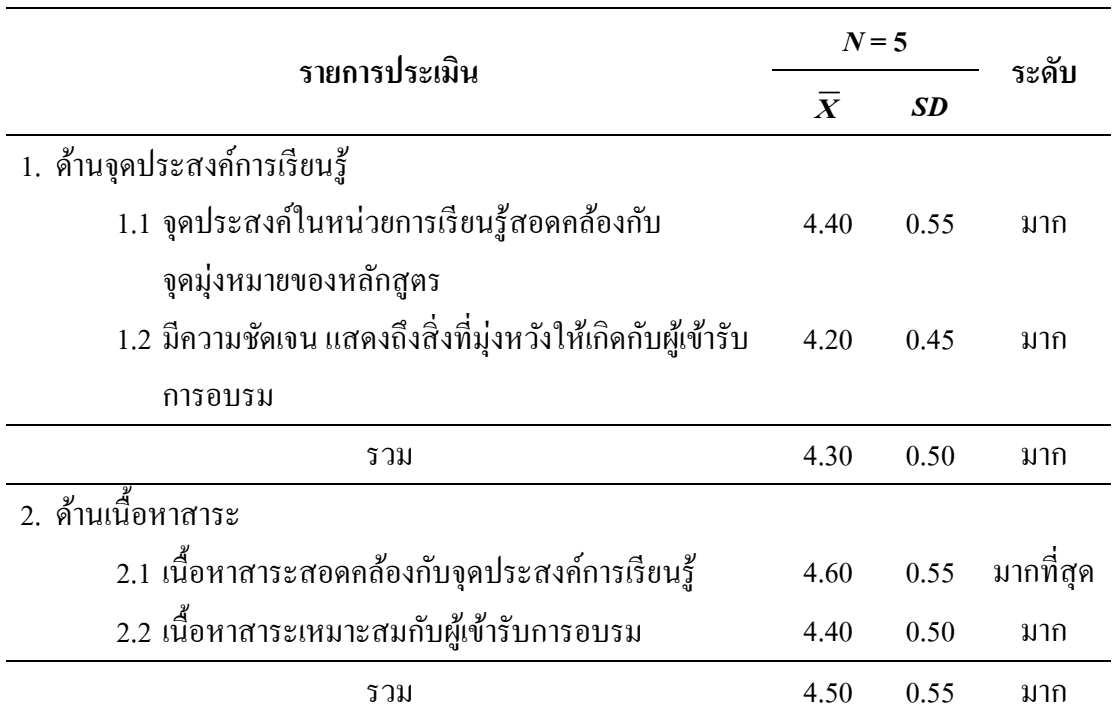

## ตารางที่ 9 (ต่อ)

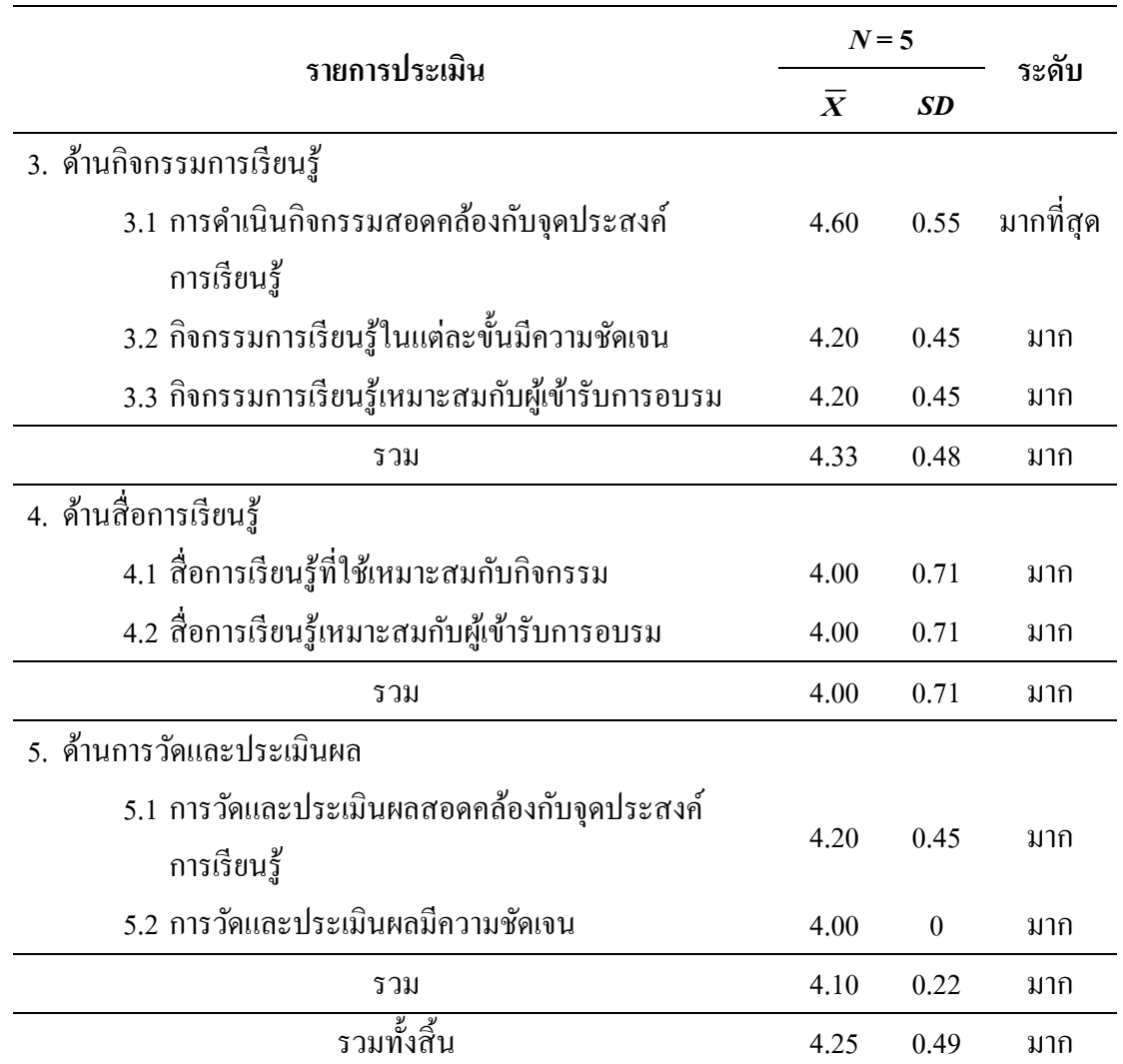

# ตารางที่ 10 ผลการประเมินความเหมาะสมของหน่วยการเรียนรู้ที่ 5 ความรู้ทั่วไปเกี่ยวกับ Google Classroom ของหลักสูตรฝึ กอบรมการใช้ Google Classroom เพื่อการจัด การเรียนรู้ สำหรับครูในระดับการศึกษาขั้นพื้นฐาน

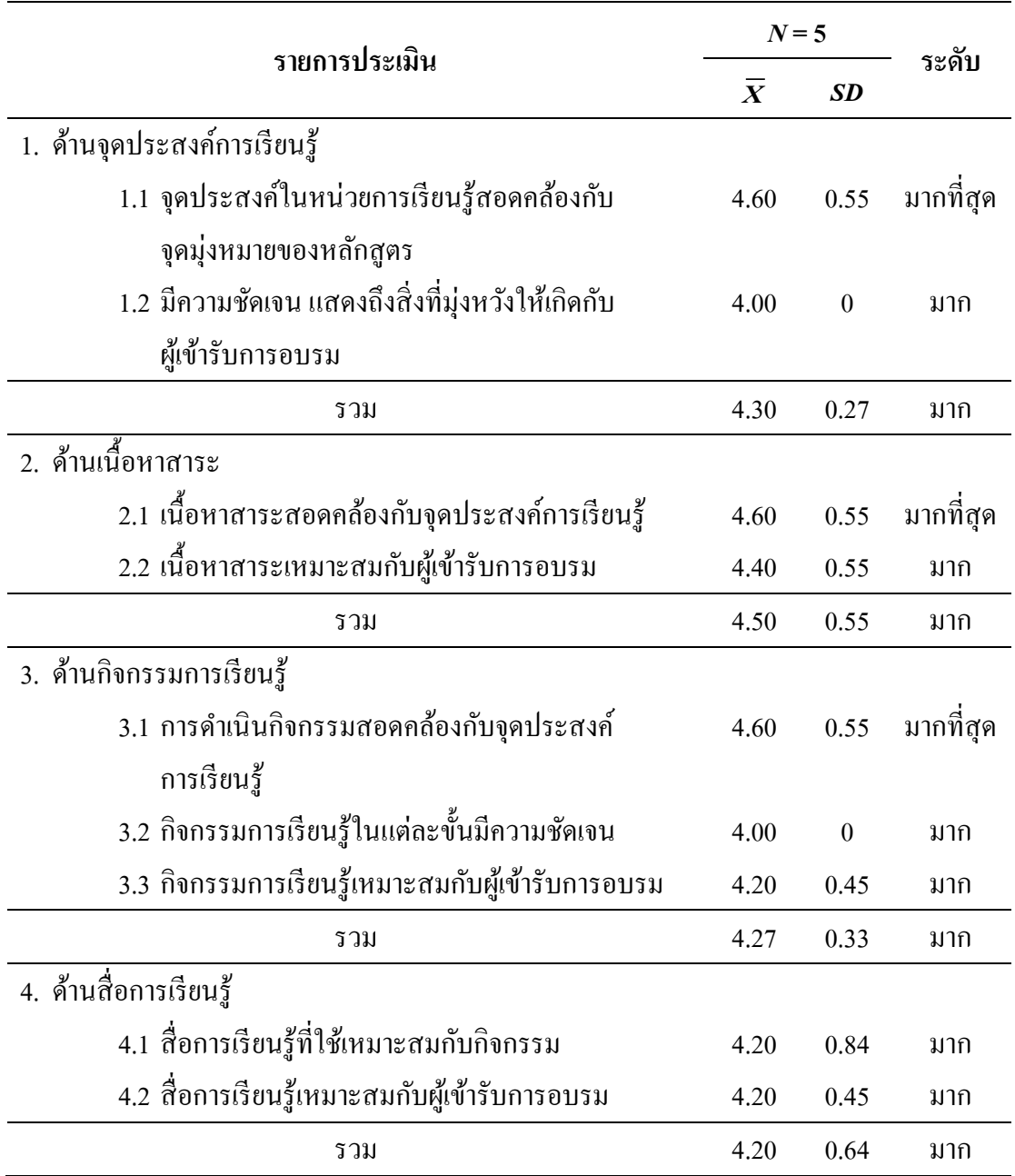

### ตารางที่ 10 (ต่อ)

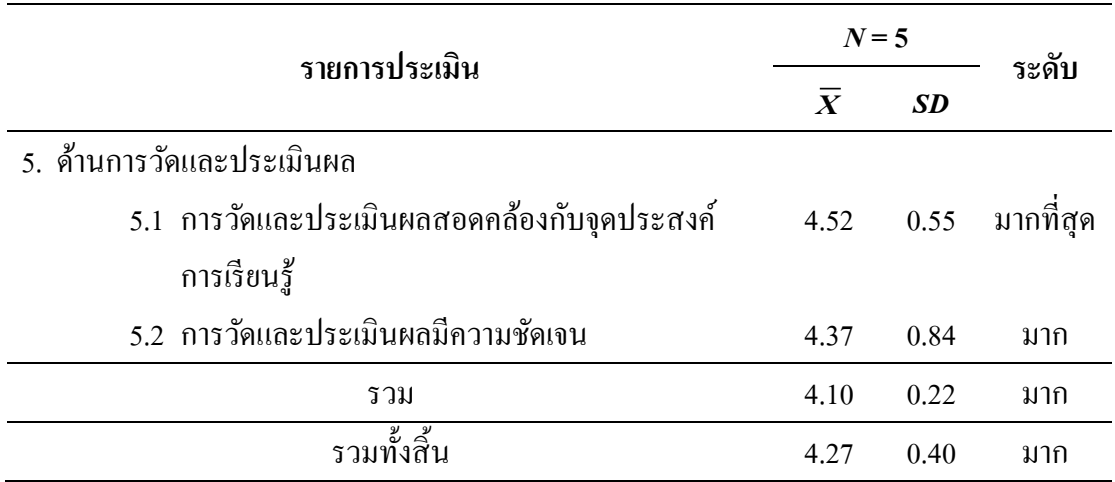

ตารางที่ 11 ผลการประเมินความเหมาะสมแบบทดสอบวัดความรู้ความเข้าใจ เรื่อง การใช้ Google Classroom เพื่อการจัดการเรียนรู้ สำหรับครูในระดับการศึกษาขั้นพื้นฐาน ก่อนและหลงัการฝึกอบรม

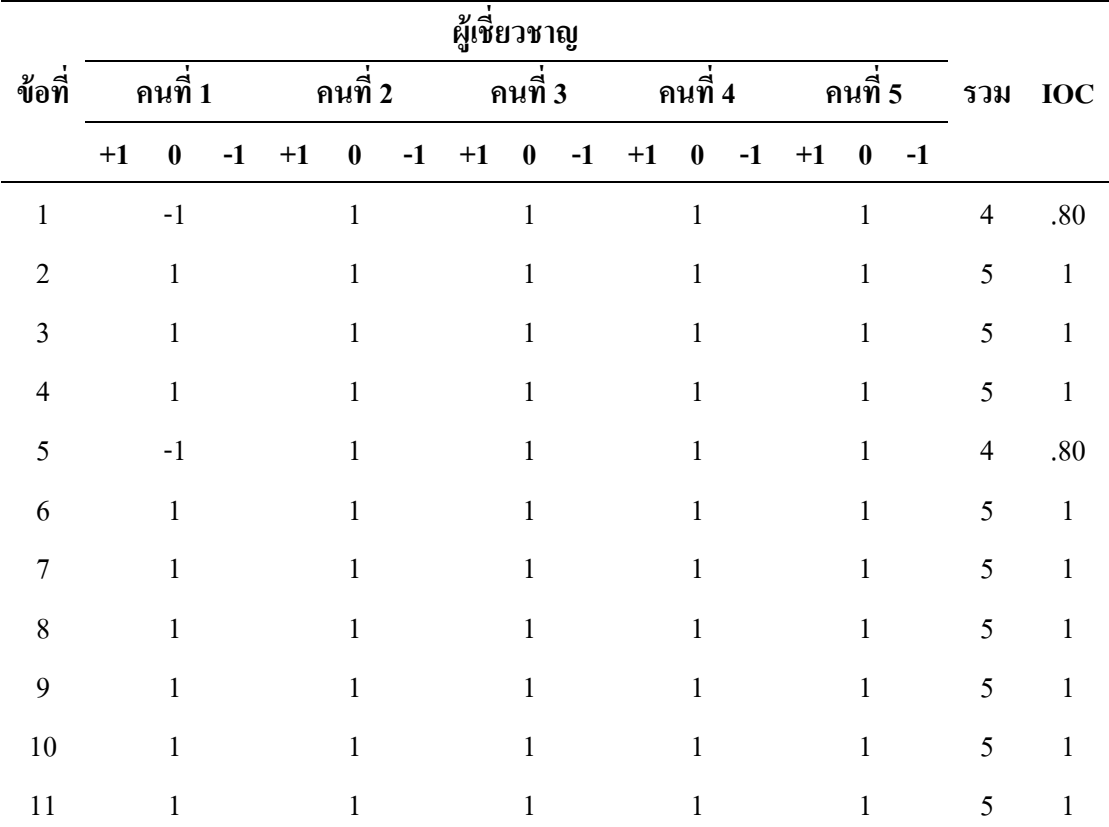

# ตารางที่ 11 (ต่อ)

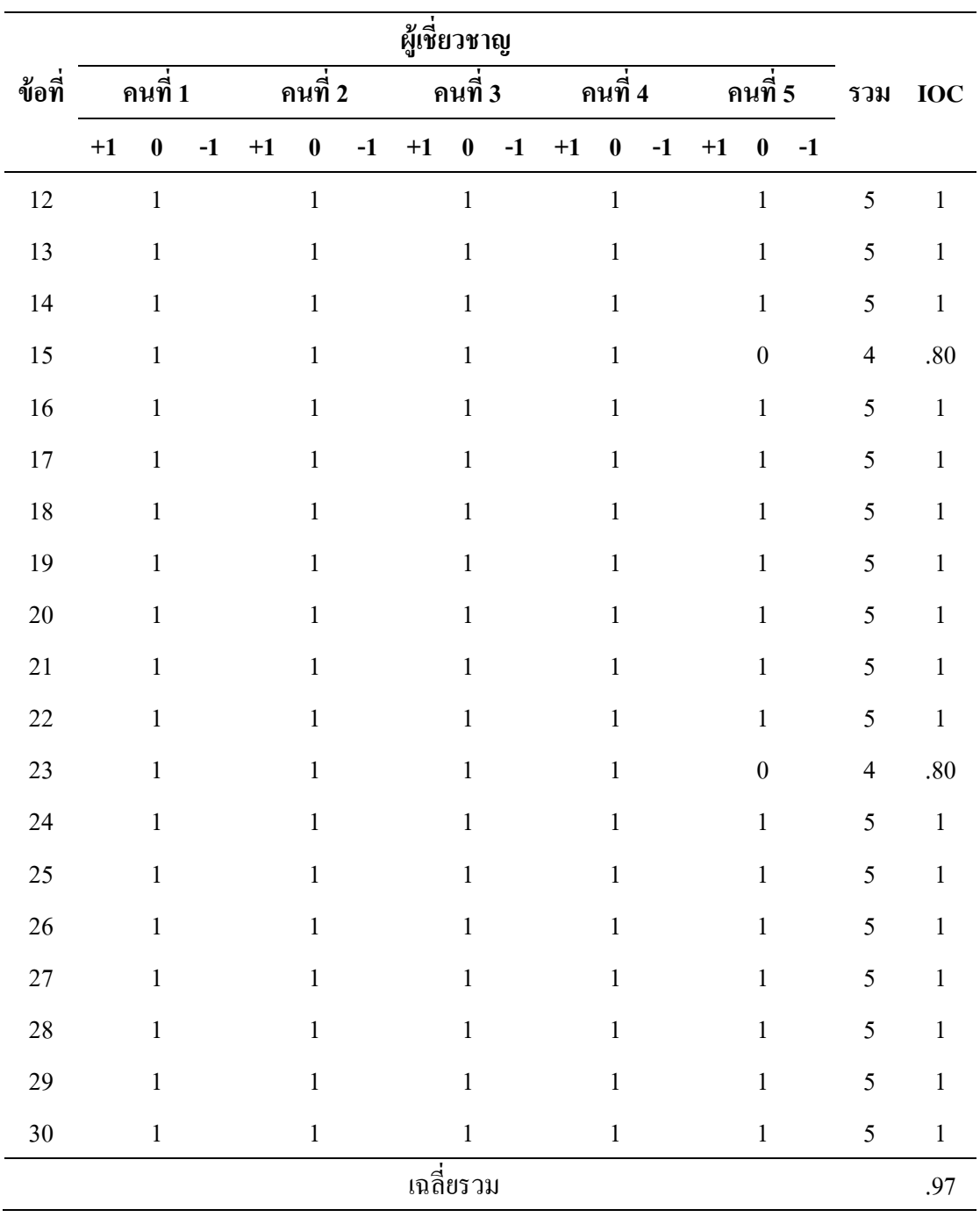

| ผู้เชี่ยวชาญ |          |          |          |      |                  |         |      |                  |         |      |                  |      |      |                  |      |                          |              |
|--------------|----------|----------|----------|------|------------------|---------|------|------------------|---------|------|------------------|------|------|------------------|------|--------------------------|--------------|
| ข้อที่       | ุคนที่ 1 |          | ุกนที่ 2 |      |                  | คนที่ 3 |      |                  | คนที่ 4 |      | ุกนที่ 5         |      | รวม  | <b>IOC</b>       |      |                          |              |
|              | $+1$     | $\bf{0}$ | $-1$     | $+1$ | $\boldsymbol{0}$ | $-1$    | $+1$ | $\bf{0}$         | $-1$    | $+1$ | $\boldsymbol{0}$ | $-1$ | $+1$ | $\bf{0}$         | $-1$ |                          |              |
| $1.1\,$      |          | $+1$     |          |      | $\bf +1$         |         |      | $+1$             |         |      | $\pm 1$          |      |      | $+1$             |      | $\sqrt{5}$               | $\mathbf{1}$ |
| 1.2          |          | $+1$     |          |      | $+1$             |         |      | $+1$             |         |      | $+1$             |      |      | $+1$             |      | $\mathfrak s$            | $\,1\,$      |
| 1.3          |          | $+1$     |          |      | $+1$             |         |      | $\boldsymbol{0}$ |         |      | $+1$             |      |      | $+1$             |      | $\overline{\mathcal{A}}$ | .80          |
| 1.4          |          | $+1$     |          |      | $+1$             |         |      | $\boldsymbol{0}$ |         |      | $+1$             |      |      | $+1$             |      | $\overline{\mathcal{A}}$ | .80          |
| 1.5          |          | $+1$     |          |      | $+1$             |         |      | $\boldsymbol{0}$ |         |      | $+1$             |      |      | $+1$             |      | $\overline{4}$           | .80          |
| 2.1          |          | $+1$     |          |      | $+1$             |         |      | $+1$             |         |      | $\pm 1$          |      |      | $\boldsymbol{0}$ |      | $\overline{\mathcal{A}}$ | .80          |
| 2.2          |          | $+1$     |          |      | $+1$             |         |      | $+1$             |         |      | $+1$             |      |      | $\boldsymbol{0}$ |      | $\overline{\mathcal{L}}$ | .80          |
| $2.3\,$      |          | $\pm 1$  |          |      | $+1$             |         |      | $+1$             |         |      | $\boldsymbol{0}$ |      |      | $+1$             |      | $\overline{\mathcal{A}}$ | .80          |
| 3.1          |          | $+1$     |          |      | $+1$             |         |      | $+1$             |         |      | $+1$             |      |      | $+1$             |      | 5                        | $\mathbf{1}$ |
| 3.2          |          | $+1$     |          |      | $+1$             |         |      | $+1$             |         |      | $+1$             |      |      | $+1$             |      | 5                        | $\,1\,$      |
| 3.3          |          | $+1$     |          |      | $+1$             |         |      | $\boldsymbol{0}$ |         |      | $+1$             |      |      | $+1$             |      | $\overline{4}$           | .80          |
| 3.4          |          | $+1$     |          |      | $+1$             |         |      | $\boldsymbol{0}$ |         |      | $+1$             |      |      | $+1$             |      | $\overline{\mathcal{A}}$ | .80          |
| 4.1          |          | $+1$     |          |      | $+1$             |         |      | $+1$             |         |      | $+1$             |      |      | $+1$             |      | 5                        | $\mathbf{1}$ |
| 4.2          |          | $\pm 1$  |          |      | $+1$             |         |      | $+1$             |         |      | $+1$             |      |      | $+1$             |      | 5                        | $\mathbf{1}$ |
| 4.3          |          | $+1$     |          |      | $+1$             |         |      | $\boldsymbol{0}$ |         |      | $+1$             |      |      | $+1$             |      | $\overline{\mathcal{A}}$ | .80          |
| 4.4          |          | $+1$     |          |      | $+1$             |         |      | $\boldsymbol{0}$ |         |      | $+1$             |      |      | $+1$             |      | $\overline{4}$           | .80          |
| 5.1          |          | $+1$     |          |      | $+1$             |         |      | $+1$             |         |      | $+1$             |      |      | $+1$             |      | 5                        | $\mathbf{1}$ |
| 5.2          |          | $+1$     |          |      | $+1$             |         |      | $\pm 1$          |         |      | $+1$             |      |      | $+1$             |      | $\mathfrak{S}$           | $\mathbf{1}$ |
| 5.3          |          | $+1$     |          |      | $\pm 1$          |         |      | $\boldsymbol{0}$ |         |      | $+1$             |      |      | $+1$             |      | $\overline{\mathcal{L}}$ | $.80\,$      |
| 5.4          |          | $+1$     |          |      | $\pm 1$          |         |      | $+1$             |         |      | $\boldsymbol{0}$ |      |      | $+1$             |      | $\overline{4}$           | $.80\,$      |
|              |          |          |          |      |                  |         |      | เฉลี่ยรวม        |         |      |                  |      |      |                  |      |                          | $.88\,$      |

ตารางที่ 12 ผลการประเมินความเหมาะสมของแบบวัดเจตคติมีต่อหลักสูตรฝึกอบรมการใช้ Google Classroom เพื่อการจัดการเรียนรู้ สำหรับครูในระดับการศึกษาขั้นพื้นฐาน

**ภาคผนวก ช**

คะแนนทดสอบ ก่อน - หลังฝึ กอบรม

| ลำดับที่         |        | คะแนนสอบก่อนฝึกอบรม คะแนนสอบหลังฝึกอบรม | ผลต่างของคะแนน   |
|------------------|--------|-----------------------------------------|------------------|
| $\,1\,$          | 14     | $22\,$                                  | $\,8\,$          |
| $\overline{2}$   | $16\,$ | 24                                      | $\,8\,$          |
| $\mathfrak{Z}$   | 15     | $27\,$                                  | $12\,$           |
| $\overline{4}$   | $18\,$ | 23                                      | 5                |
| $\sqrt{5}$       | $17\,$ | $26\,$                                  | $\overline{9}$   |
| $\sqrt{6}$       | $21\,$ | $28\,$                                  | $\boldsymbol{7}$ |
| $\boldsymbol{7}$ | $20\,$ | $26\,$                                  | $\sqrt{6}$       |
| $\,8\,$          | 19     | $28\,$                                  | $\mathbf{9}$     |
| $\mathbf{9}$     | $15\,$ | 22                                      | $\boldsymbol{7}$ |
| 10               | 21     | 24                                      | $\mathfrak{Z}$   |
| $11\,$           | $11\,$ | 19                                      | $\,$ $\,$        |
| 12               | 18     | 25                                      | $\overline{7}$   |
| 13               | $18\,$ | 21                                      | $\overline{3}$   |
| 14               | 13     | $18\,$                                  | 5                |
| 15               | 16     | 24                                      | $\,8\,$          |
| $16\,$           | $16\,$ | 25                                      | 9                |
| 17               | 13     | $27\,$                                  | $14$             |
| 18               | $20\,$ | 24                                      | $\overline{4}$   |
| 19               | 25     | $28\,$                                  | $\mathfrak{Z}$   |
| $20\,$           | 14     | 25                                      | $11\,$           |
| $21\,$           | 15     | 25                                      | $10\,$           |
| $22\,$           | 15     | 24                                      | $\boldsymbol{9}$ |
| 23               | $10\,$ | 19                                      | $\overline{9}$   |
| 24               | $12\,$ | 22                                      | $10\,$           |
| 25               | $14\,$ | 25                                      | $11\,$           |
| 26               | $15\,$ | 24                                      | $\overline{9}$   |
| $27\,$           | 17     | $26\,$                                  | $\mathbf{9}$     |
| 28               | 19     | $23\,$                                  | $\overline{4}$   |
| 29               | $12\,$ | 24                                      | $12\,$           |
| $30\,$           | $18\,$ | $25\,$                                  | $\overline{7}$   |

ตารางที่ 13คะแนนทดสอบของครูก่อนฝึกอบรมและหลงัฝึกอบรม